UNIVERSIDAD DON SOSCO FACULTAD DE INGENIERIA

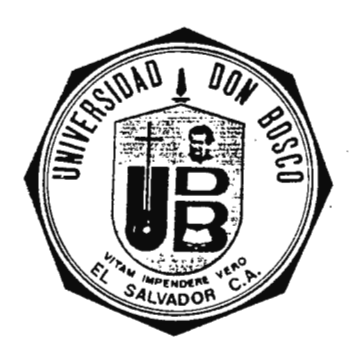

# **DISENO Y CONSTRUCCION DE UN CONTROL PROGRAMABLE**

Trabajo presentado por: JOSE ROBERTO CUELLAR PARADA

Como requisito para optar al Título de INGENIERO EN ELECTRONICA

Soyapango, octubre 1992.

# UNIVERSIDAD DON SOSCO

# PRESIDENTE DEL CONSEJO DIRECTIVO: Reverendo Padre Luis Ricardo Chinchilla.

RECTOR:

Licenciado Gilberto Aguilar Avilés.

# VICE DECANO DE LA FACULTAD DE INGENIERIA: Ingeniero José Roberto Guznan.

SECRETARIO DE LA UNIVERSIDAD DON SOSCO: Presbitero y Licenciado Pierre Muyshondt.

 $\mathcal{L}$ 

# JURADO CALIFICADOR

PRESIDENTE: Ingeniero Carlos Eduardo Fólgar Portillo.

MIEMBRO: Ingeniero Mario Antonio Martínez Ulloa.

MIEMBRO: Ingeniera María Josefa Bayona Ramírez.

## DEDICATORIA

**A** DIOS TODO PODEROSO:

Por haberme dado la salud, fortaleza y la perseverancia necesaria, para sobrellevar todos los obstáculos que se presentaron durante mis estudios, hasta finalizar con este trabajo y además por ser un amigo inseparable que me acompaño en todo momento.

A MIS FAMILIARES:

Que me brindaron su paciencia y apoyo durante todo el transcurso de mis estudios y trabajo de graduación.

A MIS AMIGOS Y PROFESORES:

Que de una u otra manera me apoyaron y contribuyeron a la realización de este trabajo.

JOSE ROBERTO CUELLAR PARADA

# **INDICE**

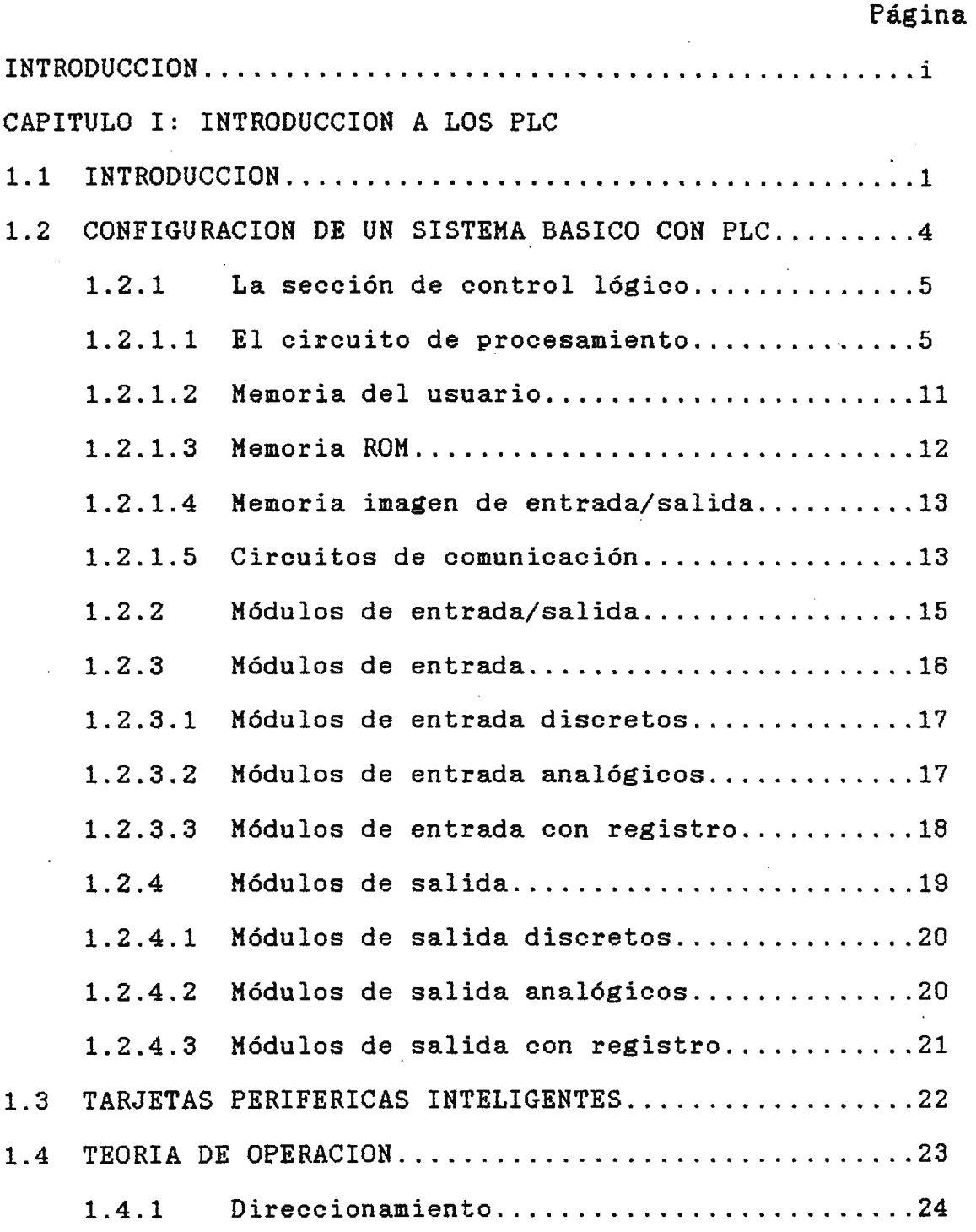

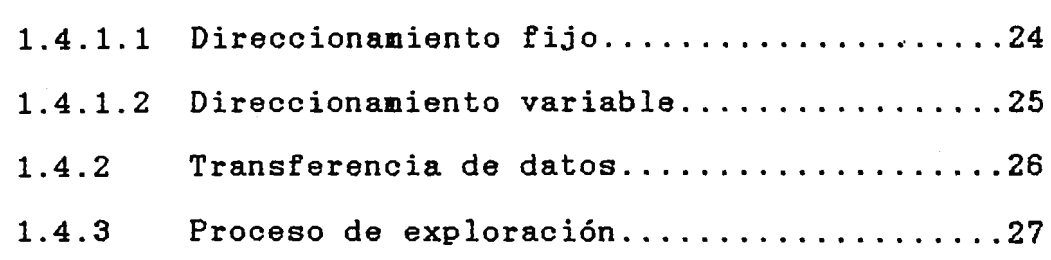

# CAPITULO II: PROGRAMACION DE LOS PLC

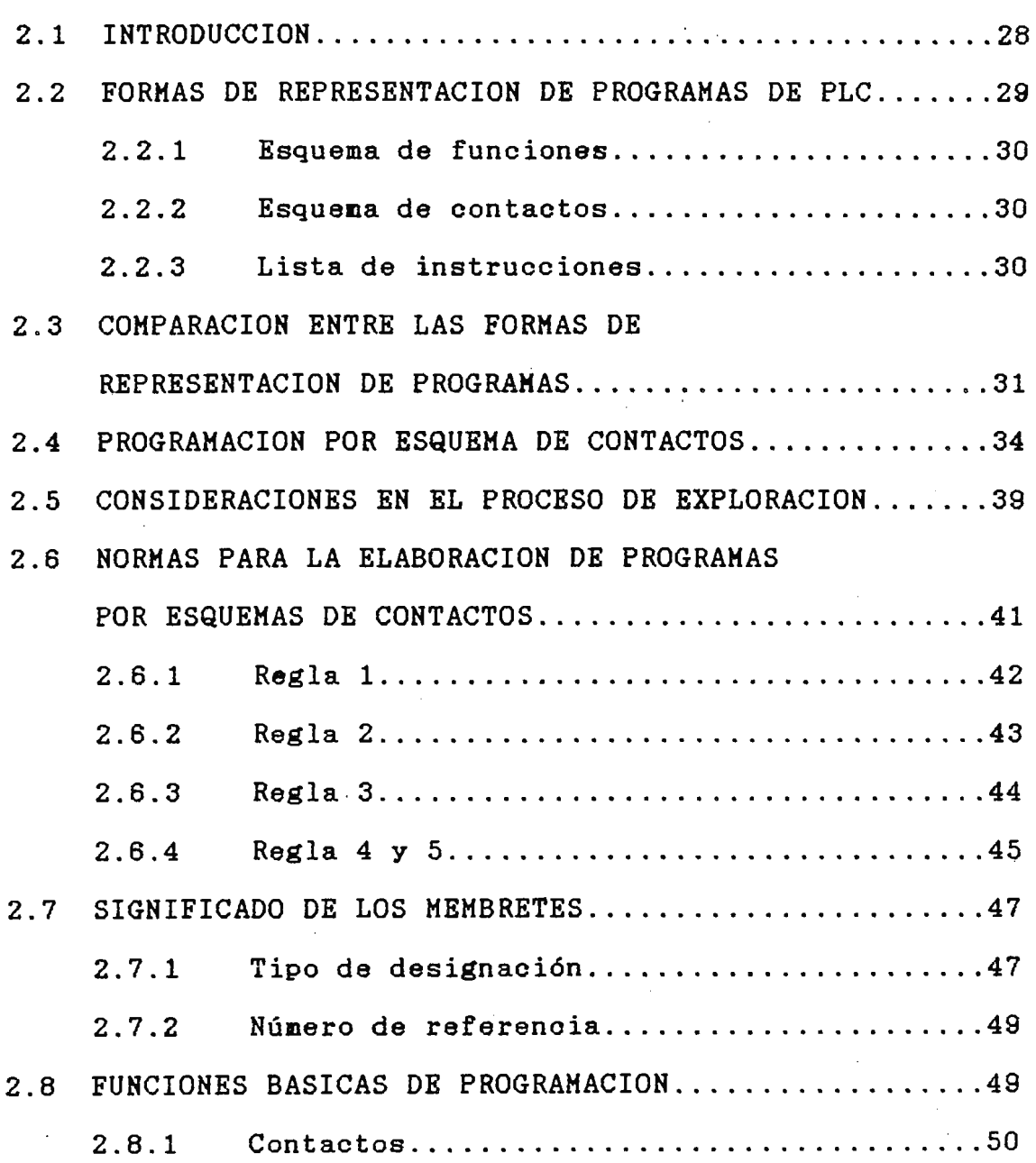

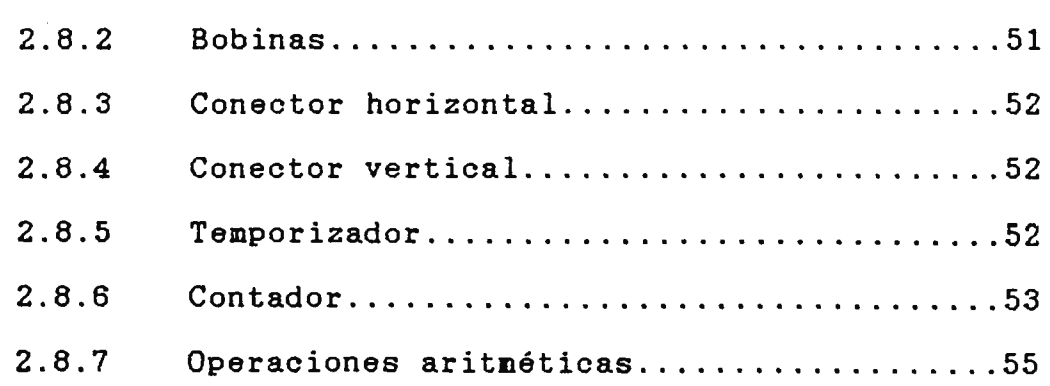

 $\sim$   $\sim$ 

 $\sim 10$ 

CAPITULO III: CRITERIOS DE SELECCION DE PLC

 $\sim$   $\sim$ 

 $\bar{z}$ 

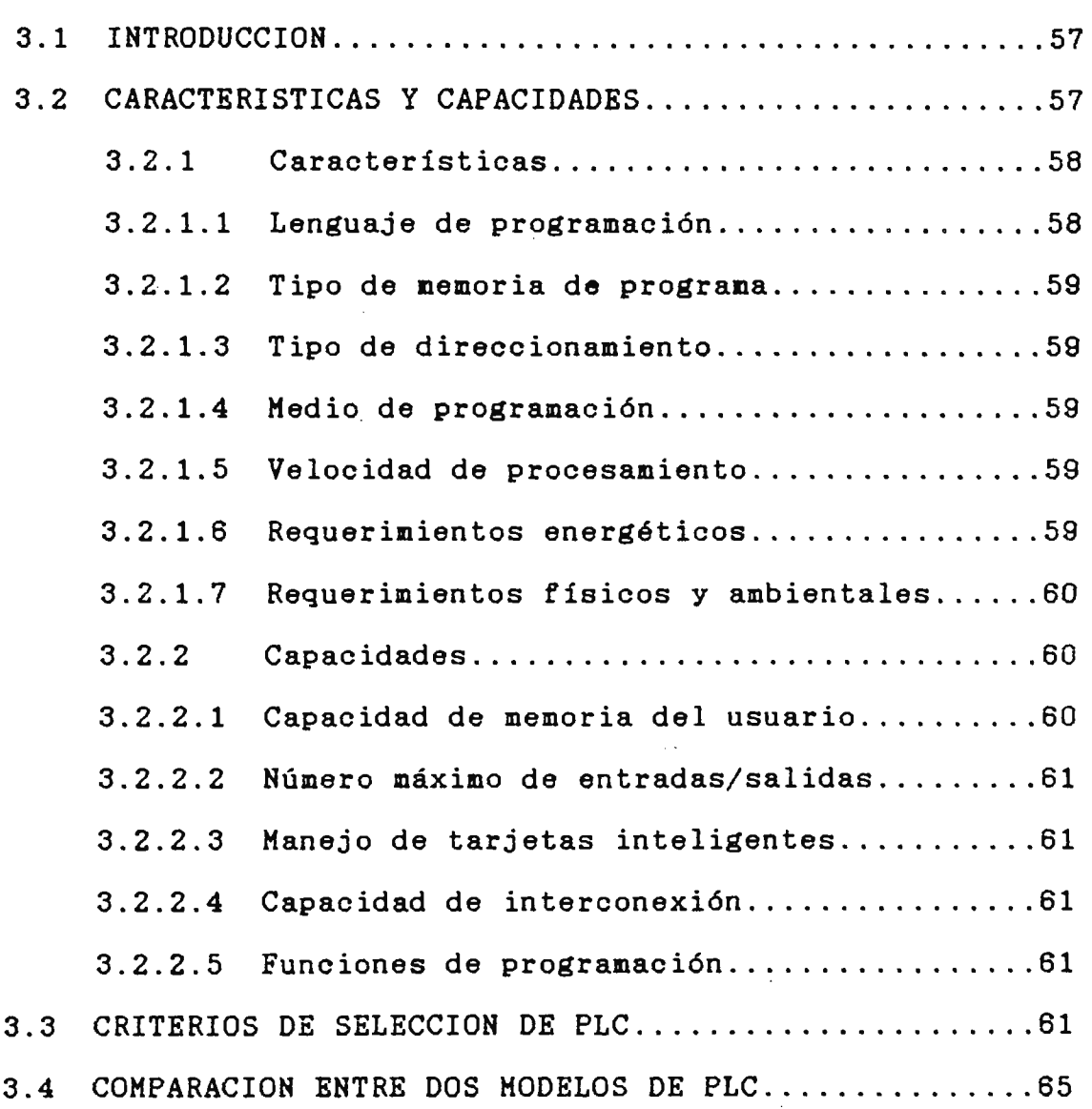

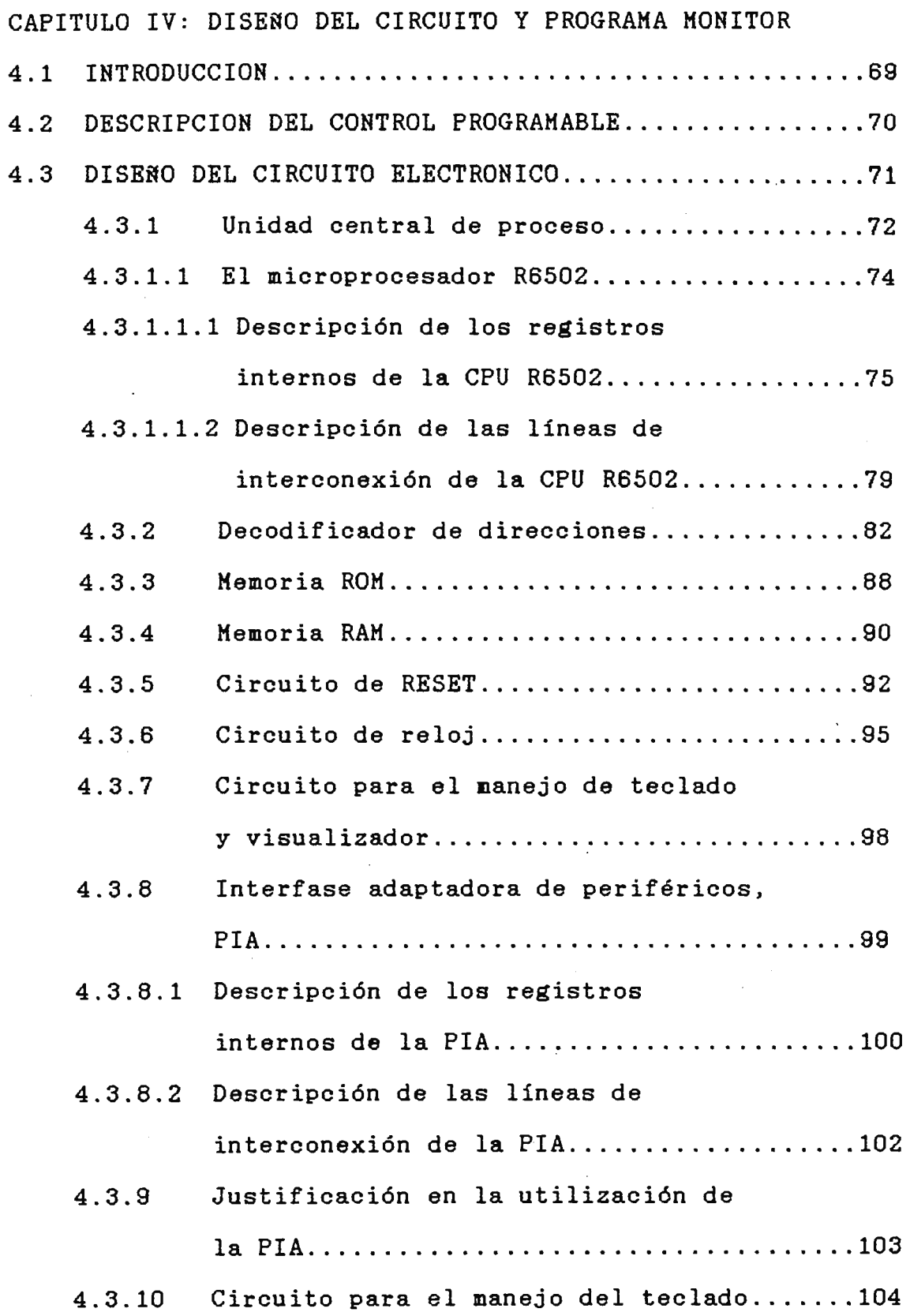

 $\mathcal{A}^{\text{out}}$ 

 $\ddot{\phantom{a}}$ 

 $\frac{1}{2}$  ,  $\frac{1}{2}$ 

 $\sim 10^7$ 

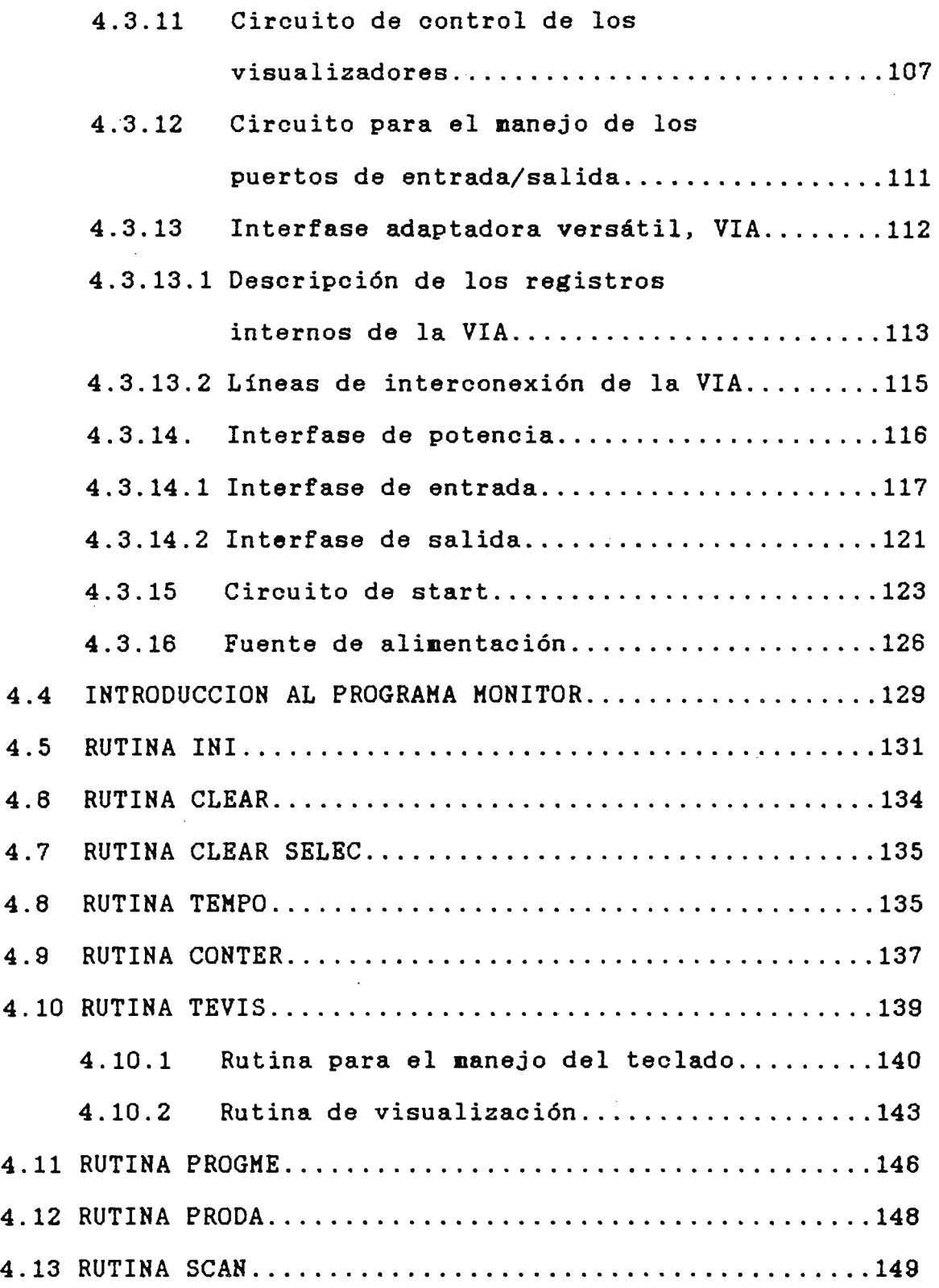

 $\bar{z}$ 

 $\ddot{\phantom{0}}$ 

 $\hat{\mathcal{A}}$ 

 $\ddot{\phantom{a}}$ 

 $\frac{1}{2}$ 

 $\frac{1}{2}$ 

CAPITULO V: MANUAL DEL USUARIO

 $\mathcal{L}^{\text{max}}_{\text{max}}$  ,  $\mathcal{L}^{\text{max}}_{\text{max}}$ 

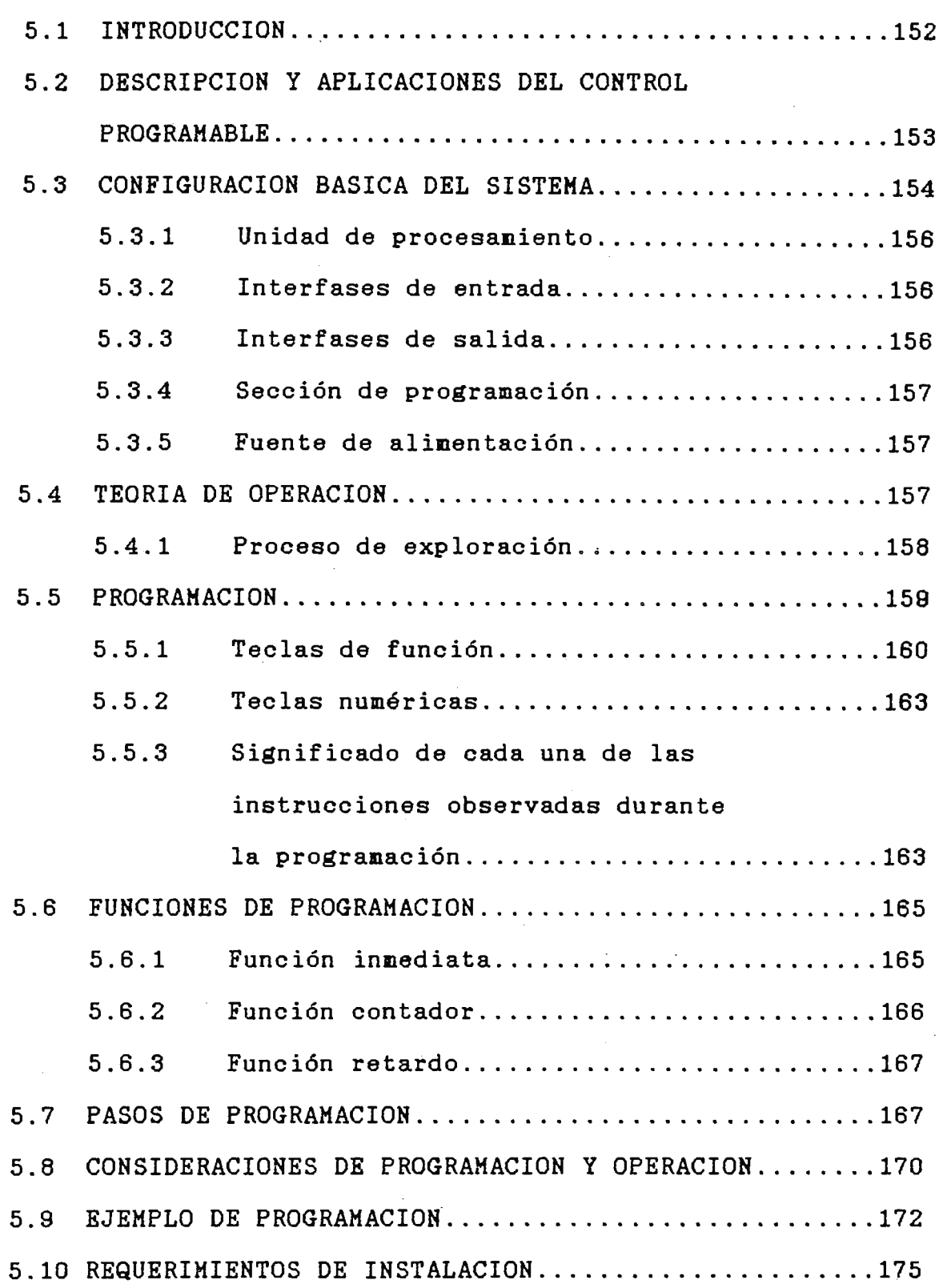

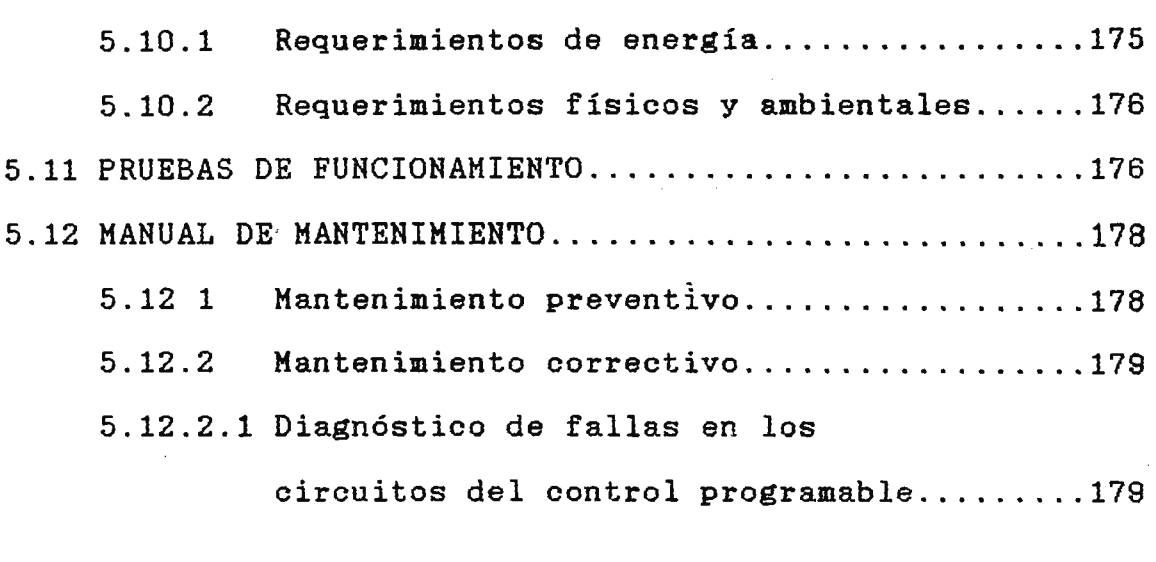

 $\frac{1}{2}$ 

 $\mathcal{L}(\mathcal{A})$  .

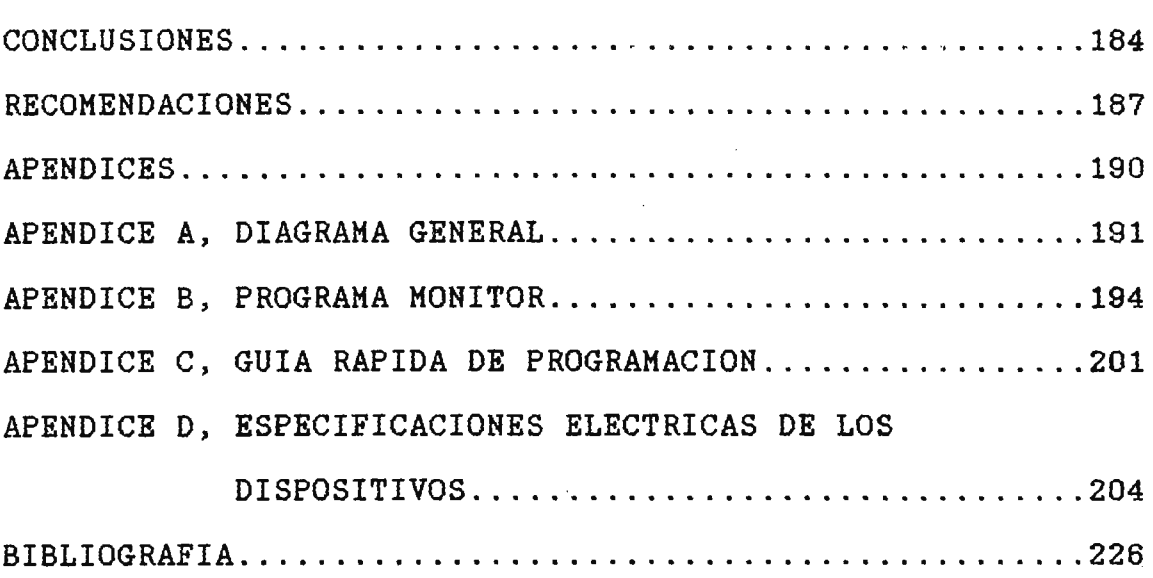

 $\label{eq:2.1} \frac{1}{\sqrt{2}}\int_{\mathbb{R}^3}\frac{1}{\sqrt{2}}\left(\frac{1}{\sqrt{2}}\right)^2\frac{1}{\sqrt{2}}\left(\frac{1}{\sqrt{2}}\right)^2\frac{1}{\sqrt{2}}\left(\frac{1}{\sqrt{2}}\right)^2\frac{1}{\sqrt{2}}\left(\frac{1}{\sqrt{2}}\right)^2\frac{1}{\sqrt{2}}\left(\frac{1}{\sqrt{2}}\right)^2\frac{1}{\sqrt{2}}\frac{1}{\sqrt{2}}\frac{1}{\sqrt{2}}\frac{1}{\sqrt{2}}\frac{1}{\sqrt{2}}\frac{1}{\sqrt{2}}$ 

 $\frac{1}{2}$  ,  $\frac{1}{2}$ 

 $\mathcal{F}_{\text{max}}$ 

 $\label{eq:2.1} \frac{1}{2} \int_{\mathbb{R}^3} \frac{1}{\sqrt{2}} \, \frac{1}{\sqrt{2}} \,$ 

 $\sim 10^{-1}$ 

 $\sim 10^{-1}$ 

 $\mathcal{A}^{\mathcal{A}}$  and  $\mathcal{A}^{\mathcal{A}}$  and  $\mathcal{A}^{\mathcal{A}}$ 

#### **INTRODUCCION**

Actualmente en el país, gran parte de los procesos industriales para la manufactura y control de bienes, son realizados por maquinaria autonatizada, la cual realiza una función específica de acuerdo a su circuito electrónico y/o **sistena** electronecánico de control.

La desventaja de estos tipos de sistemas es lo poco flexible que son, resultando dificil adaptar al **sistena** industrial a realizar funciones diferentes a las iniciales, teniendo muchas veces la necesidad de nodificar gran parte del circuito de control, lo que conlleva a elevar los costos y tiempos de producción.

Por tal motivo se elaboró el presente documento, donde se proporciona toda la información necesaria para el diseño de un "Control Programable", similar a un Controlador Lógico Programable (PLC), pero adaptado al promedio de las necesidades del pais; el equipo puede ser utilizado para sustituir los sistemas convencionales de control o en el diseño de nuevos sistema industriales, teniendo como principal ventaja que su operación puede ser nodificada a través de un prograna.

Sin embargo, considerando que sobre este tópico no existe mucha información bibliográfica y tomando en cuenta su gran utilidad, se ha realizado una investigación sobre los PLC que complementa este documento.

El análisis se inicia con un estudio teórico de las diferentes partes que componen un PLC, abarcando con profundidad cada uno de ellos; además se expone el funcionamiento del PLC. Toda esta información corresponde al capitulo I.

En el capitulo II, se explica amplianente la programación de los PLC, sin **embargo** tonando en cuenta que la representación por esquema de contactos o diagramas escalera es la más popular, **se** estudia detalladanente, exponiendo la sinbologia, reglas, nomenclatura y funciones utilizadas para elaborar los progranas por esquemas de contactos.

Otro aspecto que conviene mucho conocer es como diferenciar un PLC de otro, a partir del análisis de sus características y capacidades, asi como que criterios se deben tomar cuenta para elegir el PLC apropiado para utilizarlo en en determinado sistema. Tonando en cuenta estas consideraciones se elaboró el capitulo III.

El diseño del control progranable, corresponde al cuarto

capítulo, el cual describe de una forma detallada, el procedimiento seguido para el diseño de su circuito electrónico y programa monitor, además se explica el funcionamiento de cada circuito y la forma de operación de las rutinas.

El capitulo final comprende el manual del usuario, explicando la operación, programación, requer<mark>im</mark>ientos energéticos, de instalación, y algunas pruebas de funcionamiento que se le pueden realizar al equipo; asi como se proporciona un pequeño manual de mantenimiento que facilita la comprensión de las diferentes partes claves del sistema. Todo estos aspectos detallados pretenden que el usuario pueda sacar el máximo provecho del control programable.

El documento finaliza con una serie de apendices, donde se presenta el diagrama esquemático general del circuito, programa monitor, una guia rápida de programación y datos técnicos sobre los diferentes dispositivos utilizados.

Hay que recalcar, que este trabajo es un primer paso en la investigación sobre los Controladores Lógicos Programables, y por tanto es posible que varios tópicos no sean tratados en una forma exhaustiva. Sin embargo, los datos aportados seran de mucha ayuda para próximas investigaciones.

#### **CAPITULO I: INTRODUCCION A LOS PLC**

#### 1.1 **INTRODUCCION**

En el medio industrial los dispositivos electrónicos de estado sólido y/o electromecánicos (relés, contactores, etc), son los dispositivos convencionales utilizados para proveer las señales de control necesarias para la operación de ciertos procesos industriales, los cuales realizan una función específica de acuerdo al diseño de su circuito de control, estos sistemas tienen como principales desventajas; la poca flexibilidad de adaptar el sistema industrial a realizar otras funciones diferentes para la que fue diseñado; además de aumentar la complejidad, los costos de diseño y operación del proceso industrial.

Por las anteriores desventajas se crearon los controladores lógicos programables (PLC), para el manejo y regulación de una máquina o proceso industrial a través de los módulos periféricos digitales y/o analógicos apropiados, el campo de aplicación de los PLC abarca desde la sustitución de unos pocos contactores auxiliares, hasta la realización de funciones específicas de computador de proceso.

Por la filosofía de diseño del PLC, que esta configurado como una pequeña computadora, ofrece una gran ventaja sobre

los sistemas convencionales de control, debido a que logra disminuir la complejidad y los costos de desarrollo de los sistemas industriales, aumenta la rapidez de ejecución de los procesos industriales, disminuye los costos de operación, mantenimiento y una de las más importantes, es permitir que el sistema industrial ejecute diferentes funciones, únicamente modificando el programa de operación del PLC, al cual tiene acceso el usuario a través del dispositivo de programación adecuado.

Para tener una mejor idea de las ventajas que ofrece el uso de los PLC con respecto a los sistemas convencionales de control, se presenta el siguiente ejemplo:

La figura 1-1 muestra la configuración que tendría el sistema gobernado por los sistemas convencinales de control, compuestos por dispositivos electromecánicos y/o electrónicos, distinguiendose las siguientes secciones:

a) Dispositivos de Entrada, como dispositivos operados manualmente (interruptores, pulsadores, etc), operados automáticamente (interruptores conmutados por la operación del sistema industrial, etc.) y/o transductores analógicos de presión, temperatura, humedad, etc.

b) Lógica de Control, compuesta de contactores, temporizadores, dispositivos electrónicos discretos, etc.

Activados en respuesta a la señal proporcionada .por los dispositivos de entrada, de acuerdo a la lógica de diseño del sistema.

c) Dispositivos de salida, compuestos de relevadores, solenoides, lámparas, etc y/o dispositivos analógicos. Los cuales controlan la operación de la máquina o proceso industrial.

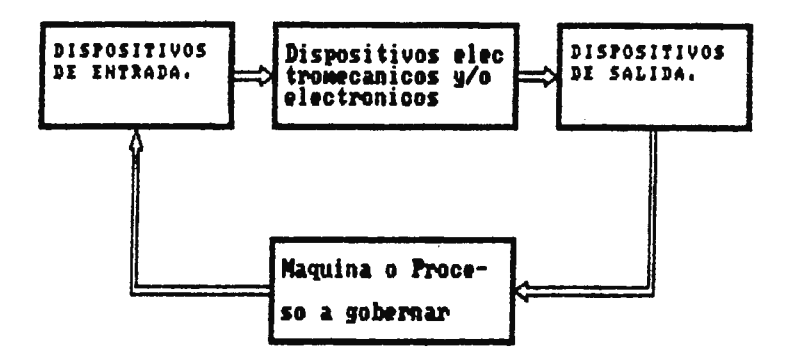

Figura 1-1. Sistema industrial gobernado por los sistemas convençionales **dt control,** 

Un sistema similar se muestra en la figura 1-2. En el cual la sección de control que gobierna al sistema es reemplazada por el PLC, que utiliza un programa de operación para ejecutar las realizaban los funciones de control que anteriormente dispositivos electrónicos discretos y/o electromecánicos que gobernaban al sistema industrial.

En lo referente a las secciones de entrada y salida no varian, únicamente se le deben de instalar al PLC los módulos de entrada/salida adecuados, para establecer la comunicación con el resto del sistema a gobernar.

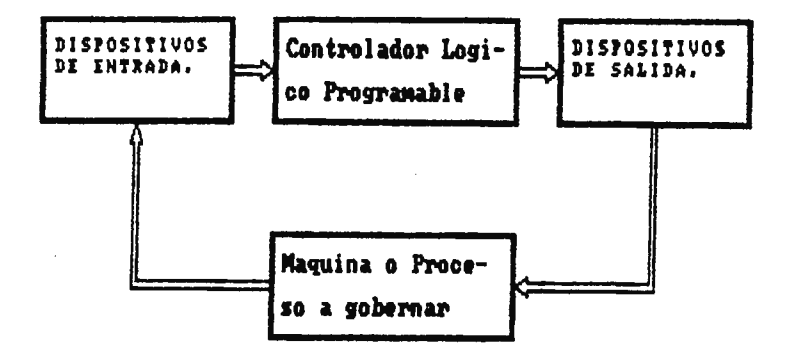

Figura 1-2. Sistema industrial gobernado por un controlador **lógico prograMable.** 

1.2 **CONFIGURACION DEL SISTEMA BASICO DE UN CONTROLADOR LOGICO PROGRAMABLE** 

Por lo general un controlador lógico programable está compuesto por tres secciones principales, como se muestra en la figura 1-3. Siendo estas secciones: La de control lógico, los módulos de entrada y los módulos de salida, los que interactuan mutuamente para controlar la operación del sistema industrial que este gobernando.

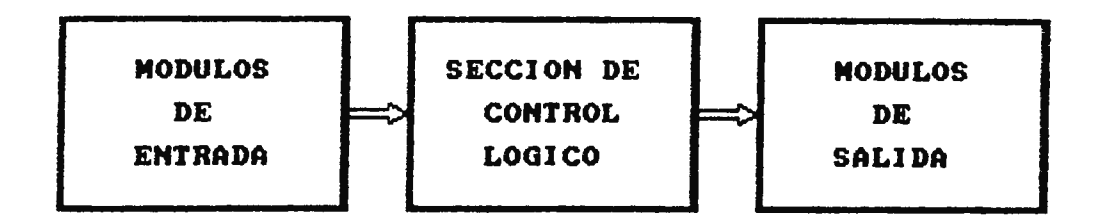

Figura 1-3. Configuración del sistema básico con PLC.

1.2.1 LA SECCION DE CONTROL LOGICO.

Esta sección esta compuesta por el procesador, siendo este bloque el más importante debido a que se encarga de coordinar todas las funciones del controlador lógico programable como: monitorea continuamente las entradas, controla los estados de las salidas, ejecuta las operaciones aritméticas, lógicas y de conversión, etc. Todo este bloque esta compuesto por diversas sub-secciones, en la cual cada uno de ellos realiza una función específica, que en conjunto ejecutan todas las operaciones atribuidas a la sección de control lógico. La configuración más general del procesador es mostrada en la figura 1-4, observandose las siguientes sub-secciones:

a) El circuito de procesamiento.

b) La memoria del usuario.

- c) La memoria imagen de entrada/salida.
- d) La memoria ROM.
- e) Los circuitos de comunicación.

## 1.2.1.1 EL CIRCUITO DE PROCESAMIENTO

Contiene un microprocesador, encargado de proveer la capacidad para el procesamiento de los programas, que determinan la operación del sistema industrial que esté gobernando, debido a que éste dispositivo interpreta y ejecuta cada una de las instrucciones contenidas en la memoria del usuario, debe de poseer la lógica necesaria para establecer la comunicación con el resto de los elementos de

su sistema, teniendo para ello una serie de terminales denominados buses de comunicación los cuales se catalogan como:

- a) Bus de datos.
- b) Bus de control.
- c) Bus de direcciones.

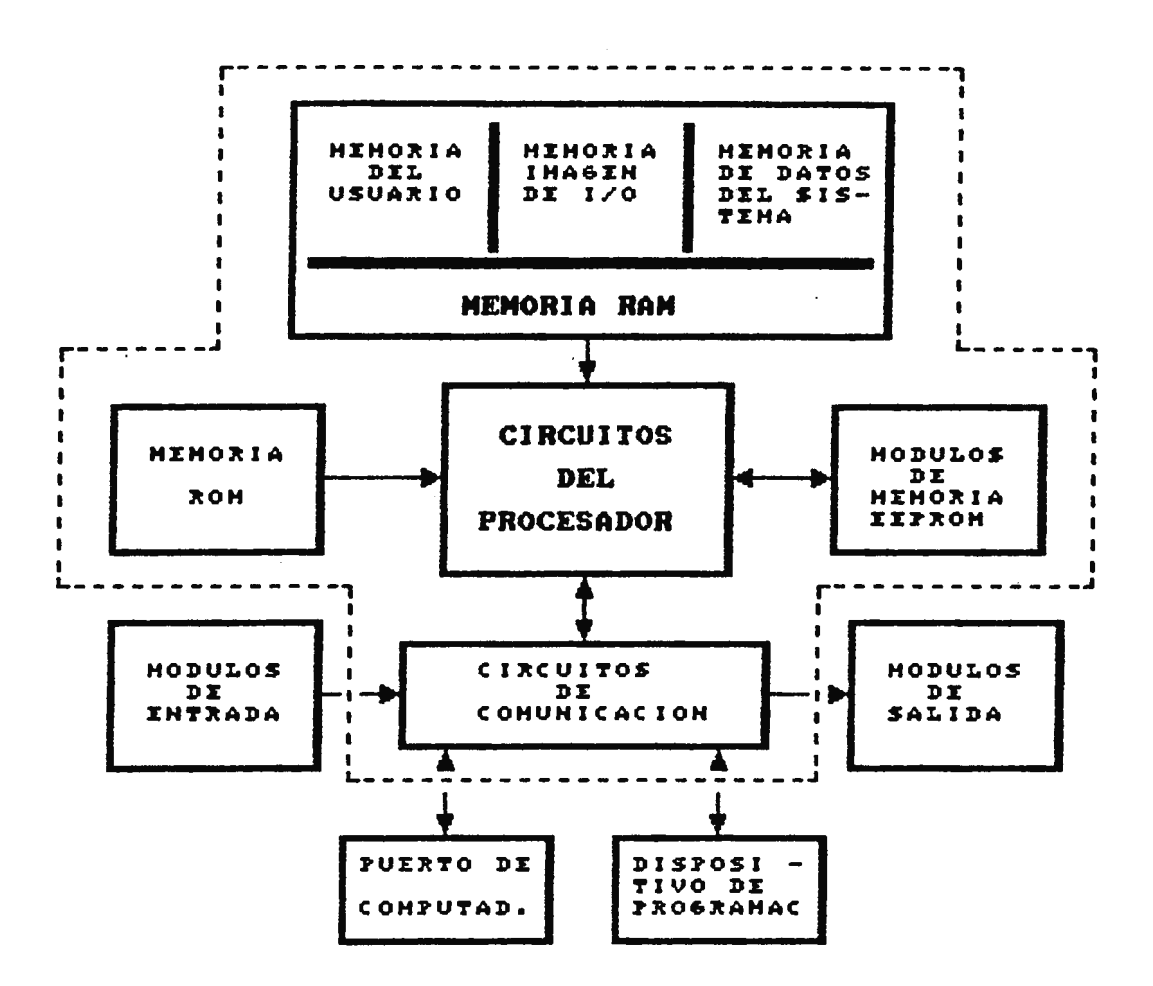

Figura 1-4. Configuración general de la sección lógica de control.

EL BUS DE DATOS: Es el camino para la transmisión de los datos e instrucciones, teniendo como principal característica que la información puede viajar en ambas

direcciones, ya sea desde el microprocesador hacia la memoria, dispositivo de entrada/salida o viceversa.

EL BUS DE DIRECCIONES: Es unidireccional este bus es usado para transmitir una dirección desde el microprocesador a la unidad de memoria, unidad de entrada o unidad de salida.

EL BUS DE CONTROL: Es el conjunto de líneas, sobre el cual viajan las señales para mantener la información de tiempo y estado, para sincronizar la transferencia de información. Algunas de estas líneas son bidireccionales, mientras que otras son unidireccionales .

Los buses antes descritos sólo sirven para establecer la comunicación con los elementos de su periferia, pero para ejecutar e interpretar una instrucción el microprocesador posee una serie de registros internos distribuidos en dos secciones principales como son:

a) La unidad de control.

b) La unidad operativa.

La estructura básica del microprocesador con estos dos registros es mostrada en la figura 1-5.

UNIDAD DE CONTROL: La misión prioritaria de la unidad de control consiste en interpretar y ejecutar las instrucciones recibidas desde la memoria. Asi de acuerdo con la figura 1-6

el código binario de la instrucción en curso se recibe por el bus de datos y se registra en la entrada. Después el decodificador de instrucciones se encarga de seleccionar las posiciones correspondientes a esas instrucciones en una memoria ROM, donde se hallan grabados los códigos de operaciones elementales o microinstrucciones.

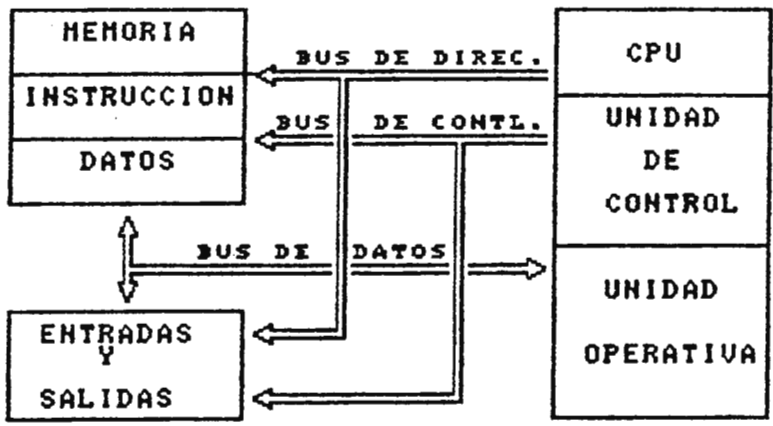

Figura 1-5. Estructura básica del Mioroprocesador.

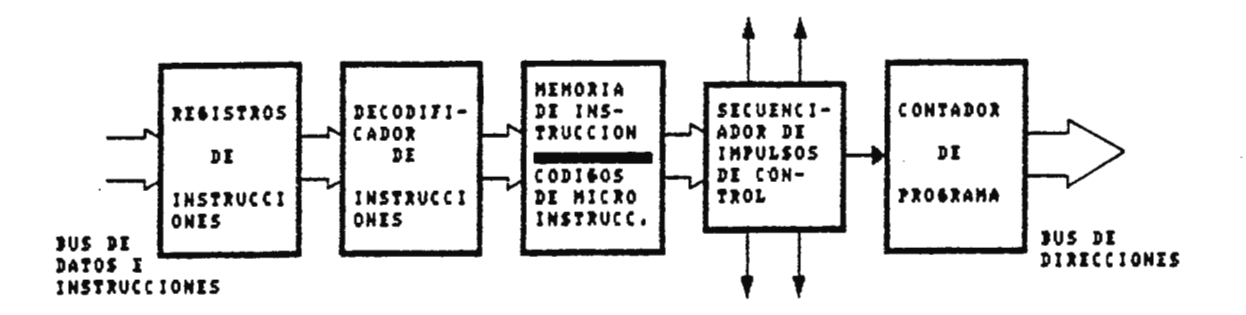

Figura 1-6. Estructura general de la unidad de control.

8

Las microinstrucciones hacen que el circuito secuenciador genere las señales que envía para gobernar los elementos del sistema y llevar a cabo cada instrucción.

La unidad de control posee también el contador de programa, que se encarga de enviar por el bus de direcciones, la posición de la memoria en donde la próxima instrucción que hay que realizar se encuentra o accesa al próximo dispositivo periférico involucrado en el proceso. Aunque normalmente este contador de programa se incrementa en una unidad en cuanto la memoria acepta la dirección anterior, existen instrucciones que le permiten variar su contenido de forma diferente, lo que autoriza la rotura del programa de forma diferente y la posibilidad de tomar decisiones según los resultados obtenidos.

UNIDAD OPERATIVA: Debe tenerse en cuenta que por lo general se comporta como una típica unidad lógica- Aritmética (ALU). En esta sección se pueden efectuar una serie de instrucciones que entrañan algunas operaciones aritméticas, lógicas, de transferencia, de rotación de bits, etc. En la figura 1-7, se expone el trabajo de la ALU presente en la unidad operativa, en cojunto con un registro de trabajo muy importante llamado "Acumulador", del que recibe siempre uno de los operandos que participan en la operación Y donde finalmente se deposita el resultado.

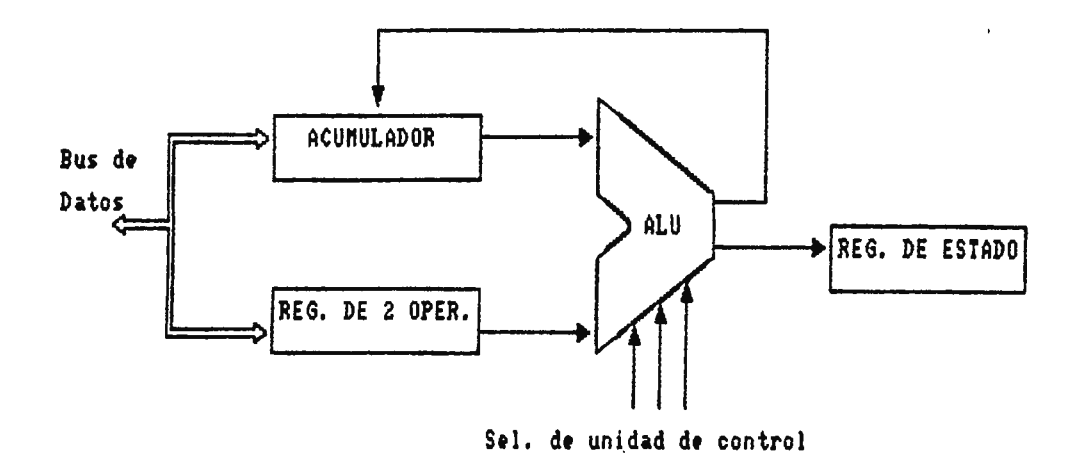

Figura 1-7, Estructura general de la unidad operativa.

Como se puede observar del análisis de la figura 1-7, la ALU recibe uno de los operandos desde el acumulador y el otro desde un registro auxiliar. La operación a realizar es seleccionada mediante las líneas que para este fin salen del secuenciador.

El resultado de la operación ejecutada por la ALU pasa de nuevo al acumulador y además afecta a los bits que componen el "Registro de Estado", que actúan como alarmas o señalizadores del microprocesador. Así, un bit del Registro de estado indica si la paridad es par o impar, otro si el resultado tiene signo negativo, un tercero si ha habido acarreo, etc.

Esta forma de trabajar permite que las instrucciones solo hagan referencia a una dirección de memoria, puesto que la ALU tiene fijada la entrada de un operando y la colocación

del resultado en el acumulador. La dirección a especificar, será aquella que contenga el segundo operando que habrá que trasladar hasta el registro auxiliar que alimenta a la otra entrada de la ALU.

### 1.2.1.2 MEMORIA DEL USUARIO

La memoria del usuario, es la parte del controlador lógico programable donde se almacenan los programas creados por el usuario, los cuales determinan la operación del sistema industrial que este operando el PLC, por lo general es una memoria de acceso aleatorio del tipo RAM, esto significa que el tiempo de acceso es el mismo para cualquier localización física de la memoria, independientemente que se desee leer o escribir información. La memoria al igual que el microprocesador posee los buses de datos, dirrección y control por los cuales el microprocesador puede conmunicarse con esta.

La principal desventaja de las memorias RAM, es que pierde su información en ausencia de energía, por tal motivo muchos PLC en el mercado disponen con módulos de almacenamiento fijo, que estan fabricados a partir de memorias EPROM o EEPROM, las cuales no pierden su información en ausencia de energía, con los programas almacenados en estos módulos no puede operar el PLC, pero le sirven como programas de respaldo cuando se borra el que contiene la memoria RAM.

Cuando el programa de operación se a borrado del PLC por falta de energía, la mayoría de estos cargan automáticamente el programa de respaldo de los módulos de memoria EEPROM hacia la RAM, sin embargo los PLC poseen interruptores externos para que el usuario pueda transferir el programa desde la EEPROM hacia la RAM o viceversa.

#### 1.2.1.3 MEMORIA ROM

La memoria ROM, es el dispositivo de almacenamiento donde se encuentra el *\** sistema operativo\* del controlador lógico programable, que incluye programas del sistema que fijan la ejecución del programa del usuario, la gestión de entradas y salidas, la división de la memoria, la gestión de datos y similares.

Debido a que el sistema operativo posee todas las instrucciones necesarias para la operación del PLC, estas no deben ser modificadas por el usuario, por tal razón se graban en una memoria de solo lectura (ROM), a la cual no se le puede modificar su contenido sin el dispositivo de programación adecuado.

Al igual que el microprocesador, la memoria ROM posee los buses de dirección, datos y control para establecer la comunicación con este.

12

1.2.1.4 MEMORIA IMAGEN DE ENTRADA Y SALIDA.

La memoria imagen de entrada/salida sirve para almacenar los estados de los circuitos de entrada y salida, como consecuencia de la ejecución del programa del usuario.

Debido a que el PLC debe estar explorando continuamente las iíneas de entrada al sistema, la memoria imagen mantiene el estado de los circuitos de entrada hasta que la nueva información resultante de la exploración se haya procesado. Comunmente la memoria imagen son ciertas ubicaciones de la memoria del usuario, las cuales son delimitadas por el sistema operativo del sistema, almacenado en la memoria ROM, por tal motivo al igual que la memoria del usuario esta también es volátil.

## 1.2.1.5 CIRCUITOS DE COMUNICACION

Los circuitos de comunicación son interfases que adaptan al microprocesador (circuito de procesamiento), con **sus**  diversos periféricos, como: computadoras, impresores, módulos de entrada/salida, sensores, etc.

Estos circuitos son necesarios debido a que la mayoría de los periféricos tienen requerimientos muy diversos, entre los que se destacan:

1) Tipo y Velocidad de la transferencia de datos, la transferencia puede ser sinctona o asincrona.

2) Tiempo de respuesta.

3) Códigos y formatos de datos.

4) Señales de control necesarias para sincronizar la transferencia de información y determinar los modos de operación.

5) Señales de estado, que muestran el progreso de la transferencia y estado de los periféricos.

6) Sistemas de detección y corrección de errores.

Debido a los muy diferentes requerimientos de los periféricos seria muy difícil diseñar una interfase específica por cada dispositivo de entrada/salida, para evitar este problema se han fabricado, circuitos integrados LSI de adaptación universal de periféricos, destacandose los siguientes cuatro tipos básicos de circuitos de comunicación:

a) INTERFASE\_ PARALELA, se utiliza para transferir todos los bits de una palabra de datos, de formato en paralelo simultaneamente; para el caso si la palabra esta formada por ocho bits, estos son enviados al mismo tiempo ocupando cada uno *de* los bit una línea *de* transmisión.

Este tipo de interfase se encuentra entre las más veloces, pero conlleva en un elevado costo en el medio de transmisión.

14

b) INTERFASE SERIE, se utiliza para transferir un bit de datos por vez a un periférico, este tipo ocupa una sola línea de transmisión para enviar la información, para este caso si la palabra es de 8 bits habrá que enviar un bit a la vez por la línea de transmisión, hasta completar con el último. Este tipo es más lento pero se disminuye considerablemente los gastos en el medio de transmisión.

c) INTERFASE ANALOGICA, se utiliza para convertir señales analógicas de corriente o voltaje (CA o CD), en datos digitales equivalentes con un determinado código binario, también puede convertir datos digitales en formato binario, en señales analógicas equivalentes . Este tipo de interfase se utliza para establecer la comunicación entre dispositivos analógicos (transductores de presión, temperatura, generadores de señal, etc.), y dispositivos digitales (computadores, ple, etc) o viceversa.

#### 1.2.2 LOS MODULOS DE ENTRADA/SALIDA.

Los módulos de entrada/salida, sirven para establecer la comunicación entre el controlador lógico programable y la periferia; entendiendo por periferia todo aquello que no esta contenido en el PLC (las instalaciones a controlar, sus emisores, sensores del sistema, otros PLC, etc) se establece con las llamadas tarjetas de entrada/salida, que adaptan los niveles de señal de los dispositivos de entrada del sistema que se esta gobernando, a los requerimientos del PLC o

viceversa. Para satisfacer la amplia variedad de señales de control de entrada y salida de los sistemas industriales, se tienen diversos tipos de tarjetas para la periferia, como: tarjetas digitales, analógicas, para la comunicación máquina-máquina (procesadores de comunicación para la comunicación serie o paralelo), para la comunicación hombremáquina ( aparatos de servicio, observación, etc).

Debido a la gran variedad de tarjetas de la periferia que puede manejar un solo PLC, a cada tarjeta específica se le asigna una dirección dentro del mapa de memoria del procesador a la cual responde cuando es accesada.

1.2.3 MODULOS DE ENTRADA.

Los módulos de entrada, contienen circuitos que convierten los niveles de señal de entrada, en los niveles lógicos de voltaje requeridos por el PLC, al mismo tiempo ofrecen un aislamiento entre el controlador y la periferia para evitar posibles daños en los circuitos del PLC, ocasionados por transitorios de voltaje en los dispositivos de entrada.

Debido a que en el medio industrial no se dispone de un estandar de niveles de voltaje para generar las señales de control hacia el PLC, se tiene que disponer de módulos de entrada para los diferentes requerimientos, encontrandose entre los de uso general:

a) Módulos de entrada discretos.

b) Módulos de entrada analógicos.

c) Módulos de entrada con registros.

### 1.2.3.1 MODULOS *PE* ENTRADA DISCRETOS

Cada circuito de entrada de un módulo discreto convierte una señal de entrada individual, al nivel de voltaje requerido por el PLC. Estas señales son típicamente generadas por interruptores, pulsadores, contactos de relevadores, interruptores de temperatura o presión, etc.

Por lo general, a cada entrada individual esta conectada una lámpara, que indica cuando una entrada se a activado, comunmente se características: dispone de nódulos con las siguientes

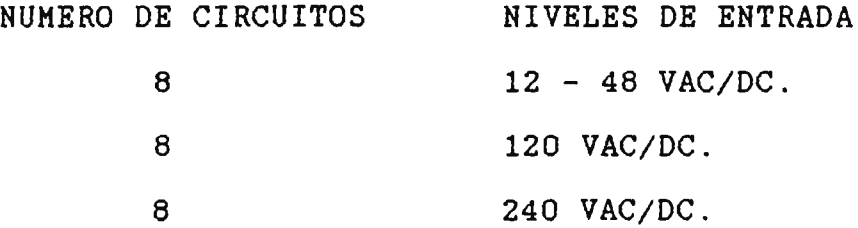

#### 1.2.3 . 2 MODULOS DE ENTRADA ANALOGICOS

Convierten las señales de entrada analógicas de voltaje o corriente, al código binario y nivel lógico requerido por el PLC, el código generado es directamente proporcional al nivel de señal de entrada . Estas señales analógicas son típicamente **generadas** por transductores de presión,

temperatura, nivel, humedad, peso, posición y a través de procesos de instrumentación.

El código binario generado del módulo analógico es almacenado en sus registros de salida, los cuales son leídos por el PLC durante el proceso de exploración.

Comunmente se dispone de módulos de entrada analógicos con las siguientes características:

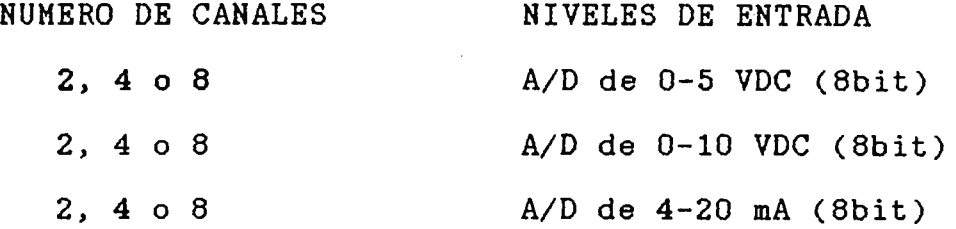

1.2.3.3 MODULO DE ENTRADA CON REGISTROS

Estos módulos convierten códigos binarios o BCD al código y nivel lógico requerido por el PLC, el código generado es directamente proporcional al de entrada al módulo.

Estos códigos de entrada son típicamente generados por detectores de proximidad, instrumentos de medición (voltímetros digitales, frecuencínetros, etc). Cada valor numérico generado puede controlar; temporizadores, contadores, registros de desplazamiento internos del PLC, etc.

Típicamente estos módulos son usados en aplicaciones de interfase entre los paneles de control del operador, con el controlador.

### 1.2.4 MODULOS DE SALIDA

Los módulos de salida, contienen circuitos que convierten los niveles lógicos generados por el PLC, a los niveles de corriente y voltaje requeridos para manejar los dispositivos de control y visualización del sistema industrial, cono: contactores, solenoides, arranque de motores, **lámparas,** etc.

Cada circuito de salida esta electricamente aislado entre el PLC y la periferia, por medio de optocopladores que evitan posibles daños en el PLC, ocasionados por transitorios de voltaje en los dispositivos o equipos de control del sistema.

Debido a los diversos requerimientos de tensión y corriente de los elementos de control del sistema industrial, no es posible tener un estandar de módulos de salida por tal motivo existen tres grupos principales que son:

a) Módulos discretos de salida.

b) Módulos analógicos de salida.

c) Módulos con registros de salida.

### 1.2.4.1 MODULOS DE SALIDA DISCRETOS

Cada circuito de salida del módulo convierte el nivel lógico de voltaje generado por el PLC, al nivel de corriente y voltaje requerido por el dispositivo de control o visualización del sistema industrial. Típicamente los voltajes de salida son contactares, dispositivos de arranque de motores, lámparas, etc. usados para manejar relés,

Al igual que los módulos de entrada, por lo general a cada salida individual del nódulo esta conectada una . lámpara que indica el estado de la salida, comunmente se dispone con módulos de las siguientes características:

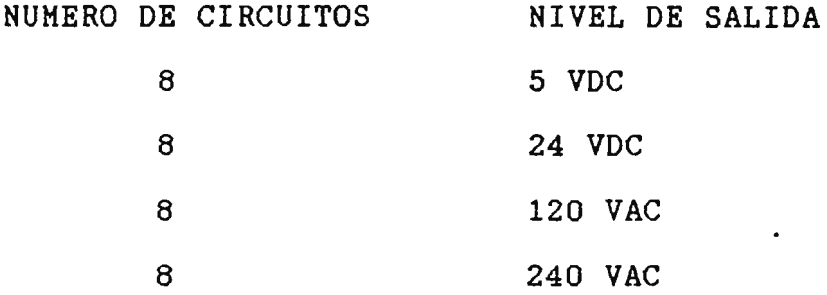

#### 1.2.4.2 MODULOS DE SALIDA ANALOGICOS

Cada módulo esta provisto con convertidores digital-análogo (D/A), para proveer la capacidad al PLC de convertir códigos binarios con los niveles lógicos del PLC, a señales de salida analógicas de corriente o voltaje donde cada nivel generado es proporcional al código de entrada mandado por el controlador al nódulo.

Típicamente estas señales de salida analógica son usadas para controlar la velocidad de motores, regular los niveles de cierre de válvulas, en procesos de instrumentación, etc.

Comunmente se dispone con módulos de salida analógicos con los siguientes rangos de señal de salida:

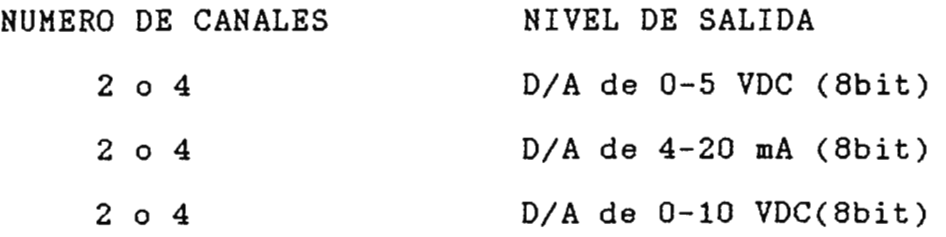

#### 1.2.4.3 MODULOS DE SALIDA CON REGISTRO

Estos módulos convierten el código binario enviado por el PLC, a un código BCD o binario que posea los niveles de tensión requeridos por los dispositivos de salida, comunmente los niveles generados son compatibles con las familias TTL o CMOS.

Típicamente estos módulos son utilizados en aplicaciones de interfase entre temporizadores, contadores o otros registros que operan con códigos binarios o BCD, también son nuy utilizados para la presentación de datos en los paneles de control de los operadores, en el mercado comunmente se puede disponer de módulos con registros de 12 o 16 bits.

### 1.3 **TARJETAS PHRIFERICAS INTELIGENTES**

Toda la gama de módulos antes descritos son los principales, para que a través de ellos el PLC pueda gobernar la gran mayoria de los sistemas industriales y son con los que estan disponibles los diversos tipos de PLC, pero existen sistemas industriales donde los requerimientos de operación son muy críticos como:

- a) Regulación rápida y alta presición.
- b) Posicionamiento de alta presición.
- c) Conteo rápido.
- d) Dosificación.
- e) Tratamiento de señales y muchas más.

Cada uno de los procesos enunerados anteriornente requieren una elevada exactitud y velocidad al ser realizado. Por tal motivo algunos- de los PLC más completos disponen con la capacidad de manejar módulos periféricos inteligentes, que ejecutan casi en su totalidad algunas de las tareas antes mencionadas, esto es posible gracias a que la mayoria·estan dotados de procesadores propios, realizando con autononía ciertas tareas especiales, con ello alivian al procesador central de tareas suplenentarias, asi este puede resolver a su velocidad habitual las tareas de mando para las que ha sido diseñado.
## 1.4 **TEORIA DE OPERACION**

El controlador lógico programable para gobernar una máquina ·o proceso industrial, lo realiza a través de sus módulos de la periferia (entrada-salida), los que sirven de interfase entre el medio externo y él. Para comunicarse con los módulos de la periferia, la gran mayoría de fabricantes de PLC diseñan sistemas de bastidores para conectar el PLC y los módulos, tal como el mostrado en la figura 1-8, donde a cada dispositivo conectado tiene acceso a los buses de dirección, datos y control.

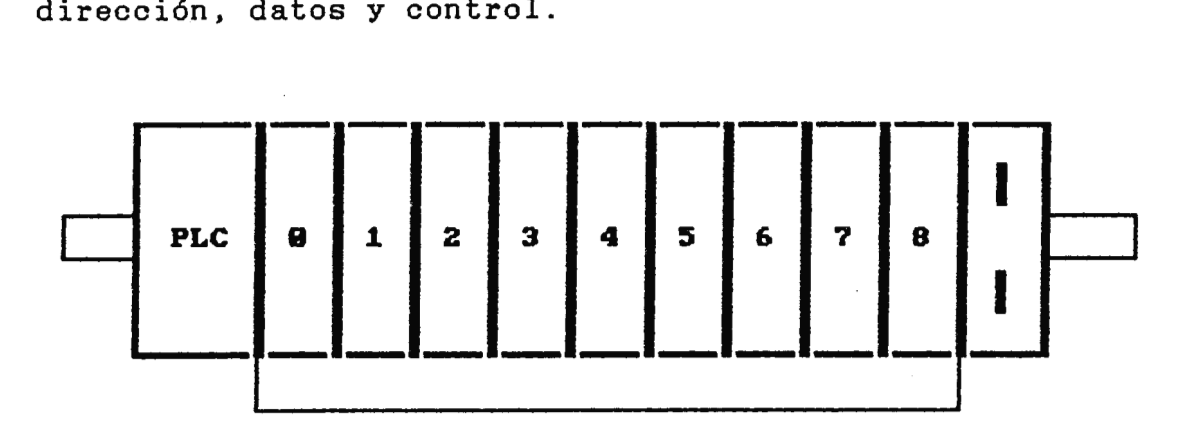

Figura 1-8. Configuración del sistema de **b~stidor•s.** 

Para que un PLC gobierne una máquina o proceso industrial eficasnente, astan involucrado en este tres pasos principales como son:

a) Direccionaniento del **nódulo** periférico.

b) Tranferencia de datos.

c) Ejecución del proceso de exploración.

## 1.4.1 DIRECCIONAMIENTO

El PLC para comunicarse con los módulos; primero habilita al dispositivo por medio de su bus de direcciones, cargando la dirección correspondiente a la ubicación del módulo dentro del bastidor, esto lo realiza durante la ejecución del programa del usuario.

Sin embargo existen dos diseños básicos de modos de direccionaniento, los cuales son determinados por los fabricantes, siendo estos:

- a) Direccionaniento Fijo.
- b) Direccionamiento variable.

#### 1.4.1.1 DIRECCIONAMIENTO FIJO

En este sistema ya se encuentra fija la dirección correspondiente al módulo periférico dentro del bastidor, determinado por la ubicación de conexión, enumerandose en orden correlativo de izquierda a derecha donde la primera ubicación corresponde a la dirección cero, esta característica la toma de la clase de diseño del bastidor el cual tiene incorporado su propio decodificador de direcciones.

En sistemas donde el número de nódulos conectado aun solo bastidor no es suficiente para nanejar una máquina o proceso, se pueden interconectar bastidores para tener mayor disponibilidad de módulos periféricos, en este caso la numeración de las filas de ampliación prosigue en la ubicación de conexión más a la izquierda, tal como lo mostrado en la figura 1-9.

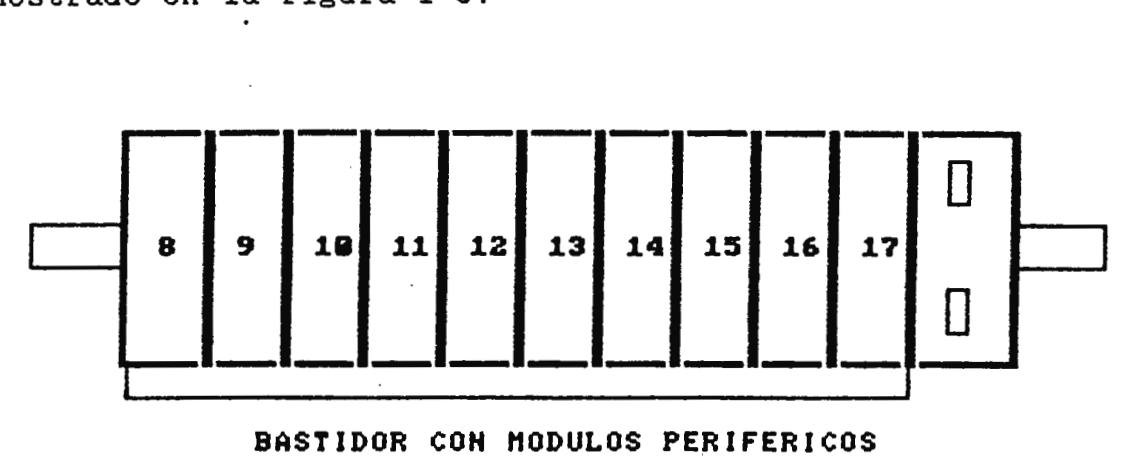

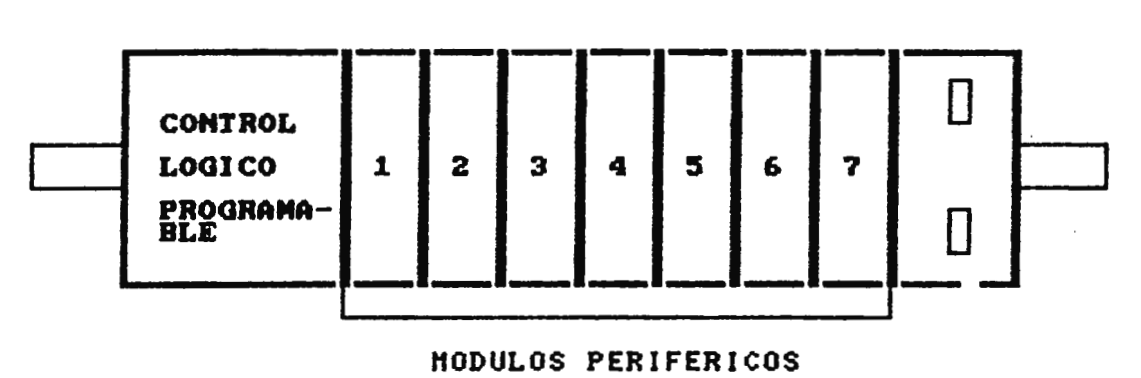

Figura 1-9. Humeraoión de puestos de conexión en caso de configuración de varias filas.

# 1.4.1.2 DIRECCIONAMIENTO VARIABLE

En este tipo de sistemas, los bastidores únicamente sirven para establecer la conexión física de los buses de dirección, datos y control, entre cada nódulo y el PLC. Los módulos usados en este tipo de sistema disponen con un juego de interruptores de programación, en los cuales se puede asignar la dirección a la que respondera la tarjeta periférica, esta misma regla se cumple para la interconexión de varios bastidores.

Un aspecto que se debe tomar muy en consideración son los rangos de dirección asignados a cada clase de módulo periférico, los cuales estan determinadas para **cada** tipo de PLC, por lo general en los manuales de los fabricantes se especifican los rangos en que trabajan los diferentes módulos periféricos de entrada o salida. Como ejemplo consideremos el bastidor de la figura 1-9, del PLC SIMATIC lOOU el cual trabaja con el tipo de direccionamiento fijo. - Los módulos de entrada o salida discretros, sólo se pueden

conectar entre los puestos 1 a 17.

- Los módulos analógicos de entrada o salida, sólo se pueden conectar entre los puestos 1 a 7.

- Los módulos de entrada o salida con registro, sólo se pueden conectar entre los puestos 1 a 4.

#### 1.4.2 TRANSFERENCIA DE DATOS

Al igual que el procesador posee los circuitos de comunicación, donde estan los registros de entrada y salida para transmitir o recibir datos de los módulos periféricos; cada uno de estos también posee sus registro de entrada o salida, donde se almacenan los niveles lógicos de las señales mandadas por el PLC o recibidas de los dispositivos del sistema industrial. El PLC para transmitir o recibir información desde un módulo de la periferia primero accesa

al dispositivo periférico deseado y luego se establece el flujo de información a través del bus de datos.

# 1.4.3 PROCESO DE EXPLORACION

Para ejecutar el ciclo de operación el PLC, primero examina los estados de los dispositivos de entrada, esta información es almacenada en ciertas localidades de la memoria RAM del sistema, luego ejecuta el programa del usuario comenzando en el orden que fue escrito el programa. En la ejecución del programa del usuario continuamente se revisa la información existente en los dispositivos de entrada, debido a que es la que determina la activación o desactivación de los dispositivos de salida; los nuevos estados de los nódulos de entrada y salida son almacenados en las localidades para la memoria imagen del sistema, para permitir la ejecución de otro ciclo de operación al cual comunmente se le denonina proceso de exploración.

#### **CAPITULO** II: **PROGRAKACION DE LOS PLC**

#### 2 . 1 **IRTRODUCCIOR**

En los sistemas de mando por contactores, los diferentes elementos pulsadores, contactares, bobinas, interruptores, lámparas de señalización, etc; se interconectan usando cables. El tipo de unión serie o paralelo determina la función que debe ejecutar el sistema de mando.

Como ejemplo observemos el diagrama de contactos mostrado en la figura 2-1, en el cual cuando se cierra el pulsador S2, la corriente fluye desde la barra L+, pasando por los pulsadores S1 y S2, conectados en serie hasta la bobina del contactar Kl. El contactor se excita con ello se cierra el contacto Kl que se encuentra en paralelo con el pulsador S2, la corriente sigue fluyendo a través del contacto cerrado Kl, en lugar del pulsador S2, el contactor se mantiene excitado, este se desconecta si se interrumpe el circuito de alimentación accionando el pulsador S1 .

Esta función de autoretención se materializa en un PLC por medio de un programa, a través del cual se pueden representar contactos de relé, interruptores, bobinas,

contadores, temporizadores, etc; y la interconexión a través de los cables se convierten en funciones lógicas ANO o OR.

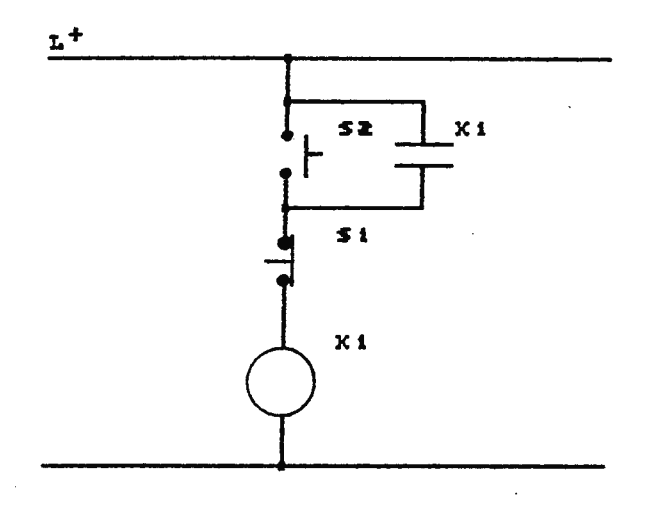

Figura 2-1. Configuración de un diagrama convencional **•leotrioo.** 

## 2.2 **FORMAS DB RBPRBSBNTACION DB PROGRAMAS DB PLC**

Para representar por medio de programa la amplia variedad de funciones, el usuario puede disponer de tres formas de representación, siendo estas:

a) Esquemas de funciones.

- b) Esquemas de contactos.
- c) Lista de instrucciones.

Estas tres representaciones diferentes están orientadas hacia el usuario, para facilitar la elaboración de los programas, ya que cada una de ellas se orienta a determinado grupo.

#### 2.2.1 ESQUEMA DE FUNCIONES

Los símbolos representados bajo este tipo de norma son iguales, o similares a los que se utilizan en los esquemas de bloques de la electrónica digital. Por ello, el usuario que trabaje con dichos esquemas, prefiere emplear esta forma de representación.

#### 2.2.2 EL ESQUEMA DE CONTACTOS

Se basa en los esquemas de circuitos, utilizados en electrotecnia. En esta forma de representación, las operaciones lógicas se realizan en forma de combinaciones en serie o paralelo de contactos, esto facilita el trabajo de los usuarios habituados a diseñar sistemas de mando con contactares y relés.

#### 2.2.3 LISTA DE INSTRUCCIONES

Se compone de diversas instrucciones especificadas por los fabricantes, en donde cada una de ellas representa una orden para el procesador del PLC.

Esta es la forma de representación que permite una nayor libertad. Las diferentes instrucciones estan compuestas de abreviaciones nemotécnicas que identifican la función a ejecutar; este tipo de representación, es la que más se le facilita a los usuarios familiarizados con la programación de microprocesadores o computadoras.

2 . 3 **COKPARACION ENTRE LAS DISTINTAS FORMAS DE REPRESBRTACIOR**  Para tener una idea más clara de las distintas formas de representación de programas de PLC, se presenta el siguiente ejemplo sencillo, donde se muestra el esquema eléctrico de la figura 2-2, con sus tres formas de representación.

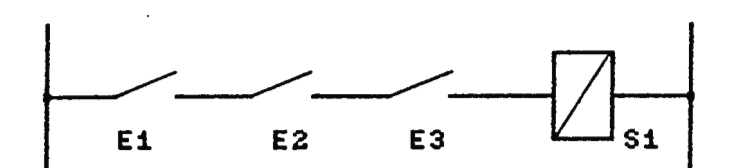

Figura 2-2. Esquema eléotrico de una función AND.

De la figura anterior se puede observar que básicamente es una función lógica AND, en la cual cuando los contactos El, E2 y E3 se cierran enciende la lámpara (salida 1).

#### REPRESENTACION EN ESQUEMA DE FUNCIONES.

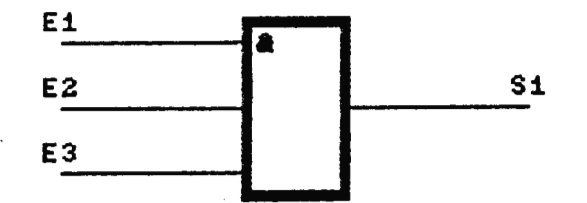

De la figura anterior se puede observar que la función AND queda representada gráficamente por el rectángulo con el símbolo&, las entradas a la función se realizan por la izquierda, siendo estas El.O, E2.0, E3.0 y la **narca** Ml.O que funciona como un habilitador de la operación AND. Al igual

que el esquema de la figura 2-2, cuando los tres estados a la función presentan estados lógicos 1 se activa la salida.

John Port Day

# REPRESENTACION EN PLANO DE CONTACTOS

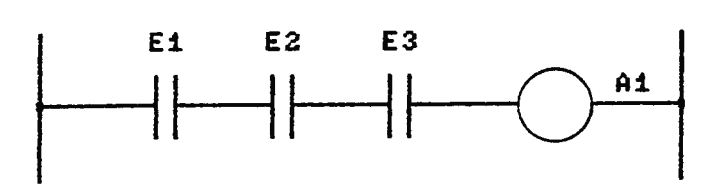

La función se dibuja en un plano de contactos en forma de conexiones en serie. Las entradas a la función se representan como símbolos de contactos, donde el número de estos determina cuantas entradas tiene la función y la salida queda representada por la bobina Al.

#### REPRESENTACION EN LISTA DE INSTRUCCIONES.

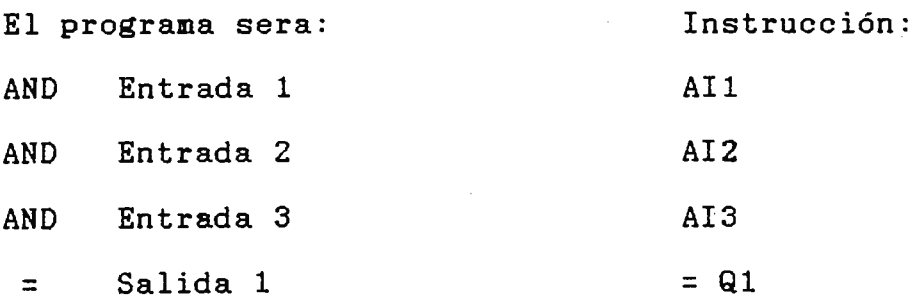

En esta forma de representación, las entradas se consultan en fila y el resultado se combina según la función ANO. En la primera instrucción, el procesador consulta la entrada Ail y el resultado lo memoriza, en la siguiente instrucción

32

se consulta la salida Ql, este resultado lo combina con el resultado de la primera y lo memoriza según la combinación ANO, obteniéndose un nuevo resultado. Este resultado de la combinación se memoriza y se combina con la siguiente consulta y así sucesivamente.

Como se observó del ejemplo anterior, cada forma de representación en la elaboración de programas tienen sus propias formas de representación, que guardan únicamente en común, que un mismo programa elaborado en **esquema** de contactos, lista de instrucciones o esquema de funciones, hacen que el PLC realice la misma operación de control sobre el sistema industrial que se gobierna.

Las diferentes formas de programación se han creado con el fin, de que la mayor parte de los usuarios puedan aprender y crear fácilmente programas de operación de PLC, optando por la representación que más se les facilite en la elaboración de estos. Sin embargo en la práctica son pocos los fabricantes de PLC, que disponen a sus sistemas con los aparatos y medios de programación para cada una de las representaciones mencionadas, estando entre la de mayor uso la de esquemas de contactos, debido a que esta forma es similar a los diagramas convencionales de control por contactores y relés.

33

Por el motivo anterior en los temas posteriores se abarca con detalle los pasos, consideraciones y reglas a seguir para elaborar programas de control para PLC, a través de esquemas de contactos.

# 2.4 **PROGRAMACION POR RSQUBHA DE CONTACTOS O DIAGRAMAS RSCALBRA**

La programación por esquema de contactos describe las funciones de control en forma gráfica, como por ejemplo; las operaciones de combinaciones lógicas se realizan en forma de conexiones serie o paralelo de contactos; este tipo de representación tiene como característica principal que es muy similar a los diagramas de los sistemas de mando por contactores o relés. Con esta clase de configuración se muestra claramente en los circuitos de control del programa, las salidas o dispositivos que activa o deshabilita el PLC, en respuesta a la activación de un circuito de entrada al sistema de control.

La elaboración de programas por esquemas de contactos, difieren de los diagramas convencionales de contactores y relés en dos aspectos principales:

1) Los circuitos son redibujados cuando **es** necesario, para: a) Estar seguro de la compatibilidad con los procesos de exploración del PLC.

b) Cuando es necesario, para facilitar que el PLC reconozca las conexiones de los dispositivos.

2) Los contactores, bobinas y funciones especiales les son asignados membretes apropiados.

Para elaborar programas por esquemas de contactos, el elemento básico de programación es el contacto normalmente abierto o cerrado, tal es el caso de los dispositivos de entrada como: pulsadores, interruptores de presion, temperatura, etc. Estos son mostrados como contactos de relé, la figura 2-3, ilustra esta diferencia básica entre el diagrama convencional de contactares y relés, y el programa en esquema de contactos.

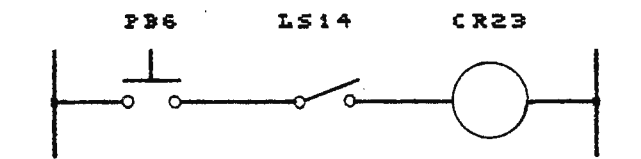

**CIRCUITO DE COHTROL POR COHTACTORES** 

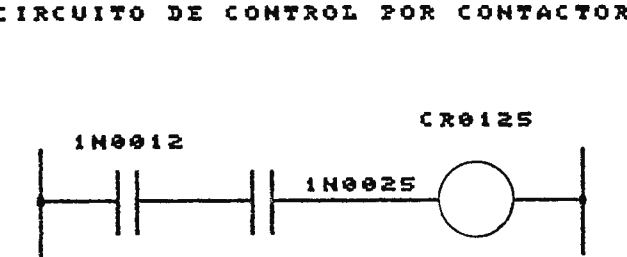

CIRCUITO EQUIVALENTE POR PLC

Figura 2-3. Dispositivos **de entrada** Mostrados ooMo contactos.

35

Como se muestra en la figura 2-3, el pulsador. PB6 es reemplazado por IN0012 (entrada# 12) y el interruptor 1S14 es reemplazado por IN0025 (entrada # 25).

Otra diferencia básica entre los dos tipos de diagramas es que cada elemento en el esquema de contactos como bobinas, interruptores, funciones especiales, etc; son mostradas con un membrete como IN0012 o CR0125, el cual sirve para identificar el elemento dentro del PLC. Un membrete consiste de dos partes principales, uno es el que identifica el elemento tal como el mostrado en la figura 2-3, donde IN es un contacto controlado por un circuito de entrada al PLC, procedente del sistema industrial a través de los módulos de entrada. Y el número de referencia **como** 0012 índica la dirección del circuito de entrada.

En lo referente a los dispositivos de salida como solenoides, luces, arranque de motores, válvulas, etc; se muestran como bobinas tal como se observa en la figura 2-4.

Sin embargo en la elaboración de programas por esquemas de contactos, se pueden distinguir dos clases de bobinas de salida, que son:

a) Bobinas .

b) Bobinas Lógicas.

BOBINAS: Estas son capaces de controlar contactos internos, pertenecientes al programa del PLC, así como también pueden manejar circuitos de salida que gobiernan el sistema industrial.

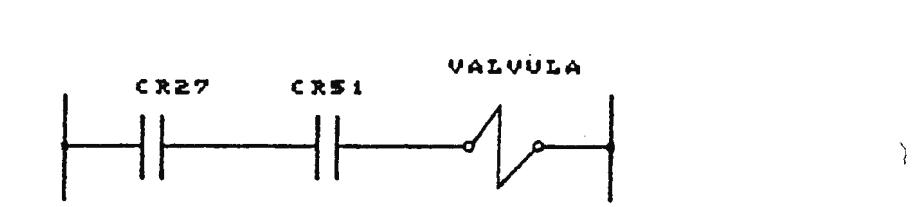

**CIRCUITO DE CONTROL POR CONTACTORES** 

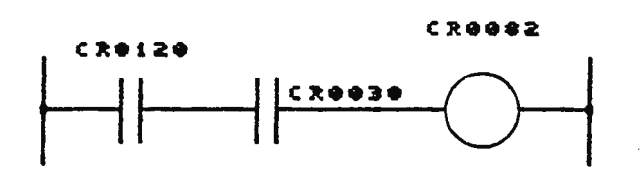

CIRCUITO IQUIVALINTI POR PLC

Figura 2-4. Dispositivos de salida mostrados como bobinas.

BOBINAS LOGICAS: Esta segunda clase de bobinas, sólo pueden controlar contactos internos y no pueden controlar directamente dispositivos de salida.

Otra diferencia entre los esquemas de contactos y los diagramas convencionales de contactares y relés, es que muchas funciones especiales como temporizadores, contadores, de comparación, suma, resta, etc; son mostrados como simples bloques. Cada función especial tiene al menos un contacto al que controla su operación, tal es el caso mostrado en la

figura 2-5, donde se observa un temporizador, que es activado cuando el circuito de tiempo y de habilitación son energizados.

En general los membretes de las funciones especiales son similares a los usados con las bobinas, la parte del membrete en letras índica la operación que realiza la función especial, por ejemplo TS (timer second), índica un temporizador con una resolución de un segundo. El número de referencia indica cual contacto esta siendo controlado por la función.

Como sucede con las bobinas, CR es tanto **para** las bobinas de salida como lógicas, y estas son utilizadas como salidas de la función especial.

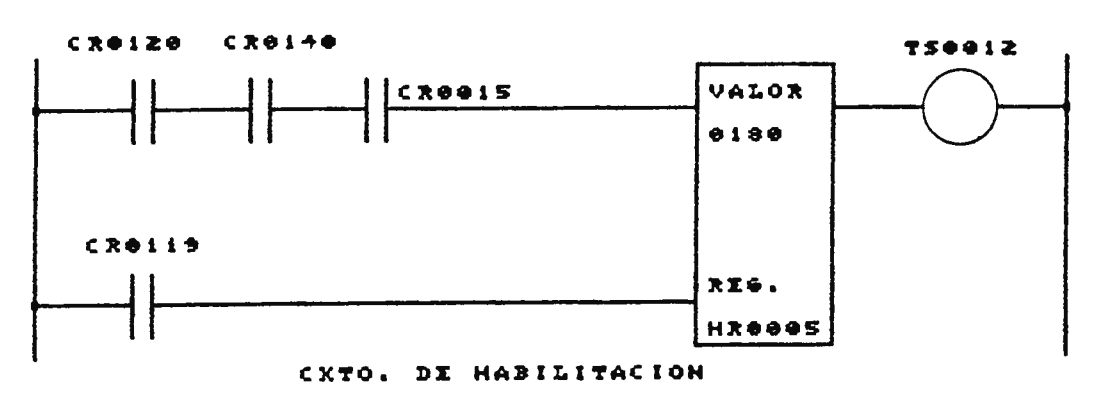

CIRCUITO DE TI**IHPO** 

Figura 2-5. Funciones especiales mostradas como **SÍMPl•s bloques.** 

Una función especial tiene como característica que puede responder a otras fuentes de información durante los procesos de programación, por ejemplo la figura 2-5, muestra un temporizador con un tiempo de 180 segundos; este temporizador cuenta hasta 180 segundos y entonces energiza la bobina que opera, pero esta operación no necesariamente debe ser constante, el temporizador puede recibir otras fuentes de información de localizaciones de memoria dentro del sistema, procedentes de otras funciones especiales o de los dispositivos de entrada a través de los módulos periféricos del PLC.

El ejemplo también ilustra, que las funciones especiales pueden operar con datos numéricos provenientes de registros, alimentados por datos como resultado de operaciones aritméticas o funciones realizadas por circuitos discretos de entrada o salida. Cuando un dato numérico es requerido por una función especial, la localización de almacenamiento del dato debe ser especificada dentro del bloque que representa la función, tal como el ejemplo de la figura 2-5. En lo referente a los registros estos pueden ser asociados con más de una función especial.

# 2.5 CONSIDERACIONES EN EL PROCESO DE EXPLORACION

Como se mencionó en el capítulo anterior el PLC explora continuamente los circuitos de entrada y ejecuta el programa del usuario, para determinar que salida debe ser **aotivada** o desactivada.

Esto implica que el proceso de exploración ejecutado por el PLC, sobre el programa escrito por el usuario *y* los niveles de señal presentes en los circuitos de entrada, son los que determinan la operación del sistema.

Los programas en esquemas de contactos deben estar dibujados en el orden que se desea que conduzcan los circuitos para obtener la operación deseada.

Por los motivos antes expuestos la mayoría de fabricantes de PLC, establecen las normas y reglas a seguir para la elaboración de programas por esquemas de contactos, las que básicamente estan determinados por la forma en que el· procesador ejecuta el proceso de exploración sobre el programa *y* por la cantidad de elementos utilizados para formar una red de elementos lógicos dentro del programa, para ejecutar determinada función.

Para tener una mejor idea, de la forma en que se realiza el proceso de exploración sobre el programa, podemos observar el siguiente ejemplo; para el PLC de la **marca** Westinghouse (PC-1100), y tomando el diagrama en esquema de contactos de la figura 2-6.

Para esta clase de PLC, el proceso de exploración se inicia con los circuitos dibujados al inicio del programa, explorandolos de izquierda a derecha a través de las diferentes sendas de que consta el diagrama lógico y así sucesivamente hasta llegar al último elemento, para el caso de la figura 2-6, la bobina CR0062 es controlada por los estados de los contactos IN0018 y CR0053 durante la ejecución del proceso de exploración, y por el estado de CR0101 durante el previo proceso de exploración.

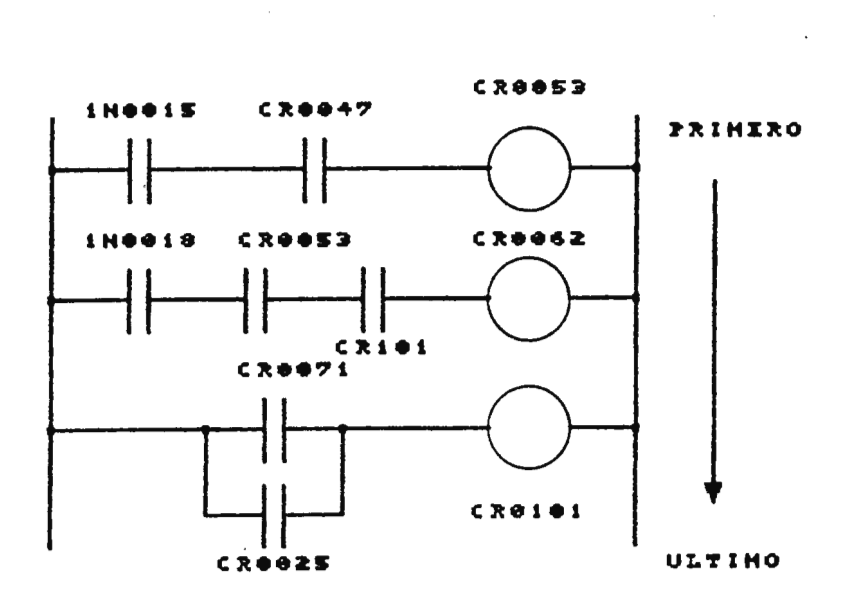

Figura 2-6. Proceso de exploración (Scan).

2.6 **NORMAS PARA ELABORAR PROGRAMAS POR BSQUHKAS DE CONTACTOS**  La mayoría de las reglas presentadas a continuación son generales para todos los tipos de PLC, estas dan una idea de las consideraciones que se deben tomar en cuenta al elaborar los programas.

Para dibujar programas por esquemas de contactos, existen cuatro reglas básicas:

a) Regla 1: Siempre los contactos dibujados forman parte de ramas horizontales, no de ramas verticales.

b) Regla 2: Los arreglos de las ramas que no contienen contactos se forman verticalmente, no horizontalmente.

e) Regla 3: Los contactos conectados a la derecha de una rama vertical, deberían ser conectados lo más arriba posible de la unión de la rama.

d) Regla 4: Para las bobinas que no son controladas por funciones especiales, el número máximo de contactos en una misma senda esta determinado por el fabricante, así como la cantidad de peldaños que componen la red lógica.

e) Regla 5: Para bobinas que son controladas por funciones especiales; el número máximo de contactos por una senda y el total de peldaños de la red lógica, esta determinado por el fabricante.

#### 2.6.1 REGLA 1

Para ilustrar la regla 1, consideremos la figura 2-7. En la parte superior del circuito; el contacto Cesta dibujado verticalmente, asiendo que se dificulte identificar

correctamente el circuito asociado a este contacto, esto provoca que sea difícil determinar la dirección de conducción a través de este.

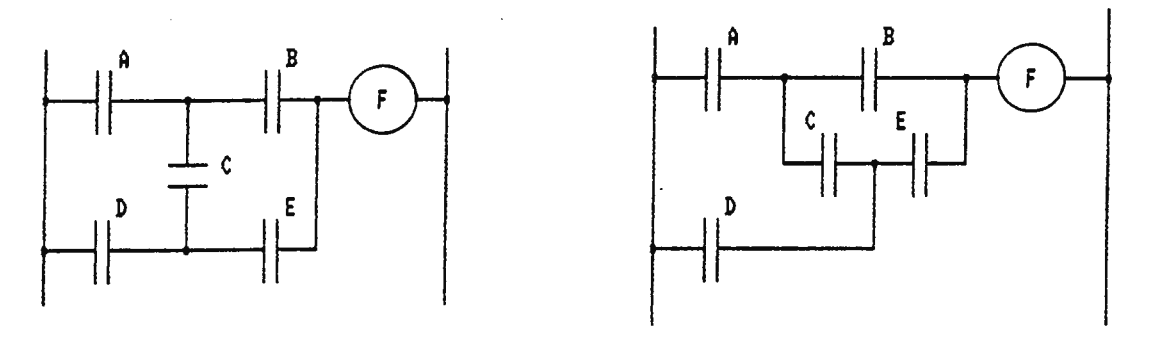

INCORRECTO

CORRECTO

Figura 2-7. Regla 1, los contactos deben formar parte de las **sendas** horizontales.

En el circuito a la derecha de la figura 2-7, se muestra el circuito dibujado correctamente, note que la trayectoria D-C-B no energiza la bobina F. En la figura 2-8, se muestra el mismo circuito, pero se dibuja dos veces el contacto C para poder energizar la bobina a través de la trayectoria D-C-B.

# 2.6.2 REGLA 2.

La regla número 2 se ilustra en la figura 2-9. En la parte superior del circuito, se observa la rama conectada desde el contacto By C hacia los contactos He I, éste está dibujado horizontalmente, haciendo que se dificulte identificar los circuitos asociados con los contactos B, D y H, esto también

hace dificil identificar la trayectoria E-F-G-H-C, como una trayectoria habil para energizar la bobina J.

En el circuito dibujado a la derecha de la figura 2-9, los circuitos asociados son identificados fácilmente.

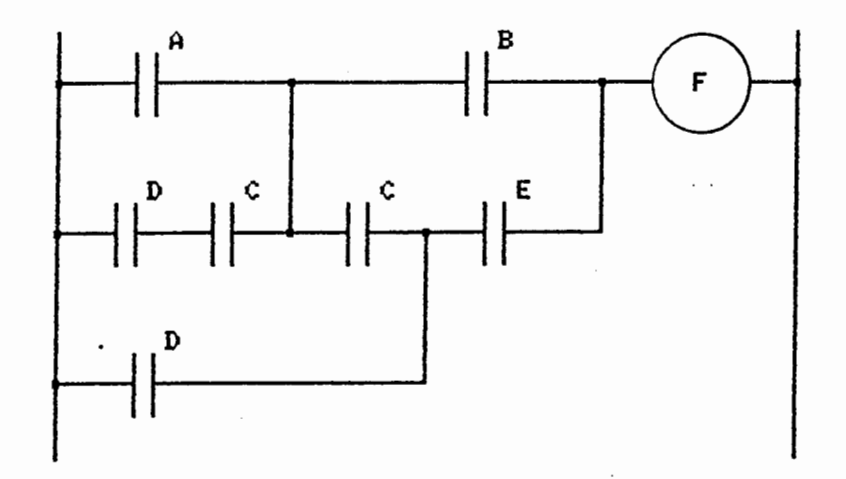

Figura 2-8. Adición de dos contactos, para formar la **trayectoria** D-C-B.

## 2 . 6.3 **REGLA** 3

La regla 3, se ilustra en la figura 2-10. En aste esquema se observa que los contactos D y E son dibujados en la parte inferior de la rama, haciendo dificil identificar correctamente los circuitos asociados con los contactos B, C y D. En el esquema presentado a la derecha de la figura 2- 10, los contactos D y E estan dibujados en la parte superior de la rama, esto hace que se logren identificar fácilmente los circuitos asociados con los contactos By C.

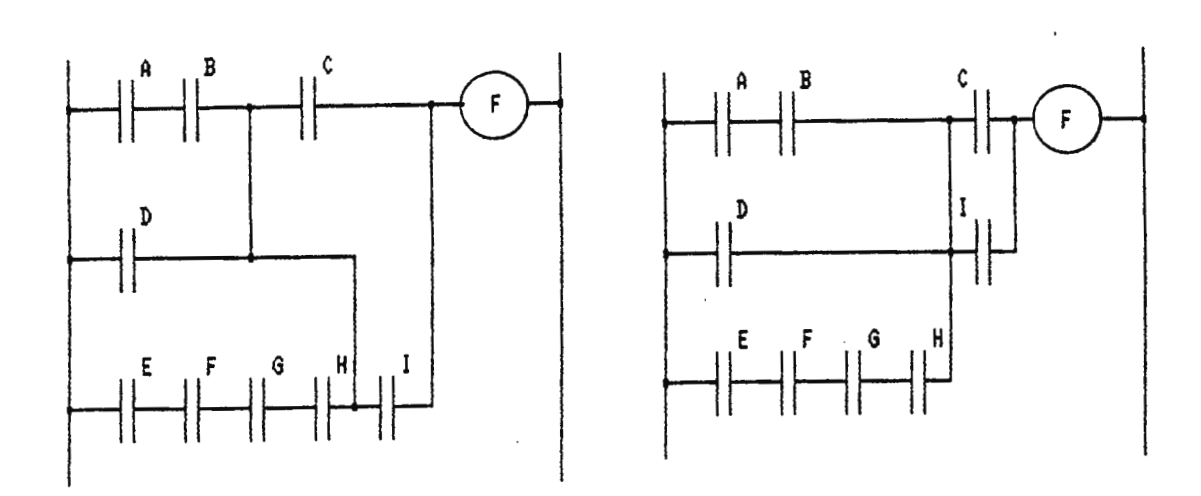

 $\mathcal{L}_{\mathcal{A}}$ 

# INCORRECTO CORRECTO

# Figura 2-9. Regla 2, las ramas de un esquema deben correr verticalmente.

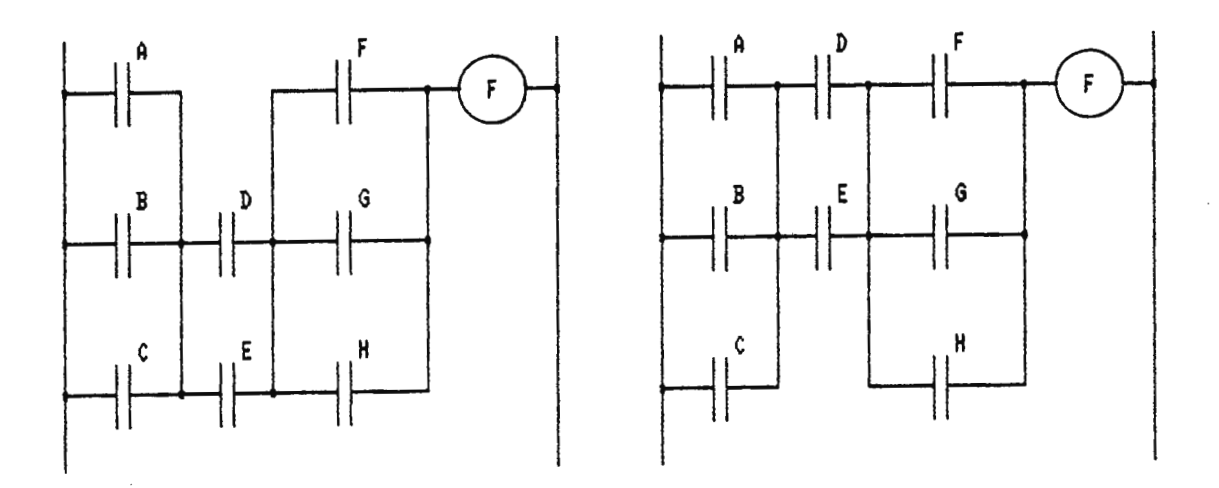

INCORRECTO CORRECTO

l.

Figura 2-10. Regla 3, los contactos deben ser conectados en la parte superior del diagrama.

# 2 . 6 . 4 REGLAS 4 Y 5

Las reglas 4 y 5, limitan el tamaño de una red lógica de elementos, compuestos por contactos o funciones especiales.

La regla 4, limita el número máximo de contactos en una trayectoria, donde no se encuentran funciones especiales, el cual no puede exceder de 10 y de 7 peldaños, este caso se muestra en la figura 2-11. Y la regla 5, limita el número máximo de contactos donde si hay funciones especiales, no debiendo exceder el número de contactos de 8 en una misma trayectoria y el número máximo de peldaños de 7, este caso se muestra en la figura 2-12.

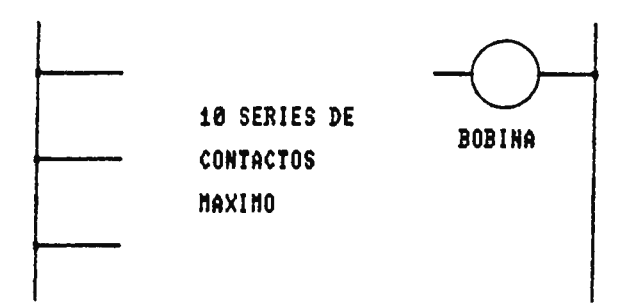

Figura 2-11. Regla 4, diez series de contactos máximo.

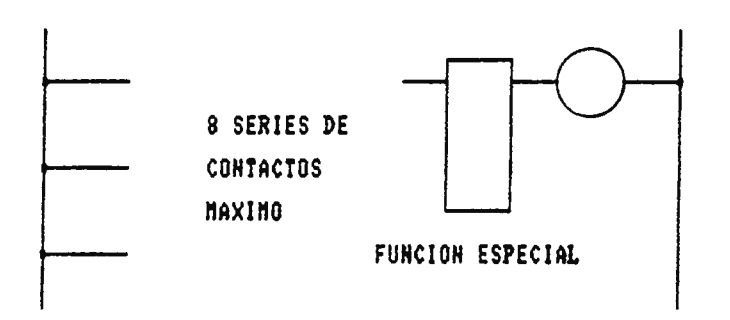

Figura 2-12. Regla 5, ocho series de contactos máximo.

Todas estas reglas tal como lo explicado son generales para la programación de PLC a través de esquemas de contactos, antes de poner en práctica cualquiera de ellas se debe

revisar con cuidado los manuales de programación dados por el fabricante.

#### 2.7 **SIGNIFICADO DR LOS KRMBRETRS**

Para documentar correctamente los esquemas de contactos y determinar la operación del PLC, todos los contactos, bobinas, funciones especiales y sus registros de trabajo tienen un número y un tipo de designación, todo esto es de acuerdo a lo establecido por los fabricantes.

Comunmente en los PLC más potentes el membrete consta de dos partes, una parte identifica el tipo de elemento y la otra el número de referencia, por ejemplo:

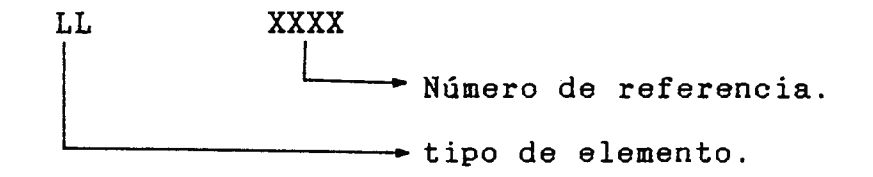

Sin embargo para los PLC de poca potencia, comúnmente sólo poseen el número de referencia, el cual de acuerdo a lo determinado por el fabricante queda especificado totalmente el elemento descrito.

# 2.7.1 TIPO DE DESIGNACION

El tipo de designación índica la clase de elemento, por ejemplo IN (circuito de entrada), CR (bobina), TS (temporizador, con una resolución de segundos), etc. Sin embargo no todos los tipos de PLC en el mercado utilizan el mismo tipo de nomenclatura; teniendo entre la nomenclatura más general, la siguiente:

- IN = Entrada discreta, (input).

 $-CR = Relé de control o salida discrete, (control relay).$ 

IR = Registro de entrada, (input register).

OR = Registro de salida, (output register).

- HR = Registro de retención, (holding register).

Una explicación detallada de cada una de ellas es la siguiente:

CIRCUITOS DE ENTRADA DISCRETOS (IN): Son los que estan constituidos por procedentes del los dispositivos de entrada al PLC, sistema industrial, como: pulsadores, contactos de relé, interruptores accionados por movimiento, presión o temperatura, etc.

c.IRCUITOS DE SALIDA DISCRETOS (CR): Estan constituídos, por los dispositivos de control y visualización de un sistema industrial, como: arranque de motores, solenoides, luces, etc.

REGISTROS DE ENTRADA (IR): Son entradas capaces de aceptar datos numéricos en código BCD o binario, desde el proceso industrial.

REGISTROS DE SALIDA (OR): Son salidas capaces de presentar datos numéricos hacia el sistema industrial, en código BCD o binario.

REGISTROS DE RETENCION (HR): Registros internos del PLC, usados para manejar datos.

2.7.2 NUMEROS DE REFERENCIA

Estos números son dados por los fabricantes, para cada tipo de elemento específico, como circuitos de entrada, salida, funciones especiales y registros internos. Determinando rangos para cada uno de ellos.

#### 2.8 **FUNCIONRS BASICAS DB PROGRAMACION**

La mayoría de los PLC, tienen la capacidad de ejecutar en un cien porciento las operaciones realizadas por los circuitos de control, compuestos por dispositivos electromecánicos y/o electrónicos. Para realizar estas operaciones el PLC debe poseer una serie de funciones, que le permitan realizar eficasmente el control de los diversos sistemas industriales existentes en el medio, para ello dispone de funciones de programación que realizan las operaciones de contactos de relé, bobinas, temporizadores, contadores, circuitos secuenciadores, operaciones aritméticas, lógicas, etc.

Entre los elementos básicos, utilizados en la programación del PLC, se encuentran los siguientes:

a) Contactos.

b) Bobinas.

c) Conectores verticales y horizontales.

d) Temporizadores.

e) Contadores.

d) Operaciones aritméticas de suma, resta, etc.

#### 2.8.1 CONTACTOS

Para su programación se puede disponer de dos tipos básicos: - Contactos de entrada.

- Contactos de relé.

CONTACTOS DE ENTRADA: Son usados para representar los contactos operados por pulsadores, interruptores convencionales o activados por movimiento y otros dispositivos de señalización del sistema.

CONTACTOS DE RELE: Son usados para representar los contactos activados por bobinas de relé y por funciones especiales, como temporizadores, contadores, etc.

De las clases anteriores de contactos, se pueden representar en dos condiciones.

# CONTACTOS NORMALMENTE ABIERTOS (NO)

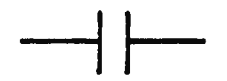

Normalmente abierto cuando su circuito asociado no ha sido energizado y se cierran cuando el circuito es energizado. Y los contactos normalmente abiertos de relé, estan abiertos cuando su bobina asociada esta desenergizada.

CONTACTO NORMALMENTE CERRADO (NC)

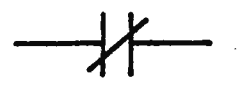

Normalmente cerrado, cuando su circuito asociado no está energizado y se desconecta cuando se energiza su circuito. Y los contactos de entrada controlado por relé, estan cerrados cuando la bobina asociada esta desenergizada, y se desconecta cuando se energiza dicha bobina.

2.8.2 BOBINAS

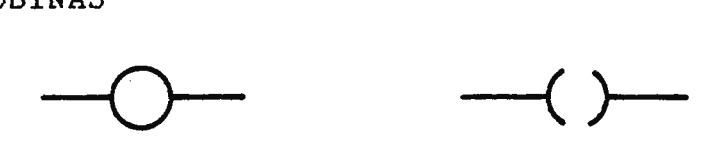

La figura anterior, presenta dos tipos básicos de esquemas usados por los fabricantes de PLC, para representar bobinas. Estas bobinas conforman las salidas en los esquemas de contactos y son usadas para proveer las señales de control

para un dispositivo de salida, como: solenoide, arranque de motores, lámparas indicadoras, etc. Y algunas clases como las bobinas lógicas pueden manejar contactos internos del programa.

2.8.3 CONECTOR HORIZONTAL

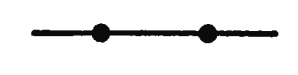

El conector horizontal, es una pequeña unión entre dos nodos de un peldaño del esquema de contactos

2.8.4 CONECTOR VERTICAL ¡

El conector vertical, es una pequeña unión entre dos travesaños de un esquema de contactos.

2.8.5 TEMPORIZADORES.

Los temporizadores, son programados para operar como cualquier temporizador electromecánico o electrónico.

El temporizador es usado independientemente o con la participación de otras funciones especiales para generar complejos ciclos de operación, el tiempo mínimo de cambio está limitado por el reloj interno del microprocesador. Una función de temporización **se muestra en la** figura 2-13.

El circuito de tiempo y habilitación controlan la operación del temporizador, este opera cuando ambos circuitos son energizados, si el circuito de tiempo es desactivado, el temporizador para su operación, almacenando el dato acumulado en el registro indicado, pero si se desactiva el circuito de habilitación el temporizador se inicializa y el acumulado almacena en el registro 0000.

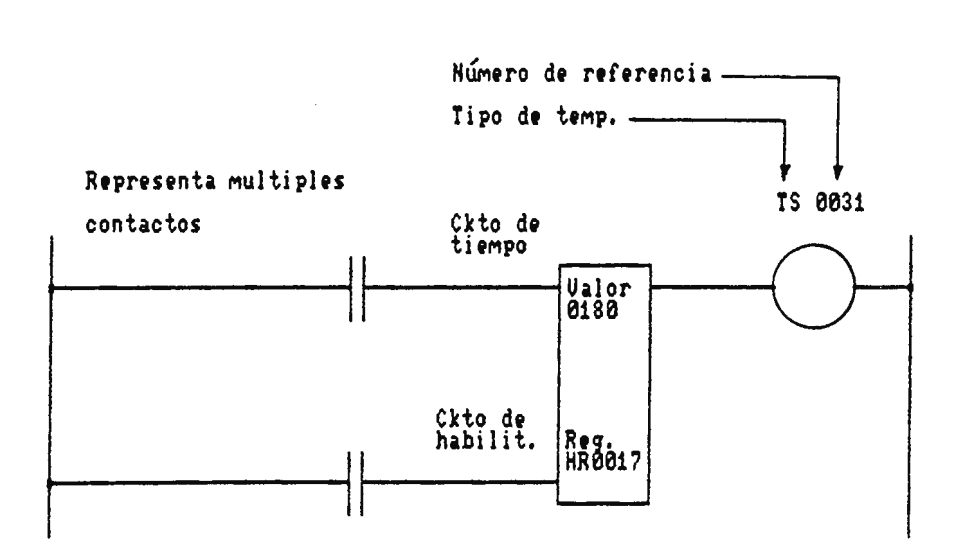

Figura 2-13. Temporizador.

# 2.8.6 CONTADOR

La operación del contador es similar a la de un temporizador, excepto que este no opera con un reloj interno de tiempo, si no que depende de los dispositivos programados externamente, los cuales astan conectados a su circuito de conteo y control. Comunmente se pueden disponer de

contadores ascendentes y descendentes. La configuración más general de esta función es mostrada en la figura 2-14.

CONTADOR ASCENDENTE: Este tipo de contador inioia su operación con 0000 y se incrementa hasta un valor máximo, que a sido programado por el usuario, cuando el circuito de habilitación esta energizado y el circuito de conteo esta cambiando del esta ON a OFF o viceversa, el contador incrementa su cuenta por cada transición, cuando se dejan de producir las transiciones y el circuito de habilitación esta activado el contador almacena el dato acumulado en el registro especificado, pero si, se desactiva el circuito de habilitación el contador se inicializa y almacena en su registro interno 0000.

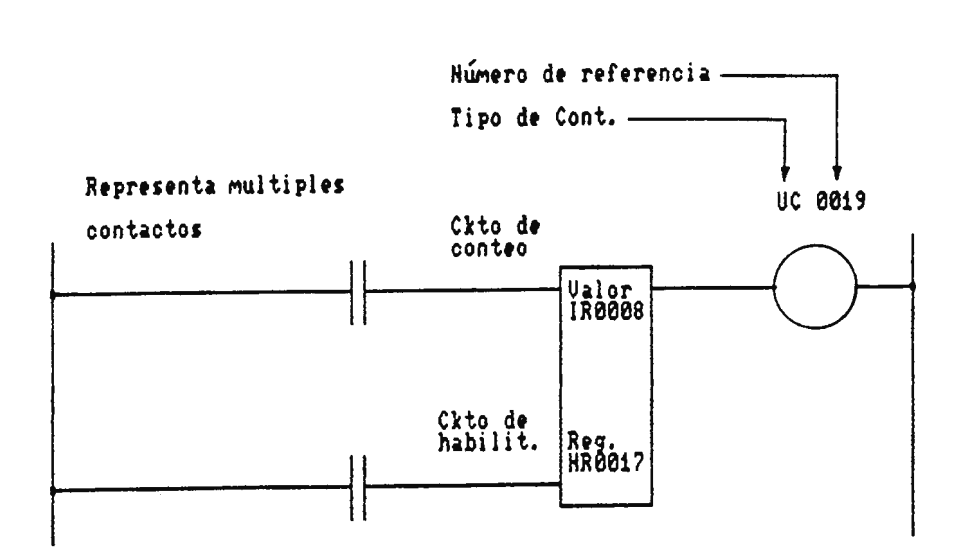

#### Figura 2-14. Contador.

54

CONTADOR DESCENDENTE: Su funcionamiento es básicamente el mismo del contador ascendente, diferenciandoce únicamente que este decrementa su cuenta desde cierto valor fijado **como**  máximo.

## 2.8.7 OPERACIONES ARITMETICAS

Las operaciones aritméticas básicas la forman las funciones de la suma y resta, en la figura 2-15, se muestra la simbología utilizada para representar esta función en los esquemas de contactos.

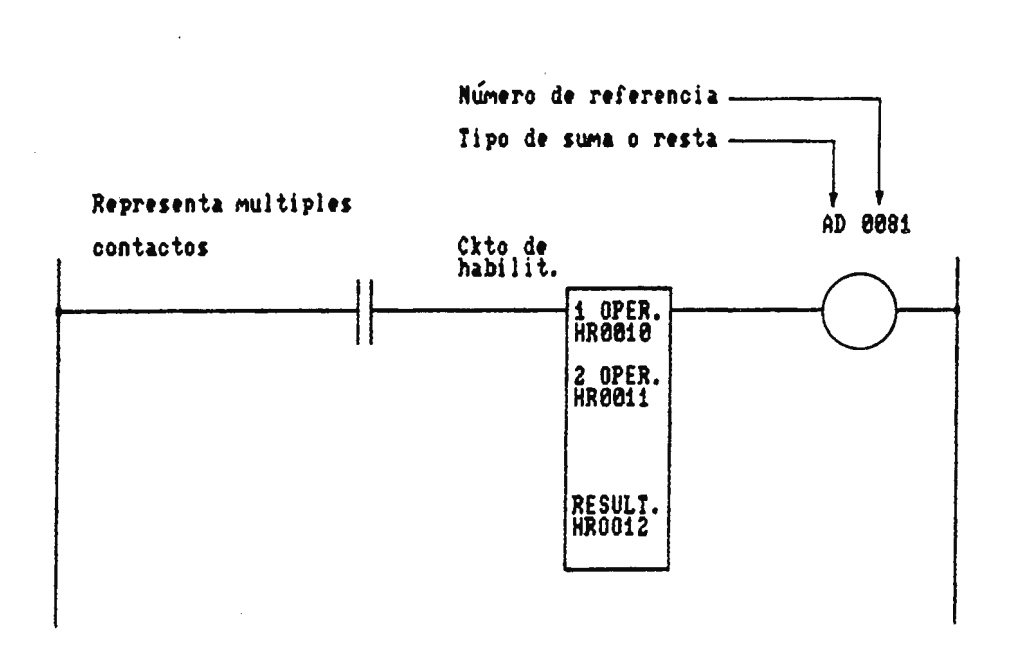

Figura 2-15. Suma o Resta.

Estas funciones suman y restan números decimales, produciendo también un resultado decimal, cuyos valores máximos son determinados por el fabricante del PLC en particular.

El operando 1 y 2 son sumados o restados, cuando el circuito de habilitación cambia, desde un estado de conducción a no conducción, en otros tipos de PLC la operación es ejecutada cuando se energiza el circuito de habilitación. El operando 1 puede ser proporcionado por una entrada, salida, o de un registro interno y el operando 2 puede ser proporcionado por un registro o puede ser una constante programada. El resultado obtenido de la operación aritmética es almacenada en un registro, el cual puede ser de salida o interno.

El estado de la salida de la función **suma** o resta esta determinada por las dos condiciones siguientes:

1) SUMA: Si el resultado de la operación es igual o excede del valor numérico máximo, por ejemplo 9999 la salida se activa.

2) RESTA: Si el resultado de la operación es menor de 0000 se activa la salida.

#### **CAPITULO** III: **CRITERIOS DE SELECCION DE PLC**

#### 3.1 **INTRODUCCION**

En el mercado actual se pueden encontrar diferentes tipos de Controladores Lógicos Programables (PLC) de distintas marcas y modelos, dentro de las cuales existen una serie de características y capacidades que distinguen a cada tipo particular de PLC.

Tomar en cuenta estos aspectos se vuelve relevante cuando se quiere diseñar un sistema o modificar un control convencional, para que sea gobernado por un PLC.

En este capitulo se explican las principales características y capacidades de los PLC, y a la vez se enuncian algunos criterios que se deben tomar en cuenta cuando se elija un PLC para desempeñar una función en particular; por último se realiza una comparación entre dos PLC de diferentes marcas, lo cual pretende poner en práctica los criterios de selección.

3.2 **PRINCIPALES CARACTERISTICAS Y CAPACIDADES DB LOS PLC**  Como se mencionó anteriormente, dos son los aspectos principales que diferencian **a** cada tipo particular de PLC,

como son:

a) Las características.

b) Las capacidades.

## 3.2.1 CARACTERISTICAS

Las características aquellos aspectos que distinguen a un PLC de otro, guardando algunas veces pocas diferencias entre una misma familia de PLC. Entendiendo por familia una gama de PLC de una misma marca, pero que un equipo se diferencia de otro únicamente por las capacidades que posee. Entre las características más relevantes se encuentran:

- a) Lenguaje de programación.
- b) Tipo de memoria de programa.
- e) Tipo de direccionamiento.
- d) Medio de programación.
- e) Velocidad de procesamiento.
- f) Requerimientos energéticos.
- g) Requerimientos físicos y ambientales.

#### 3.2.1.1 LENGUAJE DE PROGRAMACION

Se refiere a las formas de representación de los **programas**  utilizadas para programar el PLC, entre los que se encuentran los esquemas de contactos, esquemas de funciones o lista de instrucciones.
# 3.2.1 . 2 TIPO DE MEMORIA DE PROGRAMA

Especifica el tipo de memoria utilizada para almacenar los programas del usµario, las cuales pueden ser RAM, EPROM o EEPROM.

# 3.2.1.3 TIPO DE DIRECCIONAMIENTO

Se refiere a la forma utilizada por el PLC en particular, para accesar sus tarjetas periféricas de entredas/salida. Y puede ser direccionamiento fijo o variable, tal como lo explicado en el capítulo I.

# 3.2.1.4 MEDIO DE PROGRAMACION

Especifica la clase de equipos utilizados **para programar** el PLC, como puede ser a través de computadora o por medio del programador dado por el fabricante, algunos PLC estan provistos con ambos medios de programación.

# 3.2.1.5 VELOCIDAD DE PROCESAMIENTO

Define el tiempo que requiere el procesador del PLC, para ejecutar las instrucciones; normalmente se especifica de acuerdo a 1 Kbyte de instrucciones binarias, las que forman el programa del usuario.

## 3.2.1.6 REQUERIMIENTOS ENERGETICOS

Define los niveles de voltaje y corriente, utilizados para alimentar el PLC y sus módulos periféricos, compuestos por

sus entradas/salidas digitales o analógicos.

## 3.2.1.7 REQUERIMIENTOS FISICOS Y AMBIENTALES

Especifica aspectos como: vibraci6n mecánica **máxima,**  condiciones de temperatura, grado de humedad, etc; bajo los cuales el PLC y sus módulos periféricos operan eficientemente.

## 3.2.2 CAPACIDADES

Estas definen funciones y capacidades suplementarias que tiene un PLC con respecto a otro. Estas diferencias se observan más claramente en una gama de equipos de una misma familia, donde se comienza con el más sencillo que tiene la capacidad de sustituir unos pocos contactores, hasta llegar al que tiene capacidades de computador de proceso.

Entre las capacidades se encuentran:

- a) Capacidad de memoria del usuario.
- b) Número máximo de entradas y salidas.
- c) Capacidad de manejo de tarjetas periféricas inteligentes.
- d) Capacidad de interconexión.
- e) Funciones de programación.

## 3.2.2.1 CAPACIDAD DE MEMORIA DEL USUARIO

Define el número máximo de bytes disponibles para crear los programas del usuario, comunmente se refiere a la memoria RAM del PLC.

# 3 . 2.2.2 NUMERO MAXIMO DE ENTRADAS/SALIDAS

Define el número máximo de tarjetas periféricas de entrada/salida, digitales o analógicas que puede manejar el PLC sin necesidad de otros equipos auxiliares de expanción.

# 3.2.2.3 MANEJO DE TARJETAS INTELIGENTES

Especifica si el PLC, tiene capacidad de manejar tarjetas periféricas inteligentes de entrada o salida. Como ya se menciono anteriormente estas tarjetas sirven para realizar tareas específicas que requiere una alta presición y velocidad de ejecución.

### 3 . 2.2.4 CAPACIDAD DE INTERCONEXION

Especifica si el PLC esta provisto comunicación, para interconectarse con computadoras . con puertos de otros PLC o

## 3.2.2.5 FUNCIONES DE PROGRAMACION

Definen las funciones de programación y el número de éstas con que esta disponible el equipo, ellas pueden ser aritméticas, temporizadores, lógicas, contadores, etc.

## 3.3 **CRITERIOS DE SELECCION DE PLC**

Cuando se desea diseñar un nuevo **sistema** de control, o sustituir la circuiteria convencional por un PLC en un sistema industrial, surge la pregunta que tipo de PLC es el

más conveniente utilizar, dadas las diferentes marcas y modelos existentes en el mercado, los que poseen distintas características y capaciades.

Para facilitar su selección se enuncian a continuación una serie de criterios, que sirven como una guía para poder elegir el equipo más apropiado, entre estos tenemos los siguientes:

1 - Definir el número máximo de módulos de entrada/salida, digitales y analógicas a utilizar, así como los niveles de corriente y voltaje requeridos para estos.

El número de entradas o salidas, esta determinado por la cantidad de dispositivos a gobernar en el sistema industrial; sin embargo al definir la cantidad de estos, siempre es conveniente tomar un número mayor para poderlos utilizar en algunas ampliciónes futuras. En lo referente a los niveles energéticos lo definen los niveles de voltaje y corriente con los que operan los dispositivos auxiliares de control del sistema.

**<sup>2</sup>**- Definir si el sistema industrial que gobierna el PLC, tiene posibilidades de crecer o de implementarse nuevas funciones de control o supervisión, si este fuera el caso se debe tomar en cuenta aspectos como:

a) La posibilidad de manejar un mayor número de entradas y salidas, debido a que el PLC debe ejecutar nuevas funciones de control.

b) La factibilidad de interconexión con otros PLC o computadoras, para expander el sistema y aumentar la capacidad de supervisión y control.

c) La posibilidad de expanción de la memoria del usuario, lo que podra ser utilizado para crear programas más complejos y potentes, etc .

3 - En tareas donde se requiera una regulación rápida, alta presición, contaje rápido, posicionamiento, etc, hay que tomar en cuenta que existen ciertas marcas de PLC con la capacidad de manejar tarjetas periféricas inteligentes, que realizan autonomamente algunas de las tareas antes mencionadas.

4 En sistemas industriales, donde la velocidad de operación es crítica, se debe tomar en cuenta los tiempos máximos requeridos para procesar las instrucciones el PLC, que comunmente estan definidas a 1 Kbyte.

5 - Se debe considerar la capacidad máxima de memoria del usuario, lo que delimita la complejidad de los programas creados. A la vez debe tomarse en cuenta los tipos de

memoria disponible para el equipo, siendo más completos los que estan disponibles con módulos de memoria EPROM o EEPROM, en los que se puede alamacenar los programas por períodos muy largos hasta que sea borrado a través del dispositivo adecuado.

**6** - Debe considerarse la facilidad de programación, **así,**  como los medios disponibles para ello.

Entre los más versatiles estan los que disponen con las tres formas de programación existente, y que pueden ser programados por medio de PC y programadores dados por los fabricantes.

**~7** - Se tiene que tomar en cuenta la disponibilidad de funciones de programación. las cuales pueden ser lógicas, aritméticas, temporizadores, contadores, etc. Entre mayor sea su diversidad y número facilita al usuario crear programas más complejos y potentes.

**8** - Definir los requerimientos energéticos del PLC, como también sus condiciones físicas y ambientales, así como de sus tarjetas periféricas. Estas dependen del medio donde este operando, en sitios con mucho polvo, contaminantes corrosivos o una elevada interferencia electromagnética hay que tomar en cuenta que ciertos tipos de PLC, disponen con

gavinetes especiales donde se puede instalar el equipo para ser protegido.

Los criterios antes presentados son los\_principales y son a los cuales se debe poner mayor énfasis en analizar al momento de elegir un PLC para desempeñar una tarea específica, sin embargo al momento de implementar un nuevo sistema de control por PLC se debe realizar un estudio muy detallado, para evitar problemas en su implementación o en el futuro.

## 3.4 **COHPARACION ENTRE DOS MODELOS DE PLC**

El análisis comparativo presentado a continuación, tiene como fin analizar las características y capacidades de dos marcas diferentes de PLC, pero considerados dentro del mismo nivel, para poder observar las ventajas y desventajas de uno respecto al otro. Ello pretende poner en práctica los criterios antes mencionados, eligiendo los PLC siguientes: a) Marca SIEMENS, modelo SIMATIC S5-lOOU.

b) Marca AEG, modelo MODICON A12O.

# CARACTERISTICAS DEL SIMATIC S5-lOOU

- Memoria principal para programas y datos.....20Kbytes (RAM, EPROM, EEPROM).

- Tiempo de ciclo para 1K de instrucciones binarias.....2ms.
- Temporizadores y contadores .....128/128.
- Funciones aritméticas ..... +,-,\*,+.

- Funciones especiales ..... transferencia, comparación y fliflop.

- Entradas/salidas digitales ..... 256 .

- Entradas/salidas analógicas ..... 32.

- Tarjetas periféricas inteligentes ..... si.

- Aparatos de operación y observación ..... si.

- Equipo de programación ..... programadores SIMATIC o PC.

- Lenguaje de programación ..... lista de instrucciones, plano de contactos o plano funcional.

- Interfase de comunicación ..... RS-232.

- Fuente de alimentación ..... valor nominal 24 Vcc, margen admisible 18-34 Vcc.

- Condiciones de temperatura y humedad ..... O - 55ºC/grado de humedad F, según DIN 40040.

#### CABACTERISTICAS DEL MODICON A120

- Memoria principal para programas y datos.....12 Kbytes (RAM, EPROM, EEPROM).

Tiempo de ciclo para lK de instrucciones binarias ..... 1.3ms.

- Temporizadores/contadores ..... 64/64.

- Funciones aritméticas ..... +,-,\*,+.

Funciones flip-flop. especiales ..... transferencia, comparación y

- Entradas/salidas digitales ..... 256.

- Entradas/salidas analógicas ..... 72.

- Tarjetas perifericas inteligentes ..... si.

Aparatos de observación y operación ..... si.

- Equipo de programación ..... programadores M0DIC0N o PC.

- Lenguaje de programación ..... lista de instrucciones, plano de contactos o plano funcional.

- Interfase de comunicación ..... RS-232.

- Fuente de alimentación ..... valor nominal 24 Veo, margen admisible 20 - 30 Veo.

- Temperatura/humedad ..... 60ºC sin ventilación, grado de humedad F, según DIN 40040.

Como podemos observar al analizar las características de ambos tipos de PLC, estos tienen muchas en común, pero si tienen algunos aspectos por los que se diferencian, entre estos tenemos:

### VENTAJAS DEL SIMATIC.

1 - Mayor capacidad de memoria del usuario.

2 - Mayor número de temporizadores y contadores.

3 - Mayor margen en la variación del voltaje de entrada.

#### DESVENTAJAS DEL SIMATIC.

1 - Más lento en el procesamiento de las instrucciones.

2 - Menor capacidad de entradas/salidas analógicas.

3 - Menor margen permitido de la temperatura ambiente para su operación.

De lo anterior notamos que las ventajas del SIMATIC son las desventajas del MODICON y viceversa, con lo que concluimos que ciertas diferencias son algunas veces insignificantes, como la que resulta de comparar los margenes de temperatura para cada PLC; sin embargo al seleccionar un PLC se tienen que tomar muy en cuenta cada característica o capacidad diferente para elegir el equipo más conveniente.

 $\mathbb{R}^2$ 

# **CAPITULO IV: DISBIO DBL CIRCUITO BLBCTRORICO Y PROGRAMA MONITOR**

#### 4.1 **IMTRODUCCIOM**

Esta sección se dedica a todo lo relacionado con el diseño del "Control Programable", tanto de su circuito electrónico (Hardware), como de su programa de operación (Software).

En el diseño del circuito electrónico, se presenta el procedimiento y criterios de diseño utilizados **para** el cálculo de los dispositivos que conforma el control programable, asi como se da la teoría de operación de cada uno de ellos; y además se proporciona en el apendice <sup>A</sup>y *D,*  el diagrama esguematico general y las características eléctricas de algunos de los circuitos **integrados**  utilizados.

En la parte de diseño del programa de operación se proporciona los flujogramas tanto general como específicos, de cada una de las rutinas utilizadas, donde a cada uno de ellas se le adjunta su documentación correspondiente, acerca de su forma de operación. El programa en ensamblador es presentado en el apendice B.

#### 4.2 **DRSCRIPCION DRL CONTROL PROGRAMABLE**

El Control Programable ha sido concebido para ser utilizado en el manejo y control de los sistemas industriales, tanto para el diseño de nuevos sistemas o para sustituir los antiguos sistemas de control automático.

La filosofía de diseño y funcionamiento de este, se ha creado de forma **similar a** la de un Controlador Lógico Programable (PLC), por tal motivo el Control Programable ofrece una gran ventaja sobre los sistemas de mando convencionales a partir de contactores y dispositivos electrónicos discretos, debido a que:

1) Logra disminuir la complejidad en el diseño de los nuevos sistemas industriales.

2) Aumenta la rapidez de ejecución de los procesos industriales.

3) Disminuye considerablemente los costos de operación, desarrollo y mantenimiento de los procesos industriales.

4) Permite que el sistema realice diferentes funciones, únicamente modificando su programa de operación.

El control programable está disponible con las siguientes

funciones:

a) Capacidad de manejo de múltiples entradas y salidas.

b) Temporizadores programables (Timar).

c) Facilidad de programación por el usuario.

Las anteriores funciones son las básicas y necesarias para gobernar el promedio de nuestros sistemas industriales relativamente pequeños, dado que de utilizar un PLC resulta costosa su inversión, a la vez que la capacidad de estos es desperdiciada.

En lo referente a su forma de programación es donde guarda la única diferencia con un PLC, debido a que no utiliza ninguna de sus tres formas de representación de programas, tal como las mencionadas en el capítulo II para programarlo, sino que será realizada esta a través de un menú, donde el usuario podrá programar la rutina de operación deseada. Esto ha sido pensado con la idea de facilitarle a la mayoría de los usuarios del control programable, que logren modificar fácilmente la rutina de operación sobre determinado proceso industrial, sin necesidad de tener amplios conocimientos de programación de PLC, así como de sistemas de control automático, lo cual puede ser una limitante en nuestro país.

## 4.3 **DISHIO DEL CIRCUITO HLBCTRONICO**

Debido a las características de operación y flexibilidad que debe poseer el control programable, como las mencionadas

anteriormente y estando entre las más importantes permitir que el sistema pueda realizar diferentes secuencias de operación únicamente modificando su programa, se creó un sistema electrónico altamente flexible, por tal motivo este se desarrollo bajo la estructura de un microcomputador. En el diagrama a bloques de la figura 4-1, se encuentran representados cada uno de los circuitos que en conjunto forman el control programable, como son:

a) La Unidad Central de Proceso (CPU).

b) La Memoria ROM.

c) La Memoria RAM.

d) El Decodificador de Direcciones.

e) El circuito de Reset.

f) El circuito de Reloj.

g) Dispositivos de entrada/salida, para el control del visualizador y teclado.

h) Dispositivo para el control de las interfases de entrada/salida del control programable.

i) La interfase de potencia.

## 4.3.1 **UNIDAD CENTRAL DE PROCESO**

Esta constituida por el microprocesador, siendo éste el cerebro del sistema que se encarga de controlar y gobernar toda la operación de la microcomputadora, además contiene todos los elementos electrónicos esenciales **para** el procesamiento de los datos e instrucciones del **programa** de operación.

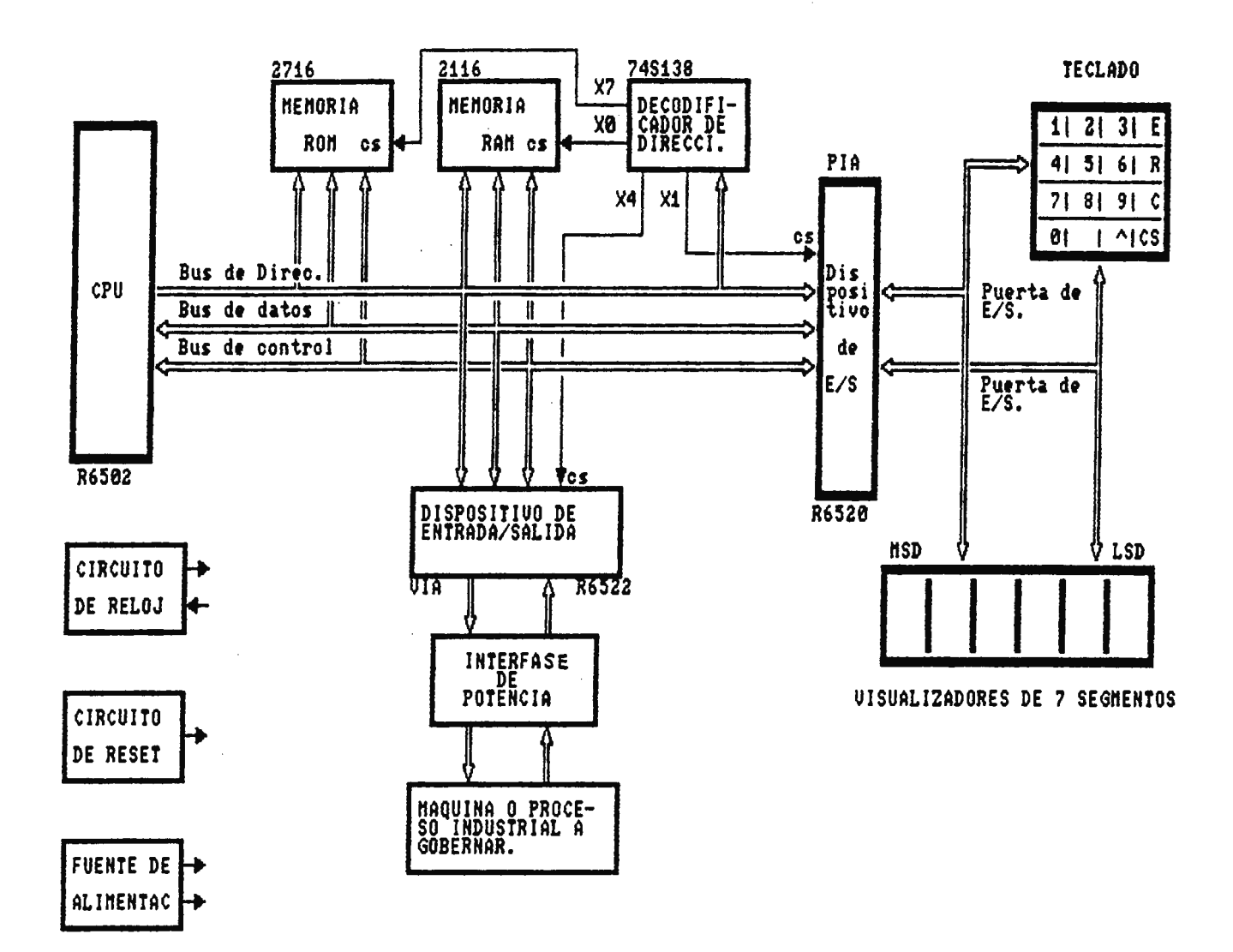

Figura 4-1, DIAGRAMA A BLOQUES GENERAL DEL CONTROL PROGRAMABLE.

Debido a que los requerimientos de velocidad no son muy críticos en el gobierno de los sistemas industriales, por la clase de dispositivos que se manejan relativamente lentos como son los mecánicos; por ello se puede utilizar un microprocesador de baja velocidad para el caso se utiliza el R65O2 fabricado por MOS TECHNOLOGY, ROCKWELL Y SYNERTEK.

Teniendo como principales características de operación las siguientes:

a) Alimentación única de +5 V.

b) Procesamiento Paralelo de palabras o datos de 8 bits.

c) Juego de 56 instrucciones.

d) 13 modos de direccionamiento para las instrucciones.

e) Aritmética binaria o Decimal. ·

f) Puntero de Pila programable de 8 bits.

g) Generador interno de seffal de Reloj.

h) Capacidad de direccionamiento de memoria de hasta 64K bytes.

i) Frecuencia de trabajo de lMhz. Ciclo de máquina de 1 µs. j) La instrucción más rápida es de 2 ciclos de **máquina,** la más lenta de 7.

4.3.1.1 EL MICROPROCESADOR R65O2.

La arquitectura general de este microprocesador se muestra en la figura 4-2, ofreciendose adémas de su configuración de registros internos, el conjunto de líneas correspondientes que conforman el bus de datos, control y dirección, por medio de los cuales se comunica con los demás elementos del sistema.

4.3.1.1.1 DESCRIPCION DE LOS REGISTROS INTERNOS DEL MICROPROCESADOR R6502

En el capítulo I se explico detalladamente el funcionamiento básico del microprocesador, por tal motivo a continuación se explica brevemente la función de cada uno de sus registros.

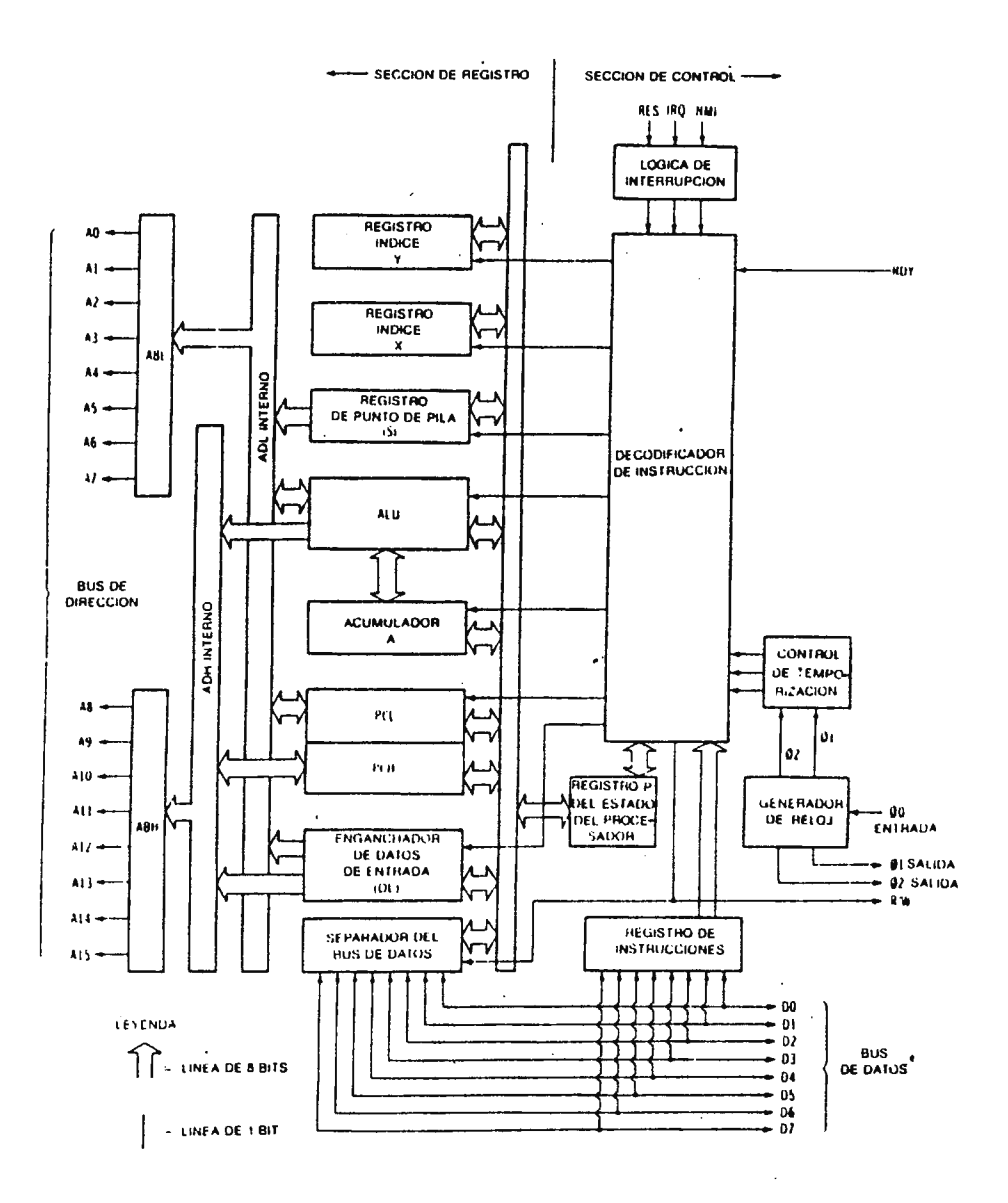

Figura 4-2. Arquitectura a bloques del microprocesador R6502.

DECODIFICADOR DE INSTRUCCIONES y SECUENCIADOR: El decodificador recibe el código de 8 bits de la instrucción y lo decodifica. El secuenciador genera una serie de señales de control encaminadas a la ejecución de la instrucción en curso.

ALU y ACUMULADOR (A): La ALU es la sección encargada de realizar las operaciones lógicas y aritméticas en estrecha colaboración con el registro acumulador, el cual proporciona uno de los operandos y almacena el resultado de la operación.

REGISTROS INDICES (X e Y): Sirven para llevar a cabo un modo de direccionamiento, denominado ''indexado", bajo este nodo la localización del operando de una instrucción se busca en la memoria, sumando el contenido de éstos registros a la dirección específica en la instrucción.

REGISTRO DE ESTADO (P): Se trata de un registro de 8 bits, 7 de los cuales son significativos y sirven para "señalar" una situación provocada en la ejecución de la instrucción, que se acaba de realizar. La estructura de este registro se muestra en la figura 4-3.

 $N$  U  $N$  B D I Z C

Figura 4-3. Estructura del Registro de Estado.

Los bits del registro de estado presentan los siguientes significados:

N - Señalización de signo: Cuando se usa una aritmética con signo, este viene indicado por el 8 bit. Esta bandera representa el signo del resultado de la operación; 1: cuando el resultado es negativo y O: positivo.

V - Señalización de sobrepasamiento: Sirve para conocer si se produce un acarreo en el 7 bit, este se activa como resultado de operaciones aritméticas que sobrepasan el valor máximo o al utilizar instrucciones de rotación de bits.

C - Señalización de acarreo: Pasa a 1 cuando hay acarreo en el 8 bit, es decir cuando el resultado de la operación en curso sobrepasa el valor FF en binario ó 99 en decimal.

Z - Señalización de Cero: Se activa (1), cuando el resultado de una operación da cero, ya sea una operación aritmética, lógica o de comparación.

D - Señalización para el tratamiento aritmético: Puesto en uno obliga a la ALU a realizar las operaciones en decimal. En cero, realiza las operaciones en binario o hexadecimal.

I - Señalización de enmascaramiento de interrupciones: Habilitadas (0) o deshabilitas (1), para la ejecución de una interrupción IRQ. Esta bandera no afecta a las interrupciones RESET y NMI .

B - Señalizador de Parada: Este indicador se activa 1, cuando una interrupción mascarable admitida por la CPU ha sido provocada por la ejecución de un programa, mediante la instrucción BRK.

PUNTERO DE PILA (S): Se trata de un contador programable, que direcciona la página 1 de la memoria, como si se tratara de una memoria LIFO (primero en salir, último en entrar).

La misión de la Pila, es salvar en una zona de memoria propia los contenidos de los registros importantes de la CPU, para poderlos recuperar cuando sea preciso. Entre los casos típicos de la utilización de la Pila son los saltos a subrutinas o interrupciones, en los que la salida del programa principal exige el almacenamiento de la situación de partida para regresar de nuevo a ella una vez finalizado aquellas.

CONTADOR DE PROGRAMA (PC): Se trata de un contador de 16 bits, donde los 8 de más peso (PCH) seleccionan la página y los 8 de menos peso (PCL) la posición. La misión del PC es enviar a través del bus de direcciones, la dirección de la memoria donde se encuentra el código de la instrucción en curso.

4.3.1.1.2 DESCRIPCION DE LAS LINEAS DE INTERCONEXION DEL **MICROPROCESADOR** 

BUS DE DIRECCIONES (ABO-AB15): Comprenden las 16 **lineas** del bus de direcciones de carácter unidireccional. Estas líneas funcionan con niveles TTL y a la frecuencia de 1MHz.

BUS DE DATOS (DBO-D87): Consta de 8 líneas bidireccionales, por las que se transfieren los datos e instrucciones. En sus salidas existen buffer amplificadores capaces de soportar cargas TTL, estos permanecen en estado flotante a excepción del tiempo en que se transmiten datos.

SENALES DE RELOJ ( $\phi$ o,  $\phi$ 1 y  $\phi$ 2): Este microprocesador dispone internamente de un generador de reloj, sin embargo para la estabilización correcta de su frecuencia requiere una señal ~o desde el exterior.

En lo que respecta a  $\emptyset$ 1 y  $\emptyset$ 2 determinan los tiempos de activación de los buses, en los ciclos de lectura y escritura.

LINEAS DE INTERRUPCION: Posee tres tipos de interrupciones activadas desde el exterior (IRQ, NMI y RES).

LA LINEA SO: Esta línea de nivel TTL, permite desde el exterior la activación de la bandera de sobrepasamiento *V.* 

LINEA RDY: Sirve para adaptar a la CPU a trabajar con dispositivos más lentos. La activación de esta linea detiene a la CPU en todos los ciclos, excepto en los de escritura y deja en estado flotante a los buses de dirección y datos.

LINEA DE LECTURA/ESCRITURA **(R/W):** Pasa a nivel bajo para efectuar una operación de escritura de datos, ya sea en la memoria o en los periféricos exteriores.

LINEA SYNC: Es una linea de salida de la CPU, que identifica en el exterior los ciclos en que se realiza la búsqueda de un código de operación (OP). Pasa a nivel alto durante la fase ø1, de la búsqueda del código OP de la instrucción a ejecutar.

En la figura 4-4, se muestra las lineas de interconexión de la CPU con los elementos del sistema. Como se puede apreciar de la figura los únicos dispositivos discretos conectados externamente al microprocesador son; las resistencias de 4.7KQ en las líneas NMI, IRQ, RDY y SYNC, que establecen un estado lógico uno, para deshabilitar estas interrupciones y evitar interferencias en la operación de la CPU. Para el cálculo de estas resistencias se toma en cuenta el nivel de voltaje Vih y de corriente Iih dados por el fabricante para asegurar el estado lógico uno, teniendo los siguientes niveles para la CPU R6502:

Vih mínimo 3.2V

Sin embargo se debe asegurar el estado lógico uno, por ello se toma en cuenta un Vih de  $4.5V$ , entonces el valor de las resistencia queda determinado por:

 $R = (Vec-Vih)/Iih = (5 - 4.5)/100\mu A = 5KQ$ 

Un valor comercial en el mercado es 4.7KQ.

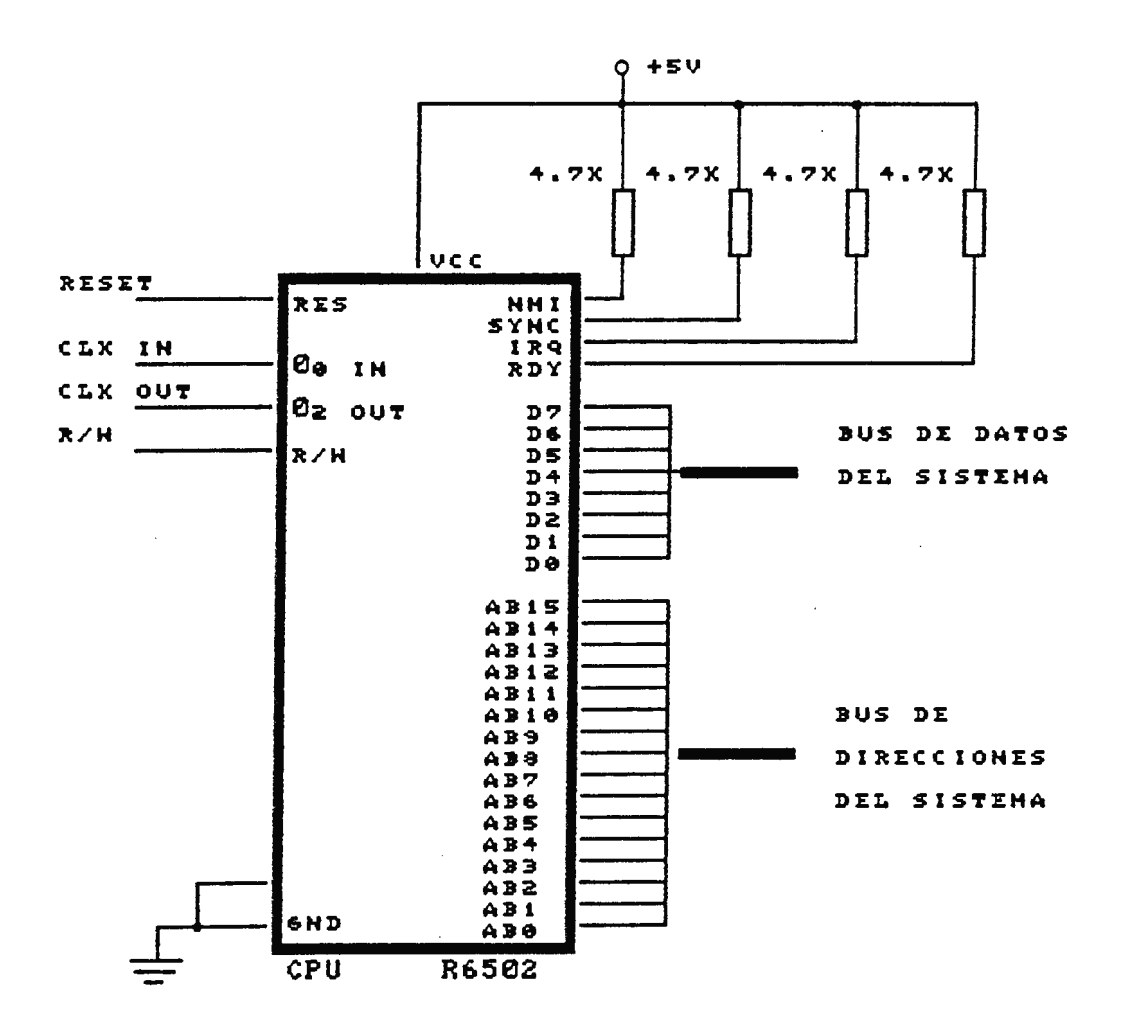

Figura 4-4. Líneas de interoonexción de la CPU R6502 con los •leMentos del sisteMa

 $\omega = \omega$ 

#### 4.3.2 **DECODIFICADOR DE DIRECCIONES.**

El decodificador de direcciones forma parte de la lógica de control del microprocesador, su función es la de seleccionar un dispositivo de apoyo, cuando cierta dirección (o rango de direcciones) esta presente sobre el bus de direcciones, este es necesario debido a que asegura que un sólo dispositivo de apoyo este comunicandose con la CPU, evitando posibles cortocircuitos en los buses de datos o control.

Entre los dispositivos de apoyo que la CPU necesita para conformar el control programable, estan:

- a) Memoria RAM.
- b) Memoria ROM.
- c) Dispositivo de entrada/salida, PIA.
- d) Dispositivo de entrada/salida, **VIA.**

Los cuatro elementos han de seleccionarse desde la CPU a través del bus de direcciones, para lo que se eligió el decodificador 74S138, por ser un circuito capaz de seleccionar 8 elementos diferentes, variando únicamente las combinaciones binarias de sus 3 líneas de selección A, By *C;* y ser un circuito lógico TTL con un tiempo de propagación muy corto (8ns), por lo que es totalmente compatible con la CPU y demás dispositivos del sistema.

Para determinar las direcciones a que deben responder los

dispositivos de apoyo, se tomó en cuenta las especificaciones del fabricante de la CPU, como son:

a) Al puntero de pila le corresponden las direcciones de memoria de la página 1 (0100 a OlFF).

b) Las direcciones de los vectores de interrupción (NMI, IRQ y RESET), estan ubicados en ciertas direcciones de la página 15 (FOOO a FFFF).

Como se explicó anteriormente, el puntero de pila ciertas ubicaciones de memoria RAM, utilizadas son para salvaguardar ciertos registros importantes para poderlos recuperar cuando sea preciso. En base a esto se establecierón las direcciones para la memoria RAM, de la 0000 a 03FF (páginas O a 3).

En lo que respecta a la memoria ROM se establecieron las direcciones de la FOOO a FFFF (página 15), debido a que al activar cualquiera de las líneas de interrupción, la CPU irá a buscar el inicio del programa de la interrupción dentro de la ROM, la cual contiene el programa monitor.

Los demás dispositivos no tienen limitantes en cuanto a las direcciones de acceso a ellos, sin embargo se debe tener cuidado que sus direcciones no sean imágenes de cualquier otro dispositivo del sistema (RAM, ROM, PIA o VIA). Las

imágenes son ciertas direcciones no asignadas· a los dispositivos, pero que existen a causa de decodificar las direcciones parcialmente.

Tomando en cuenta los criterios mencionados anteriormente se estableció el siguiente mapa de memoria (define las direcciones a las que responden los. diferentes dispositivos del sistema):

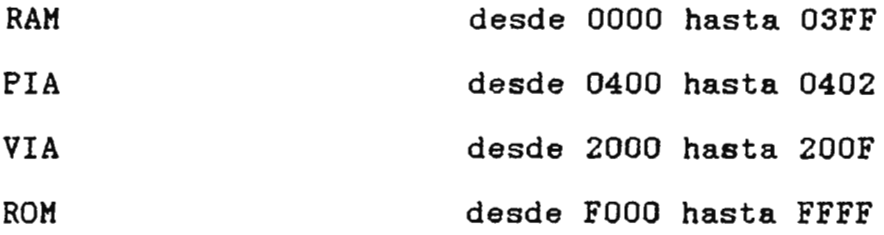

Basados en las direcciones establecidas en el mapa de memoria se define el cuadro de la figura 4-5, que indica las líneas del bus de direcciones para la selección de los dispositivos.

|     | <b>DECODIFIC!</b>                                  |              |   |   | A |   |                           |                           |        |       |     |    |                           |                      |    |            |
|-----|----------------------------------------------------|--------------|---|---|---|---|---------------------------|---------------------------|--------|-------|-----|----|---------------------------|----------------------|----|------------|
|     | DIRECCION   AI5   AI4   AI3   AI2   AI1   AI8   A9 |              |   |   |   |   |                           | A8                        | 1A7    | 1 A 6 | AS. | A4 | 1 A 3                     | 1 A Z                | AA | <b>IA0</b> |
| ran | 8888-83FF                                          | X            | X | ٠ | X | ٠ | x                         | X                         | X      | X     | X   | X  | X                         | X                    |    |            |
| PIA | 9400-8403                                          | X            | X | ٠ | X |   | v<br>$\ddot{\phantom{0}}$ | v<br>$\ddot{\phantom{1}}$ | v<br>^ | X     | X   | X  | X                         | X                    |    | v          |
| VIA | $3000 - 200$ $F$                                   | x            | X | 9 | X |   | x                         | x                         | u<br>Ā | X     | X   | X  | v<br>$\ddot{\phantom{0}}$ | $\ddot{\phantom{1}}$ | ^  | v          |
| ROM | Feee-FFFF                                          | X            | x |   | X | 9 | x                         | X                         | X      | X     | x   | X  | x                         | x                    | ^  | v          |
|     |                                                    | $\checkmark$ |   |   | v |   | v                         | v                         |        | v     | v   |    | v                         |                      |    | v          |

Figura 4-5. Cuadro de selección de elementos del sistema.

Como se puede observar del cuadro anterior, las líneas utilizadas para la selección son las A13, A12 y AlO, las cuales se conectan a los terminales A, B y C del decodificador. Del mismo cuadro vemos que a la memoria ROM le corresponden dos combinaciones binarias diferentes, por lo tanto es necesario conectarle una compuerta AND entre los pines Y7 y Y6 del decodificador . El circuito decodificador, con sus líneas de interconexión con el resto del sistema es mostrado en la figura 4-6.

De la figura se puede observar que se han conectado resistencias externas de 470Q, a la salida de cada línea de selección; estas son utilizadas para establecer el acople entre el decodificador y los dispositivos que controla.

El acople se refiere a los niveles de corriente drenados por cada circuito. En los circuitos integrados de la familia TTL los consumos de corriente en el estado lógico cero son los más altos, por lo que, el o los otros dispositivos conectados a su línea de salida deben suplir esa corriente para asegurar el estado lógico, para el **caso** el decodificador 74S138 tiene las siguientes características eléctricas de salida.

- Vol máximo o.sv
- Iol máximo 20mA
- Voh típico 3.4V

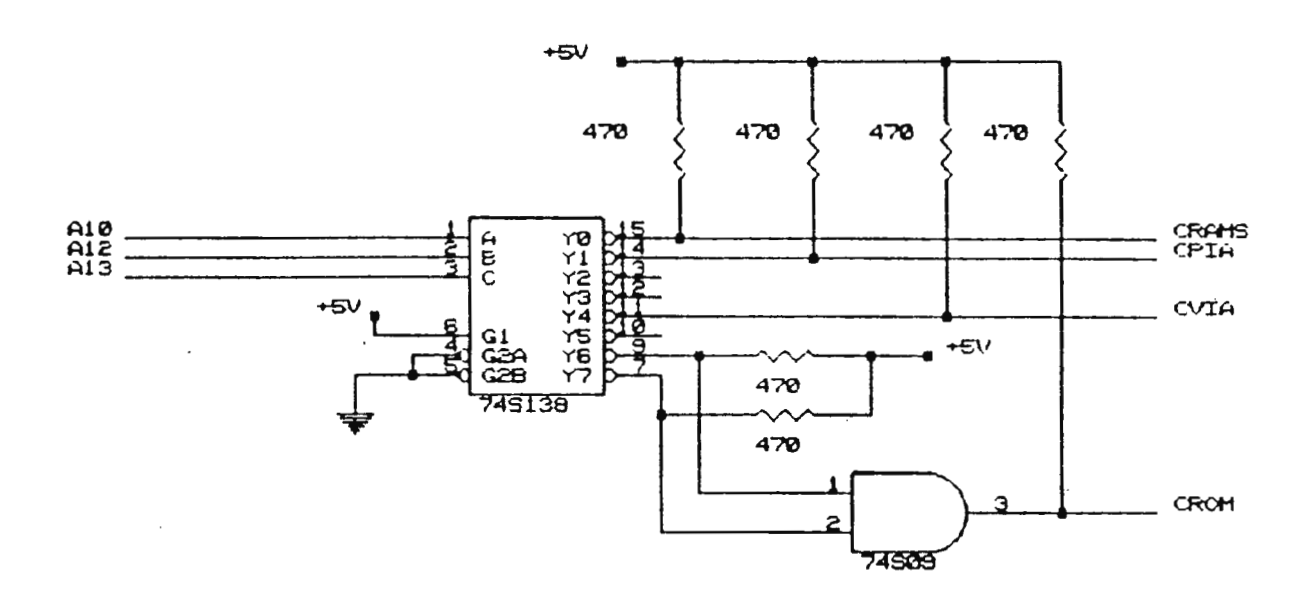

Figura 4-6. Circuto decodificador utilizado en el Control Programable.

Examinando ahora las características eléctricas de entrada de los dispositivos conectados a los terminales de selección del decodificador, tenemos los siguientes:

Compuerta AND 74S09

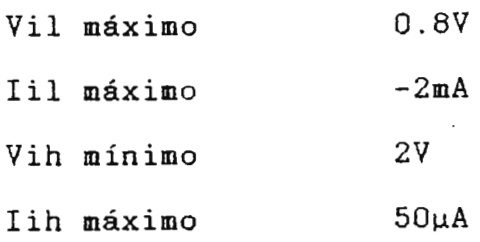

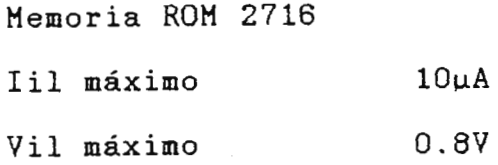

Memoria RAM 2116

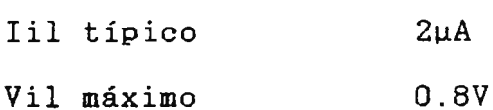

PIA R652O y VIA R6522

Vil máximo O.8V Iil típico lOµA

Comparando los datos anteriores se observa que la corriente que pueden proporcionar los dispositivos conectados al decodificar es prácticamente insignificante, con el consumo de este en estado lógico cero, por lo que hay necesidad de conectar las resistencias de acoplo para asegurar el estado lógico; calculandose estas por la fórmula siguiente:

 $R = (Vec - Vil)/ (IoI - Iil)$ 

Para el caso de la compuerta ANO y la memoria ROM es igual a:  $R = (5V - 0.8V)/(20mA - 2mA) = 233Q para la AND.$ 

 $R = (5V - 0.8V)/(20mA - 10\mu A) = 210Q$  para la ROM.

Sin embargo de tomar un valor de resistencia de 23OQ, se estaría en el límite por lo que es más conveniente una de 47OQ, para los demás dispositivos el cálculo es similar, obteniendo prácticamente los mismos valores, por lo que no se ha realizado para ellos.

#### 4.3.3 **MEMORIA ROK**

El microprocesador para poder gobernar y controlar la operación de todo el sistema, necesita de una guía de acción que gobierne su comportamiento, para el caso del control programable, como: la capacidad de ser programado por el usuario, ejecutar el programa del usuario para gobernar al sistema industrial, etc; para ello necesita de un programa monitor que le indique su actuación, éste está almacenado en una memoria no volátil *de* acceso aleatorio para disponer de el en cualquier momento una vez grabado en ella.

En el mercado existen cuatro diversos tipos de memorias novolátiles como son:

a) ROM programada con mascara: Este tipo es programada por el fabricante según las especificaciones del usuario, no pueden ser reprogramadas.

b) PROM : El usuario puede programar eléctricamente este tipo de memoria a través del dispositivo de programación adecuado, una vez programada no puede ser reprogramada.

c) EPROM: Es similar a una PROM excepto que puede ser borrada y reprogramada. Para borrar este tipo de memoria, se expone durante un determinado periodo de tiempo a luz ultravioleta.

d) EEPROM: Este tipo puede ser borrada y reprogramada eléctricamente, lograndose eliminar fácilmente ciertas localidades de memoria, su funcionamiento es similar a una RAM pero tienen como desventaja que sus voltajes de programación son muy elevados.

Para la elección de la memoria del control programable se tomaron en cuenta los siguientes aspectos:

- Facilidad de programación.

- Capacidad máxima de almacenamiento.

- Compatibilidad con los niveles TTL.

- Tiempo de acceso.

De los diferentes tipos de memoria no-volátiles la más conveniente para nuestro propósito es la EPROM, utilizandose la NHC2732 con las características principales siguiente:

- Capacidad de almacenamiento 4096 localidades de 8 bits.

- Entradas/salidas compatibles con niveles TTL.

- Tiempo de acceso menor a 350ns.

- Una sola fuente de alimentación de 5 voltios .

Dichas características la hacen totalmente compatible con el microprocesador y demás dispositivos del sistema. En la figura 4-7, se muestra las líneas de interconexión de esta con el resto de los elementos que conforman al control programable.

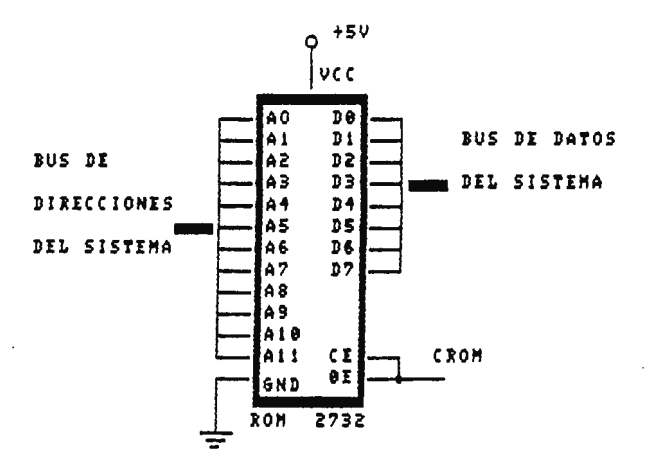

Figura 4-7. Líneas de interconexión de la memoria EPROM NMC2732, con los elementos del sistema.

## 4 . 3.4 **MEMORIA RAM**

Todo sistema configurado como una microcomputadora necesita de ciertas localidades de memoria, utilizadas para almacenar los programas escritos por el usuario y los datos temporales en la ejecución de un programa. Para ello se disponen con memorias volátiles de acceso aleatorio del tipo RAM, en las cuales puede \_grabar y leer información fácilmente y de manera aleatoria . En el mercado se disponen con dos tipos básicos de RAM :

a) RAM estática: Es aquella que puede almacenar datos mientras se aplica energía al circuito. Las celdas de la memoria RAM estática, son biestables que permanecen en (alamacenan un bit). en esencia multivibradores un estado determinado,

b) RAM dinámica: Almacenan datos con cargas en capacitares, en este tipo los datos desaparecen gradualmente debido a la descarga del capacitar, de manera que se necesita de refrecarla en forma periódica.

Para la elección de ésta se toman en cuenta los siguientes aspectos:

- Capacidad de almacenamiento.

- Tiempo de acceso .

- Compatibilidad con los niveles TTL .

De los tipos mencionados anteriormente la más conveniente es la RAM estática, debido a que no requiere que se este refrescando su contenido constantemente únicamente basta con que esté energizada . Eligiéndose la NMC2116 con las siguientes características:

- Capacidad de almacenamiento 2048 localidades de 8 bits.

- Tiempo de acceso máximo 250ns.

- Entradas y salidas compatibles con niveles TTL.

- Una sola fuente de alimentación de 5 voltios.

- Voltaje de programación 12 . 5VDC.

Estas características la hacen totalmente compatible con todos los elementos del sistema y el microprocesador . En la figura 4-8, se muestra las líneas de interconexión de ésta con los demás elementos del sistema.

91

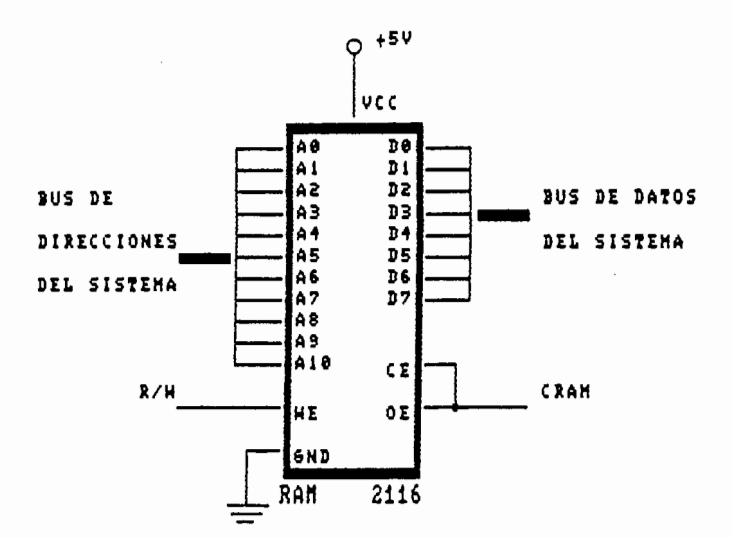

Figura 4-8 . Líneas de interconexión de la memoria RAM NMC2116, con los elementos del sistema.

#### 4.3.5 **EL CIRCUITO DE RESET**

El microprocesador para arrancar a partir de la condición de apagado o cuando se desee reinicializarlo, debido a que algún dispositivo no está operando correctamente, o hay problemas en la ejecución del programa, necesita de una señal que le indique la petición de ésta condición, para ello usa la línea RES que corresponde a su pin número 40.

Para el caso cuando se arranca el sistema la línea RES debe permanecer en estado lógico cero por un mínimo de dos ciclos de reloj (dos ciclos de 1MHz), después que el Vcc alcanza 4.75V, bajo esta condición el microprocesador esta deshabilitado, ninguna información puede ser escrita o leida en el sistema . Cuando esta línea pasa a el estado lógico uno el microprocesador espera 6 ciclos de reloj y luego **carga** en

su contador de programa la dirección que le corresponde a la interrupción RESET. Las ubicaciones \$FFFC y \$FFFD continen la dirección de inicio del programa monitor, este proceso se muestra en el diagrama de tiempo de la figura 4-9.

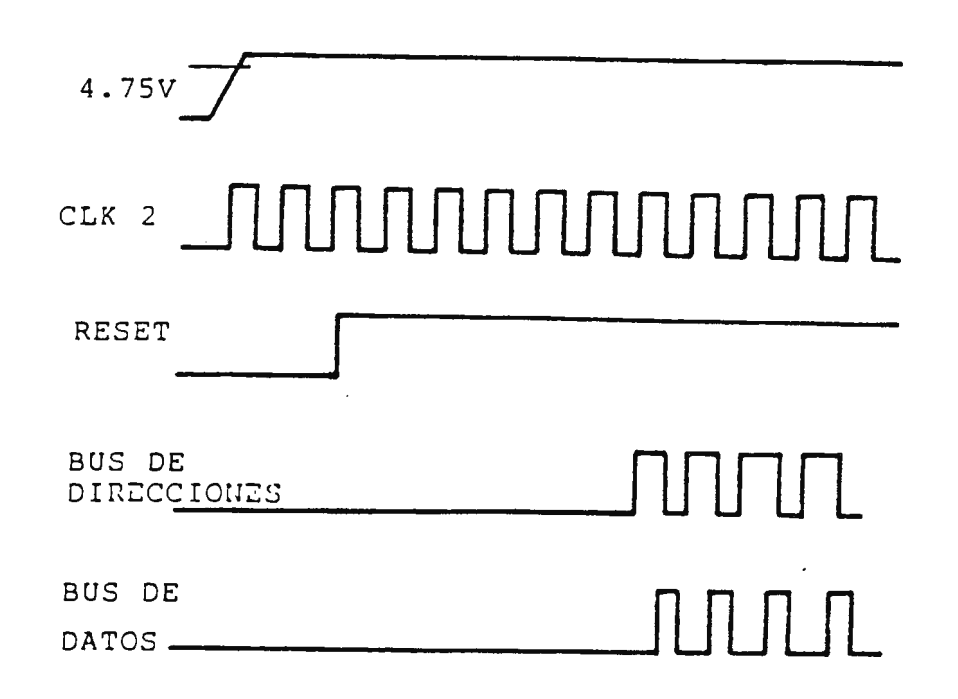

Figura 4-9. Ciclo de ejecución de la interrupción RESET.

Cuando se desee reinicializar al control programable, se puede generar el pulso de RESET, forzando al circuito de reset ha provocar la interrupción; ello se hace a través de un pulsador conectado al terminal de disparo.

Al mismo tiempo ésta señal es ocupada para inicilizar los registros (todos ellos pasan al estado lógico cero) de los dispositivos de entrada/salida programables, para estar

seguro que la condición de inicio al arrancar o reinicializar el sistema es siempre la misma.

En el control programable para generar este pulso de RESET se consigue por medio de un temporizador NE555, configuración monoestable, ver figura 4-10. en

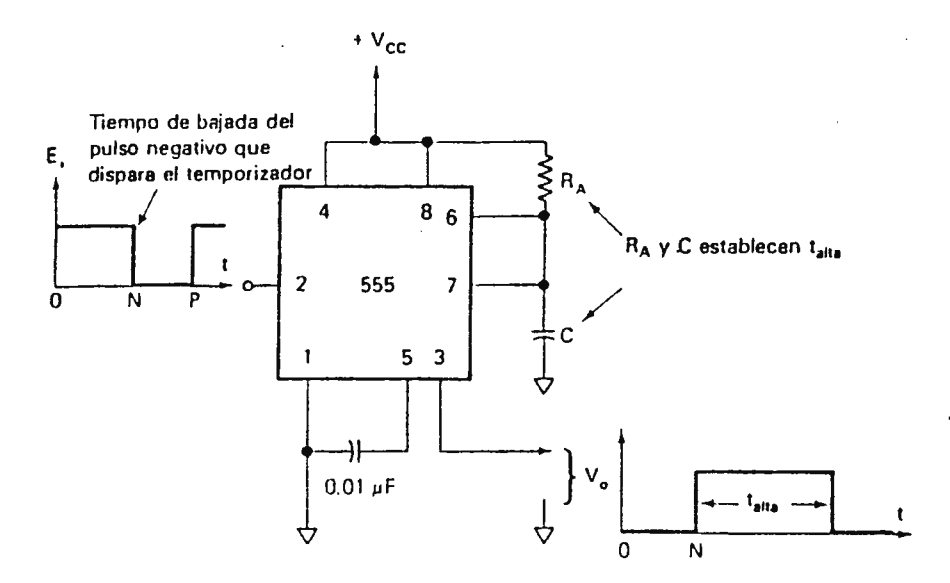

figura  $4-10$ . Temporizador NE555, alambrado para operación monoestable.

Este tipo de circuito tiene como característica generar un pulso con una duración determinada por la constante Ra y C, cuando se aplica un pulso de disparo a través del pin 2 del NE555, como lo mostrado en la figura 4-10.

Como se mencionó anteriormente el fabricante establece como mínimo dos ciclos de lus para el reset. Considerando evitar cualquier tipo de ruido en la línea, se diseño el pulso para
que dure lOOms. Los valores del capacitor (Ca) y . la resistencia (R), quedan definidos por la siguiente fórmula:  $t1 = 1.1$ RaC

Así, conociendo tl y tomando un capacitor de 10uf:  $Ra = t1/1.1C = 100ms/1.1(10\mu f) = 9.0Kohns.$ 

Para conseguir el pulso de disparo, al encender el sistema, se coloca una red RC en el pin 2 (trigger) del temporizador. El tiempo de este pulso esta definido por la fórmula:  $t = 3RC$ 

Así, conociendo t y para un condensador de 1uf:  $R = 100$ ms/3(1µf) = 33 Kohms.

· Para generar manualmente este pulso cuando el sistema esta energizado se conecta un pulsador al terminal de trigger del NE555. El circuito de RESET queda configurado tal como el mostrado en la figura 4-11.

De la figura se puede observar que el pulso de salida es invertido, debido a que este debe ser aplicado en estado lógico cero a la CPU y elementos del sistema.

## 4.3.6 **CIRCUITO DE RELOJ**

Una de las señales de mayor importancia dentro del bus de control del microprocesador, es el reloj del sistena que

para el caso opera a una frecuencia de lMHZ; el reloj genera los intervalos de tiempo durante los cuales tienen lugar todas las operaciones. Esta CPU tiene un sistema de reloj que consta de dos fases, las cuales se obtienen por ø1 (pin 3) y  $\emptyset$ 2 (pin 39);  $\emptyset$ 1 tiene lugar durante la fase uno del reloj del sistema, mientras que ø2 tiene lugar durante la fase dos, tal como lo mostrado en la figura 4-12, donde se puede observar que  $\emptyset$ 1 antecede a  $\emptyset$ 2.

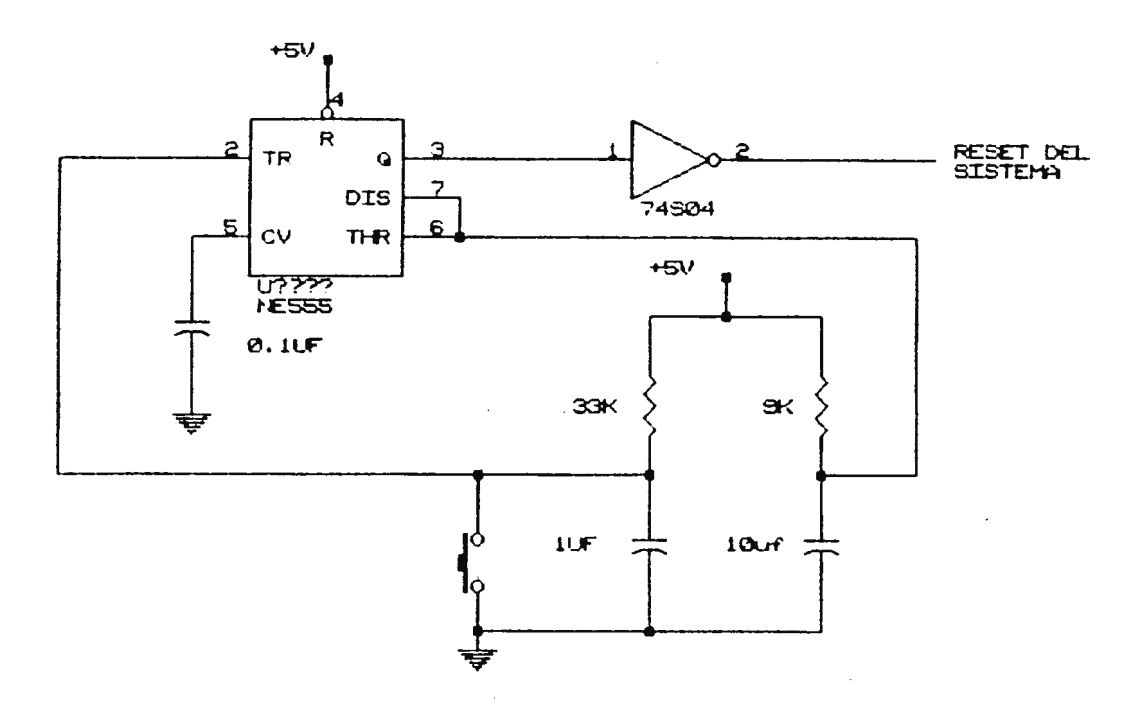

Figura 4-11. Circuito para generar el pulso de RESET.

Tanto  $\emptyset$ 1 como  $\emptyset$ 2 son importantes porque referencian otras señales de control; también se utilizan para definir el tiempo en que las direcciones y datos estan disponibles.

El microprocesador R6502 dispone con su propio generador interno de reloj, para generar las dos señales antes mencionadas. Sin embargo para su estabilización correcta de su frecuencia, requiere una señal øo desde el exterior, ésta se conecta por el pin 37. Dicha señal se genera mediante una simple red RC, pero si se quiere un control muy estricto de los tiempos se utiliza un cristal .

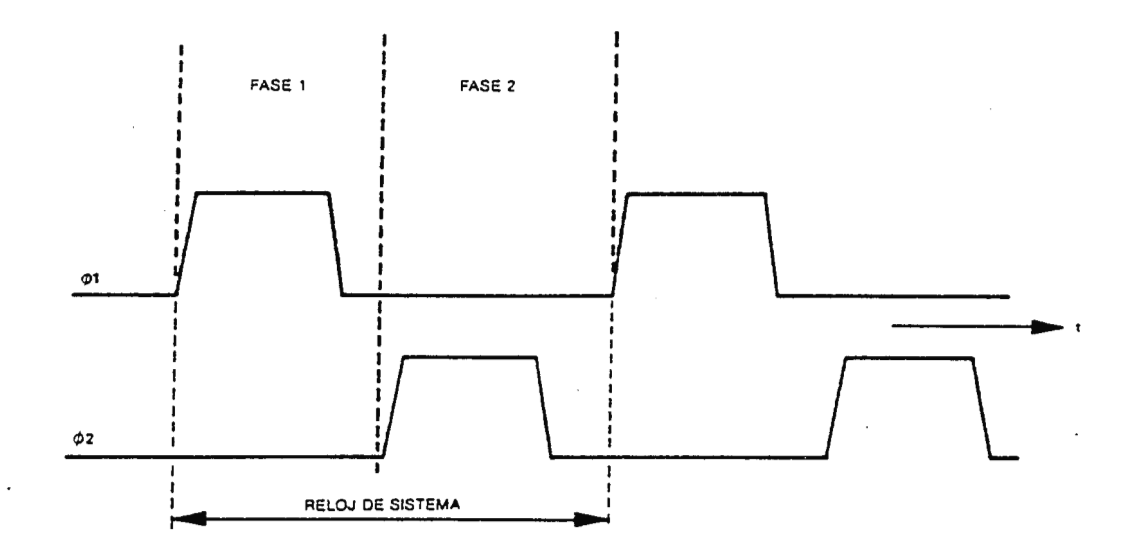

Figura 4-12. Reloj del sistema de la CPU R6502.

Los diferentes montajes de estos circutos de estabilización son proporcionados en los manuales de los fabricantes de la CPU R6502. Para el control programable se **eligió** la configuración de oscilador controlado por cristal en modo paralelo, tal como el mostrado en la figura 4-13, por ser uno de los de mayor estabilidad.

Este tipo de montaje es general, los únicos elementos que varían son los valores de la resistencia y del condensador de retroalimentación, los cuales dependen de las

97

características del cristal. Los rangos para Cf estan entre 2 a 12 pf y Rf entre O a 500 KQ, los cuales determinan la generación de la frecuencia correcta de operación.

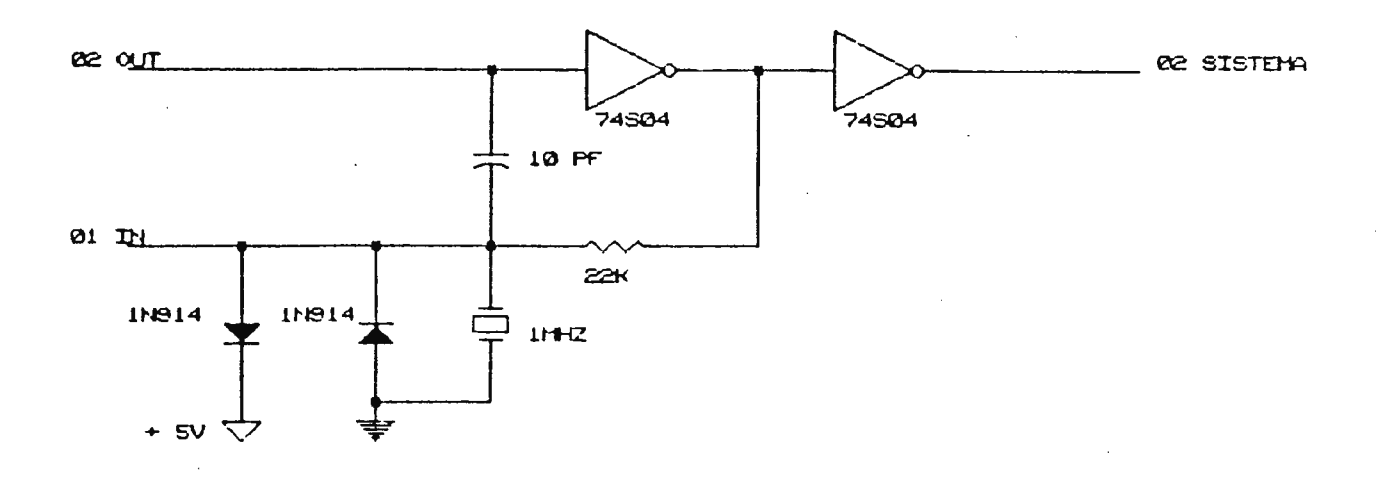

Figura 4-13. Circuito por cristal en modo paralelo para generar el reloj del sistema.

4 . 3 . 7 **CIRCUITO PARA EL MANEJO, DEL TECLADO Y VISUALIZADOR.** 

Para gue el usuario pueda tener acceso a la programación del control programable, necesita de un dispositivo o medio gue le permita introducir a este las instrucciones gue determinan la operación del sistema industrial. Para ello, dispone de un teclado y seis visualizadores led de <sup>7</sup> segmentos, por programar la programación. medio de los cuales el usuario puede rutina deseada, a través del menú de

Debido a que éstos dispositivos no pueden ser conectados directamente al microprocesador, por no poseer la circutería

necesaria para su manejo; se utiliza para ello un dispositivo de entrada/salida denominado Interfase Adaptadora de Periféricos (PIA) R6520, la cual fue creada para trabajar como interfase de periféricos del microprocesador R6502.

## 4.3.8 **INTERFASE ADAPTADORA DE PERIFERICOS (PIA)**

Se trata de un módulo de carácter general, cuya misión consiste en poner en comunicación a la CPU con el mundo exterior a través de los periféricos como: teclados, visualizadores, impresores, medidores digitales, etc.

La figura 4-14 muestra el diagrama a bloques de esta interfase, en la que se puede apreciar que dispone con: dos puertas de ocho líneas bidireccionales, dos líneas auxiliares de control en cada puerta, un bus de datos de ocho bits, control y dos terminales para seleccionar sus registros internos.

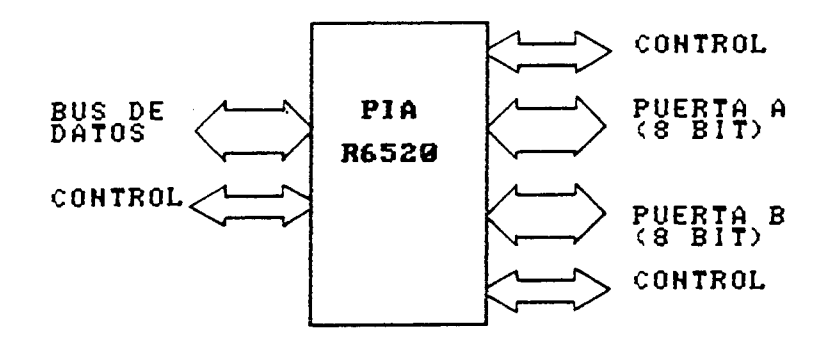

Figura 4-14. Diagrama a bloque de la PIA.

4.3.8.1 DESCRIPCION .DE LOS REGISTROS INTERNOS DE LA PIA. En la figura 4-15, se muestra el esquema general por bloques de los registros internos y también las interconexión de la PIA. líneas de

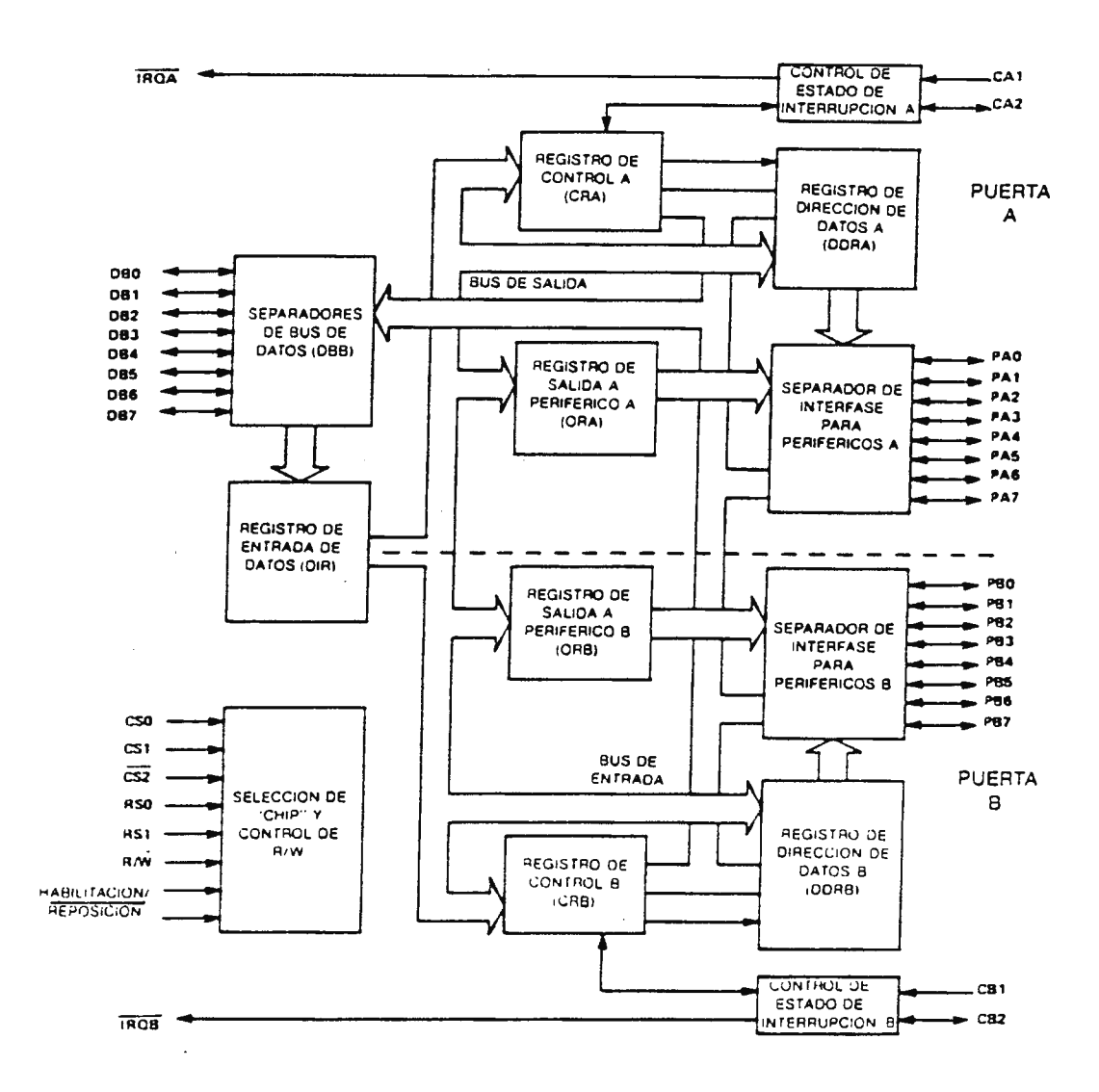

Figura 4-15. Arquitectura interna a bloques de la interfase R6520 ( PIA).

Como se puede observar de la figura 4-15, tanto la puerta **<sup>A</sup>** y B son idénticas, excepto algunas pequeñas diferencias en

su funcionamiento, ambas poseen los siguientes registros principales:

a) Registro de Control (CRA, CRB).

b) Registro de dirección de Datos (DORA, DDRB).

c) Registro de salida (ORA, ORB), en conjunto con los buffer de interfase de periféricos.

Y tienen en común el Registro de Entrada de Datos, en conjunto con los buffer del bus de datos.

REGISTRO DE ENTRADA DE DATOS: Permite la transferencia bidireccional de datos entre la CPU y los periféricos.

REGISTRO DE DIRECCION DE DATOS (DORA, DDRB): Permiten programar de forma individual cada una de las líneas de los puertos A y B. Si se coloca un 1 en este registro se consigue que la línea de entrada/salida correspondiente actúe como salida, mientras que un cero hace que actue como entrada.

REGISTRO DE SALIDA (ORA, ORB): Estos almacenan los datos de salida que aparecen en las líneas de los puertos.

REGISTRO DE CONTROL (CRA, CRB): Permiten al microprocesador controlar la operación de las líneas de interrupción (CAl, CAZ, CBl y CB2).

LOS BUFFER DE INTERFASE DE PERIFERICOS Y DATOS: Proporcionan la corriente y voltaje nacesario para manejar los dispositivos del sistema.

4.3.8.2 LINEAS DE INTERCONEXION DE LA PIA.

LINEAS DE SELECCION DE IC: Estas son CSl, CS2 y CS3 deben poseer un nivel activo para permitir el funcionamiento de la PIA, con estas tres líneas de selección se controla hasta 8 PIAS.

LINEAS DE SELECCION DE REGISTROS: Son RSO y RSl, con las cuales se accesa a los 6 registros internos, sin embargo una misma dirección corresponde a dos registros.

LINEA **R/W:** Determina si el ciclo es de lectura o escritura .

LINEA ENABLE: Activa a la PIA sincronizadamente por medio del flanco de la señal de reloj  $\phi$ 2.

LINEA RESET: Su activación desde la línea correspondiente del bus de control de la CPU, pone a cero todos sus registros internos.

LINEA IRQA y IRQB: De acuerdo con la programación de la PIA, permiten la provocación de señales de interrupción desde los periféricos a la CPU.

LINEAS DEL BUS DE DATOS: Son 8 líneas bidireccionales por las que se transfiere la información entre la CPU y los registros del PIA y los periféricos.

LINEAS DE LA PUERTA A: Son 8 líneas bidireccionales de Entrada/Salida, que se configuran como tales de forma independiente y mediante programa. Estas estan acompañadas de dos líneas auxiliares de control de periféricos **y** de interrupción (CAl, CA2). Las líneas de la puerta B son similares a las de la puerta A.

En la figura 4-16 se muestran las líneas de interconexión de la PIA, con los elementos del sistema.

### 4.3.9 **JUSTIFICACION EN LA UTILIZACION DE UNA PIA**

Como se pudo concluir la PIA posee una serie de registros programables que le permiten operar de diversas formas, además de tener líneas auxiliares para el control de periféricos (CAl, CA2, CBl y CB2). Esto permite que la PIA tenga la capacidad de manejar diversos dispositivos periféricos, únicamente programando adecuadamente cada uno de sus registros internos. Por tal razón se eligió para el manejo del teclado y visualizador del control programable, para ello se utiliza una sola, tomando en cuenta que el microprocesador sólo es capaz de realizar una operación o rutina a la vez; ejecutando primero el programa de manejo de los visualizadores y luego el del teclado, por lo que se

puede inicializar en cada rutina de ejecución de los programas, de acuerdo a las necesidades *de* cada una *de* las interfases.

 $\mathcal{A}$ 

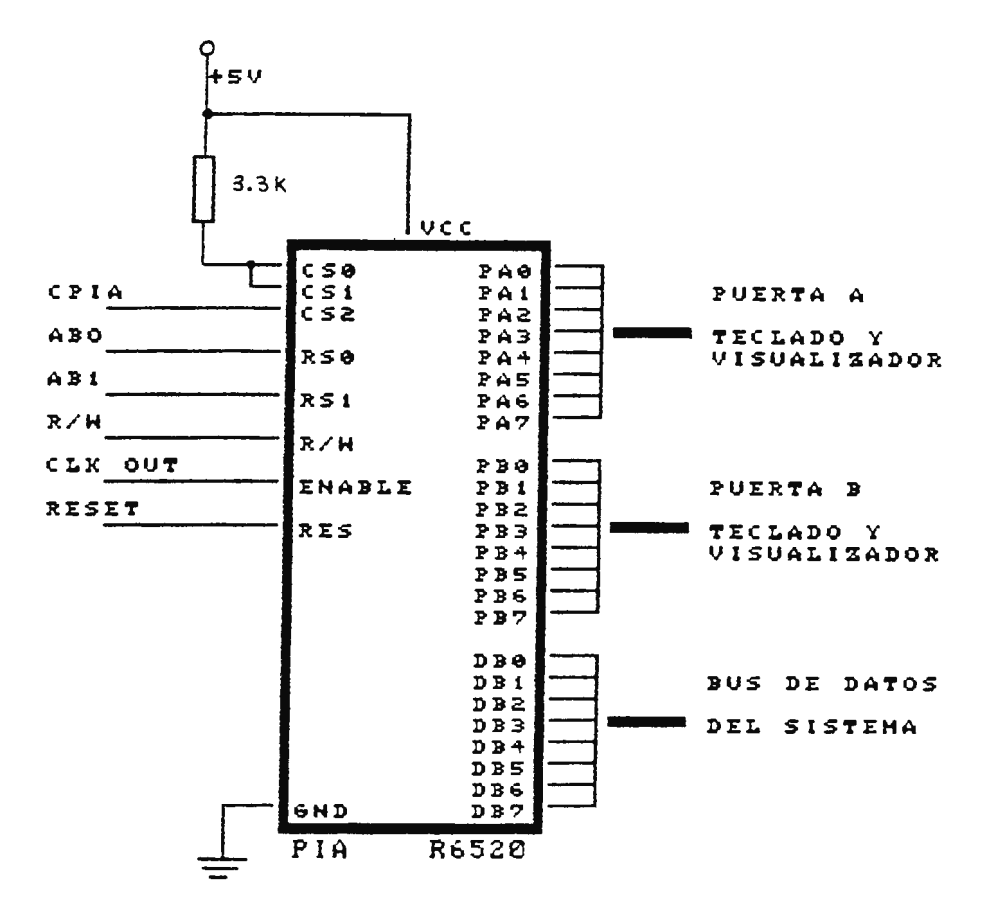

Figura 4-16. Líneas de interconexción de la PIA R6520 **con los eleMentos del sisteMa.** 

## 4.3.10 **CIRCUITO PARA EL MANEJO DEL TECLADO**

Para el manejo y programación del control programable se utillizan 16 teclas. La manera más fácil de conseguir un teclado con este número, sería configurar ambos puertos *de*  la PIA como entradas y conectar un conmutador a cada una de ellas, pero ya que se quiere utilizar la misma PIA para el control de los visualizadores, se debe maximizar el uso de

las entradas, aúnque el programa de operación del teclado sea más complejo.

Para cumplir con esta limitante se diseño el teclado tipo MATRIZ, ver figura 4-17, esto reduce el número de entradas de la PIA utilizadas, ya que se hace uso sólo de la puerta A para el manejo de las 16 teclas, estando dispuestos los conmutadores en 4 columnas y 4 filas. Donde las líneas PAO-PA3 son configuradas como salidas y de PA4 a PA7 son configuradas como entradas .

La filosofía de funcionamiento para el teclado es la siguiente.

Para detectar un cierre de tecla la CPU debe explorar continuamente el teclado, para ello primero la CPU carga en las líneas de salida secuencialmente las cuatro combinaciones binarias correspondientes a: 7, B, D y E. En cada una de ellas leé las líneas de entrada (PA4-PA7), si alguna de ellas presenta un cero lógico, es que se activo una tecla, luego a través de la combinación binaria resultante se decodifica la tecla presionada. En la sección del programa monitor se explica más detalladamente su operación .

Como se puede ver de la figura 4-17, la circuiteria ocupada es relativamente sencilla, sólo requiere conectar los

conmutadores para formar la matriz, sin embargo el uso de las cuatro puertas tres estados 74LS367, conectadas en cada una de las líneas de salida (PAO-PA3), son necesarias por dos aspectos principales:

a) Habilitadores del teclado.

b) Amplificadores de corriente.

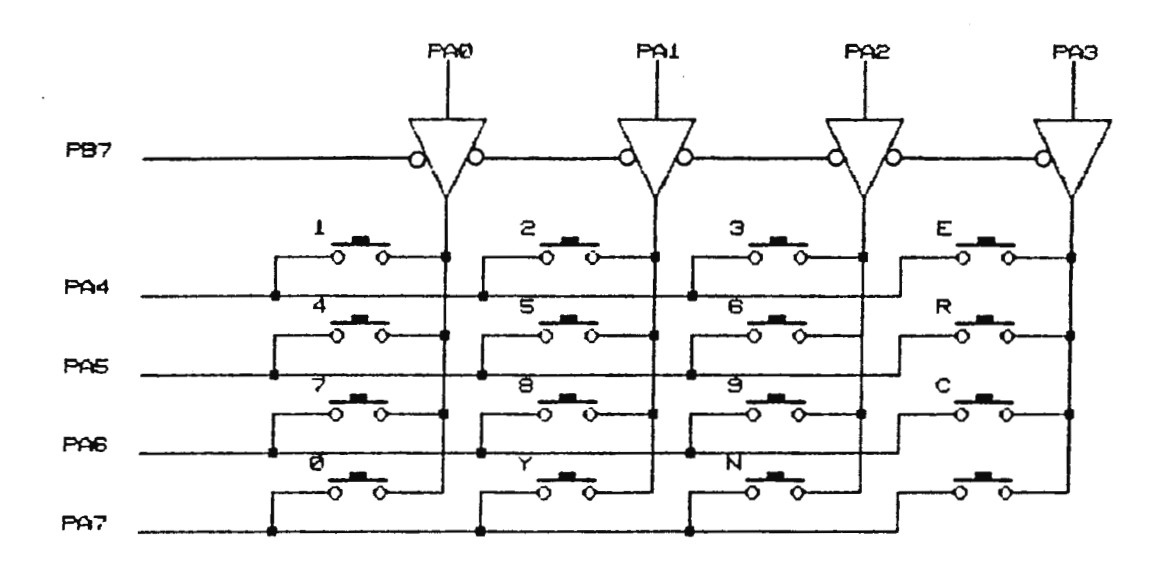

Figura 4-17. Circuito del teclado tipo matriz utilizado en el Control Programable.

HABILITADORES DEL TECLADO: Es su principal función, como se verá más adelante las líneas de la puerta A de la PIA son utilizadas también para manejar los presentadores led de 7 segmentos. Estas puertas tres estados evitan interferencias provocadas por la activación de una tecla, cuando la CPU este ejecutando el programa para el manejo de los visualizadores. Para ello se coloca un lógico uno en la

línea PB7 de la PIA, que obliga a las puertas a permanecer en alta impedancia .

AMPLIFICADOR DE CORRIENTE: Observando la figura 4-17, cada salida de la PIA se puede conectar a las cuatro entradas (PA4-PA7), por medio de los interruptores. Para el caso, si los conmutadores de la columna 1 (1, 4, 7 y O) son activados por error simultaneamente, la salida de la PIA correspondiente podría sufrir daño por la demanda de un alto consumo de corriente, para evitar esto se conectan las puertas tres estados, a la vez asegura el nivel del estado.

# 4.3.11 **CIRCUITO DE CONTROL DE LOS VISUALIZADORES**

En el control programable se utilizan 6 presentadores led de 7 segmentos, a través de los cuales el usuario puede observar cada uno de los comandos solicitados en el menú de programación, y los datos introducidos por él . Para el control de los visualizadores se hace uso de la **misma** PIA utilizada en el teclado.

El diseño del circuito es el mostrado eh la figura 4-18, cuya filosofía de funcionamiento es la siguiente:

Como se puede ver de la figura, todos los segmentos de cada presentador se han unido de acuerdo al segmento que representan y estando ambos lados de la PIA configurados como salida, el lado A (PAO-PA7) suministra el código de 7

segmentos y controla al punto decimal; los amplificadores de corriente 74LS367, conectados a cada línea de esta puerta, son necesarios para proporcionar la corriente requerida por cada segmento. Como se deben manejar 6 presentadores cada uno de ellos debe ser multiplexado, para colocar el dato en la unidad correspondiente, para ello se utiliza el lado B (PBO-PBS) que determina la unidad seleccionada. Los amplificadores de corriente 75492, conectados a cada línea *de* la puerta B, proporcionan la corriente necesaria para manejar cada presentador.

Para el cálculo de cada uno de los dispositivos se toman en cuenta las siguientes características electricas de los dispositivos y consideraciones de diseño.

La PIA utilizada tiene las siguientes características eléctricas:

Vih mínimo  $2.0 V$ Vil máximo 0.8 V Iil mínimo - 100 µA Voh mínimo  $2.4$  V Vol máximo 0.4 V Ioh máximo - 10 mA Iol mínimo l. 6 mA Iih mínimo l. 6 mA

108

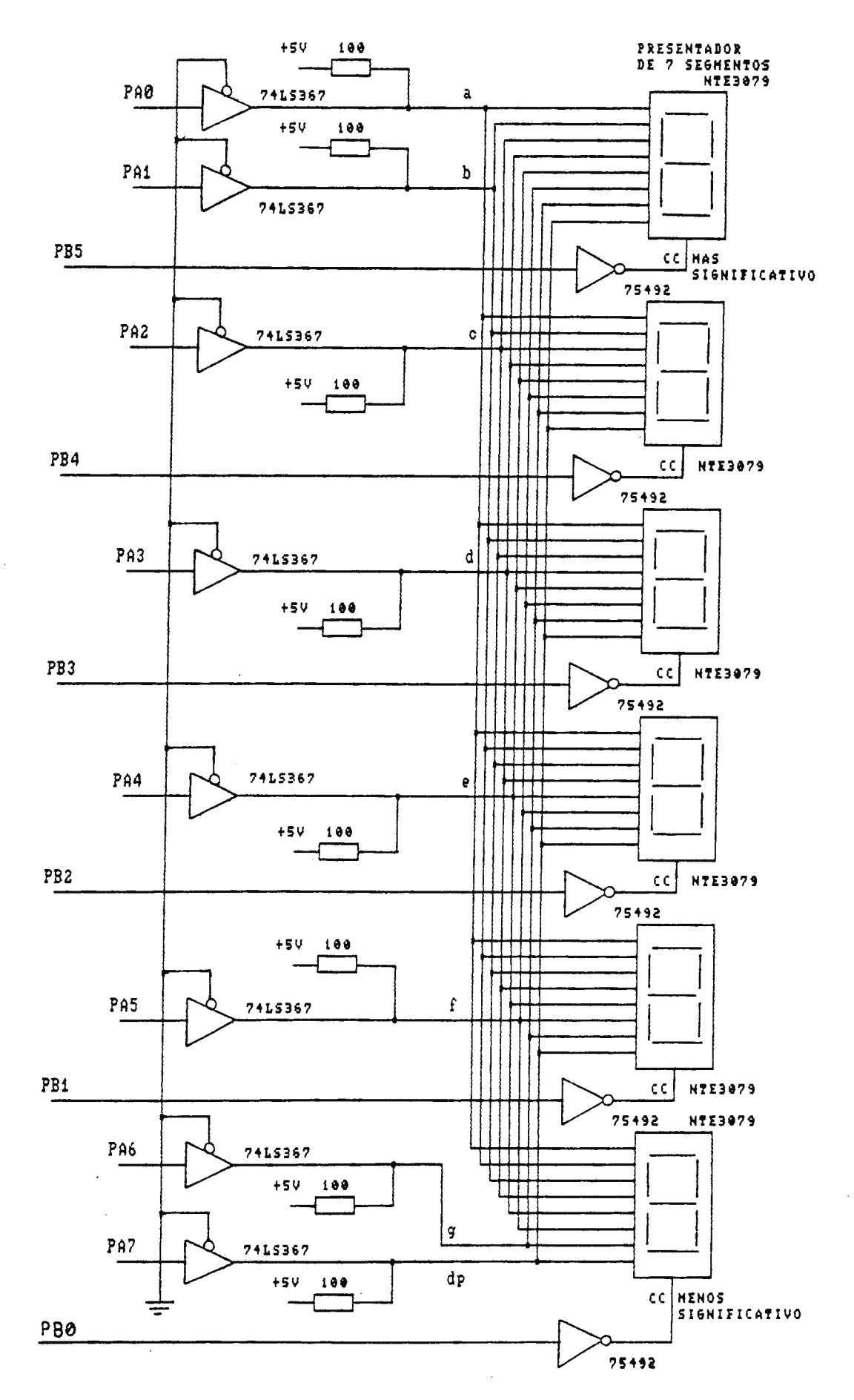

Figura 4-18. Circuito para el control de los visualizadores.

Los Presentadores son del tipo cátodo común NTE3079, con las siguientes características eléctricas:

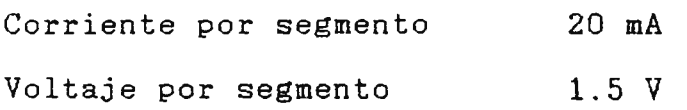

Comparando estos valores con los parámetros de salida de la PIA para el lado A, es notable el hecho gue no es capaz este de proporcinar la corriente que el segmento necesita, entonces es necesario la utilización de amplificadores de corriente (Buffer), eligiendo el circuito 741S367 que posee las características eléctricas siguientes:

Iol máxima Ioh máxima 16 mA -2.6mA

Tomando el cuenta que los presentadores son de cátodo común, cada uno de ellos necesita un estado lógico uno para activarce. Comparando la corriente de consumo del led con la proporcionada por el buffer en alto (-2.SmA), observamos que no es suficiente a pesar que es uno de los dispositivos TTL que más corriente proporciona, para solucionar este problema se conectan las resistencias de lOOQ entre Vcc y la salida de cada buffer, por donde se podrá drenar la diferencia de corriente.

Entonces la corriente máxima disponible será:  $Inax = I (buffer) + (Vec - V (led) - Vol (75492))/R$  $Inax = 2.6mA + (5 -1.5 - 0.8)/100 = 29.6mA$ 

Si una sola línea de salida de la PIA no es capaz de manejar un led, mucho menos la puerta B podrá proporcionar la corriente necesaria para encender todos los led de un presentador, para ello se eligio el circuito NTE75492 que puede drenar 250 mA máximo en estado lógico bajo, lo que es menos del consumo de los 8 led encendidos simultaneamente.

# 4.3.12 **CIRCUITO PARA EL MANEJO DE LOS PUERTOS DE ENTRADA/SALIDA DEL CONTROL PROGRAMABLE.**

El control Programable igual que el PLC, necesita de los puertos de entrada para conocer el estado de determinado sistema industrial y de los puertos de salida para gobernar el proceso. Para ello el control programable requiere el uso de dos tipos de interfases, una que comunique la CPU con el medio externo y otra que proporcione la corriente y voltaje necesario para el manejo de los dispositivos auxiliares de . control del sistema industriales.

De los dos tipos la más importante es la primera, es la que básicamente determina la capacidad del controlador, para ello se ha elegido la Interfase Adaptadora Versátil (VIA) R6522, la que posee todas las características de la PIA y muchas más, debido a las exigencias de los puertos de entrada/salida.

111

#### 4.3.13 **INTERFASE ADAPTADORA VERSATIL {VIA)**

La VIA puede catologarse como una de las interfases más completas y potentes pertenecientes a la familia de la CPU R6502. Esta interfase esta constituída por los elementos principales siguientes:

a) Dos puertas de 8 lineas cada una, denominadas puerta A y puerta B. Cada una de las líneas puede ser programada individualmente como entrada o salida.

b) Cuatro líneas de control de estado, dos para cada puerta. Denominadas CA1, CA2, CB1 y CB2.

c) Un registro de desplazamiento (SR) de 8 bits, encargado de la conversión de información serie a paralelo y viceversa.

d) Dos contadores/temporizadores de 16 bits, que pueden usarce para generar y contar impulsos. También puede producir impulsos simples o trenes de impulso .

e) Lógica de interrupción, en la que se incluye un registro de señalizadores de interrupción . Además dispone de la lógica necesaria para permitir o no interrupciones .

En la figura 4-19, se muestra un diagrama a bloque de los diferentes registros y líneas de interconexión de la VIA.

4.3 . 13.1 DESCRIPCION DE LOS REGISTROS INTERNOS DE LA VIA

REGISTRO DE ENTRADA DE DATOS: Permite la transferencia bidireccional de datos entre la CPU y los periféricos.

REGISTROS DE DIRECCION DE DATOS, (DORA y DDRB): Permiten programar de forma individual cada una de las líneas de la puerta A o B. Un lógico uno hace que actue como salida y un lógico cero como entrada.

REGISTROS DE ENTRADA (IRA y IRB): Almacenan los datos aplicados a las puertas desde los periféricos.

REGISTROS DE SALIDA (ORA y ORB): Almacenan los datos que deben aplicarse al periférico procedentes de la CPU.

REGISTRO DE CONTROL DE PERIFERICOS (PCR): Determina la polaridad de las tensiones activas sobre las líneas de entrada de estado CAl, CA2, CBl y CB2.

REGISTRO AUXILIAR DE CONTROL (ACR): Habilita o deshabilita los enganches de entrada de las puertas A y B, determina la forma de trabajo de los contadores/temporizadores (Tl o T2) y del registro de desplazamiento (SR); programando adecuadamente cada uno de los bits del ACR que controla a cada registro.

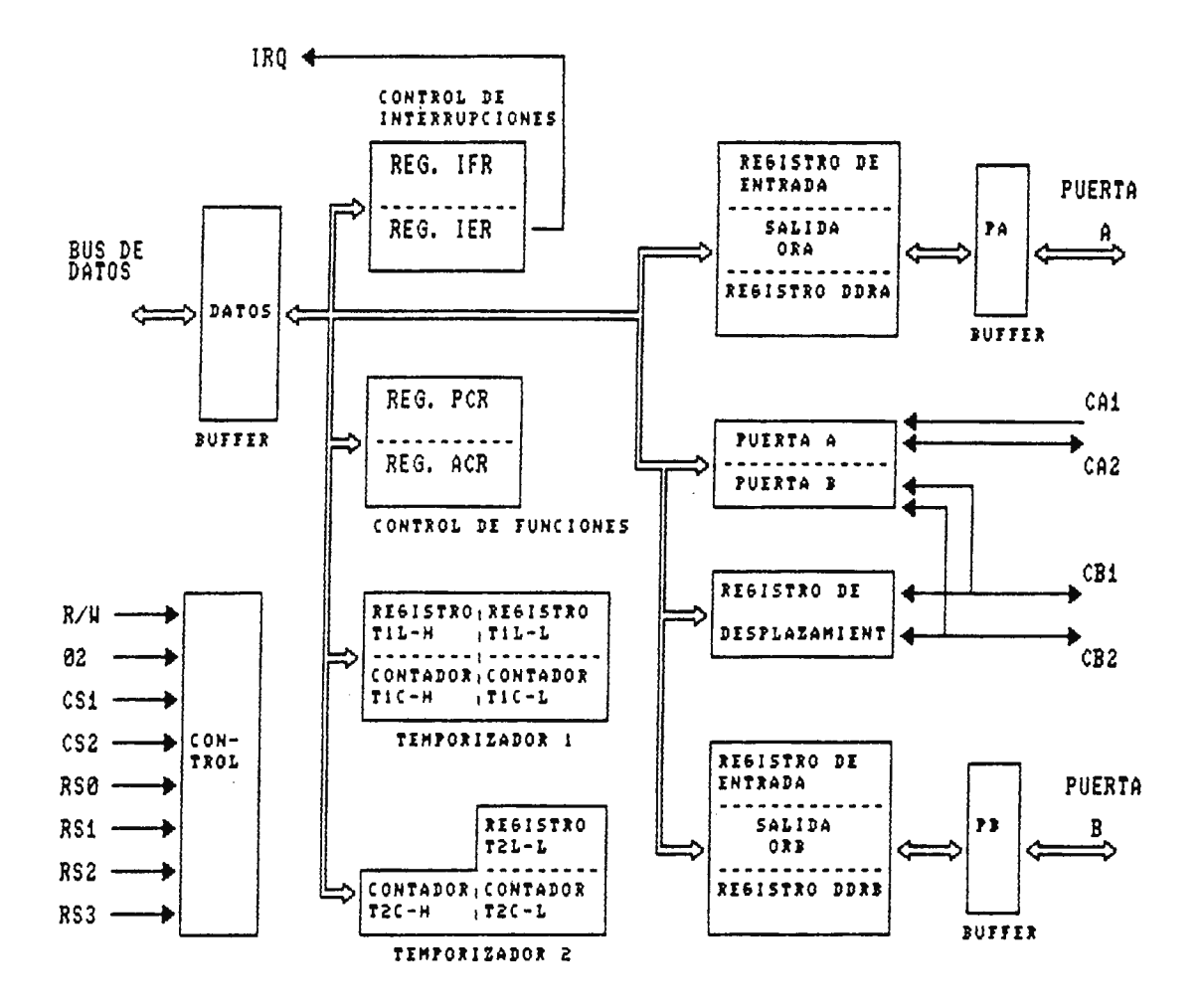

Figura 4-19. Arquitectura interna a bloques de la VIA.

REGISTRO DE ALARMAS DE INTERRUPCION (IFR): Cada uno de estos bit advierte la activación de una interrupción en los diversos elementos de la VIA, con ello se pueden detectar el dispositivo que genero la interrupción.

REGISTRO DE DESPLAZAMIENTO (SR): Su misión es transformar datos en serie a formato en paralelo o viceversa.

TEMPORIZADOR Tl y T2: Constan de 16 bits cada uno, pueden configurarse para trabajar como contadores o temporizadores, de diferente manera, de acuerdo a la programación del registro ACR.

4.3.13.2 LINEAS DE INTERCONEXION DE LA VIA La función de cada una de las líneas de interconexión de la VIA, tienen un funcionamiento similar a las de la PIA.

En la figura 4-20, se muestran las líneas de interconexión de la VIA con los elementos del sistema. Como se observa el puerto A de la VIA es utilizado como salida y el B como entrada, esto se debe a que el lado A es capaz de proporcionar un nivel mayor de corriente cuando se utiliza como salida; sin embargo para no sobrecargar los circuitos de la VIA y deshabilitar las interfases de salida cuando se inicializa el sistema. Para ello es necesario la conexión de las cuatro puertas tres estados 74LS367, conectadas a cada una de las líneas de salida de la VIA, donde la línea de habilitación de las puertas es manejada por una de las líneas del puerto A no utilizadas, tal como se observa en la figura 4-20.

En lo que respecta a las entradas de la puerta B no utilizadas (PB4-PB7) estan conectadas a tierra, ello asegura que el controlador al ejecutar el programa de exploración no las detecte como activadas.

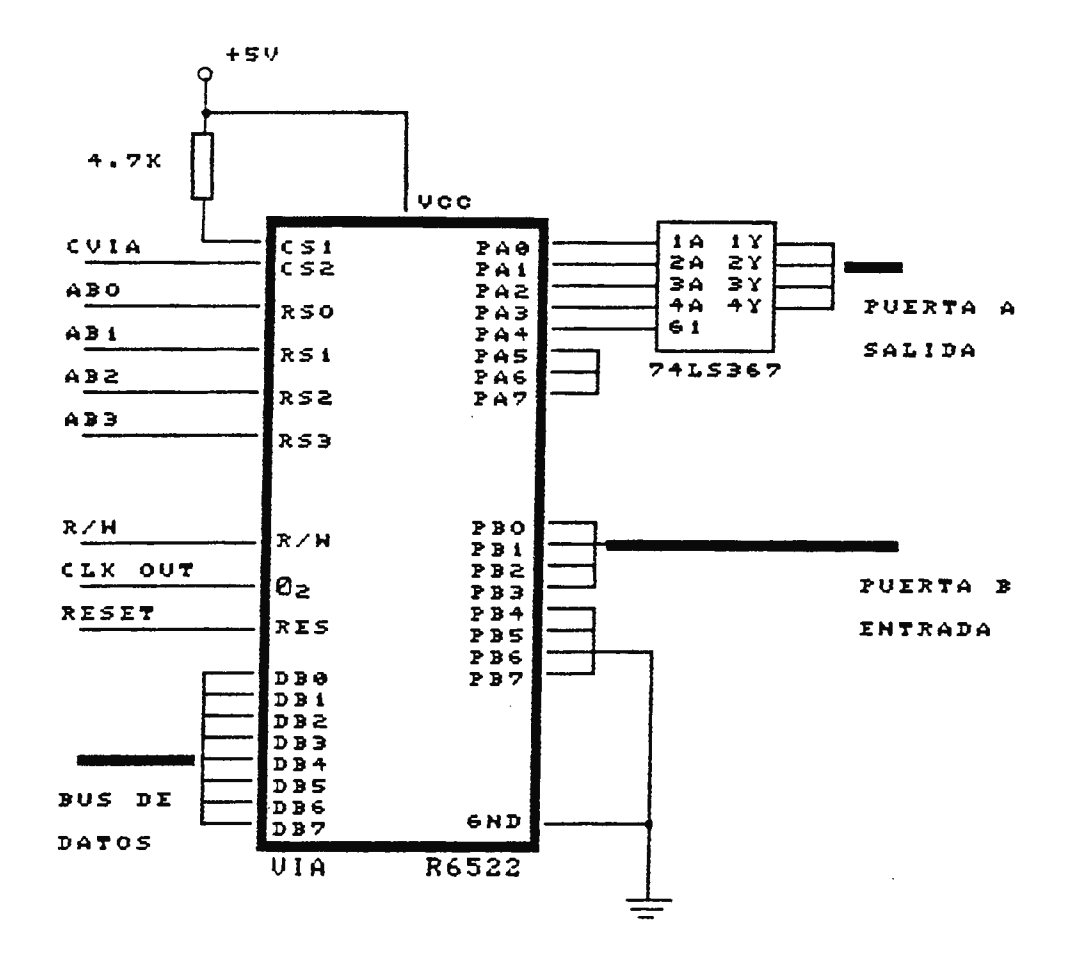

Figura 4-20. Líneas de interconexción de la UIA R6522 con los eleMentos del **sisteMa.** 

## 4.3 . 14 **INTERFASE** DE **POTENCIA**

La interfase de potencia, es un circuito esencial dentro del control programable, debido a que sirve como complemento de la VIA, para establecer la comunicación entre el control programable y el sistema industrial que se esté gobernado.

Esta interfase siguientes: se encarga de realizar las funciones a) Provee los niveles de corriente y voltaje adecuados, para manejar los dispositivos auxiliares de control del sistema industrial, como: relés, lámparas indicadoras, arranques de motores, solenoides, etc.

b) Convierte los niveles de señal de entrada a los niveles lógicos requeridos por el control programable.

c) Ofrece un aislamiento eléctrico entre la circuitería del sistema industrial y el control programable; para evitar daños o interferencias en la operación del controlador.

Para cumplir con los aspectos antes descritos se requieren las siguientes interfases de potencia:

a) Interfases de Entrada .

b) Interfases de Salida.

4 . 3.14.1 INTERFASE DE ENTRADA.

La interfase de entrada se encarga de convertir los niveles de voltaje de entrada, que para el caso son 12 VDC procedentes del sistema industrial, a los niveles lógicos requeridos por el control programable, a la vez provee un aislamiento eléctrico entre la circuitería de ambos sistemas.

El circuito diseñado con este fin se muestra en la figura 4- 21. Debido a que el control programable posee cuatro lineas

de entrada, correspondientes entre los terminales de la VIA del puerto B de PBO-PB3, a cada línea de ellas se conecta una interfase de entrada, igual a la mostrada en la figura  $4 - 21$ .

Como se observa del circuito, el voltaje de referencia proveniente del sistema industrial es aplicado al puerto de entrada de la VIA, por medio de la optocupla ICl, el transistor  $Q1$  y el circuito tres estados 74LS367 (buffer); la optocupla se encarga de proveer el aislamiento entre ambos circuitos, Ql es utilizado como conmutador electrónico para proveer los niveles lógicos de voltaje y el IC 74LS367 asegura estos a la entrada de la VIA.

En lo que respecta a la operación del circuito es relativamente sencilla. Cuando se aplican los 12V a la entrada de la optocupla a través de R3, se provoca que su transistor interno pase de corte a saturación, bajo ésta condición se aplica el nivel suficiente de corriente a la base de Ql para llevarlo a saturación, con ello los +5V presentes en su colector son aplicados casi en su totalidad a la Rl, ya que el voltaje colector-emisor de un transistor en saturación es casi cero, esta caida de tensión en Rl obliga que el buffer 741S367 pase de cero a uno lógico, logrando la CPU detectar la activación de una linea de entrada .

Como podemos ver de la figura, los elementos principales del circuito son; la optocupla ICl, el transistor Ql y el buffer 741S367, los cuales requieren de ciertas resistencias externas para polarizar adecuadamente a cada dispositivo, para que operen en la zona de trabajo deseada.

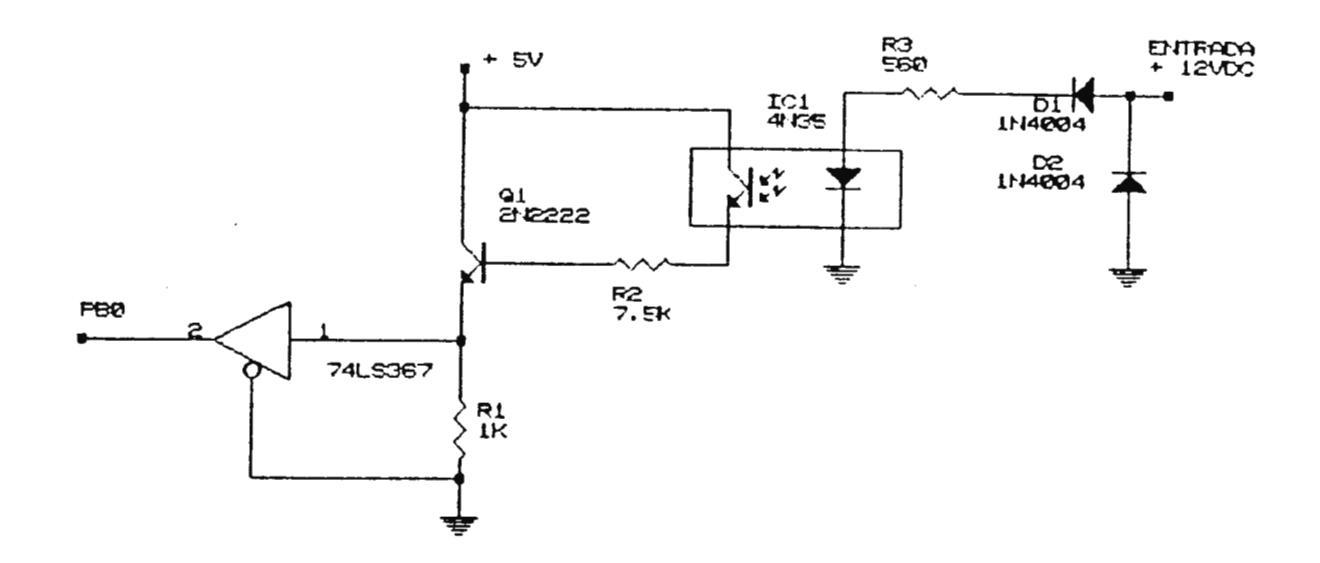

Figura 4-21. Interfase de entrada.

Para el cálculo de las resistencias partimos de las características del ICl, Ql y el buffer 741S367, las cuales son:

Optocupla 4N35

Led

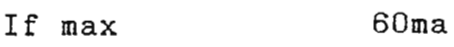

Vf típico l. 5V

Fototransistor

Ic lOOmA Transistor 2N2222

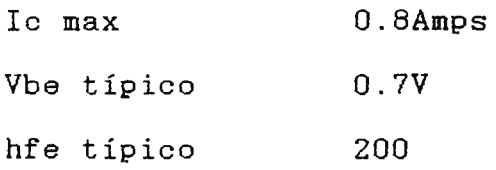

Buffer 74LS367

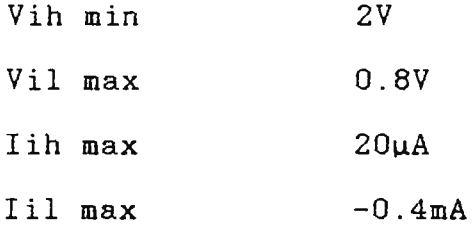

La resistencia R3, es usada para asegurar el voltaje y corriente de operación del · diodo led de la optocupla, esta es definida por la fórmula:

 $R3 = (Vec - Vf)/If$ 

Conociendo Vcc = 12V, Vf = 1.5 y tomando una If = 20mA.  $R3 = (12V - 1.5V)/20mA = 525Q$ .

Un valor comercial es 560Q.

Para el cálculo de R2 partimos de la I de base necesaria para saturar al transistor Ql, la cual por regla general debe ser un décimo de la I de colector de saturación. La Ic, esta limitada por Rl de lkQ y la Iih del IC 74LS367, de ellas tenemos:

Ic sat =  $Vcc/R1 + Iih = 5V/1KQ + 20\mu A = 5.02mA$ 

Ib = Ic sat/10 = 5.02 mA/10 = 502  $\mu$ A

Partiendo de ello, R2 es igual a:  $R2 = (Vec - Vbe - R1(Ib))/Ib$  $R2 = (5V - 0.7V - 1kQ(502\mu A))/502\mu A = 7565.7Q$ Un valor comercial es 7.5KQ

## 4.3.14.2 INTERFASE DE SALIDA

Esta se encarga de proveer el nivel de corriénte y voltaje necesario para manejar los dispositivos auxiliares de control, a la vez provee un aislamiento eléctrico entre ambos circuitos. El circuito de esta interfase se muestra en la figura 4-22. Como el control programable posee cuatro salidas localizadas entre las líneas de PAO-PA3 de la puerta A de la VIA, se conecta una interfase de salida a cada una de ellas.

La interfase de salida posee también la optocupla ICl, el transistor Ql y el buffer 741S368, los cuales operan de manera similar a los usados en la interfase de entrada.

La principal diferencia es que ahora la optocupla es manejada por la salida de la VIA, a través del buffer 741S367, que se utiliza para proveer la corriente que necesita su diodo led interno para encenderse, y la salida del circuito lo forman los contactos del relé RLl, éste es activado cuando se provoca la saturación de Ql.

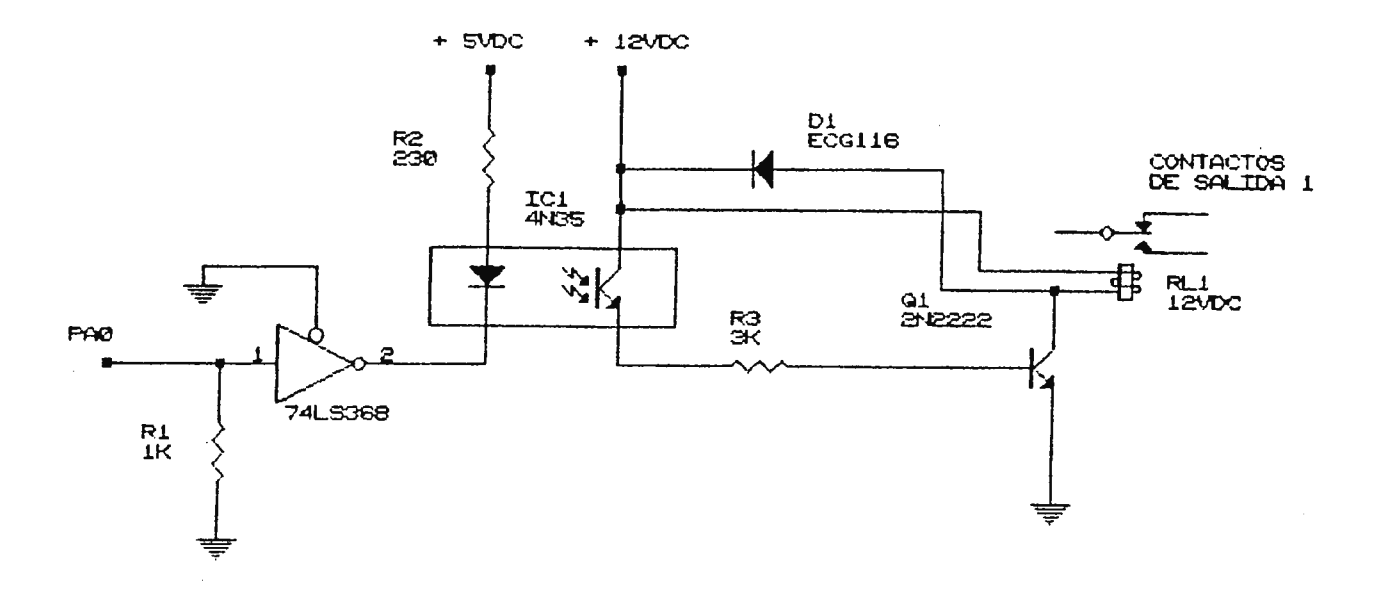

Figura 4-22. Interfase de salida .

Para el cálculo de las resistencias de polarización se realiza de manera similar a los de la interfase de entrada, el único elemento diferente es que en lugar del IC 741S367, se usa el IC 741S368, pero éste tiene las mismas características eléctricas; realizando el cálculo de los elementos de acuerdo al siguiente procedimiento:

Rl se a tomado de lKQ, esta es utilizada para fijar un estado lógico cero a la entrada del IC 741S367, ello mantiene deshabilitada la interfase hasta que el procesador del controlador la active.

La resistencia limitadora R2, esta definida por la fórmula siguiente:

 $R2 = (5V - 1.5V)/15mA = 233Q$ 

#### Un valor comercial es 230Q

Para el cálculo de R3 se debe tomar en cuenta la Ib de saturación de Ql, estando limitada esta por la Ic, que para el caso es la corriente de operación del réle RLl, el cual tiene las siguientes características:

V operación 12VDC y I operación 37 . 5mA

Entonces Ic sat es 37.5mA de donde Ib es:  $Ib = 37.5mA/10 = 3.75mA$ 

R3 es igual a:  $R3 = (12V - 0.7V)/3.75mA = 3013.33Q$ Un valor comercial para R3 es 3KQ

01, es un diodo del tipo 1N4004, que es utilizado como protección del transistor Ql.

## 4.3 . 15 **CIRCUITO DE START**

El circuito de start, se encarga de proveer el pulso de arranque para iniciar la secuencia de operación del sistema industrial, cada vez que este finalise y obligar al sistema a realizar el proceso continuamente. Para ello se conecta la entrada utilizada para arrancar el proceso con el terminal indicado Ex, y se elige una salida no utilizada del control programable, esta debe ser programada bajo la función

retardo en indicado con Sx. modo 1, conectandose esta con el terminal

Este circuito es necesario, debido a que a través de programa no se puede forzar la activación de una entrada controlada por una salida, a menos que se realice una interconexión entre ellas.

El circuito diseñado con este fin se muestra en la figura 4- 23, que básicamente está compuesto por un circuito integrado NE555 , montado en configuración monoestable. El circuito se dispara cuando detecta la transición de alto a bajo de la salida conectada a su terminal Sx, cuando esto sucede el monostable genera un pulso con una duración de 1 segundo, este tiempo es más que suficiente para que el control programable detecte la activación de la entrada, durante la ejecución del programa de exploración (Sean) .

Sin embargo como las interfases de entrada operan con voltajes de 12VDC , es necesario usar el transistor Ql que sirve como interruptor electrónico para proporcionar los 12V a la interfase.

El cálculo de los elementos se realiza de acuerdo al siguiente procedimiento:

Los valores de R2 y C2, determinan la duración del pulso generado, estando definidos por la fórmula siguiente:  $t1 = 1.1R2C2$ 

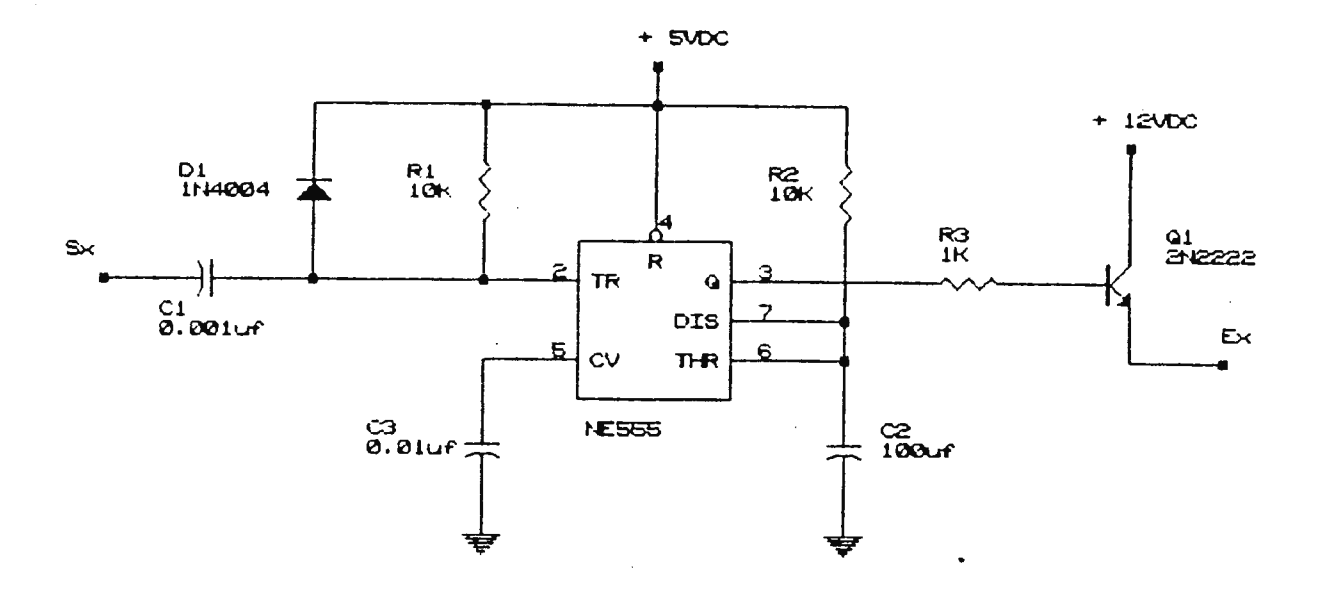

Figura 4-23. Circuito de Start.

Así, con tl = 1 seg y eligiendo un C2 de 100 $\mu$ f, tenemos:  $R2 = 1/1.1(100 \mu f) = 9090Q$ Un valor comercial es 9.2KQ.

Para la elección de Ql, se tomó en cuenta la corriente máxima de consumo de las interfases de entrada, la que no excede de 20mA y el transistor 2N2222 es capaz de manejar una corriente de colector de 800mA.

R3, se elige de lKQ para limitar la corriente de base del transistor Ql.

125

En lo que respecta a la red formada por Cl, Rl y D1, es utilizada para generar un pulso único de salida para uno de entrada, estos valores son proporcionados en los manuales de los fabricantes.

## 4.3.16 **FUENTE DE ALIMENTACION**

La fuente de alimentación, es la encargada de proporcionar el voltaje y corriente necesario para la operación de todos los dispositivos electrónicos que conforman el Control Programable, para ello se requiere de una fuente de +5VDC, para alimentar todos los circuitos integrados del sistema y de +12VDC, para alimentar la interfase de potencia, ya que se requiere de un nivel de voltaje capaz de controlar muchos de los dispositivos auxiliares de control del sistema industrial.

El voltaje de alimentación al control programable es de 12VDC, los cuales pueden ser obtenidos del sistema industrial o de una simple fuente de alimentación de onda completa.

Para obtener el voltaje de +5VDC, los +12V son aplicados a un regulador; para elegir el circuito apropiado se tomo en cuenta la corriente máxima de consumo de todos los circuitos integrados y dispositivos operados a +5V del sistema, calculandose una corriente máxima de 1.1285 amperios, sin embargo conviene dimensionar la capacidad de corriente que

126

puede proporcionar el regulador, para evitar sobrecalentamientos o daños al dispositivo, por ello se considera un 30% más, teniendo:

I de regulador = 1.1285A + 0.3(1.1285A) = 1.47 Amps.

Por lo que conviene utilizar un regulador de 1.5A, pero no se posée en el mercado, por lo que se utiliza el NTE1934 con las características eléctricas siguientes:

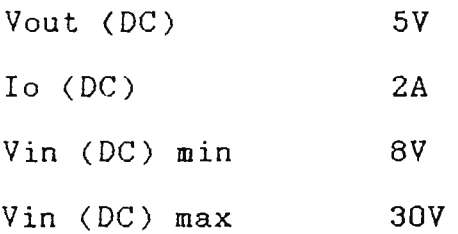

Otra consideración que se debe tomar en cuenta, es que el control programable debe poseer una fuente de respaldo para salvaguardar el programa del usuario contenido en la memoria RAM, cuando no hay alimentación *de* la fuente exterior; para ello se utiliza una batería de +3V, la cual alimenta exclusivamente a la memoria en ausencia *de* la energía externa.

Tomando en cuenta estas consideraciones, se diseño la fuente de potencia mostrada en la figura 4-24.

Para diseñar la fuente a operar eficientemente, es necesario conectar otros elementos los cuales sirven para los siguientes propósitos.

Los capacitares Cl y C2, son utilizados como filtros; Cl filtra los transitorios de voltaje a la entrada y C2 se encarga de eliminar parte del rizado proveniente de la fuente de alimentación externa. Los diodos D1 y D2, son utilizados como protecciones contra la aplicación de voltajes con polaridad inversa, D1 es un zener que además protege cuando se aplican voltajes mayores a 13V.

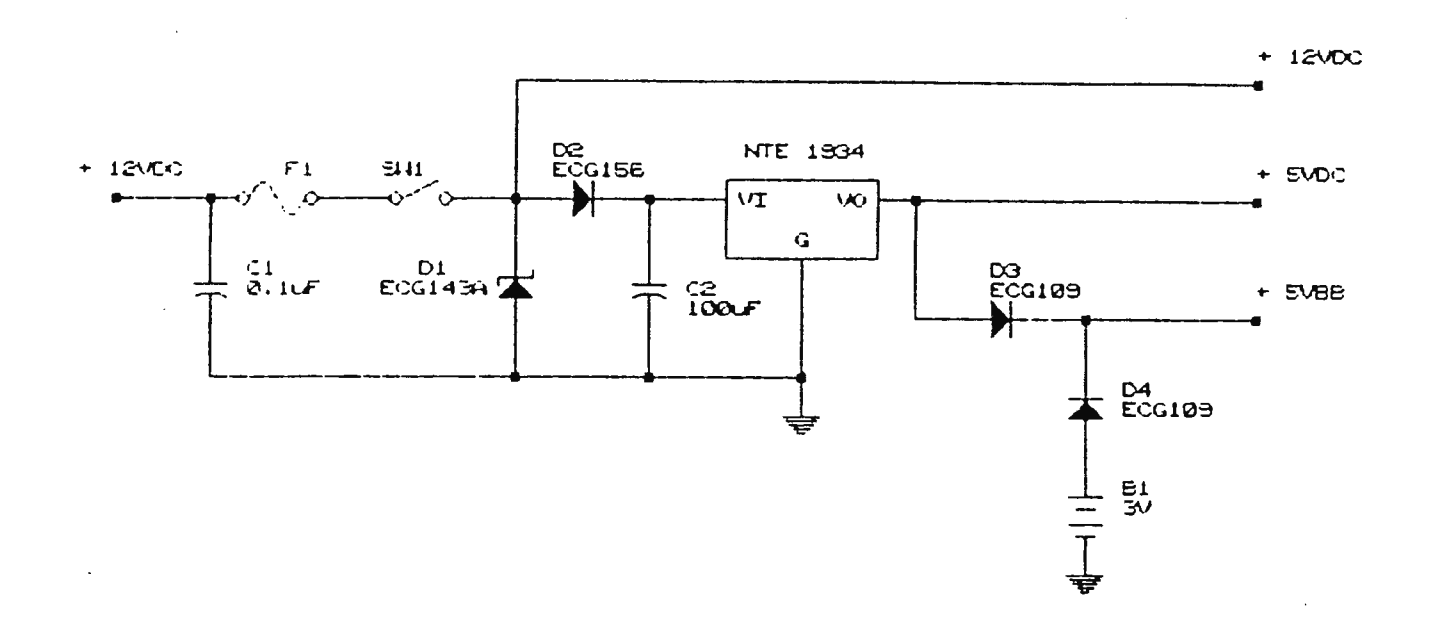

Figura 4-24 . Fuente de alimentación.

Los diodos D3 y D4, evitan que el voltaje de la batería sea aplicado a la memoria RAM cuando este operando la fuente de alimentación o se aplique voltaje proveniente de la fuente a la batería.

## **PROGRAMA MONITOR**

## 4.4 **IHTRODUCCION**

Todo sistema microcomputador necesita instrucciones y datos que determinen su operación y las capacidades del sistena, para ello se cuenta con el programa monitor.

En el Control Programable, el **programa** monitor lo constituyen todas las instrucciones almacenadas en la **nenoria** ROM del sistema, a partir de la dirección FOOO, siendo éstas las que deterninan las funciones básicas de este, tales como:

a) Capacidad de programación por el usuario, lo que determina la rutina de operación deseada sobre el **sistema**  industrial que esté gobernando el control programable. Las principales rutinas dentro del monitor para proveer esta capacidad son:

1) Rutina TEVIS.

2) Rutina PROGME.

b) Capacidad de procesamiento de los datos e instrucciones, proporcionadas al sistema para habilitar al control programable en la ejecución del programa de el usuario . La rutina principal que ejecuta este proceso se denomina: 1) Rutina PRODA.

c) Capacidad de ejecutar el programa del usuario, que gobierna al sistema industrial.

La principal rutina dentro del nonitor para este propósito se denomina:

1) Rutina SCAN.

Cada una de las rutinas mencionadas anteriormente son las principales para el manejo del control **programable.** Sin embargo existen otras no tan complejas, pero gue si son básicas para la operación optima del **sistena.** Entre las que podemos encontrar:

- 1) Rutina **INI.**
- 2) Rutina CLEAR.
- 3) Rutina CLEAR SELEC.
- 4) Rutina TEMPO.
- 5) Rutina CONTER.

Cada una de las rutinas mencionadas, tanto las principales como secundarias son explicadas detalladamente según su comportamiento paso a paso, definiendo los aspectos siguientes: Las variables que intervienen, dispositivos que controla, su accionar sobre el sistema y a la vez se adjuntan el diagrama de flujo correspondiente a cada una, para facilitar la explicación de su forna de operar.
Para conocer la secuencia de utilización de cada una de ellas se presenta el diagrama de flujo general en la figura 4-25.

### 4.5 **RUTINA INI**

Esta rutina es utilizada por la interrupción RESET del sistema, para inicializar los registros internos del microprocesador y configurar los registros de los dispositivos periféricos (VIA), a partir de una condición predefinida, con ello se esta seguro que la condición de arranque del sistema es siempre la nisna. Esta rutina se ejecuta cada vez que se activa la línea de RESET, ya sea al momento de arrancar el sistema o que se force manualmente a través de un pulsador, la dirección dentro de la ROM que establece el inicio de ella esta en la \$FFFC y \$FFFD, las cuales son direcciones ya definidas para la interrupción RESET de la CPU R6502.

El flujograma de esta rutina se muestra en la figura 4-26. De la figura se observa que el primer paso es inicializar los registros internos de la CPU, configurando los siguiente:

a) Inicializa el Puntero de Pila, el cual tiene asignada la página 1 para la CPU R6502, cargando el valor de \$FF para asegurar que este se comience a decrementar a partir de la dirección \$01FF.

131

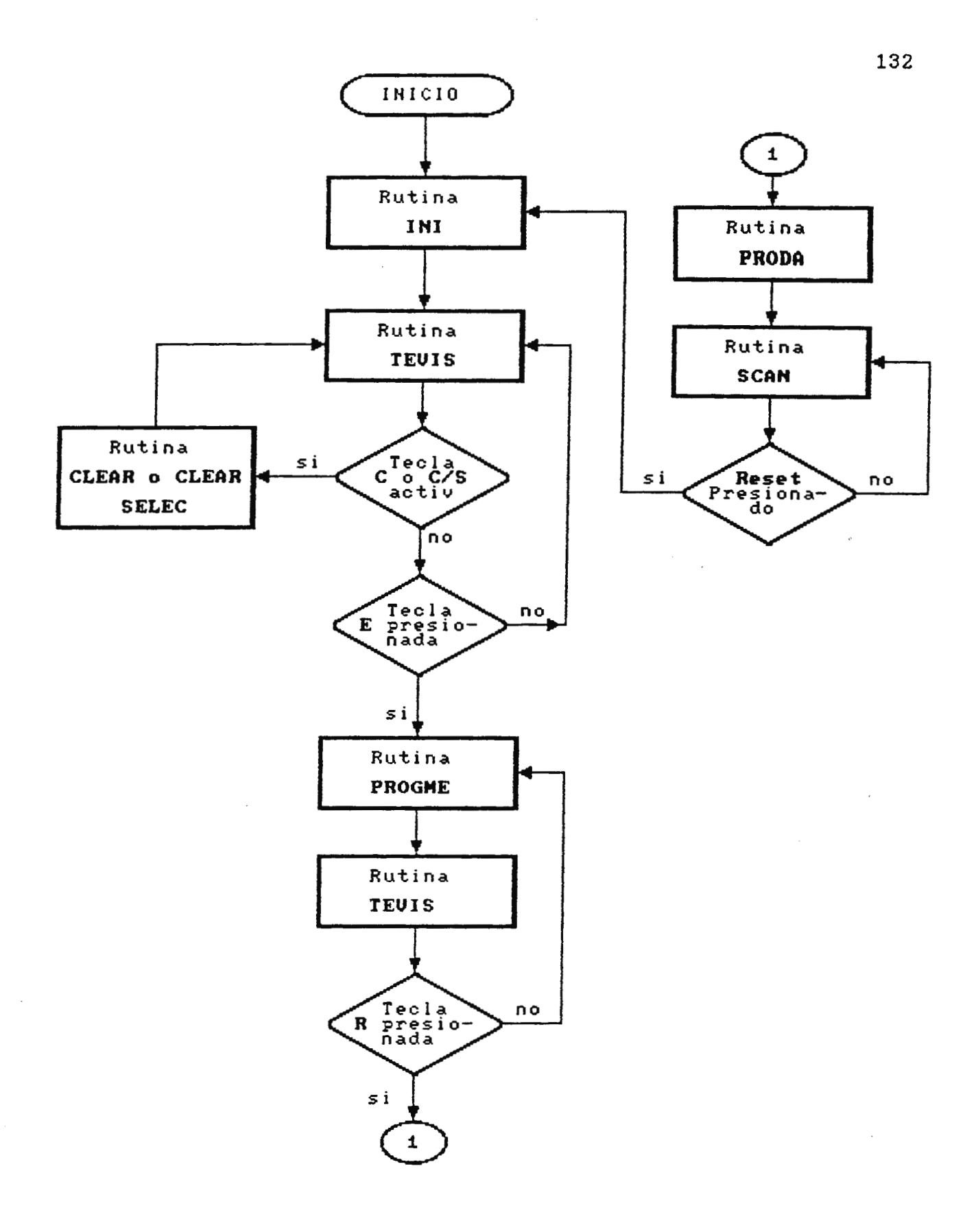

Figura 4-25. Flujograma general del programa monitor del Control **PrograMable.** 

b) Carga en el acumulador y los registros indices X y Y con cero .

c) Inicializa los puertos de la VIA, para que el lado B opere como entrada y el A como salida, con ello se asegura la configuración de los puertos de entrada/salida, a través de los cuales se controla la operación del sistema industrial.

d) Por último se carga en los registros del visualizador con el código de 7 segmentos correspondiente a las letras "C P", el que sirve como presentación del sistema cuando se encuentre en la condición de reposo. En éste estado se puede tener acceso a las diferentes funciones de operación del equipo.

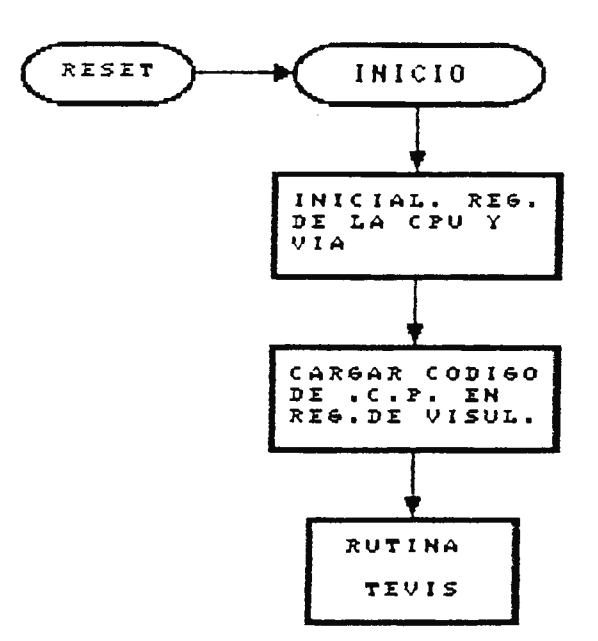

Figura 4-26. flujograma de rutina INI.

# 4.6 **RUTINA CLEAR**

Esta rutina es la más sencilla de todas, debido a que se encarga únicamente de cargar con el valor de cero, todas aquellas localidades de memoria RAM utilizadas por el usuario para escribir sus programas y las que usa la CPU para procesar y ejecutar el programa de operación que gobierna al sistema industrial, con ello se habilita al control programable para que pueda ser reprogramado a ejecutar otra rutina de operación sobre el sistema. El flujograma de esta rutina es mostrada en la figura 4-27.

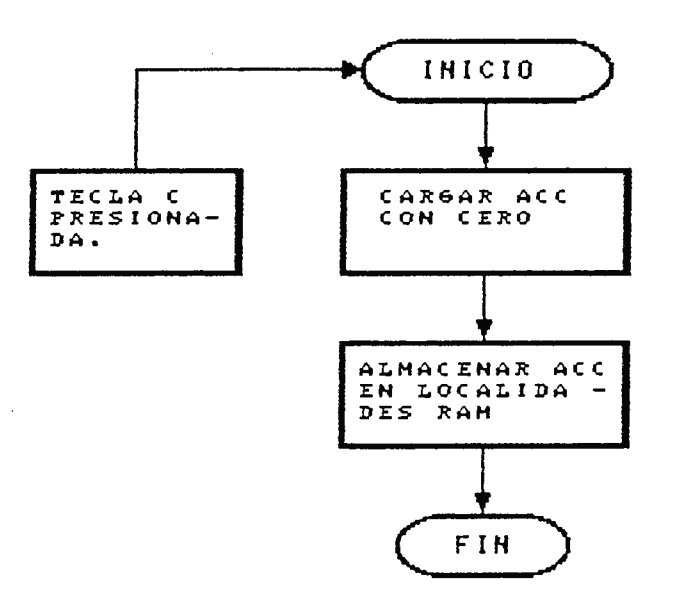

Figura 4-27. Flujograma de rutina CLEAR.

Para llamar a esta rutina se realiza únicamente presionando la tecla "C", cuando el controlador se encuentre en la condición de reposo (obtenida después de arrancar el sistema

o inicializarlo manualmente, observandose en los visualizadores, " C P ").

### 4 . 7 **RUTINA CLEAR SELEC**

La operación de esta rutina es similar a la ejecutada por la rutina CLEAR; sin embargo se utiliza cuando se quiere borrar las localidades de memoria RAM asignadas a una entrada en particular, siendo seleccionada a través del programa .

Esta rutina es de mucha utilidad cuando se quiere nodificar parcialmente el programa creado por usuario, para ejecutar una nueva secuencia de operación sobre el sistema. Su flujograma es mostrado en la figura 4-28.

Para llamar a esta rutina se realiza presionando la tecla "C/S", cuando el control programable se encuentre en la condición de reposo.

### 4.8 **RUTINA TEMPO**

Esta es necesaria para generar los retardos de tiempo requeridos por el control progranable, para el manejo del sistema industrial, estos tiempos determinan la activación o desactivación de una salida en respuesta a la linea de entrada que a sido habilitada. Debido a que en la práctica es necesario tener tiempos de control **nuy** diferentes, se inplementó una rutina que posee una resolución de 1 segundo, lograndose conseguir como máximo retardos de 99 segundos a

partir del patron anterior. En la figura 4-29, se muestra el flujograma general de operación para la rutina TEMPO.

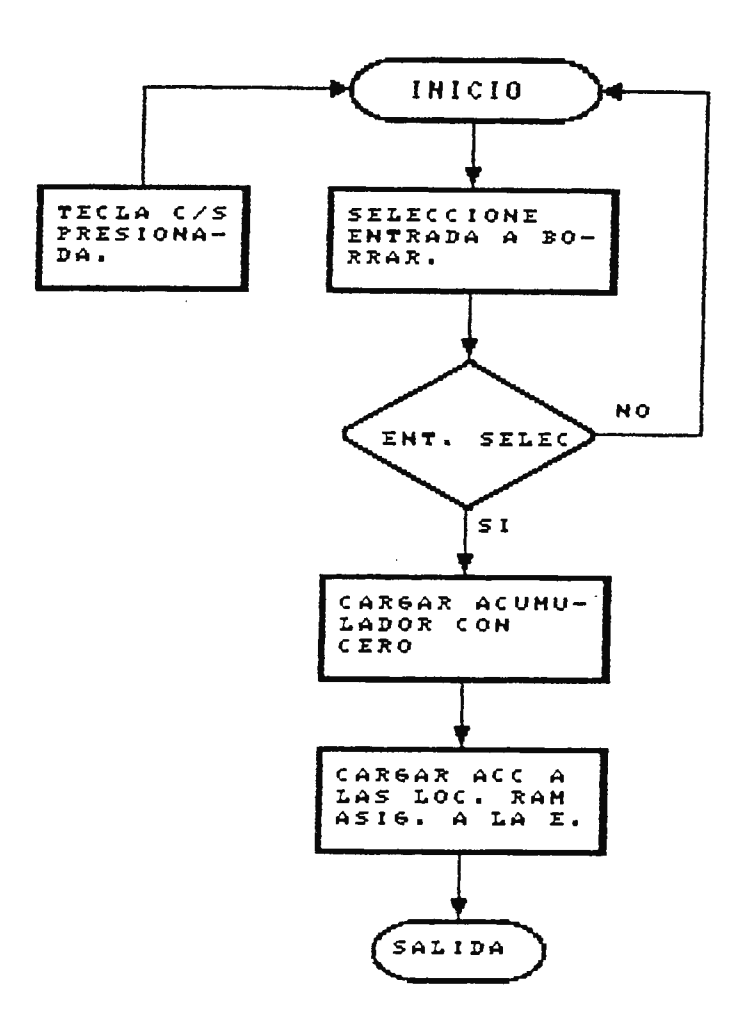

Figura 4-28. Flujograma de la rutina CLEAR SELEC.

Para conseguir estos retardos a través de prograna, se carga un registro utilizado como contador con un valor y luego se decrenenta. El programa efectua un lazo en si **nisno** <sup>y</sup> continúa decrementando hasta que el contador alcance el valor de cero.

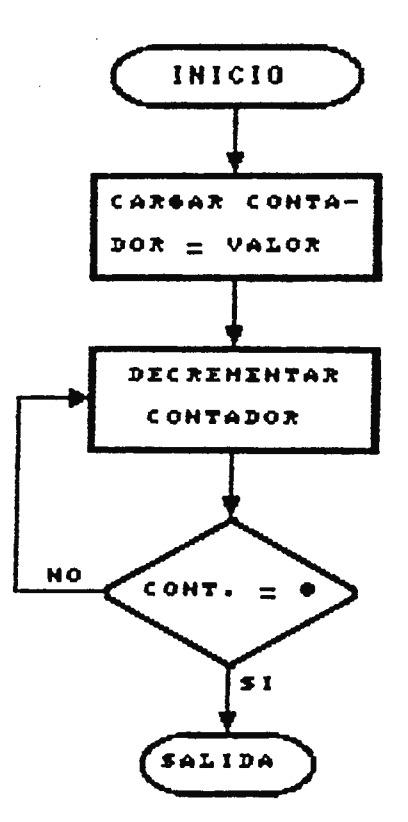

Figura 4-29. Flujograma de rutina TEMPO.

El tiempo total requerido por este proceso, proporciona el retardo deseado. Sin embargo para conseguir retardos mayores a partir del patrón, sólo se debe hacer que la CPU ejecute la rutina el número de veces que sumadas cada una de ellas proporcionan el retardo requerido.

Esta es llamada en su momento por medio de la instrucción JSR TEMPO.

### 4.9 **RUTINA CONTER**

Esta rutina es necesaria para **proveer** al control **progranable**  con funciones de contador, que son utilizadas en el **nanejo** 

del sistema industrial, con ella se puede programar una entrada en particular para que cuente cierto número de articulos. como: envases, pastillas, cajas, etc; y **de**  acuerdo a ello activar o desactivar las salidas que gobierna. Debido . a que en la practica es necesario tener la disponibilidad de contadores con resoluciones diferentes, se creo la rutina para que pueda ser progranada a contar desde 1 hasta 99. En la figura 4-30, se muestra el flujograma general de la rutina CONTER, donde se puede observar su secuencia de operación.

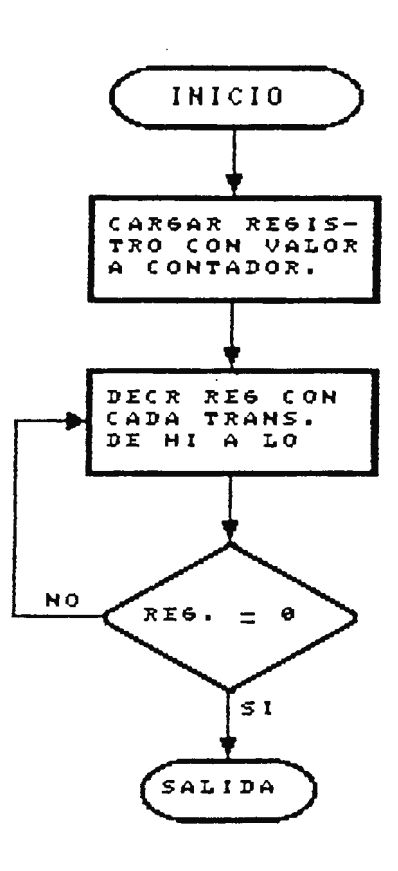

Figura 4-30. Flujograma de rutina CONTER.

Para obtener la función de contador, el programa; almacena inicialmente en una localidad de memoria RAM el número a contar, luego conforme se van detectando los cambios de estado de alto a bajo, en la entrada programada se decrementa la localidad de **memoria,** cuando esta alcance el valor de cero el procesador del controlador ejecuta la secuencia de operación programada a la entrada que ha sido activada.

Esta rutina es llamada en su momento por la instrucción JSR CONTER .

### 4.10 **RUTINA TKVIS**

La rutina TEVIS esta compuesta por dos rutinas principales, las cuales realizan operaciones totalmente diferentes pero que siempre se llevan a cabo una presedida de la otra, siendo estas:

a) Rutina para el manejo del teclado.

b) Rutina para el manejo de los Visualizadores.

Estas en conjunto con la rutina PROGME, proveen la capacidad al Control Programable para que pueda ser programado por el usuario .

La rutina TEVIS es cargada automáticamente por la CPU, cuando se inicializa el sistema a través de la línea RESET, o es llamada por la instrucción JSR TEVIS . Al ejecutar esta

rutina se habilita inmediatamente al teclado y los visualizadores, para que el usuario tenga acceso a los diferentes comandos de operación del equipo.

### 4.10.1 **RUTINA PARA EL MANEJO DEL TECLADO**

Por lo explicado en la sección de diseño del circuito del teclado, la configuración elegida para este es el tipo matriz como el de la figura 4-17, donde se usa únicamente el puerto A de la PIA, para el control de este.

Con este método la decodificación de la tecla se vuelve un tanto más complicada, teniendo el **prograna** que realizar dos funciones básicas:

a) Detectar si una tecla a sido presionada.

b) Identificar la tecla de la columna y fila correspondiente que fué presionada.

El flujograma de la figura 4-31, muestra la secuencia de operación para ejecutar ambas funciones y con ayuda de la figura 4-17, se facilita entender su forma de operar.

Se inicia programando los registros de la **PIA,** DORA y DDRB para configurar las líneas de PA (Puerta A) de PAO-PA3, como salidas y de PA4-PA7 como entradas y la linea de PB (Puerta B), PB7 como salida.

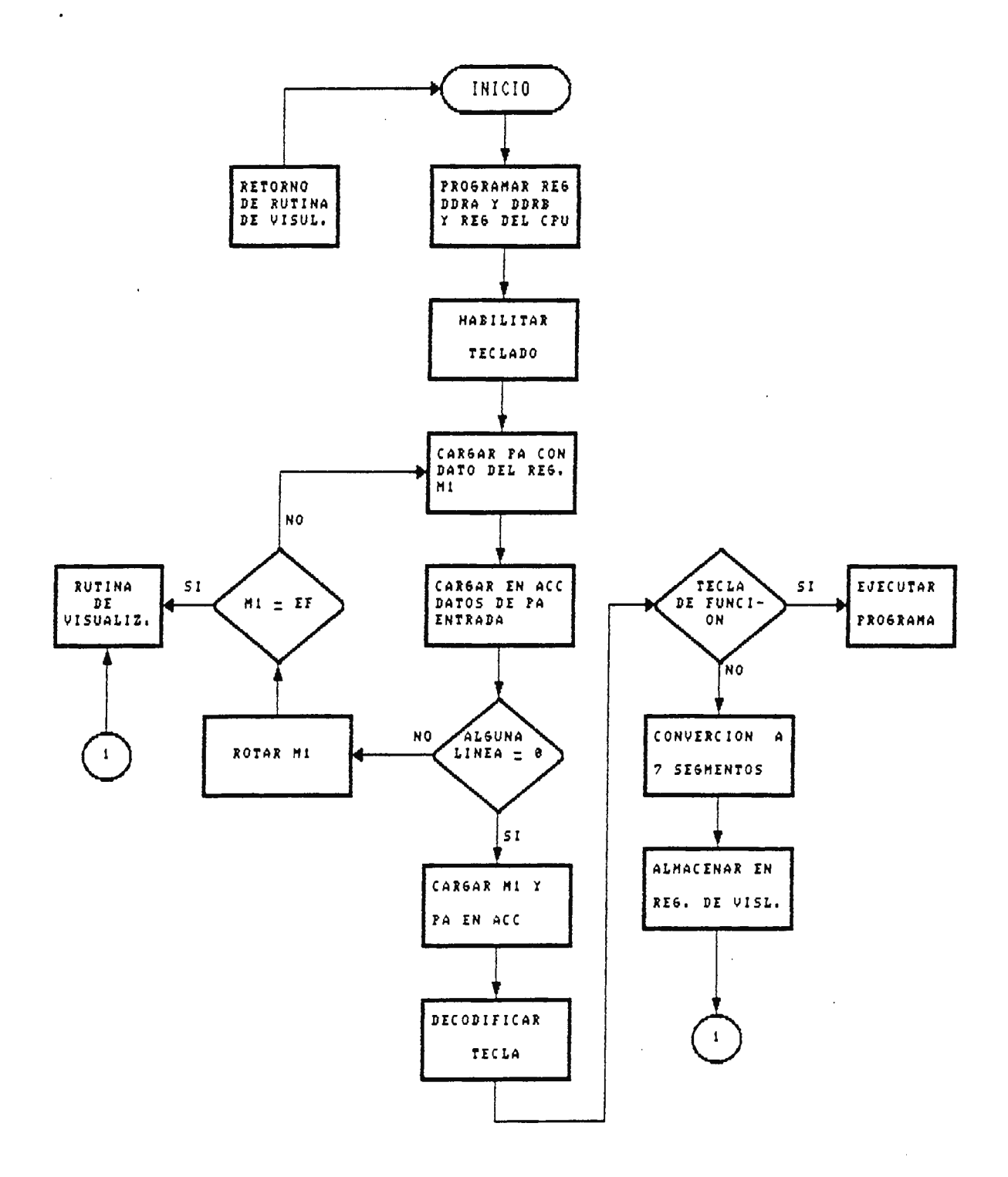

Figura 4-31. Flujograma para el manejo del teclado.

 $\sim$ 

 $\mathcal{L}^{\text{max}}$ 

Luego el teclado debe ser habilitado activando las puertas tres estado manejadas por PB7, para ello se carga PB con \$7F (01111111) lo que obliga a ser PB7 igual a cero.

Para detectar una tecla presionada la CPU debe explorar continuamente el teclado, bajo la siguiente secuencia:

Primero carga en PA el dato almacenado en Hl, el cual inicialmente contiene \$FE (11111110), esto obliga a que la línea de salida PAO que maneja la columna 1 compuesta por las teclas 1,4,7,0, presente un estado lógico cero, bajo esta condición la CPU carga en el acumulador el dato presente en las líneas de entrada de PA, si alguno de los bit presenta un estado lógico cero, es que se a presionado una tecla dentro de la columna l . De no ser así, se explora la próxima columna, para ello se rota el dato almacenado en la localidad de memoria Ml, esto provoca que su contenido pase a \$FO (11111101), luego se carga el nuevo contenido en las líneas de salida de PA, conteniendo ahora la columna 2 un estado lógico cero, nuevamente se carga el acumulador con el dato de las líneas de entrada, para detectar si se presionó una tecla. Este proceso de exploración continua hasta revisar la última columna o se detecte la activación de una tecla, después el contenido de Hl pasa a \$EF (11101111), bajo esta condición la CPU detecta la terminación del proceso y sale a ejecutar la rutina de visualización.

Si al realizar la exploración se detecta una tecla presionada se procede a decodificar la tecla, para ello se auxilia del contenido presente en Ml y el de las líneas de entrada de PA. El código resultante de ambos es comparado con una tabla de datos, con ello se puede decodificar la función a ejecutar o el código de tecla. Si es una tecla de función la CPU pasa a ejecutar el programa activado por esta tecla. De no ser tecla de función el dato decodificado se traslada a código de 7 segmentos, para almacenarlo en los registros de los visualizadores y poderlo observar en los presentadores LED de 7 segmentos, conenzando por el menos significativo.

### 4.10.2 **RUTINA DK VISUALIZACIOR**

El flujograma de esta rutina es el mostrado en la figura 4- 32, este gobierna al circuito de la figura 4-18, para la manipulación de los visualizadores.

Esta rutina inicia programando los registros de la PIA, DORA y DDRB, para configurar ambas puertas a funcionar como salidas, la puerta A (PAO-PA7) controla cada uno de los segmentos, incluyendo al punto decimal y la puerta B (PBO-PBS) gobierna la habilitación de cada presentador del tipo cátodo común, tal como lo mostrado en la figura 4-18. A la vez se programán los registros de trabajo de la CPU (Registros indices).

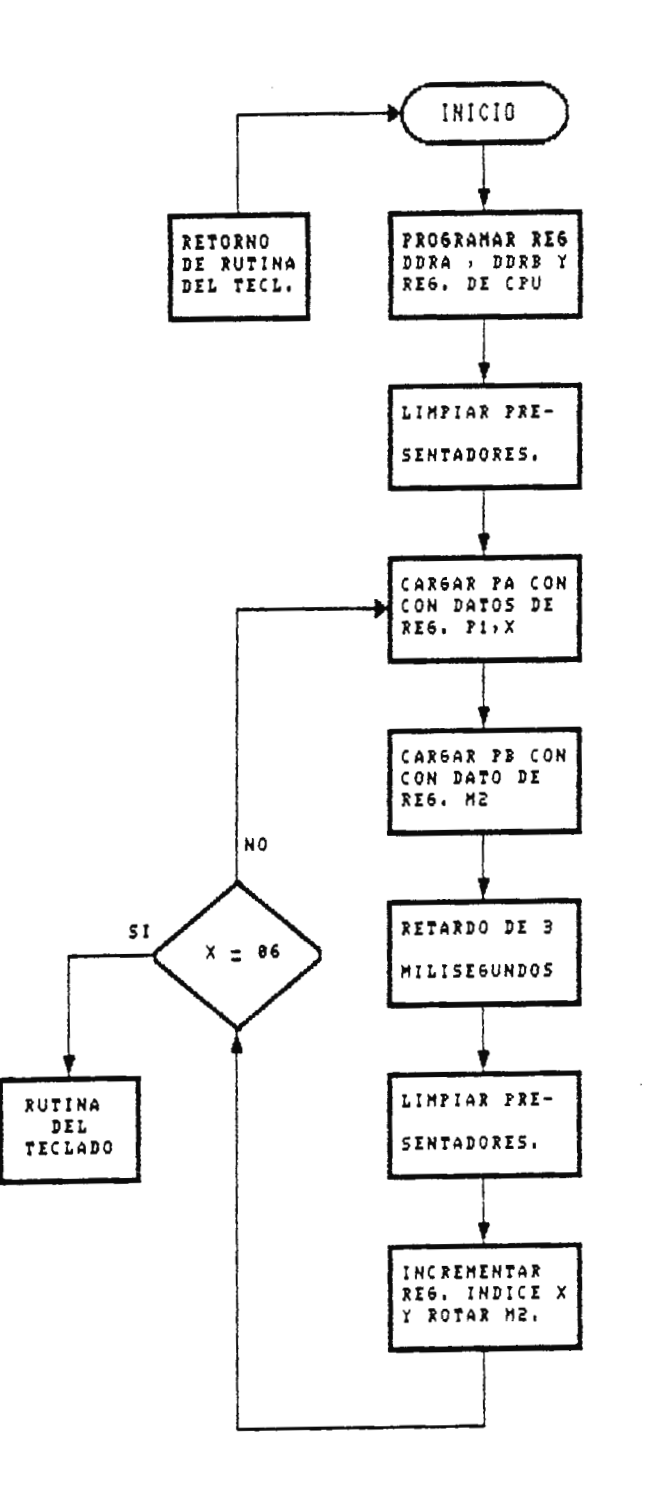

 $\overline{\phantom{a}}$ 

 $\sim$   $\sim$ 

Figura 4-32. Flujograma de rutina de los visualizadores.

 $\overline{a}$ 

Luego de haber configurado los puertos se limpian los visualizadores, para evitar que cualquier dato aleatorio pueda ser observado, para ello se deshabilitan todos los presentadores cargando PB con \$00 (00000000), posteriormente se carga en PA con el código de 7 segmentos correspondiente al presentador menos significativo, bajo el direccionamiento indexado, estos datos proceden de seis localidades de memoria, donde cada una de ellas está asociada a cada presentador comenzando por P1, luego a través de la puerta B, se habilita al primer presentador, cargando el contenido de M2, que contiene inicialmente \$01 (00000001), esto hace que la línea PB0 presente un estado lógico 1, que al invertilo por medio del IC 75492 habilita al dispositivo, esta condición es mantenida por 3 milisegundos, luego se limpian todos los visualizadores y se incrementa el registro índice para tener acceso al próximo dato que corresponde al segundo visualizador (P2), luego se rota el contenido de M2 que pasa a \$02 (00000010), ambos datos son cargados en las líneas de salida de la PIA para poder observar el contenido que corresponde al segundo visualizador, manteniendose nuevamente esta condición por tres milisegundos. Este proceso de multiplexado continua hasta que se hayan barrido los seis visualizadores, detectando la CPU esta condición cuando el registro índice contenga \$06 (00000110), bajo esta condición se sale de esta rutina y pasa a ejecutar la rutina del teclado.

### 4.11 **RUTINA PROGHE**

Básicamente esta rutina se encarga de manipular la presentación y la introducción de datos del menú de programación, auxiliandose de la rutina TEVIS.

Para la presentación de las instrucciones, posee en ciertas localidades de memoria los códigos 7 segmentos de cada una de las instrucciones que se van solicitando en el menú. El flujograma de esta rutina se nuestra en la figura 4-33, como se puede observar se llama activando la tecla E (Enter), al activar esta carga en los registros de visualización el código de 7 segmentos correspondiente a la primera instrucción del menú, posteriormente hace uso de la rutina TEVIS para poder observar en los visualizadores,"SELEn" esto le indica al usuario que seleccione la entrada a programar, una vez habilitado el teclado a través de TEVIS, se puede seleccionar entre la entrada 1 a la 4, al seleccionar ~ualguiera de ellas, la CPU carga los códigos de 7 segmentos en los registros de visualización correspondientes a cada una de las instrucciónes de la entrada que se esta programando, conforme se vayan introduciendo los datos se irá cargando los diferentes códigos de 7 segmentos de las instrucciones solicitas, para ello hace uso de TEVIS tal como se puede observar del flujograma. Cada dato introducido se irá almacenando en las localidades de memoria asignadas a la entrada que esta siendo programada, al finalizar la

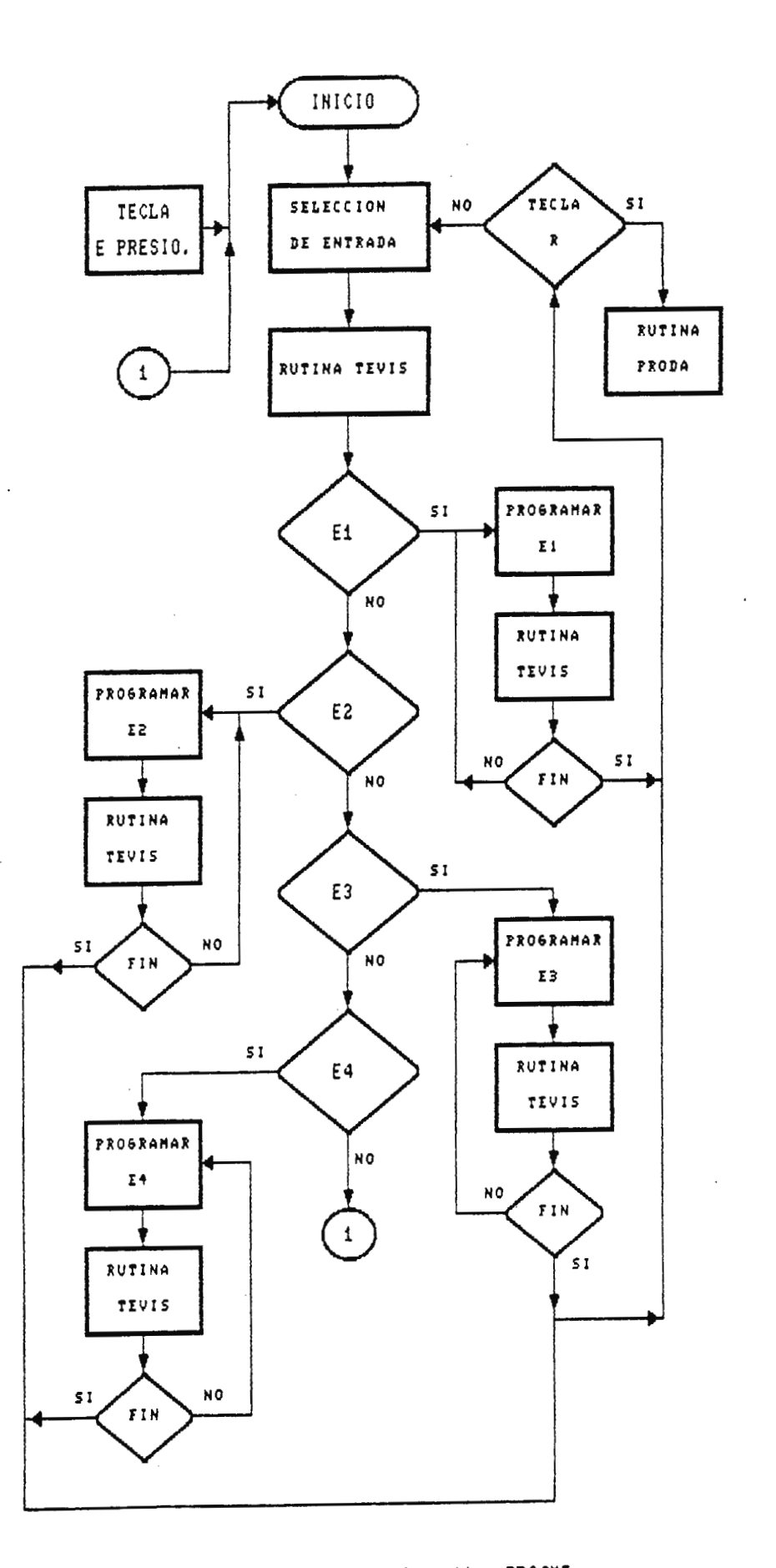

Figura 4-33. Flujograma de rutina PROGME.

147

programación de esta pasa nuevamente a cargar el código de SELEn, para poder programar otra entrada, si ya se terminó la programación se puede ejecutar la rutina programada presionando la tecla R (RUN).

# 4 . 12 **RUTINA PRODRA**

 $\sim$ 

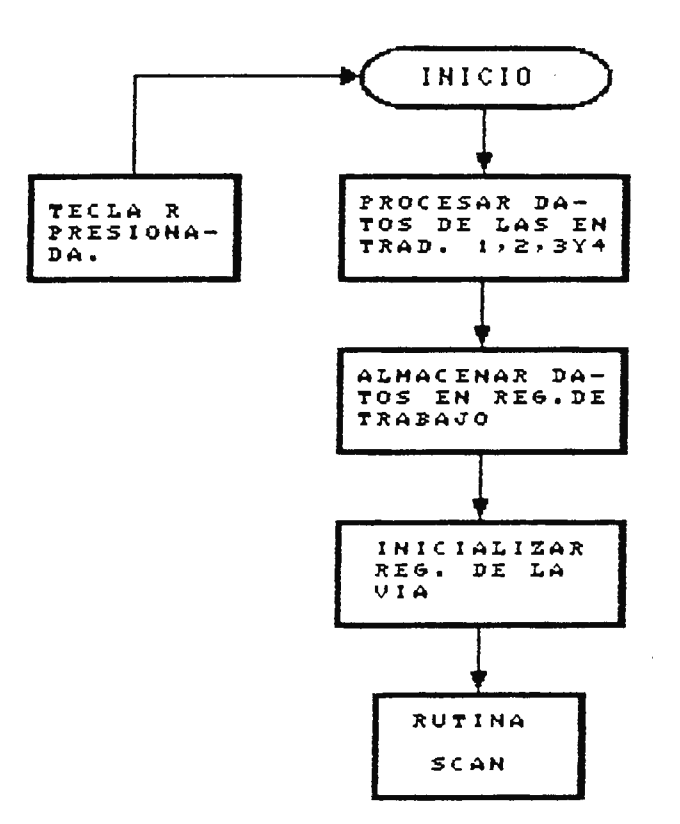

Figura 4-34. FluJograMa de rutina PRODA.

El flujograma de esta rutina es el mostrado en la figura 4- 34, esta rutina es ejecutada posteriormente al presionar la tecla R (Run), **cono** se puede ver de la figura es una de las nás cortas pero esenciales, ya que se encarga de realizar

funciones tales como:

a) Procesa los datos programados correspondientes a las entradas.

b) Llama a rutinas auxiliares como TEMPO y CONTER.

c) Transfiere el contenido de los datos de las entradas programadas a los registros asignados a esta rutina.

Todo esto para facilitar la ejecución de la rutina SCAN, por ejemplo; si se desea utilizar una entrada como contador, primeramente debe convertir el valor numérico introducido en código decimal a hexadecimal y luego trasladar el resultado a las localidades de memoria de trabajo de la rutina CONTER, para que esta pueda ser ejecutada.

### 4.13 **RUTINA SCAH**

Esta es programa del la principal rutina encargada de ejecutar el usuario, para el control del sistema industrial, ya que tiene como misión principal explorar continuamente las líneas de entrada al controlador, para poder monitorear las condiciones de operación del sistema industrial y de acuerdo al estado de estas, ejecutar la rutina programada por el usuario, activando o desactivando las líneas de salida asociadas a la entrada.

El flujograma de esta rutina se muestra en la **figura** 4-35, la cual se ejecuta posterior a la rutina PRODA.

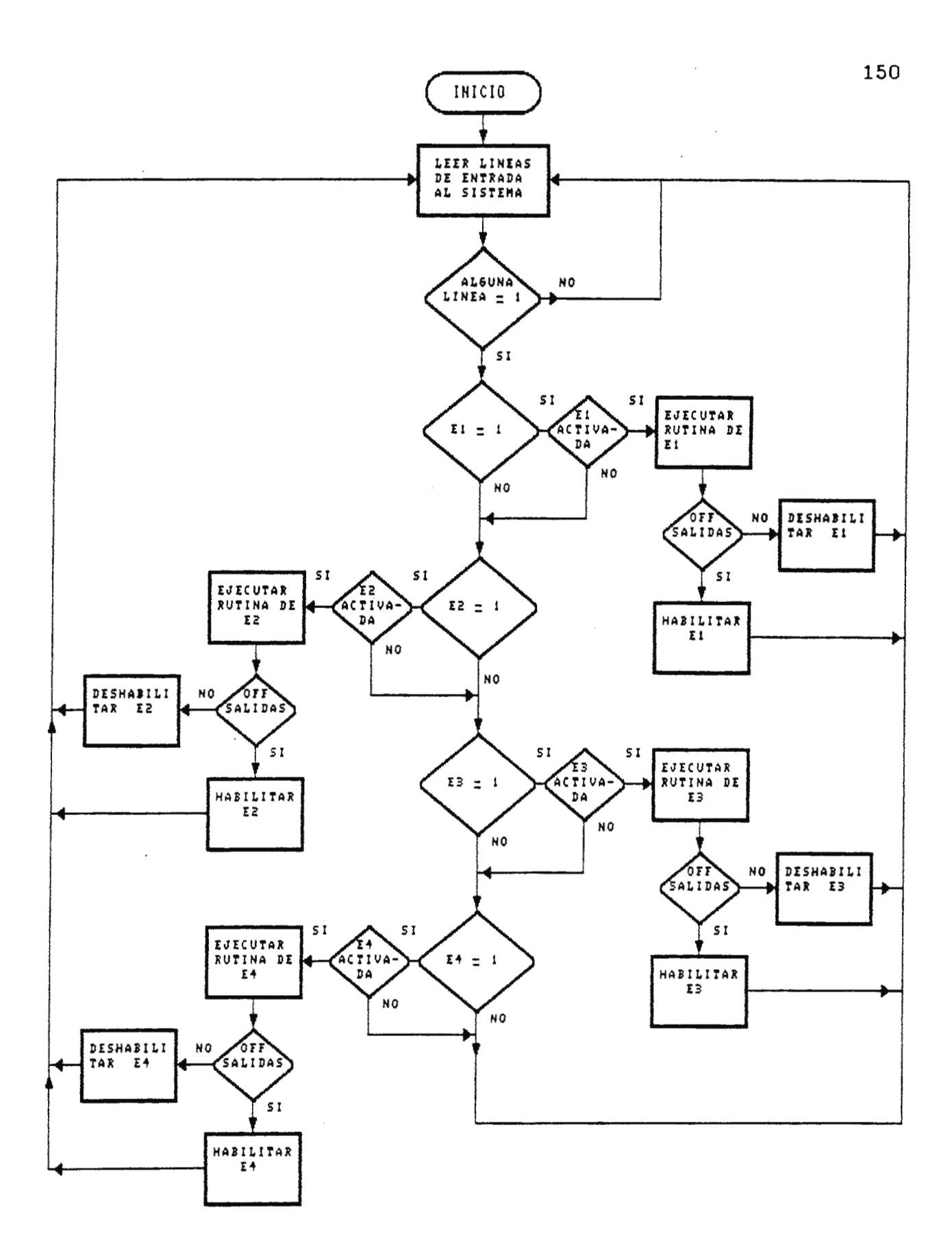

Figura 4-35. Flujograma de rutina SCAN.

La rutina PRODA inicia cargando en el acumulador, el contenido de las líneas de entrada conectadas al proceso industrial que se esta gobernando, en este caso lo representa la puerta A de la VIA de PAO-PA3, si al examinar los bit, alguno de ellos presenta un estado lógico uno, es que una entrada a sido activada, luego la CPU debe detectar cual fue activada, para ello comienza examinando por la número uno, si encontró que esta ha sido activada, pasa a revizar los registros asociados con ella para deterninar si a sido programada o no, si esta a sido habilitada ejecuta la CPU la secuencia programada; posteriornente **exanina si** las salidas asociadas con esta entrada han sido activadas o desactivadas, de ser activadas, deshabilita la entrada hasta que haya otra entrada que deshabilite esta salida. Esto se hace con el fin de evitar que el controlador realice la misma operación dos veces.

Luego de procesar una entrada explora otra, de haber sido también programada ejecuta su rutina, si no pasa a examinar la siguiente. Todo este proceso lo realiza secuencialmente la CPU, exaninando cada entrada a partir de la primera *<sup>y</sup>* finalizando con la última, esto lo mantiene por todo el tiempo que el control progranable este gobernando al sistema industrial. Este proceso se puede parar presionando la tecla de RESET.

### **CAPITULO V: MANUAL DEL USUARIO**

5.1 **IHTRODUCCIOR** 

Este capítulo está orientado al usuario, el <mark>e</mark>studio detallado de cada uno de lo<mark>s</mark> temas presentados ayudan a obtener el máximo provecho inicialmente se describe **su**  operación y **se**  expone las del Control Programable; principales aplicaciones que puede tener el equipo.

Como uno de los segundos temas de importancia, se explica cada uno de los pasos que son necesarios para su programación, en donde se define el significado de cada una de las instrucciones visualizadas en su mend de programación, la función de cada una de las teclas, las principales consideraciones de programación, etc. Con ello se pretende que el usuario este en la disponibilidad de crear fácilmente determinado sistema la rutina de operación deseada para industrial. En el apendice C se proporciona una guía rápida de programación.

Cuando el usuario pueda programar y operar el equipo hay que brindarle los requerimientos de instalación del equipo, para ello se describen aspectos como: condiciones físicas, ambientales y los requerimientos energéticos.

152

Por último en este capítulo, también se describen algunas pruebas de funcionamiento que se le pueden realizar al control programable, para asegurarse que esta operando correctanente, así como se proporciona un pequño manual de mantenimiento.

## 5.2 **DHSCRIPCION Y APLICACIONES DEL CONTROL PROGRAMABLE**

El Control Progranable se ha diseñado para ser utilizado en el nanejo y control de diversos sistemas industriales, existentes en los procesos de producción, siendo ideal su uso, tanto para el diseño de nuevos **sistemas** o para sustituir los sistenas convencionales de control a partir de dispositivos electromecánicos y eléctricos.

El uso del Control Programable ofrece una gran ventaja sobre los sistemas convencionales de control, ya que se obtienen los siguientes beneficios:

a) Vuelve al sistema industrial flexible, para poder ejecutar diferentes operaciones.

b) Disminuye la complejidad en el diseño de nuevos sistemas industriales.

c) Aumenta la rapidez de ejecución del proceso.

d) Logra disninuir los costos de operación, desarrollo y mantenimiento.

Sin embargo, tonando en cuenta la necesidad de mejorar la eficiencia del aparato productivo del país, el diseño del

Control Programable ha sido orientado a la realidad del medio, donde el promedio de los sistemas industriales son relativamente pequeños y su operación es secuencial, esto significa que cada proceso lo realiza uno precedido del otro, obteniéndose las siguientes características generales de operación del control programable:

a) Ideal para el control de pequeños **sistemas** industriales y de operación secuencial, entre los que podemos mencionar:

1) Máquinas empacadoras de polvos, líquidos o **granos .** 

2) Máquina envasadoras de líquidos.

3) Máquinas inyectoras de plasticos.

4) Procesos de fabricación de pastillas.

5) Control en la transferencia de plantas de **emergencia,**  etc.

b) Fácilmente programable a través de un menú, por medio del cual el usuario puede programar la rutina de operación deseada .

c) Bajo costo de operación, diseño y mantenimiento.

d) Fácil manteniniento.

## 5 . 3 **COHFIGURACION BASICA DKL SISTEMA**

El Control Programable esta constituído esencialmente por dispositivos electrónicos de estado sólido, que son en su mayoría, circuitos integrados pertenecientes a las **familias**  LSI y HSI, y bajo el gobierno de un programa monitor logra ejecutar todas las funciones que se le encomiendan.

Un diagrama a bloques general de la constitución de todo el sistena se muestra en la figura 5-1, observandose que está compuesto por las siguientes secciones:

a) La Unidad de Procesamiento.

b) Las Interfases de Entrada.

- c) Las Interfases de Salida.
- d) Fuente de Alimentación.
- e) Sección de Programación.

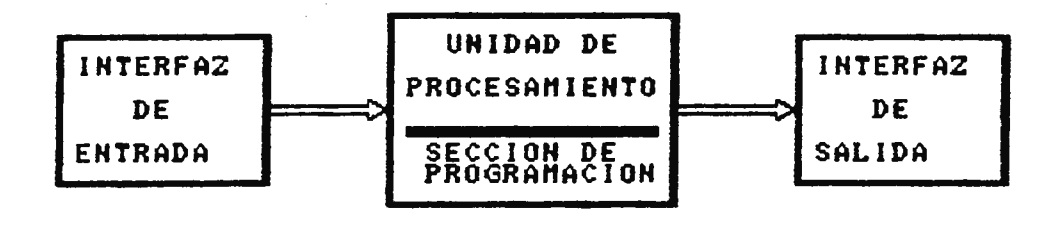

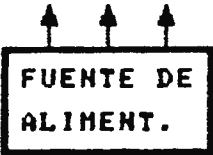

Figura 5-1. Diagrama a bloques general del Control Programable.

5.3.1 UNIDAD DE PROCESAMIENTO

Esta sección es la de mayor importancia en la operación del control programable, debido a que se encarga de coordinar todas sus funciones básicas de operación, siendo las principales; proveer la capacidad ejecución del programa del usuario. de programación y

Esta sección está compuesta microprocesador, memorias ROM y entrada/salida y básicamente por RAM, interfases un de demás circuitos electrónicos que en conjunto configuran una pequeña microcomputadora capaz de ejecutar las funciones antes descritas.

#### 5 . 3.2 INTERFASES DE ENTRADA

Contiene circuitos que se encargan de convertir los niveles de voltaje de entrada, procedentes del sistema industrial con un nivel de 12VDC, a los niveles lógicos requeridos por la unidad de procesamiento, a la vez provee un aislaniento eléctrico entre ambos circuitos. El equipo esta provisto con cuatro interfases de entrada.

#### 5.3.3 INTERFASES DE SALIDA

Esta posee circuitos que se encargan de convertir los niveles lógicos generados por la unidad de procesamiento, a los niveles de corriente y voltaje necesarios para gobernar el sistema industrial.

Para disponer de diferentes niveles de voltaje de salida, el control programable posee relés de salida a través de los cuales se pueden manejar diferentes voltajes, permitiendo como máximo cargas que consuman 50 **Watt.** El equipo está provisto con cuatro interfases de salida.

### 5.3.4 SECCION DE PROGRAMACION

Esta forma parte de la unidad de procesamiento, pero en ella se puede distinguir que está constituido por una interfase de entrada/salida, 6 presentadores led de 7 segnentos y un teclado formado por 16 teclas.

### 5.3.5 FUENTE DE ALIMENTACION

El nivel de voltaje de entrada a esta, debe ser 12 VDC y con un nivel de corriente como mínimo de 2 amperios, esta provee todos los voltajes requeridos para la operación de los circuitos del sistema.

## 5.4 **TEORIA DE OPERACION**

Al instante de encender el Control Programable o presionar su interruptor de reset, automáticamente es inicializado, obligando que éste desactive todas sus interfases de salida y luego pase a la condición de reposo visualizando **"C P",**  ello asegura que el equipo a arrancado y esté en espera de introducir el comando de operación deseado, activando cualquiera de las teclas de función (E, R, C o C/S). Para ello requiere de una serie de circuitos y de un programa

monitor los cuales en conjunto configuran el control programable; sin embargo en este capítulo no se define la operación de cada circuito o la forna en que opera su programa monitor, ya que estos temas fueron ampliamente abordados en el capítulo anterior.

No obstante un tema que es muy importante definir, es la forna en que el control programable ejecuta el programa del usuario, debido a que si se conoce su operación facilitara al usuario a crear o modificar los progranas, que deben de hacer que el equipo gobierne al sistema industrial de la manera que se espera.

### 5.4 . 1 PROCESO DE EXPLORACION

El proceso de exploración se lleva a cabo al **monento de**  ejecutar el programa del usuario, éste se encarga de **exaninar** secuencialmente el estado de cada una de las interfases de entrada y de acuerdo a ello ejecutar el programa del usuario, activando o desactivando sus salidas asociadas. Todo este proceso de exploración se realiza paso a paso de la manera siguiente.

Primero la unidad\_ de procesamiento inicia explorando . entrada 1, si ésta ha sido activada examina si la fué programada, de haber sido programada determina que salidas han sido asociadas a ella, para ello comienza explorando la sal ida l. si ha sido programada ejecuta su rutina, al

finalizar su ejecución examina si la salida fué activada o desactivada, de ser activada termina su ejecución hasta que otra entrada la deshabilite, cuando se finaliza este proceso continúa explorando la salida 2 para detectar si no hay otra salida asociada a la entrada, cada vez que detecta una salida programada ejecuta su rutina y pasa a la siguiente hasta finalizar con la salida 4, cuando termina conienza de nuevo a explorar las entradas continuando con la número 2, sí detecta que esta fue activada y programada ejecuta su rutina realizando el **mismo** proceso explicado para la entrada 1, hasta llegar a la entrada 4, luego inicia nuevamente explorando la número 1, todo este proceso se nantiene mientras se está ejecutando el programa del usuario .

#### 5. 5 **PROGRAKACION**

La programación del control **programable** es relativamente sencilla comparada con la utilizada para otros equipos similares, para ello se hace uso de un menú, donde al usuario se le van solicitando secuencialmente los datos y funciones de operación deseadas .

Esta forma de programación a sido concebida con la idea de permitir a la mayoría de usuarios que logren crear o modificar fácilmente una rutina de operación, sin necesidad de tener amplios conocimientos de sistenas de control automático, lo que es una limitante en el uso de este tipo de equipos en el país.

El usuario puede tener acceso a programar el equipo, por medio de una sección de la unidad de procesamiento que consta de un teclado y seis visualizadores led de 7 segmentos. Por medio del teclado, el usuario puede introducir los diferentes datos requeridos en el **nenú** de programación y lograr accesar sus diferentes funciones de operación. La distribución de teclas dentro del teclado de programación se muestra en la figura 5-2, las cuales estan divididas en dos grupos principales como son:

a) Teclas de función.

b) Teclas numéricas.

### 5.5.1 TECLAS DE FUNCION

Estas son utilizadas para tener acceso a los diferentes modos de operación del equipo, y son las que estan indicadas entre lineas punteadas en la figura 5-2. A cada una de ellas se puede tener acceso cuando el equipo se encuentre en la condición de reposo, que se observa cuando los · visualizadores presentan **"C P",** excepto la tecla simbolizada por " ^ ", que es utilizada cuando se está en el modo de programación. Cada una de estas teclas tienen las siguientes funciones:

Tecla E CEnter): Se usa para entrar al modo de programación, ya sea para modificar un programa ya elaborado o crear uno nuevo. Cuando se activa esta tecla se ejecuta la

rutina de manejo del menú, observandose en los visualizadores la primera instrucción de solicitud de datos.

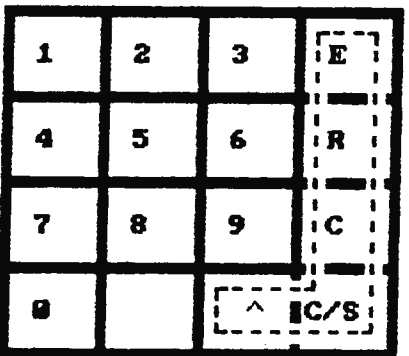

Figura 5-2. Distribución de teclas, dentro del teclado **d• progr4lM4loión.** 

- Tecla R {Run): Cuando se activa esta tecla el control programable pasa al modo de ejecución del programa del usuario, bajo esta condición explora continuamente las interfases de entrada, para detectar los estados del sistema industrial, y de acuerdo a ello y la rutina programada activa o desactiva sus salidas asociadas. Bajo esta condición los visualizadores estan apagados.

- Tecla C (Clear): Esta tecla es usada para borrar los datos almacenados en la memoria RAM que componen el programa del usuario, con ello el control progranable está disponible para ser reprogramado. En este modo no se observa en los

visualizadores ninguna instrucción especial, **únicanente** se observa que la visualización de **C P** destella momentaneamente durante el tiempo que ejecuta la rutina comandada por esta tecla.

- Tecla C/S (Clear Selec): Esta comanda una rutina que se encarga de borrar ciertas porciones del programa del usuario, las cuales estan asociadas a determinada entrada, con ello se puede modificar un programa ya elaborado, sin necesidad de tenerlo que introducir todo nuevamente.

Cuando esta tecla es activada, en los visualizadores ap<mark>ararece la intrucción " **borIn** ", que indica al usuario</mark> que seleccione la entrada que desea borrar, pudiendo seleccinar entre cualquiera de la 1 a la 4, al introducir esta inmediatamente ejecuta esta función y retorna a la condición de reposo en espera de una nueva instrucción.

Tecla <sup>^</sup> (Retorno): Se utiliza cuando el control programable está en el modo de programa y se desea retornar a la instrucción anterior solicitada en el menú de programación, esta puede ser utilizada para corregir datos mal introducidos o se desée retornar a la condición de reposo, para tener acceso a cualquiera de los otros modos de operación. La activación de esta tecla no presenta ninguna intrucción especial en los visualizadores.

5.5.2 TECLAS NUMERICAS

Estas son utilizadas para introducir los diferentes datos solicitados durante la programación, o en el modo de borrado selectivo. Estas teclas no se pueden utilizar cuando el Control Programable se encuentre en la condición de reposo.

5.5.3 SIGNIFICADO DE CADA UNA DE LAS INSTRUCCIONES OBSERVADAS DURANTE LA OPERACION Y PROGRAMACION.

- **"C P** ": Indica que el control programable se encuentra en la condición de reposo, obtenida después de encender el equipo o inicializarlo a través del interruptor de reset.

**borln\_** ": Indica al usuario que seleccione el programa de la entrada que desee borrar entre la 1 a la **4,** esta instrucción es visualizada posteriormente a la activación de la tecla C/S.

- " Error ": Al observar esta condición en los visualizadores, le indica al usuario que el dato introducido durante la programación o la tecla activada bajo la condición de reposo no es correcto.

**SELKn\_** ": Es la primera instrucción observada al entrar al modo de programa, que como ya se mencionó es activado por la tecla E, ésta instrucción le indica al usuario que

seleccione la entrada a programar, cualquiera entre la 1 a la 4.

SELSA<sub>-</sub> ": Es observado posteriormente al haber seleccionado la entrada a programar, ésta indica al usuario que seleccione la salida que controla la entrada, cualquiera entre la 1 a la 4.

**SELOP\_** ": Se observa después de haber introducido el número de la salida deseada, e indica que se seleccione el tipo de función de operación que maneja la activación o desactivación de la salida, seleccionándose entre cualquiera de las tres funciones de operación disponibles, explicadas en detalle en el siguiente tema.

InOP \_ ": Se observa posteriormente de haber seleccionado la función de operación 1, e indica que se seleccione el modo de operación de la función inmediata, estando disponibles entre los modos 1 y 2.

**CoOP** \_ Se visualiza cuando se selecciona la función de operación 2, correspondiente a la función de contador, e indica se seleccione el modo de operación de esta función.

- " Con \_ ": Esta es observada posteriormente al haber seleccionado el modo de operación de la función contador, e

indica que se introduzca el dato correspondiente al contador.

- " **rEOP** \_ ": Se observa cuando se selecciona la función de operación 3, correspondiente a la función de retardo, e indica que se seleccione el modo de operación de esta función, estando disponible entre los modos 1 y 2.

**rE** Esta instrucción se observa posteriormente al haber seleccionado el modo de operación de la función de retardo, e indica que se introduzca el dato correspondiente al tiempo del retardo.

### 5.6 **FUNCIONES DK PROGRAKACIOM**

El Control Programable está provisto con la capacidad de simular a través de programa la operación de contactos de relé, contadores y temporizadores, estando agrupadas éstas en tres funciones de operación básicas; pudiendo ser seleccionadas cuando el control programable se encuentra en el modo de programa, siendo estas:

a) Función Inmediata.

b) Función de Contador.

e) Función de Retardo.

5.6.1 FUNCION INMEDIATA.

Esta función es capaz de simular la operación de contactos de relé, cuando se programa activa o desactiva una salida

inmediatamente al detectar la activación de su **entrada** de control, esta función posee dos modos de operación los cuales son:

Modo 1: Activa la salida inmediatamente, al activarse su entrada de control.

Modo 2: Desactiva la salida inmediatamente, al activarse su entrada de control.

5.6.2 FUNCION DE CONTADOR

Esta se utiliza para simular a través de un **prograna** la operación de contadores electrónicos, logrando crear contadores con un conteo mínimo de 1 y un máximo de 99. La operación de este tipo de función es identica a la de los contadores discretos, conforme la entrada progranada va detectando los cambios de estado correspondientes de *OV* a +VCC o viceversa se va decrementando el contador, cuando este llega al valor de cero activa o desactiva su salida asociada; sin embargo la duración máxima de los pulsos no debe exceder de 500mS en estado alto. Al igual que la función anterior posee dos modos de operación:

Modo 1: Activa la salida al finalizar la cuenta el contador.

Modo 2: Desactiva la salida al finalizar la cuenta el contador.
# 5.6.3 FUNCION DE RETARDO

Esta se utiliza para simular a través de programa la operación de los temporizadores, con este tipo de función se pueden conseguir retardos mínimos de 1 segundo y como máximo de 99 segundos.

Cuando una entrada ha sido programada para manejar una salida bajo este tipo de función, activa o desactiva la salida asociada a esta, cuando termine el tiempo programado al tenporizador. Esta función posee dos modos básicos de operación:

Hodo 1: Mantiene la salida activada durante dure el **tiempo**  programado al retardo.

Hodo 2: Activa la salida al finalizar el tiempo progranado al retardo.

#### 5.7 **PASOS DE PROGRAKACION**

Partiendo de la condición de reposo presione la tecla E (Enter), para entrar al modo de programación, una vez se encuentre en el modo de programa se presenta la secuencia que se muestra en el siguiente cuadro por el nenú de programación, la que es mostrada paso a paso conforme se este programando el controlador.

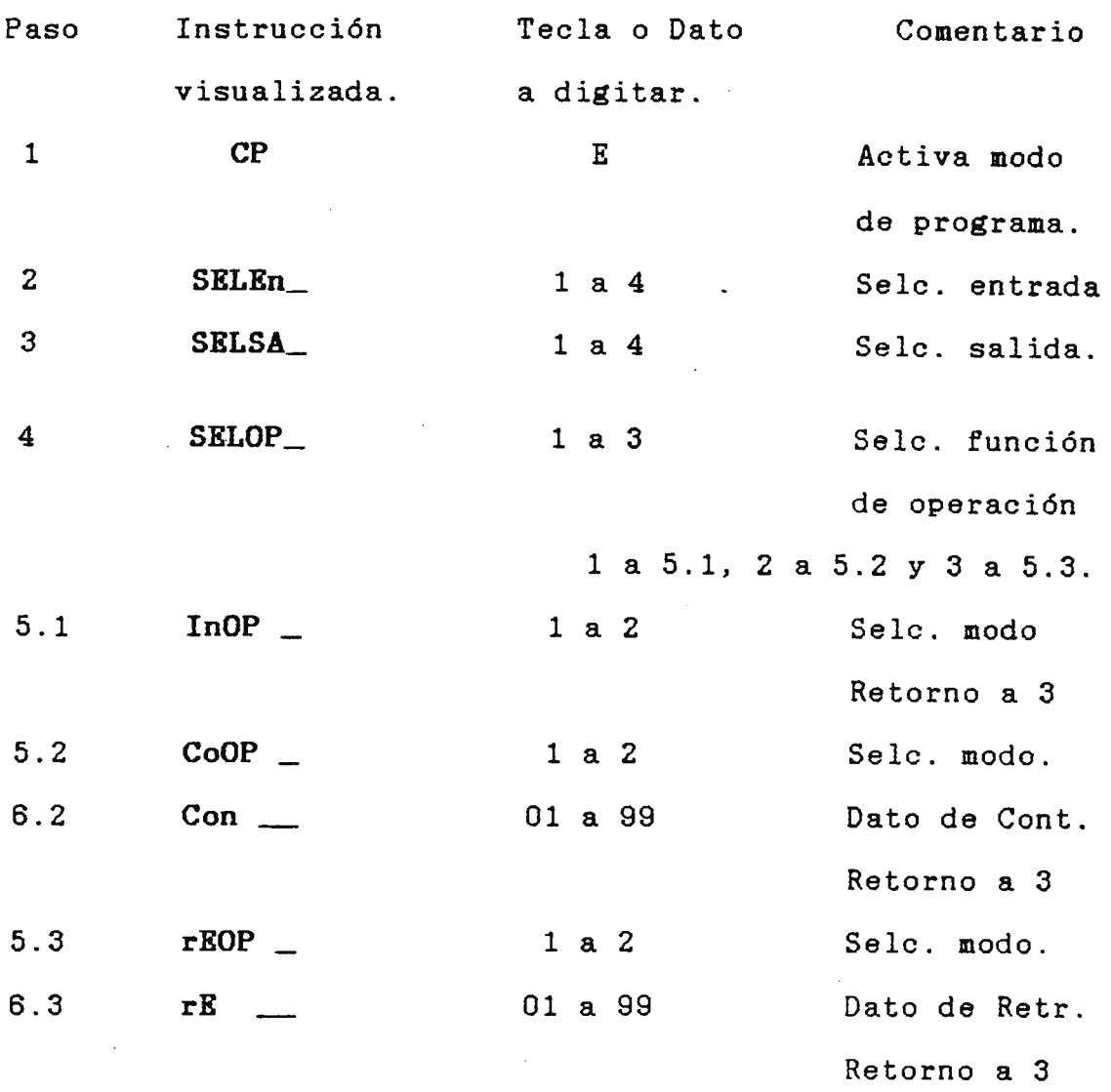

Como se observa del cuadro anterior, cada vez que se selecciona una entrada se solicita que se programe la salida que la entrada. controla, sin embargo siempre al finalizar la programación de esta, el menú retorna al paso 3, que le indica que seleccione otra salida, esto por si se desea que una misma entrada controle nás de una salida, pero al programarla hay que tomar en cuenta que las rutinas programadas a las entradas no pueden operar simultaneamente, si no que se ejecutan secuencialmente. Si cuando el **nenú** 

168

retorna al paso 3, ya no se desea programar otra salida, se tiene que presionar la tecla indicada por " ^ ", para retornar al paso 2, el cual solicita al usuario si desea programar otra entrada.

Cuando ya se ha concluido con la programación y estando en el paso 2, se puede ejecutar la rutina programada retornando a la condición de reposo presionando nuevamente la tecla y luego la tecla R (Run), una vez esté corriendo el programa del usuario y se desee detener su ejecución basta con activar el interruptor de reset, retornando el sistema **a**  la condición de reposo en espera de una nueva instrucción de operación.

Una condición que se puede dar durante la programación es que en los visualizadores presenten **'"Error'",** este estado es provocado por haber introducido un dato incorrecto o haber activado una tecla que no es la adecuada. A continuación se enumeran las posibles condiciones que pueden provocar observar Error.

1) Cuando el control programable está en la condición de reposo y se presione cualquier tecla diferente a las de función.

2) Al seleccionar una entrada o salida que no esté comprendida entre 1 y 4.

3) Al seleccionar la función de operación, sólo es válido seleccionar entre 1 y 3.

4) Cuando es seleccionado el modo de operación de la función inmediata, contador o retardo, sólo seleccionar entre 1 y 2. son aceptados

5) Al programar con el valor de cero, los contadores o retardos.

#### 5.8 **CONSIDERACIONES DE PROGRAHACIOR Y OPERACION**

Los aspectos detallados a continuación, tienen como fin proporcionar al usuario ciertas consideraciones que se deben tomar en cuenta cuando se programe y opere el control programable, con ello se pretende que las rutinas programas funcionen eficientemente. Enunciandose las siguientes consideraciones principales:

a) Antes de programar una nueva rutina o modificar una ya elaborada, es necesario que el programa anterior o la porción de este haya sido completamente borrado, para ello se utilizan los modos de borrado o borrado selectivo, activado por las teclas C o C/S respectivamente.

b) El Control Programable ha sido diseñado para el gobierno de sistemas cuya operación es secuencial, por ello antes de elaborar un nuevo programa, se debe considerar la forma en

que este ejecuta el programa del usuario, explicado en detalle en temas anteriores. lo que fue

c) Cuando se esté gobernando un sistema industrial, la secuencia programada a su rutina de operación debe ser realizada de acuerdo a sus pasos definidos, de lo contrario causa que el sistema no funcione de la manera esperada. Si este caso se llega a dar habrá que inicializar el control programable a través del interruptor de reset, para iniciar el proceso nuevamente.

d) Para detener la ejecución de un **programa,** es más conveniente utilizar el interruptor de Reset, que programar una entrada para este fin, con ello se asegura que la operación del sistema industrial pare en el preciso instante en que se activo el reset y no tenga que esperar a que el controlador finalice con el proceso que esta ejecutando.

e) Por la forma de operación secuencial del control programable, algunas veces es necesario conectar una salida con una entrada, para forzar al equipo a repetir la secuencia de operación cada vez que esta finalice, esta conexión debe ser realizada a través del circuito de start; para ello se conecta la entrada utilizada para arrancar el sistema con el terminal indicado con Ex y la salida debe ser programada bajo la función retardo en modo 1, programando el

tiempo mínimo de 1 segundo; la salida debe conectarse con el terminal indicado con Sx del circuito de start.

#### 5.9 **EJEMPLO DE PROGRAHACION**

Consideremos como ejemplo que se desea automatizar la operación de una máquina envasadora de líquidos, un esquema general de esta máquina es mostrado en la figura 5-3, como se puede observar del esquema consta de una banda a través de la cual se transportan los envases, un sistema neumático que controla unos pistones para la operación de una barra donde estan instalados los dispositivos de instalación de tapaderas y sellado. llenado,

La operación de la máquina es la siguiente; al accionar el interruptor de encendido **SWl,** se activa la salida 1 que controla el moviente de la banda transportadora, una vez esté operando se iran colocando en ella los recipientes, un sensor S2 se encarga de contar el número de recipientes, cuando llega al valor programado desactiva la operación de la banda por medio de la salida 1; y acciona un tiempo después la salida 2, esta controla el sistema neumático para bajar la barra; ella debe ser mantenida en esta condición el tiempo máximo requerido para el llenado de los recipientes.

Cabe notar que al colocarse las boquillas en las bocas de los recipientes accionan el interruptor **SW3,** que es el que determina el tiempo máximo de llenado y a la vez controla la

operación de la banda para retornar a realizar el proceso nuevamente.

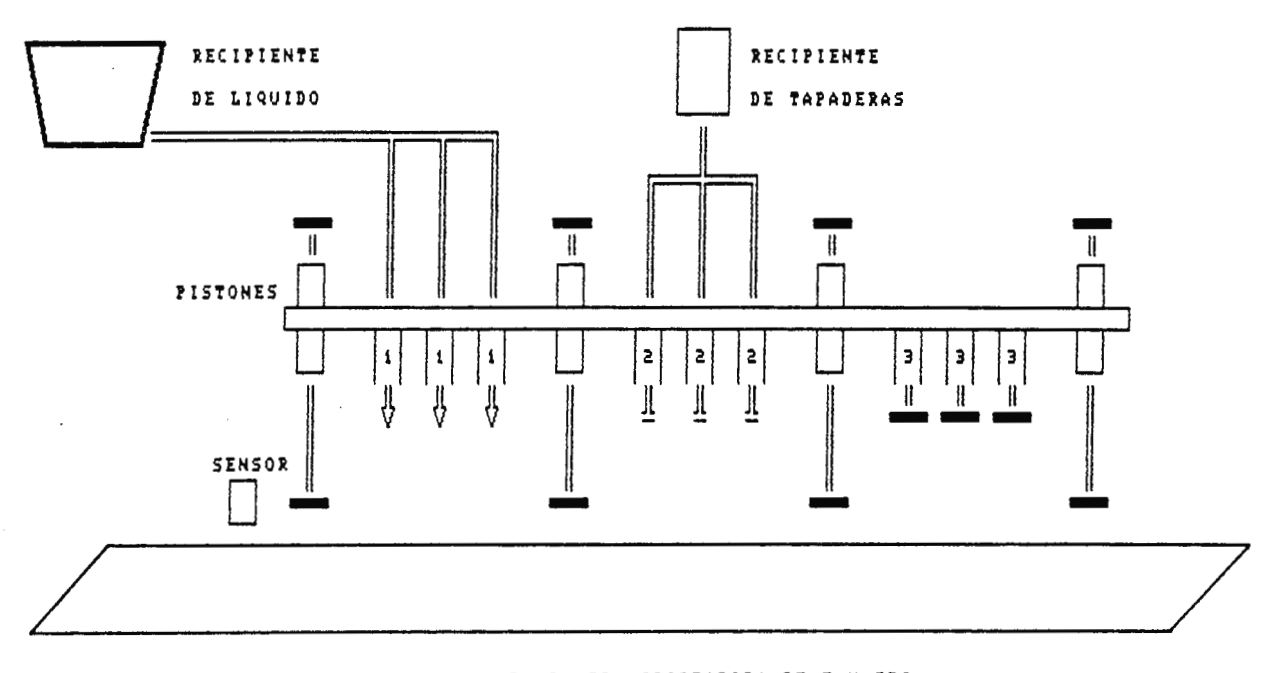

**BAHDA 'fRAHSPOR'fADOlA DE EHVASES** 

FUHCIOHES **DE LAS BOQUILLAS !-BOQUILLAS DE LLEHADO DE** LIQUIDO, a-BOQUILLAS **PARA** LA COLOCACIOM DE **TAPADERAS,**  3-BOQUILLAS DE SELLADO,

Figura 5-3. Esquema general de una maquina envasadora de liquidos.

En lo referente a la colocación de las tapaderas y sellado, es un proceso que se realiza simultaneamente con el llenado, sin embargo estos sistemas son accionados al presionar la boca del recipiente con estos dispositivos.

Para que el Control Programable pueda ejecutar la rutina de operación antes descrita debe ser programado de la siguiente manera y de acuerdo a la secuencia definida:

1) Primeramente estando en la condición de reposo active la tecla "C", para estar seguro que el **prograna** anterior se a borrado completamente, posteriormente entre al modo de programa presionando la tecla "E".

2) Seleccione la entrada 1, esta ejecuta las funciones del interruptor SWl y debe ser programada para que controle la salida 1, bajo la función inmediata en modo 1, esta gobierna la operación de la banda transportadora; luego retorne a la instrucción de selección de entrada.

3) Seleccione la entrada 2, para que ejecute las funciones del sensor S2, esta debe controlar la Salida 1, bajo la función de contador en modo 2 (el dato programado al contador depende del número de recipientes que se deseen llenar simultaneamente), y la salida 2 bajo la función retardo en modo *2,* que se encarga de accionar el mecanismo neumático, el retardo programado depende del tiempo máximo requerido para que se pare completamente la banda, luego retorne a la intrucción de selección de entradas.

4) Seleccione la entrada 3, que realizará las funciones del interruptor SW3, esta debe controlar la salida 2 bajo la

función de retardo en modo 1 (el tiempo programado depende del tiempo máximo requerido de llenado), y la salida 3 bajo la función de retardo en modo 1, el tiempo programado tiene que ser el mínimo (1 segundo), esta se debe conectadar a través del circuito de start con la entrada 1 para arrancar el proceso cada vez que finalice la secuencia de operación programada al sistema industrial.

#### 5.10 **REQUKRIKIKNTOS DE INSTALACIOK**

El fin de esta sección es proporcionar una serie de requisitos de alimentación ·de energía del control programable, así como las condiciones físicas y ambientales, esenciales para asegurar que el equipo opere eficientemente, al **nisno** tiempo se persigue cono fin evitar posibles daños ocasionados por una mala instalación.

# 5.10 . 1 REQUERIMIENTOS DE ALIMENTACION

El Control Programable ha sido diseñado para operar a +12 VDC, si bien la circuitería digital es alinentada por nedio de un regulador de +5VDC, no así las interfases de entrada y salida que operan a +5VDC y +12VDC, por tal razón las variaciones máximas y mínimas permitidas deben estar en el rango de +12 VDC ±5¾, con una corriente **nínina** de 2 Amps.

#### INTERFASES DE ENTRADA

Estas interfases han sido diseñadas para operar con niveles de voltaje de +12VDC, por tal motivo las variaciones **náximas**  y minimas permitidas no deben exceder de ±10%, con un nivel mínimo de corriente de 50mA.

# INTERFASES DE SALIDA

Como se mencionó en temas anteriores las salidas son obtenidas por medio de contactos de relé, para aumentar la flexibilidad en la utililzación de niveles de voltaje de salida; sin embargo debe tenerse cuidado de no conectar cargas que consuman más de 50 Watts.

# 5.10.2 REQUERIMIENTOS FISICOS Y AMBIENTALES

En lo referente a las condiciones físicas no es recomendable instalar el control programable en naquinaria que ocasione una elevada vibración mecánica, si este caso se llega a dar se debe instalar en un sitio aparte.

En lo que respecta a los requerimientos ambientales debe ser instalado en lugares donde la temperatura se encuentre entre los O a 60 grados centígrados y con una humedad relativa del 90% o menor, al mismo tiempo debe ser protegido del polvo, aceites, humedad o cualquier contaminante químico presente en el aire, así **cono** también tiene que evitarse, instalarse en lugares donde existan interferencias electromagnéticas.

#### 5.11 PRUEBAS DE FUNCIONAMIENTO

Las pruebas descritas a continuación tienen como fin determinar si el control programable está operando

correctamente, para ello se recomienda seguir los siguientes pasos. Estos deben relizarse de la manera establecida, si alguno de ellos presenta problemas debe desmontarse el equipo y aplicarle el mantenimiento correctivo:

1) Desconecte la energía al sistema industrial y asegurese que sólo el control programable esté energizado.

2) Asegurese que al encender el sistema o inicializarlo manualmente presente la condición de reposo.

3) Una vez en la condición de reposo, pruebe que todas las funciones comandadas por las teclas de función se esten realizando.

4) Si los pasos 2 y 3 son realizados sin ningún problema, desconecte todas las líneas de sus interfases de entrada y salida.

5) En el modo de programación programe la entrada 1 para controlar la salida 1, la entrada 2 que gobierne la salida 2, la entrada 3 que gobierne la salida 3 y la entrada 4 que gobierne la salida 4, todas ellas deben ser programadas bajo la función inmediata en modo l.

6) Ejecute la rutina programada y active manualmente cada entrada aplicandole +12VDC y asegurase que su rutina programada se ejecuta.

# 5.12 **MANUAL DE MANTENIMIENTO**

Esta sección tiene como fin, brindar al usuario información necesaria acerca de los requerimientos de la manteniniento preventivo del control progranable, al mismo tiempo se proporciona una lista de las fallas más comunes que se pueden encontrar diferentes circuitos propbrcionando en cada una de ellas su posible solución.

#### 5.12.1 MANTENIMIENTO PREVENTIVO

El control programable por básicamente por circuitos electrónicos digitales, no ser equipo compuesto requiere de un mantenimiento preventivo muy riguroso, que involucre calibración de circuitos, sustitución de piezas, etc. Sin embargo para el caso dos son los aspectos básicos que comprende su mantenimiento preventivo:

1) Los circuitos del equipo deben permanecer siempre limpios, por lo cual éstos deben ser protegidos del polvo, aceites, humedad o cualquier contaminante químico presente en el aire que pudiera dañarlos.

Si hay necesidad de limpiar al equipo, se debe estar seguro que está totalmente desenergizado y en lugares donde su

manipulación es dificultosa preferentemente debe ser desinstalado. Su periodo de mantenimiento depende de las condiciones del medio donde está operando.

2) Por lo menos cada seis meses se tendran que sustituir las baterías de respaldo de la memoria RAM y se debe observar. que sus contactos de conexión estén completamente limpios.

Al realizar este proceso se debe conocer exactamente la rutina programada al controlador, dado que al desconectar las baterías y desenergizar el equipo se borra completamente el programa.

5.12.2 MANTENIMIENTO CORRECTIVO

A continuación se presenta una **guia** de localización y reparación de fallas, proporcionando para ello las fallas más comunes que se pueden encontrar en los diferentes circuitos del control programable.

5.12.2 . 1 DIAGNOSTICO DE FALLAS EN LOS CIRCUITOS DEL CONTROL PROGRAMABLE

1) FALLA: El sistema no arranca, los visualizadores estan completamente apagados.

COMENTARIO:

a) Compruebe si la fuente de alimentación esta proporcionando los voltajes de operación de +5VDC y +lZVDC.

b) Compruebe si está operando el circuito de RESET, para ello se podrá auxiliar de un Osciloscopio a través del cual puede observar si se genera el pulso de reset.

e) Verifique si las señales de control; Reloj (lMhz), NMI (Vcc) y IRQ (Vcc) en los pines del microprocesador son las adecuadas.

d) Verifique el estado y examine si el circuito decodificador 74S138 (U6), está operando adecuadamente.

e) Verifique el estado de la circuiteria de manejo de los visualizadores y teclado, formada por los circuitos; buffer UlO, Ull, U12 y la PIA U2.

2) FALLA: Todos los visualizadores estan encendidos o no encienden ciertos visualizadores.

# COMENTARIO:

a) Examine el estado del circuito habilitador de los visualizadores, compuesto por el U12.

b) Verifique el estado de la puerta B de la PIA (U12).

3) FALLA: Ciertos segmentos de los visualizadores no encienden.

COMENTARIO:

a) Verifique el estado de los circuitos manejadores de los  $\cdot$ segnentos, formados por los buffer U10 y U11.

b) Compruebe el estado de la puerta A de la PIA (U2) .

c) Verifique si algunos segmentos de los visualizadores estan quemados.

4) FALLA: Algunas teclas dentro del teclado de programación no estan funcionando.

#### COMENTARIO:

a) Compruebe el estado de los contactos del teclado, para ello se debe asegurar que al activar la tecla exista continuidad entre la columna y fila correspondiente.

b) Verifique el estado de la puerta A y B de la PIA, (U2).

5) FALLA: El programa del usuario se borra al perder la energía.

COMENTARIO:

a) Verifique si las baterías de respaldo de la memoria RAM tienen el nivel de voltaje correcto, debiendo nedir aproximadamente +4.5VDC.

b) Compruebe el estado de los diodos del circuito de la baterías de respaldo.

6) FALLA: No se puede grabar el programa del usuario en la memoria RAM.

COMENTARIO:

a) Compruebe si el nivel de la señal CRAM es el adecuado y demás señales de control que llegan a la memoria RAM, (U5).

b) Verifique el estado de la memoria RAM, (U5).

7) FALLA: No se ejecuta el programa del usuario.

COMENTARIO:

a) Verifique si la fuente de alimentación está proporcionando los voltajes de operación de +5VDC y +12VDC, a los circuitos de las interfases de salida y entrada.

b) Compruebe si el programa ha sido grabado en la memoria RAM.

c) Verifique si está operando la señal CVIA y demás señales de control que llegan a la VIA (U3).

d) Compruebe el estado de la VIA (U3).

8) FALLA: Algunas interfases de entrada no operan.

COMENTARIO:

a) Verifique el estado de la optocupla, el transistor de conmutación *y* el buffer de salida de la interfase.

b) Compruebe el estado de la puerta B de la **VIA.** 

9) FALLA: Algunas interfases de salida no operan.

COMENTARIO:

a) Compruebe el estado de los elementos de la interfase de salida, compuestos por el buffer de entrada, optocupla, transistor de conmutación y relé de salida. Así como la puerta A de la **VIA.** 

#### **CONCLUSIONES**

1 - El uso de los PLC en el gobierno de los sistemas industriales, ofrece los siguientes beneficios principales: a) Aumenta la capacidad de producción.

b) Disminuye el tiempo y costos de producción.

Debido a que el sistema industrial obtendría las capacidades siguientes:

a) El sistema puede operar casi con completa autonomía.

b) Vuelve al **sistema** altamente flexible.

e) Aumenta la rapidez de ejecución de los procesos .

d) Disminuye la complejidad en el diseño de nuevos sistemas.

e) Disminuye los costos de operación, desarrollo y mantenimiento.

2 - Ya que el promedio de los sistemas industriales del país, son relativanente pequeños y de operación secuencial, se justifica que se puedan utilizar para su gobierno PLC de baja potencia, con las funciones básicas de programación siguientes:

a) Funciones lógicas.

b) Funciones de temporización.

c) Funciones de contador.

184

3 - La principal desventaja en el uso de los PLC, es lo dificil que cualquier usuario pueda tener acceso a su **programación ,** sin tener conocimientos de **sistemas** de control automático y **diagramas** eléctricos industriales, por ello al diseñar Controles Progranables, se debe tonar en cuenta que su programación sea sencilla y fácilmente comprendida por cualquier usuario.

4 - Por ser la mayoría de los sistemas industriales del país, de operación secuencial, se pueden crear equipos de control secuenciales, esto implica que las funciones de control las realiza una a continuación de la otra.

5 - Para que un Control Programable, gobierne eficazmente el promedio de los sistemas industriales del país, necesita estar provisto como mínimo, con ocho interfases de entrada y ocho de salida.

6 Al elaborar el programa monitor para un Control Programable, este debe ser provisto con rutinas que detecten la introducción de datos o comandos incorrectos por el usuario.

7 - Al disponer al equipo de control con funciones de temporización y contador, estas deben ser capaces de satisfacer los requerimientos del sistema, siendo necesario que operen bajo los modos siguientes:

# a) FUNCION TEMPORIZADOR

Modo 1: Mantiene la salida activada, durante dure el tiempo programado al temporizador.

Modo 2: Activa la salida, al finalizar el tiempo programado al temporizador.

b) FUNCION DE CONTADOR

Modo 1: Activa la salida al finalizar la cuenta el contador. Modo 2: Desactiva la salida al finalizar la cuenta el contador.

8 - La forma de programación por menú, es una de las nás sencillas, debido a que al usuario se le solicitan secuencialmente, cada una de los datos necesarios para su programación, conforme él vaya seleccionando los modos de operación deseados para el sistema industrial.

# **RECOMENDACIONES**

1 - Debido a las ventajas y beneficios que ofrece el uso de los Controles Lógicos Programables (PLC), en la automatización de los sistemas industriales, es conveniente realizar estudios nás detallados acerca de los tópicos expuestos en el presente documento, debido a que lo presentado es un primer paso en la investigación sobre los PLC, y el diseño de Controles Programables.

2 - Sería recomendable utilizar para la enseñanza sobre los PLC, el presente documento, ya que este engloba todos los aspectos básicos sobre estos equipos y el prototipo fabricado se puede utilizar **para** las prácticas de laboratorio.

3 - Un aspecto que se debe tomar **muy** encuenta en la instalación de los PLC en los sistemas industriales, es que por ser equipos compuestos por dispositivos electrónicos, son sensibles al polvo, calor, humedad, interferencias electromagnéticas, etc. Por lo tanto es recomendable tomar las medidas apropiadas para protegerlos Y con ello se asegura que operen eficientemente.

4 - Siempre es recomendable que la memoria del usuario RAM, de un Control Programable, este soportada por una fuente de respaldo (batería), para evitar perder el programa de operación cuando haya ausencia de energía al equipo.

5 - La mayoría de los sistemas industriales del país, no requieren para su gobierno que el circuito de control sea muy veloz, por lo consiguiente en el diseño de Controles Programables no es conveniente utilizar microprocesadores de alta velocidad, debido a que la capacidad de estos sería desperdiciada, pero su velocidad mínima debe ser de 1MHz.

6 - Es imprescindible que el equipo de control este aislado del sistema de potencia, para evitar que los transitorios de voltaje en los dispositivos del **sistema** industrial puedan dañar a los circuitos del equipo de control; por lo tanto siempre es necesario disponer en el diseño de las interfases de entrada/salida, con circuitos aisladores como por ejemplo, optocopladores, transformadores de pulso, etc.

7 - Cuando la operación del Control Programable creado sea secuencial, siempre se debe utilizar el interruptor de RESET para detener la operación del sistema industrial, esto asegura, parar su funcionamiento en el preciso instante que es activado y no tenga que esperar que finalice **la** secuencia que estaba ejecutando.

8 - Es recomendable dejar como nínimo disponible, una cuarta parte de la nenoria ROM que contiene el prograna monitor del

equipo, para que el usuario puede expander fácilnente las funciones de operación de este.

9 Para facilitar el nantenimiento de sistemas con microprocesadores, es recomendable disponer al programa monitor, con programas de servicio, para que el **nisno** equipo se auto pruebe.

# **APENDICES**

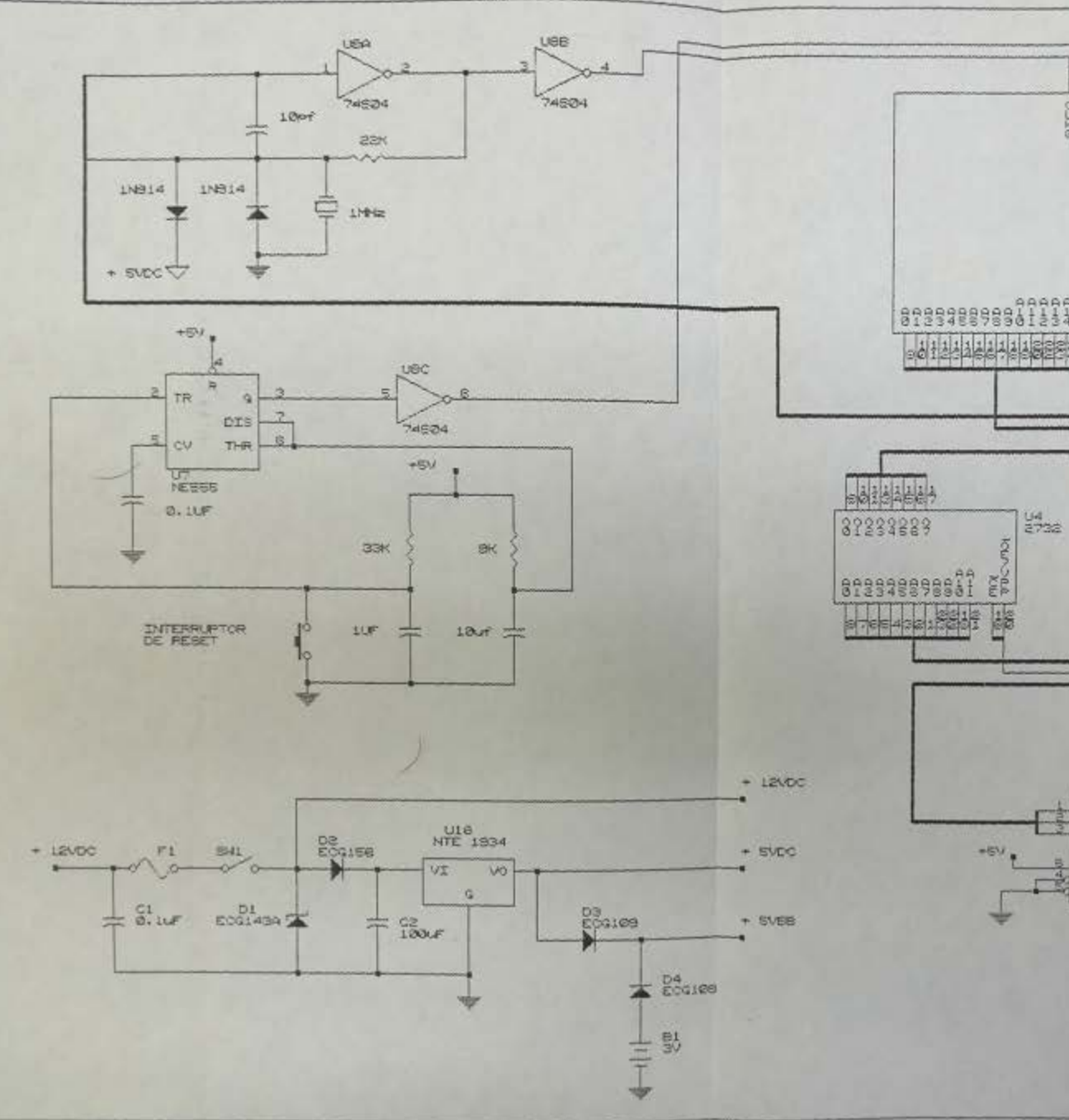

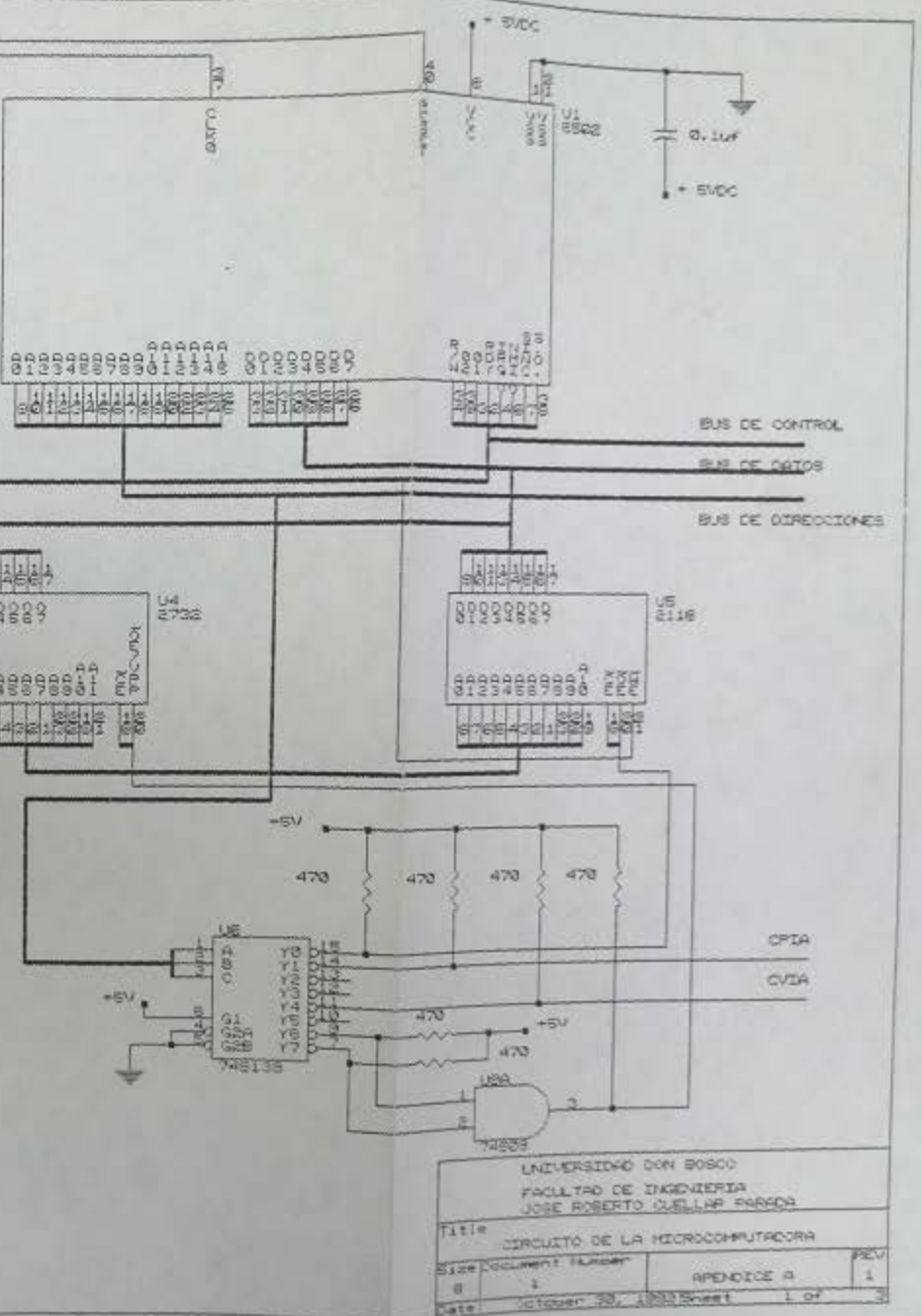

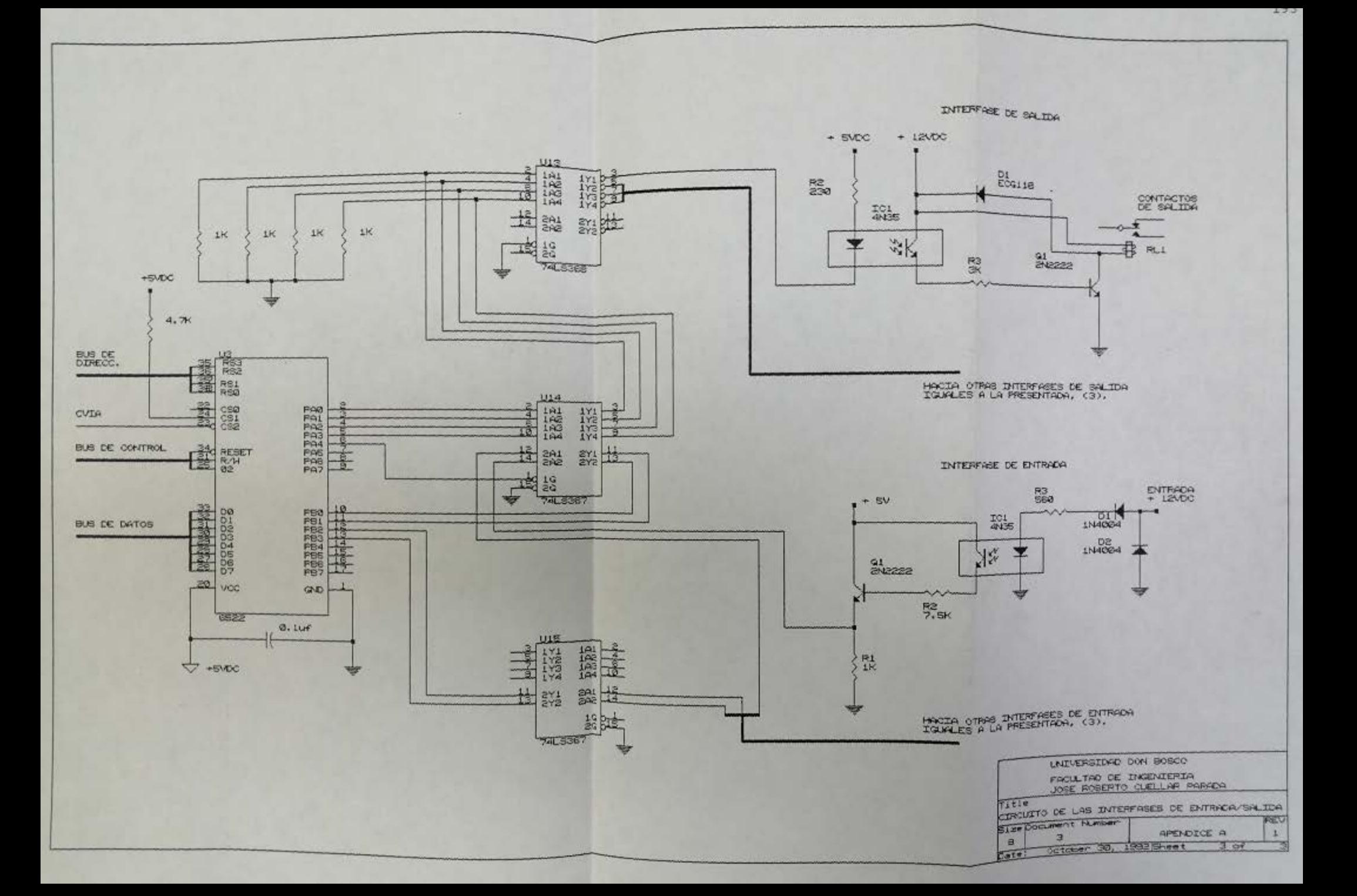

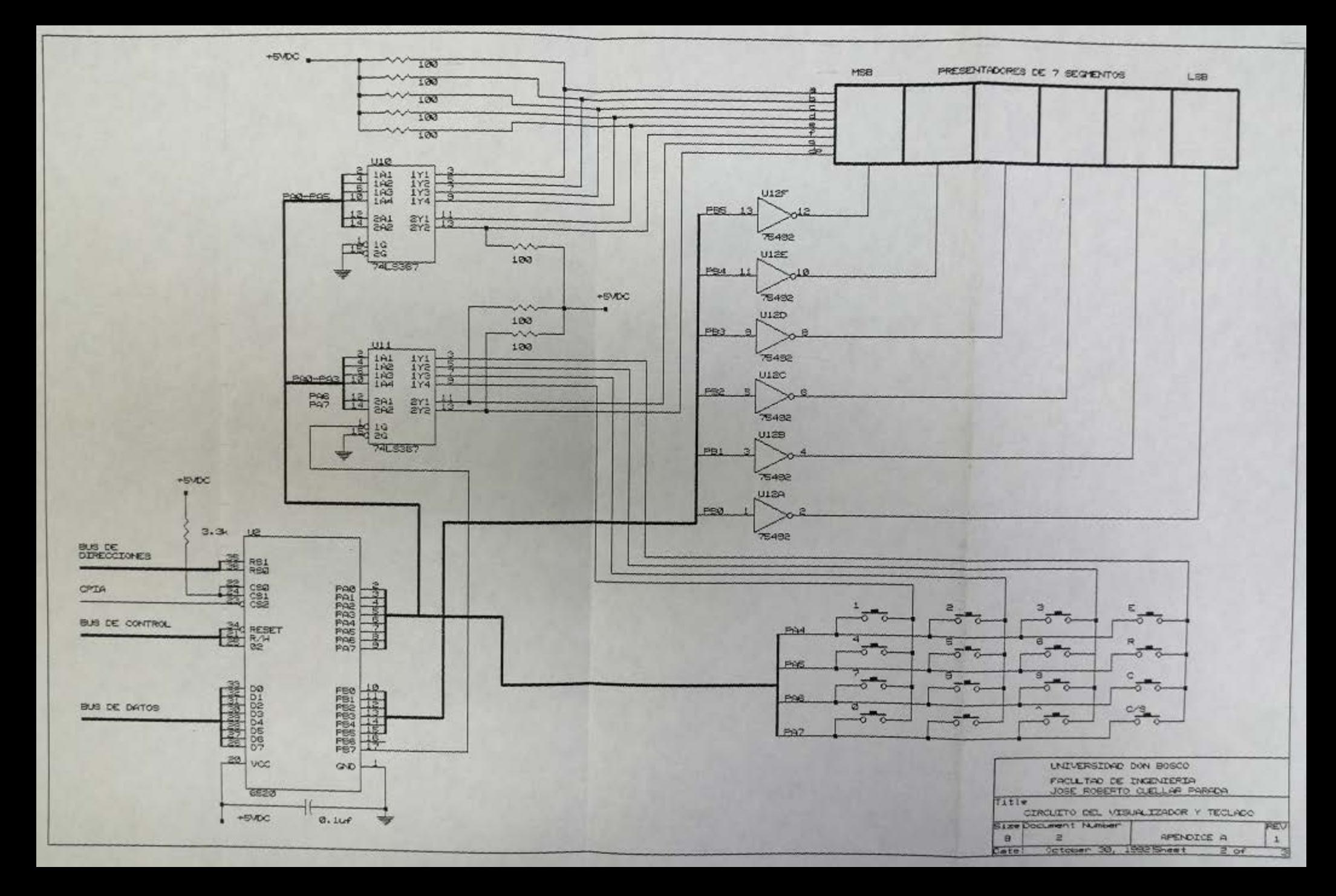

# **PROGRAMA MONITOR**

A continuación se especifican las direcciones de cada una de las rutinas utilizadas en el programa monitor, que inician en la dirección FOOO, que corresponde a la memoria ROM del sistema. El programa esta escrito en lenguaje ensamblador del microprocesador R6502.

#### **RUTINA DIRBCCIOR**

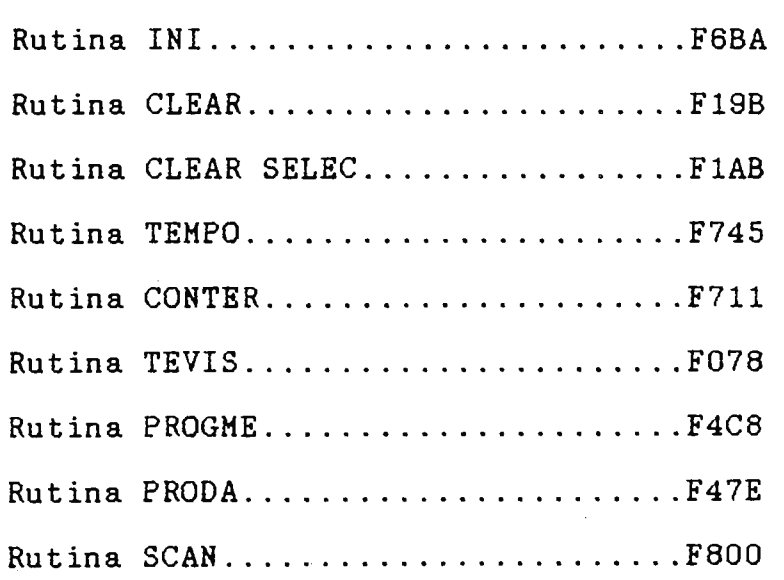

NOTA: El programa listado a continuación, se observa que inicia en la dirección 0000, esto es por que en la programación de la EPROM no se utilizan las direcciones altas (A12-A15), pero el decodificador de direcciones del control programable las accesa a partir de la FOOO.

0170

6 7 8  $\overline{B}$  $\mathcal{C}$ D ASCII **ADDR**  $\Omega$  $\mathbf{1}$  $\overline{2}$ 3  $\overline{4}$ 5 9  $\mathbf{A}$ Ε  $\mathbf{F}$ 0000 AD 03 04 29 FB 8D 03 04 AD 01 04 29  $FB$ 8D 01 04 . . . ) . . . . . . . ) . . 0010 60 AD 03 04 09 04 8D 03 04 AD 01 04 09 04 8D 01 . . . . . . . . . . <u>.</u> . . AO FF 88 DO FD C6 0020 04 60 A9 02 85 00 00 DO F7 60 0030 20 00 FO A9 FF 8D 00 04 8D 02 04 -20 11 FO A9 CO . . . . . . . . . . . . <u>.</u> 8D 02 04 A2 06 A9 00 8D 00 04 38 0040 6E 02 04 AD 02 . . . . . . . . . . 8n . . 0050 04 29 BF 8D 02 04 B5 A0 8<sub>D</sub> 00 04 20 22 FO CA FO . ) . . . . . . . . . 0060 03 4C 45 FO 18 60 A9 02 85 0B AO FF 88 DO FD C6 .LE. . ` . . . . . 0070 0B DO F7 A9 00 85 01 60 A9 00 85 01 85 02 85 03 I Install Changes to Disk Q Quit M Modify or Address to Display: < 80 **ADDR**  $\mathbf{1}$  $\overline{c}$ 3  $\overline{4}$ 5 6  $\overline{7}$ 8 9  $\mathbf{A}$  $\mathsf B$  $\mathcal{C}$ D  $E$  $\rm F$ 0 ASCII 85 04 A9 06 85 05 A9 FE 85 06 20 00 FC A9 OF 8D 0080 . . . . . . . . . . . . . . 0090 00 04 A9 FF 8D 02 04 20 11 FO A9 00 8D 02 04 A5 . . . . . . . <sub>.</sub> . . . . . 00A0 06 8D 00 04 AD 00 04 29 F0 85 07 C9 F0 D0 13 20 . . . . . . . ) . . . . . . 38 06 C9 EF 18 20 30 FO 4C  $00B0$ 66 FO -26 06 A5  $DO$   $E4$  $f.88......0$ 86 FO A5 06 29 OF 65 07 85 08 A5 01 C9 01 F0 09 00C<sub>0</sub>  $\ldots$ . e...... 00D<sub>0</sub> E6 01 A5 08 85 02 4C E3 FO A5 08 C5 02 F0 29 A9 . . . . . . L . . . . . . . **OOEO** 00 85 01 4C 55 F1 A5 OA C9 00 DO 25 A5 04 C9 01 . . . LU . . . . . . % . .  $00F0$ FO OB E6 04 A2 06 A9 00 95 A0 CA DO FB A6 05 A5 . . . . . . . . . . . . . I Install Changes to Disk M Modify Q Quit or Address to Display: <10 **ADDR**  $\mathcal{T}$ ASCII 2 3  $\frac{4}{3}$ 5 6 - 8 9 B  $\mathbf C$ D Е F 0 1 A 0100 09 95 AO CA FO 08 86 05 20 30 FO 4C 8A FO 4C 33 . . . . . . . . 0. L. . F1 A5 03 C9 01 F0 OB E6 03 A6 OA A9 00 95 A0 CA 0110 . . . . . . . . . . . . . . . 0120 DO FB A6 0A A5 09 95 A0 CA F0 08 86 0A 20 30 F0 . . . . . . . . . . . . . 4C 8A FO 60 EA EE ED EB DE DD DB BE BD BB 7E 7B L. . ` . . . . . . . . . . 0130 E7 D7 B7 77 7D  $5B$  $4F$ 66 6D 7D 07 7F 67 06 3F 80 0140  $\ldots$ w..[Ofm...g OA OB OC OD OE A2 00 A5 08 DD 35 F1 F0 08 E8 E0 0150 . . . . . . . . . . 5 . . . F1 BD 45 F1 85 OC A5 OC C9 OA FO 0160 10 FO 34 4C .57  $\ldots$ 4LW. $\ldots$ E.

I Install Changes to Disk or Address to Display: <18 Q Quit M Modify

17 C9 0B F0 16 C9 0C F0 15 C9 0D F0 14 C9 0E F0

 $\overline{c}$ 3  $\overline{\mathbf{4}}$ 5 6 7 8 9  $\overline{A}$ B  $\mathcal{C}$ D  $E$  $\mathbf{F}$ ASCII **ADDR**  $\Omega$  $\mathbf{1}$ 13 A5 OC 85 O9 4C E6 F0 4C C8 F4 4C O0 F8 4C 9B 0180 .L. .L. .L. . . . . . . F1 4C 4C 00 08 4C 15 F2 EA A0 00 A9 00 99 0190 AB F1 00 02 C8 C0 74 D0 F6 4C 47 F2 EA 20 6E F2 EA 20  $\ldots$ . t.  $LG$ .  $n$ . 01A0 OD C9 AB F0 1D C9 01 F0 1C C9 02 F0 27 9A F3 A5 . . . . . *. . . . . . . . .* . 01B0 32 C9 04 FO 3D A9 AB 8D 76 02 A9 F1 8D  $\ldots 2 \ldots = \ldots v \ldots$ 01C0 C9 03 F0 00 02 C8 1F F2 4C 47 F2 A0 00 A9 00 99  $W.L. . LG. . . . . .$ 01D<sub>0</sub> 77 02 4C 1D DO F6 4C 47 F2 A0 00 A9 00 99 1D  $02<sub>o</sub>$  $C8$   $C0$ . . . . LG . . . . . . . . . 01E0  $CO$ 01F0 1D DO F6 4C 47 F2 A0 00 A9 00 99 3A 02 C8 C0  $-1D$ . . . LG . . . . . . . . .

I Install Changes to Disk or Address to Display: <20 M Modify Q Quit

. . . . . . . . . . . . .

 $5<sub>1</sub>$  $6\overline{6}$  $\overline{7}$  $8$ ASCII  $\overline{4}$ - 9 A B  $\mathsf{C}$ D  $E$  $\mathbf{F}$  $\mathbf{2}$ 3 ADDR 0 1 0200 DO F6 4C 47 F2 A0 00 A9 00 99 57 02 C8 C0 1D D0  $\ldots$  LG  $\ldots$   $\ldots$  . W  $\ldots$  . F6 4C 47 F2 EA A9 1F 8D 76 02 A9 F2 8D 77 02 A9 0210  $.LG......v...w$ 77 85 FO A9 79 85 A6 A9 50 85 A5 85 A4 85 A2 A9 0220  $W \ldots V \ldots P \ldots$ 0230 5C 85 A3 A9 00 85 A1 20 30 F0 C6 F0 D0 E5 A9 4C  $\setminus \ldots \ldots 0 \ldots$ 0240 8D 75 02 4C 75 02 EA A9 01 85 0A A9 00 85 A6 85 .u. Lu. . . . . . *. .* . 0250 A5 85 A2 85 A1 A9 39 85 A4 A9 73 85 A3 20 8A FO . . . . . . 9. . . s. . . 0260 A9 47 8D 76 02 A9 F2 8D 77 02 4C 1F F2 EA A9 01  $.G.v. \ldots w.L...$ 0270 85 0A A9 7C 85 A6 A9 5C 85 A5 A9 50 85 A4 A9 06 . . . . . . . \ . . . P . . M Modify I Install Changes to Disk Q Quit or Address to Display: < 28 **ADDR**  $\overline{c}$ 3  $\overline{\mathbf{4}}$  $5\phantom{.0}$  $6\phantom{1}$  $\overline{7}$ 8 9  $\mathbf A$ B  $\overline{C}$ D  $\mathbf{F}$  $\mathbf 0$  $\mathbf{1}$  $E$ ASCII 0280 85 A3 A9 54 85 A2 A9 08 85 A1 20 8A F0 60 EA A9 . . . T . . . . . . . . . 0290 01 85 0A A9 6D 85 A6 A9 79 85 A5 85 A3 A9 38 85  $\ldots$  m.  $\ldots$  y . . . . . A4 A9 54 85 A2 A9 08 85 A1 20 8A F0 60 EA A9 01 . . T . . . . . . . . . . . 02A0 02B0 85 0A A9 6D 85 A6 85 A3 A9 79 85 A5 A9 38 85 A4  $\ldots$  m.....y...8 02C0 A9 77 85 A2 A9 08 85 A1 20 8A F0 60 EA A9 01 85  $W_1$ ...... $\ldots$ 02D0 0A A9 6D 85 A6 A9 79 85 A5 A9 38 85 A4 A9 3F 85  $...$ m...y... $8...$ A3 A9 73 85 A2 A9 08 85 A1 20 8A F0 60 EA A9 01 02E0  $\ldots$  S  $\ldots$   $\ldots$   $\ldots$   $\ldots$   $\ldots$ 85 0A A9 06 85 A6 A9 54 85 A5 A9 3F 85 A4 A9 73 02F0 . . . . . . . T . . . ? . . M Modify I Install Changes to Disk Q Quit or Address to Display: < 30 2 3  $\overline{4}$  $5\overline{)}$ 6 7 8 9  $A$ B  $\mathcal{C}$ D  $E$ ाम ADDR  $\Omega$  $\mathbf{1}$ ASCII 85 A3 A9 00 85 A2 A9 08 85 A1 20 8A F0 60 EA A9 0300 . . . . . . *.* . . . . . . 01 85 0A A9 39 85 A6 A9 5C 85 A5 A9 3F 85 A4 A9  $\ldots$ . 9.  $\ldots$  . . . . ? . 0310 A2 A9 08 85 A1 20 8A F0 60 EA 0320 73 85 A3 A9 00 85 S. . . . . . . . . . . . . A9 02 85 0A A9 39 85 A6 A9 5C 85 A5 A9 54 85 A4  $\ldots$ ...9...\...T 0330 A9 00 85 A3 A9 08 85 A2 85 A1 20 8A F0 60 EA A9 0340 85 A6 A9 79 85 A5 A9 3F 85 A4 A9 0350 01 85 0A A9 50  $\ldots$  .  $P \ldots$  y  $\ldots$  ?. 73 85 A3 A9 00 85 A2 A9 08 85 A1 20 8A F0 60 EA 0360 S. . . . . . . . . . . . . A9 02 85 0A A9 50 85 A6 A9 79 85 A5 A9 00 0370 85 A4  $\ldots$ .  $P$ .  $\ldots$ y. . . . M Modify I Install Changes to Disk or Address to Display: <38 Q Quit  $\overline{7}$ D E F ASCII **ADDR** 2 3  $\overline{4}$ 5 6 8 9  $A$  $\mathbf{B}$   $\mathbf{C}$  $\Omega$  $\mathbf{1}$ A9 00 85 A3 A9 08 85 A2 85 A1 20 8A F0 60 EA 01 0380 . . . . . . . . . . . . . 02 03 04 05 06 07 08 09 00 AB A2 00 A5 A1 DD 45 0390 . . . . . . . . . . . . . . F1 F0 08 E8 E0 0B F0 09 4C 9C F3 BD 8F F3 85 0D . . . . . . . . L . . . . . 03A0 60 4C 15 F2 EA 00 01 02 03 04 05 06 07 08 09 10 `L. . . . . . . . . . . . 03B0 11 12 13 14 15 16 17 18 19 20 21 22 23 24 25 26 ......... !"#\$ 03C0  $(()0123456789@$ 31 32 33 34 35 36 37 38 39 40 41 42 03D<sub>0</sub> 27 28 29  $30<sup>°</sup>$ 43 44 45 46 47 48 49 50 51 52 53 54 55 56 57 58 CDEFGHIPQRSTUV 03E0 03F0 59 60 61 62 63 64 65 66 67 68 69 70 71 72 73 74 Y abcdefghipgr I Install Changes to Disk or Address to Display: <40 M Modify Q Quit

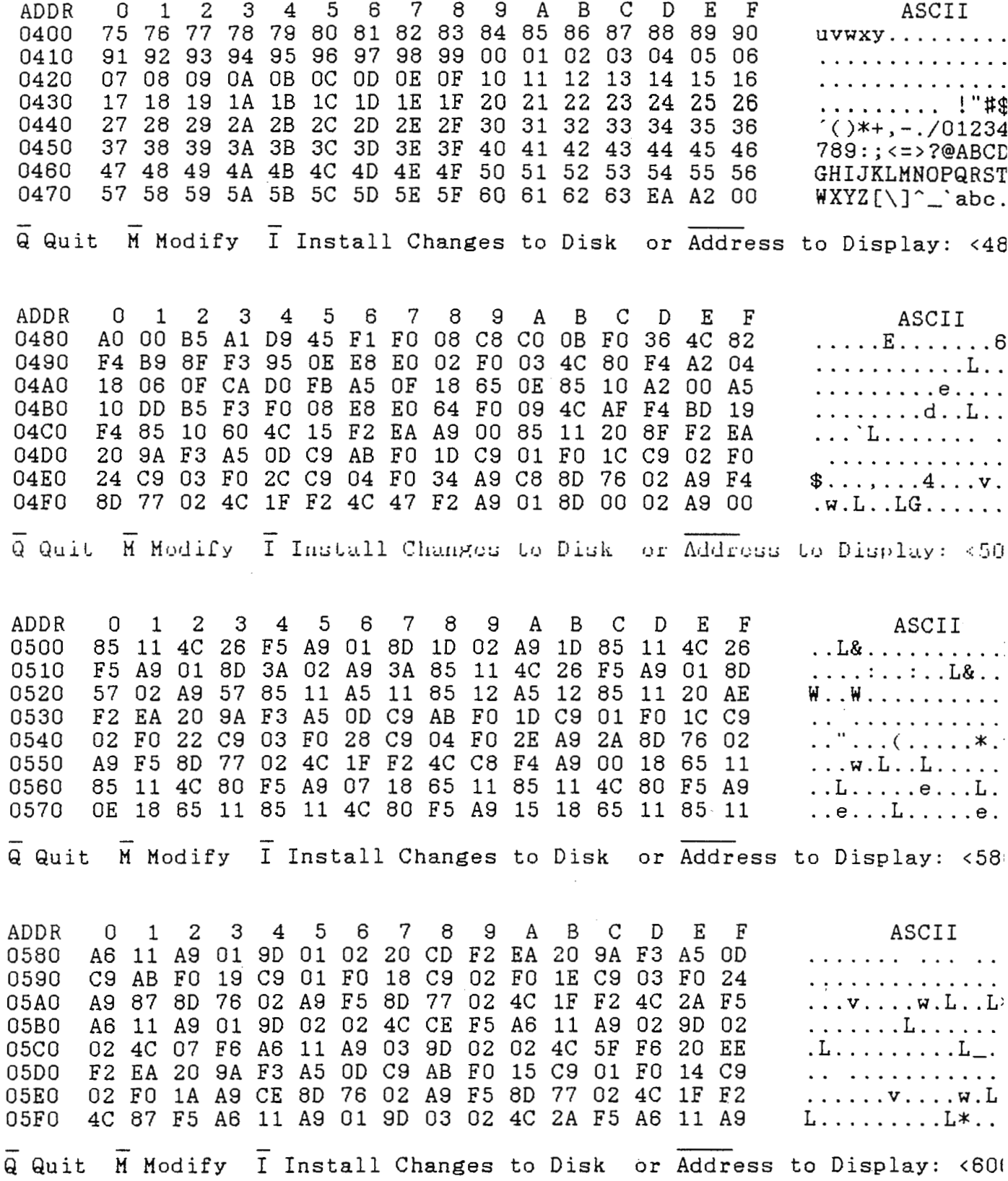

 $\mathcal{L}^{\text{max}}_{\text{max}}$  and  $\mathcal{L}^{\text{max}}_{\text{max}}$ 

 $\overline{2}$ 3  $\overline{4}$ 5 6  $\overline{7}$ 8 9 A B  $\mathcal{C}$ D.  $E$  $\mathbf{F}$ ASCII **ADDR**  $\Omega$  $\mathbf{1}$ 02 9D 03 02 4C 2A F5 20 0F F3 EA 20 9A F3 A5 0D  $\ldots$ .  $L*$ . . . . . . 0600 C9 AB F0 15 C9 01 F0 14 C9 02 F0 1A A9 07 8D 76 . . . . . *. . . . . . . .* . 0610 4C 87 F5 A6 11 A9 01 02 A9 F6 8D 77 02 4C  $1F$   $F2$ 0620  $\ldots$  . w. L. . L. . . . 11 A9 02 9D 04 02 20 30 F3 0630 9D 04 02 4C 3D F6 A6  $\ldots L = \ldots \ldots$ 0640 EA 20 7E F4 A5 10 DO OD A9  $3D$ 8D 76 02 A9 F6 8D 0650 77 02 4C 1F F2 A6 11 A5 10 9D 05 02 4C 2A F5 20  $W, L, \ldots, \ldots, L$ \* 4F F3 EA 20 9A F3 A5 OD C9 AB F0 15 C9 01 F0 14 0660 0.. . . . . . . . . . . C9 02 F0 1A A9 5F 8D 76 02 A9 F6 8D 77 02 4C 0670  $1F$  $\ldots$ .... $\mathbf{v}$ .... $\mathbf{w}$ . I Install Changes to Disk or Address to Display: < 68 M Modify Q Quit  $\mathcal{C}$ **ADDR**  $\Omega$  $\mathbf{1}$  $\overline{c}$ 3  $\overline{4}$  $5\phantom{.0}$ 6  $7 \cdot 8$ 9  $\mathbf{A}$ B  $\Box$  $E$  $\mathbf{F}$ ASCII F2 4C 87 F5 A6 11 A9 01 9D 06 02 4C 95 F6 A6 11 0680 .L. . . . . . . . . L. . 0690 A9 02 9D 06 02 20 70 F3 EA 20 7E F4 A5 10 D0 OD  $\ldots$  . . . .  $P$ . . . . . . A9 F6 8D 77 02 4C 06A0 A9 95 8D -76 02 1F F2 A6 11 A5  $\ldots v \ldots w \ldots$ 10 9D 07 02  $4C$ 2A F5 EA EA EA A2 FF 9A A9 OO AA . . . . L\* . . . . . . . . 06B0 A8 D8 18 58 B8 A9 00 8D 02 20 A9 FF 8D 03 20 A9 06C<sub>0</sub> . . . X . . . . . . . . . . 20  $A9$ 00 85 01 85 02 85 03 85 06D0 00 8D 01 04 A9 06 . . . <sub>.</sub> . . . . . . . . . . 06E0 85 05 A9 FE 85 06 4C 47 F2 EA A9 0A 85 30 AO FF  $\ldots \ldots$  . LG  $\ldots \ldots$  . 0 88 DO FD C6 30 DO F7 60 A9 02 85 31 A9 F0 85 32  $\ldots 0 \ldots$  . . . . 1.. 06F0 M Modify I Install Changes to Disk or Address to Display: <70% Q Quit 5  $7<sup>7</sup>$  $\overline{9}$  $\overline{C}$  $E$  $-$  F  $\cdot$ ASCII 2 3  $6\overline{6}$ 8  $\mathbf{A}$ B  $\Box$ **ADDR**  $\Omega$  $\mathbf{1}$  $\overline{4}$  $\begin{array}{cccccc}\n\cdot & 3 & 3 & \cdot & 2 & \cdot & 1 \\
\cdot & \cdot & \cdot & \cdot & \cdot & \cdot & \cdot\n\end{array}$ A9 FF 33 C6 33 D0 FC C6 32 D0 F4 C6 31 D0 EC 0700 85 22 BD 05 02 85 27 C6 27 A5 27 FO 1F E6 28 0710 60 A6  $\ldots$  %! . . . . . ( . . . ) AD 00 20 25 21 DO 0A A9 00 85 28 20 EA F6 4C 20 0720 F7 20 EA F6 A5 28 C9 01 F0 E6 4C 18 F7 0730 A9 00 85  $\ldots$  . . . (  $\ldots$  .  $L$  . . . 11 FB 60 A6 22 BD 07 02 85 29 20 F8 F6 C6 28 20 0740 29 DO F9 60 EA A5 20 09 01 8D 01 20 85 20 E6 23 0750 60 EA A9 00 85 23 A5 20 29 FE 8D 01 20 85  $2060$ 0760  $\ldots$   $\ldots$   $\mathcal{S}$ . 0770 EA A5 20 09 02 8D 01 20 85 20 E6 24 60 EA A9 00 I Install Changes to Disk Q Quit M Modify or Address to Display: < 78 5  $\overline{7}$  $\overline{9}$  $\, {\bf A}$ B  $\mathcal{C}$  $\mathbf{D}$  $E$  $\mathbf{F}$ ASCII 3  $\overline{4}$ 6  $_{8}$ **ADDR**  $\Omega$  $\mathbf{1}$  $\overline{2}$ 85 24 A5 20 29 FD 8D 01 20 85 20 60 EA A5 22 18 0780  $1.75...8...$ 69 07 85 22 60 EA A5 22 38 E9 07 85 22 60 EA A5 0790 20 09 04 8D 01 20 85 20 E6 25 60 EA A9 00 85 25 07A0 A5 20 29 FB 8D 01 20 85 20 60 EA A5 22 18 69 OE . )... . . 07B0 85 22 60 EA A5 22 38 E9 OE 85 22 60 EA A5 20 09  $\ldots$  "8.. 07C0 08 8D 01 20 85 20 E6 26 60 EA A9 00 85 26 A5 20  $\ldots$   $\&$   $\ldots$  $\ldots \&$ 07D0 29 F7 8D 01 20 85 20 60 EA A5 22 18 69 15 85 22  $\mathcal{L}$ ... 07E0  $\ldots$ "8... 60 EA A5 22 38 E9 15 85 22 60 EA EA BA F6 00 03 07F0

I Install Changes to Disk or Address to Display: <80 M Modify Q Quit

- 8 ASCII **ADDR**  $\Omega$  $\mathbf{1}$ 2 3 4  $5\overline{)}$ 6 7 -9  $A$ B  $\mathcal{C}$ D  $E$ - F A9 4C 8D 79 02 A2 00 A9 00 95 20 E8 E0 OF DO F9 0800 .L.y...... ... A9 01 85 21 AD 00 20 25 21 DO OF 18 26 21 20 EA  $......$  .  $%$ 0810 F6 A5 21 C9 10 F0 E9 4C 14 F8 A5 21 C9 01 F0 OF . . <del>! . . . . L</del> . . . **!** . . 0820 C9 02 F0 12 C9 04 F0 15 C9 08 F0 18 4C . . . . . . . . . . . . . L. 0830 10 F8 A9 0840 00 85 22 4C 58 F8 A9 1D 85 22 4C 58 F8 A9 3A 85 .. "LX.... "LX..  $"LX \ldots W \ldots " \ldots$ 0850 22 4C 58 F8 A9 57 85 22 A6 22 BD 00 02 C9 01 F0 03 4C 1C F8 A6 22 BD 01 02 C9 01 F0 27 A6 .L. . . " . . . . . . 0860 22 BD 08 02 C9 01 F0 15 A6 22 BD OF 02 C9 01 F0 OF A6 0870 . . . . . . . " . . . . . . Q Quit M Modify I Install Changes to Disk or Address to Display: <88 **ADDR**  $\overline{\mathbf{4}}$  $\overline{5}$  $\overline{7}$ - 9  $\mathbf 0$  $\overline{2}$ 3 6 8 B  $\mathcal{C}$  $F$ ASCII  $\mathbf{1}$ A D  $E$ 22 BD 16 02 C9 01 F0 09 4C 1C F8 4C 21 F9 4C C6  $"$ .......L.. $L$ 1. 0880 F9 4C 6B FA A9 6D 8D 7A 02 A9 F8 8D 7B 02 A6 22 0890 .Lk..m.z...... BD 02 02 C9 01 F0 0B C9 02 F0 26 C9 03 F0 47 4C 08A0 . . . . . . . . . . & . . . . . . . . . . . . . . . . . 10 F8 A6 22 BD 03 02 C9 01 F0 04 C9 02 F0 OC A5 08B0 23 C9 01 F0 03 20 55 F7 4C 79 02 20 62 F7 4C 79 #.... U.Ly. b. 08C0 . . . . . . . . . . . . . . 02 FO OF A5 23 02 A6 22 BD 04 02 C9 01 F0 04 C9 08D<sub>0</sub> 08E0 C9 01 F0 06 20 11 F7 20 55 F7 4C 79 02 20 11 F7  $\ldots$   $\ldots$   $\ldots$   $\ldots$  $b.Ly.$ ."...... 08F0 20 62 F7 4C 79 02 A6 22 BD 06 02 C9 01 F0 04 C9 I Install Changes to Disk or Address to Display: < 90 Q Quit M Modify  $\overline{2}$  $\overline{\mathbf{3}}$  $-5$  $D$  E  $\mathbf{F}$ **ADDR**  $0 \quad 1$  $\overline{4}$  $6^{\circ}$  $7<sup>1</sup>$ 8 9  $\mathbf{A}$ B  $\mathbb{C}$ ASCII 02 F0 12 A5 23 C9 01 F0 03 20 55 F7 20 45 F7 20 0900  $......$ #.... U. E 62 F7 4C 79 02 20 62 F7 20 45 F7 20 55 F7 4C 79 0910  $b.Ly. b. E. U.$ 02 A9 76 8D 7A 02 A9 F8 8D  $\ldots$ v.  $z$ . . . . . . . . ". 7B 02 A6 22 BD 09 02 0920 C9 01 F0 0B C9 02 F0 26 C9 03 F0 53 4C 10 F8 A6 0930  $\ldots$ . . . . . & . . . SL. 22 BD 0A 02 C9 01 F0 04 C9 02 F0 0C A5 24 C9 01 0940 . . . . . . . . . . . . \$ F0 03 20 71 F7 4C 79 02 20 7E F7 4C 79 02 A6 22 0950  $\ldots q.Ly. \ldots Ly.$ BD 0B 02 C9 01 F0 04 C9 02 F0 15 20 8D F7 A5 24 0960 . . . *.* . . . . . . . . . . 0970 C9 01 F0 06 20 11 F7 20 71 F7 20 96 F7 4C 79 02  $\ldots$  . . .  $q \ldots L$ I Install Changes to Disk or Address to Display: < 98 Q Quit M Modify ASCII  $\frac{4}{ }$  $5^{\circ}$  $6^{\circ}$ 7 8 9  $A$ B  $\mathcal{C}$ D.  $E$  F **ADDR**  $\mathbf{0}$  $\mathbf{1}$ 2 3 20 8D F7 20 11 F7 20 7E F7 20 96 F7 4C 79 02 A6  $\ldots$  . . . . . . Ly 0980  $\mathbf{a}$ 22 BD OD 02 C9 01 FO 04 C9 02 FO 18 20 8D F7 A5 0990 . . . . . . . . . . . . . 03 20 71 F7 20 45 F7 20 7E F7 20 96 24 C9 01 F0  $\text{\$} \ldots$  q. E... 09A0 79 02 20 8D F7 20 7E F7 20 45 F7 20 71 F7  $Ly. \ldots . E.$ F7 4C 09B0 20 96 F7 4C 79 02 A9 7F 8D 7A 02 A9 F8 8D 7B 02  $\ldots$  Ly  $\ldots$  . . . . . 09C0 10 02 C9 01 F0 0B C9 02 F0 26 C9 03 F0  $"$ .........&. A6 22 BD 09D<sub>0</sub>  $SL...$ "........ 53 4C 10 F8 A6 22 BD 11 02 C9 01 F0 04 C9 02 F0 09E0 OC A5 25 C9 01 F0 03 20 9F F7 4C 79 02 20 AC F7  $... %... ... ... Ly.$ 09F0

Q Quit M Modify I Install Changes to Disk or Address to Display: < AO

 $A\text{SCII}$ <br>Ly.."........ **ADDR**  $\mathbf{1}$ 2 3  $\overline{4}$  $5\phantom{.0}$  $6^{\circ}$  $\overline{7}$  $_{-8}$ - 9 A B  $\mathbf{C}$  $D$  E  $\mathbf{F}$ 0 4C 79 02 A6 22 BD 12 02 C9 01 F0 04 C9 02 F0 15 0A00 20 BB F7 A5 25 C9 01 F0 06 20 11 F7 20 9F F7 20 . . . . % . . . . . . . . 0A10 C4 F7 4C 79 02 20 BB F7 20 11 F7 20 AC F7 20 C4  $L_y, L_y, \ldots, L_y, \ldots$ 0A20 .Ly. . ". . . . . . . . F7 4C 79 02 A6 22 BD 14 02 C9 01 F0 04 C9 02 F0 0A30 18 20 BB F7 A5 25 C9 01 F0 03 20 9F F7 20 45 F7 0A40 . . . . % . . . . . . . 20 AC F7 20 C4 F7 4C 79 02 20 BB F7 20 AC F7 20 0A50  $\ldots$   $\ldots$   $\mathbf{L}$ y  $\ldots$   $\ldots$ 45 F7 20 9F F7 20 C4 F7 4C 79 02 A9 10 8D 7A 02 0A60  $E. \ldots$ .  $Ly. \ldots$ A9 F8 8D 7B 02 A6 22 BD 17 02 C9 01 F0 0B C9 02 0A70 . . . . . . . . . . . . . Q Quit M Modify I Install Changes to Disk or Address to Display: <A8  $\overline{\mathbf{4}}$  $\overline{7}$ ASCII **ADDR**  $\overline{0}$  $\mathbf{1}$  $\mathbf{2}$  $\mathbf{3}$  $-5$ - 6 8 9  $A$ B C D E F FO 26 C9 03 FO 53 4C 10 F8 A6 22 BD 18 02 C9 01  $8. . . SL. . . . . .$ 0A80 FO 04 C9 02 FO OC A5 26 C9 01 FO 03 20 CD F7 4C 0A90 . . . . . . . & . . . . . . 79 02 20 DA F7 4C 79 02 A6 22 BD 19 02 C9 01 F0  $y. \ldots Ly.$ . **GAAO** . . . . . 04 C9 02 F0 15 20 E9 F7 A5 26 C9 01 F0 06 20 11 . . . . . . . . . & . . . . **OABO** F7 20 CD F7 20 F2 F7 4C 79 02 20 E9 F7 20 11 F7 **OACO**  $\ldots$ .  $\ldots$ . 79 02 A6 22 BD 1B 02 C9 01 20 DA F7 20 F2 F7 4C 0AD0  $\ldots$  .  $Ly \ldots$  . . . **OAEO** F0 04 C9 02 F0 18 20 E9 F7 A5 26 C9 01 F0 03 20 . . . . . . . . . . & . . . CD F7 20 45 F7 20 DA F7 20 F2 F7 4C 79 02 20 E9 .. E. .. .. Ly. **OAFO** I Install Changes to Disk or Address to Display: < BO Q Quit M Modify  $\mathsf{B}$   $\mathsf{C}$ -5 7 8 9  $A$ D E  $\mathbf{F}$ ASCII **ADDR**  $\mathbf{0}$  $\mathbf{1}$ 2 3  $\overline{4}$  $6^{\circ}$ F7 20 DA F7 20 45 F7 20 CD F7 20 F2 F7 4C 79 02 . . . E. . . . . L 0B00 EA A9 02 85 34 A9 FF 85 35 A9 FF 85 36 C6 36 D0 0B10  $\ldots$ . 4.  $\ldots$  5.  $\ldots$  6. FC C6 35 DO F4 C6 34 DO EC 60 EA 00 00 00 00 00  $\ldots 5 \ldots 4 \ldots$ 0B20 . . . . . . . . . . . . . . 0B30 0B40 . . . . . . . . . . . . . . . 00 00 00 00 00 00 00 00 00 00 00 00 00 00 00 00 0B50 . . . . . . . . . . . . . . 0B60 . . . . . . . . . . . . . . 0B70 . . . . . . . . . . . . . . Q Quit M Modify I Install Changes to Disk or Address to Display: <B8

#### **APENCICE C**

#### **GUIA RAPIDA DE PROGRAKACION**

A continuación se proporciona una guía que puede ser utilizada para la programación fácil y rápido el "Control Programable", sin embargo para poder obtener el máxino provecho del equipo conviene conocer más acerca de su operación, programación, requerimientos de instalación y una de los temas más importantes son las consideraciones de operación y programación. Lo que fue explicado anplianente en el manual del usuario que corresponde al capítulo cinco. Por ello, esta guía esta orientada al usuario que ya estudio con anterioridad este manual.

El cuadro presentado a continuación condensa los aspectos relacionados con la programación del control programable, constituyendo él la guía rápida de programación, ya que se muestra la secuencia proporcionada por el menú de programación, explicando cada instrucción visualizada; asi como se define la función de cada una de las teclas dentro del teclado de programación.

La guia rápida de programación se compone por cinco secciones principales, que son:

a) El Paso.

b) La Secuencia.

#### **APENDICE C**

c) La Tecla a activar.

d) El Presentador.

e) El Comentario.

PASO: Establece la secuencia ordenada que se debe llevar a cabo para programar.

SECUENCIA: Define brevemente el porque el menú retorna al paso indicado.

TECLA A ACTIVAR: Define la tecla que debe ser activada, para ejecutar la instrucción definida en la secuencia.

PRESENTADOR: Define la instrucción observada en visualizadores, provocada por la tecla activada o la secuencia de programación. los

COMENTARIO: Explica la función de la tecla activada y a la vez define la operación de la instrucción visualizada. Así cono también, programación. los posibles datos a introducir en la
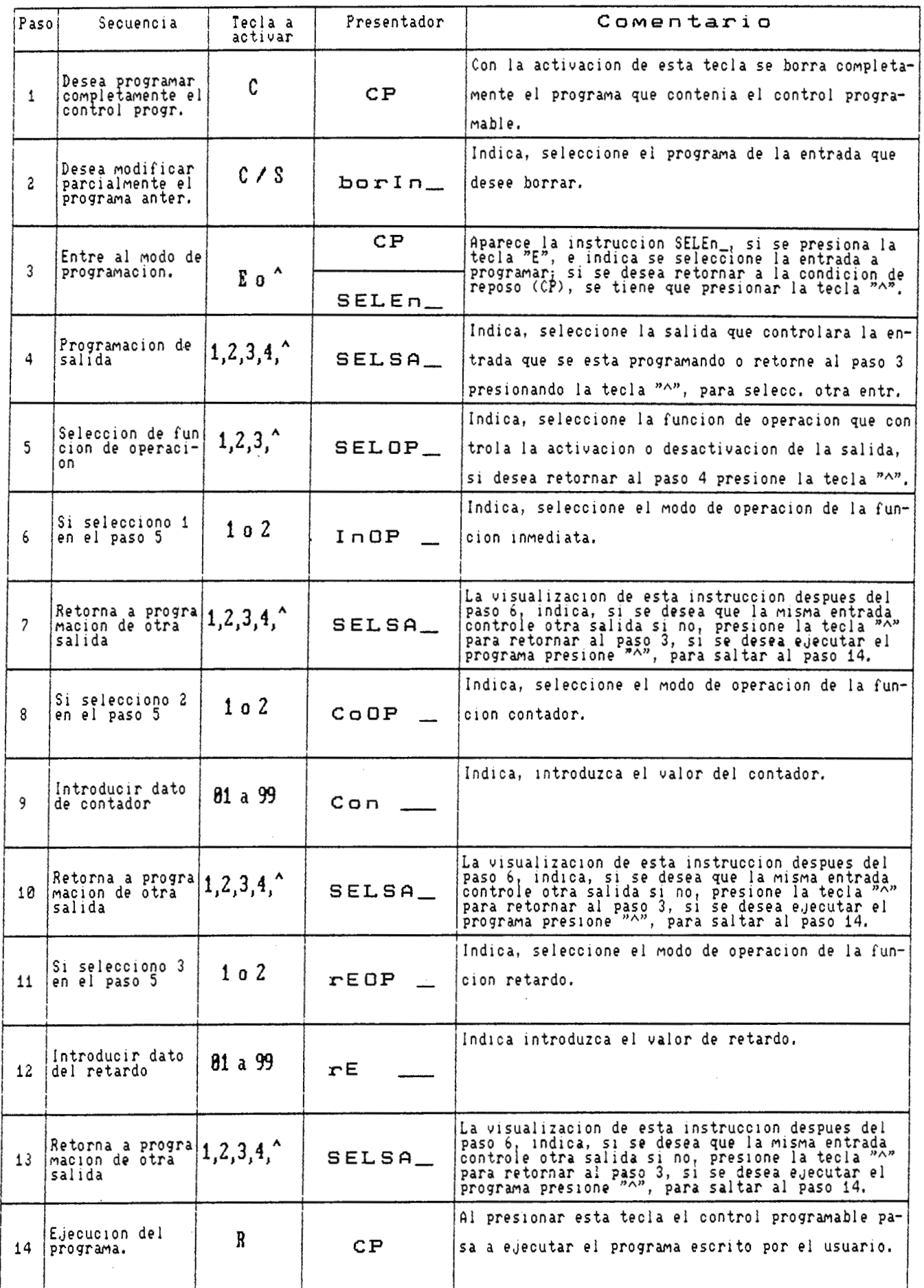

aga.<br>Manazarta  $-37$  $CLR<sub>0</sub>$ RANDANANA<br>RANDANANANA  $\bullet$  $-40$ <sub>RESET</sub> 조영공업호텔<br>조영공업호텔<br>조영공항  $\mathbf{B}$ vcc VSS<br>VSS<br>6502 38  $\mathcal{L}$  $\overline{\phantom{a}}$ 

# CARACTERISTICAS ELECTRICAS

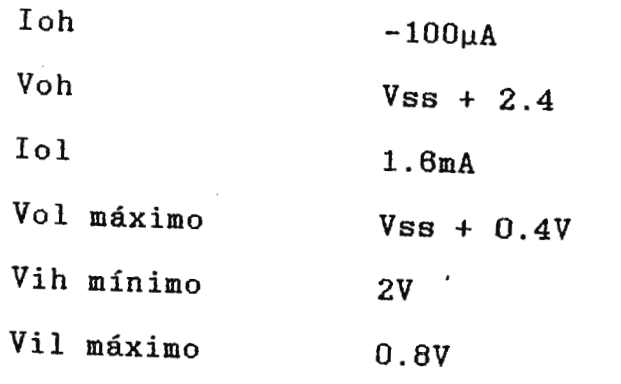

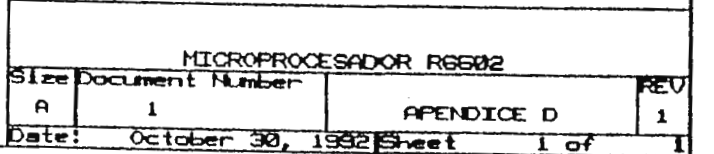

ولايت ستان التقا

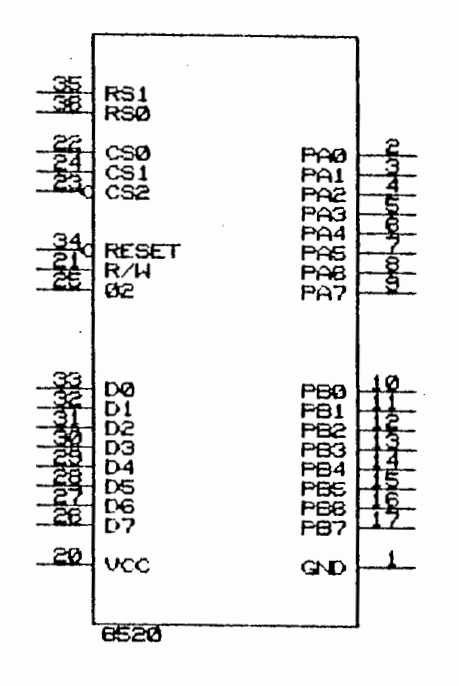

# CARACTERISTICAS ELECTRICAS

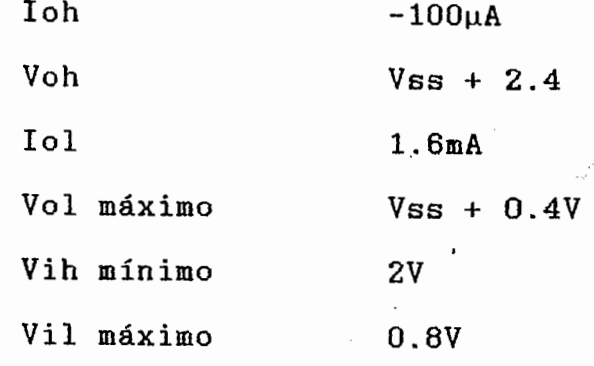

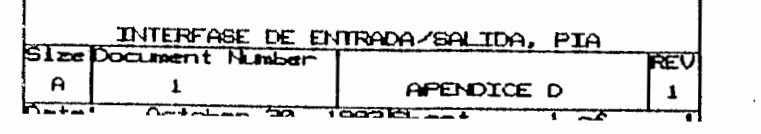

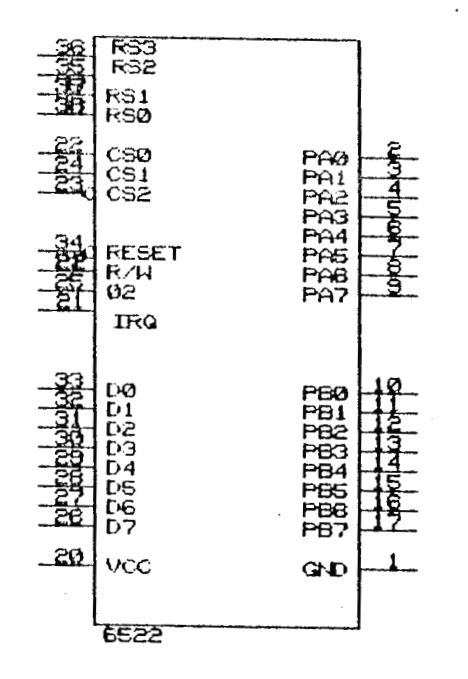

CARACTERISTICAS ELECTRICAS

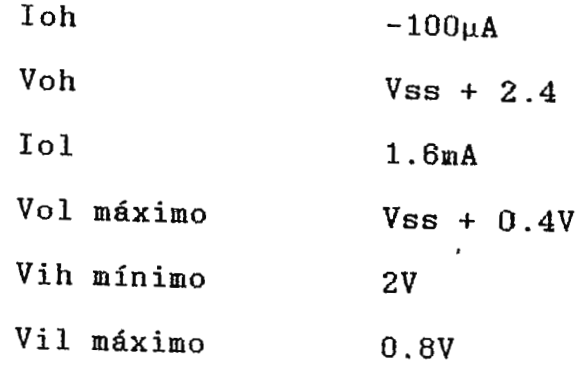

 $\alpha = 1$  ,  $\alpha$ 

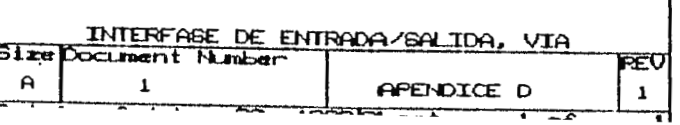

206

 $\epsilon$ 

# CARACTERISTICAS ELECTRICAS

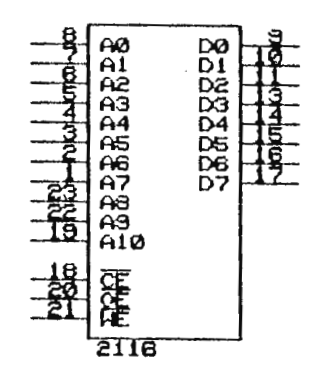

 $\sim$ 

 $\sim$ 

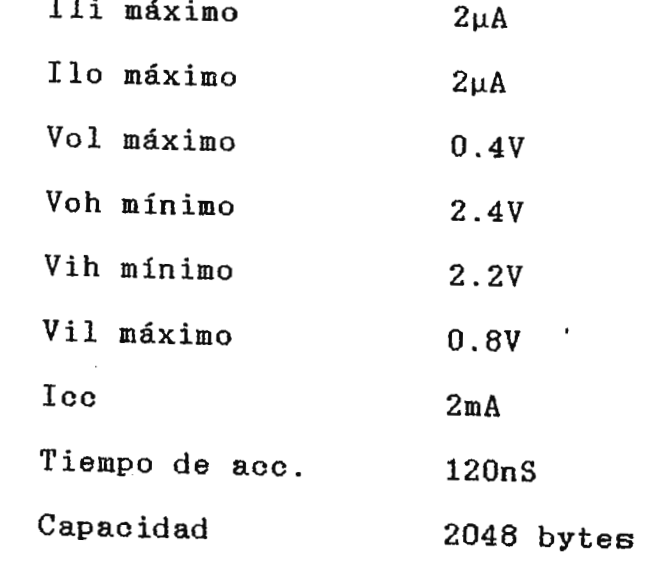

 $\sim$  $\sim$ 

 $\sim$ 

 $\mathcal{F}^{\mathcal{A}}$  , where  $\mathcal{F}^{\mathcal{A}}$ 

 $\mathcal{A}$ 

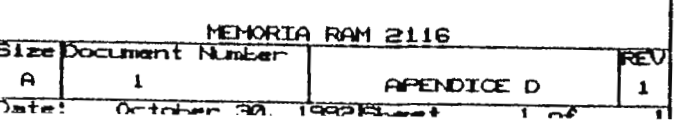

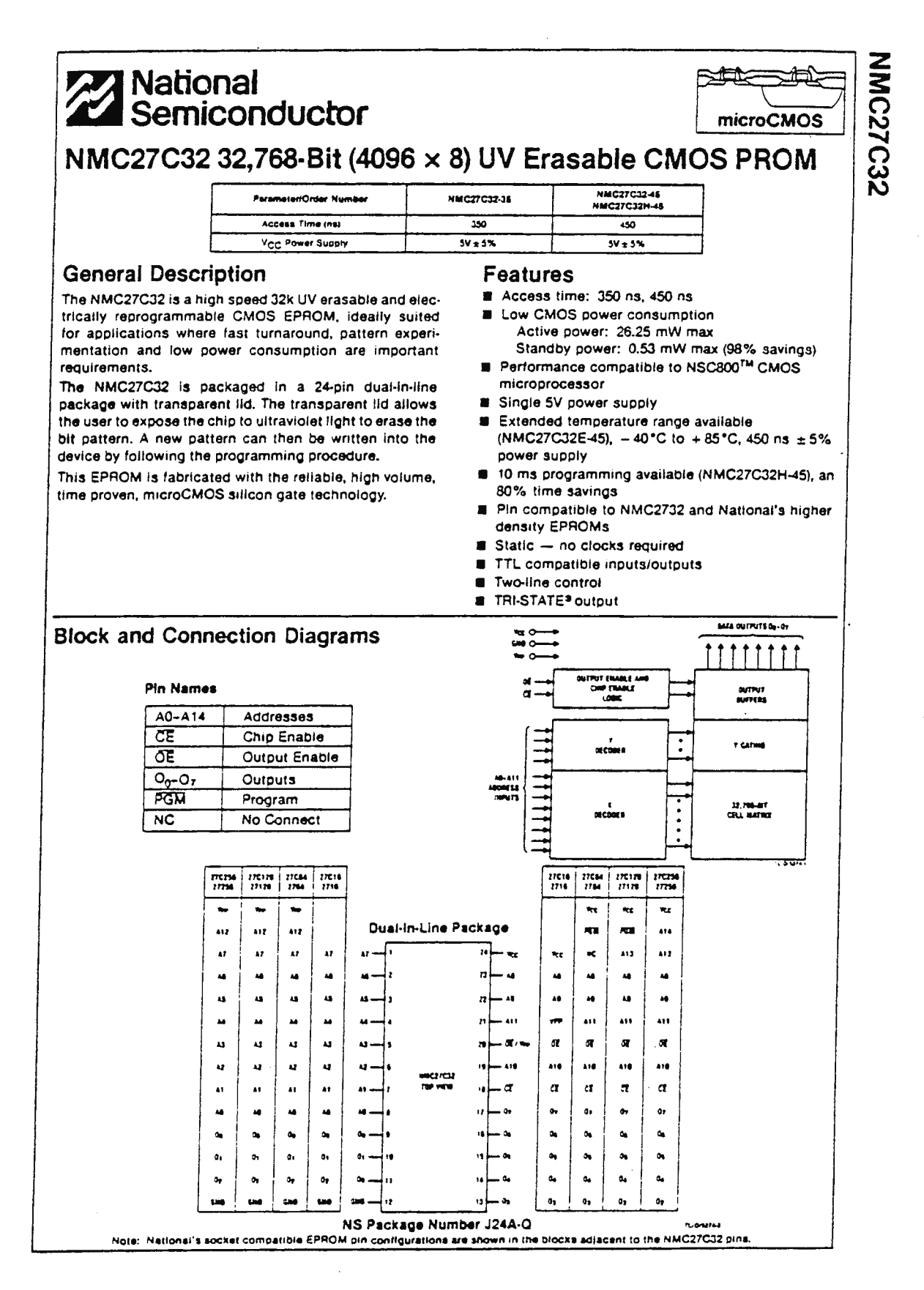

### **Absolute Maximum Ratings (Note 1)**

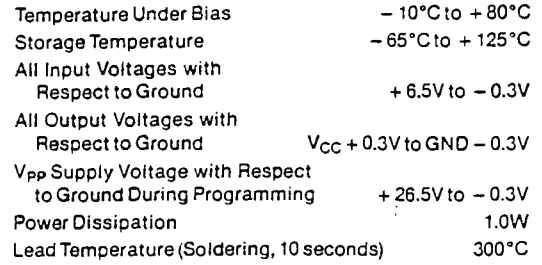

### **Operating Conditions (Note 7)**

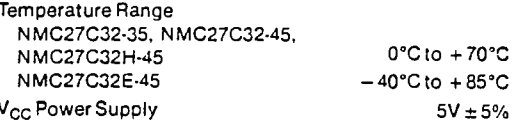

### **READ OPERATION**

### **DC and Operating Characteristics**

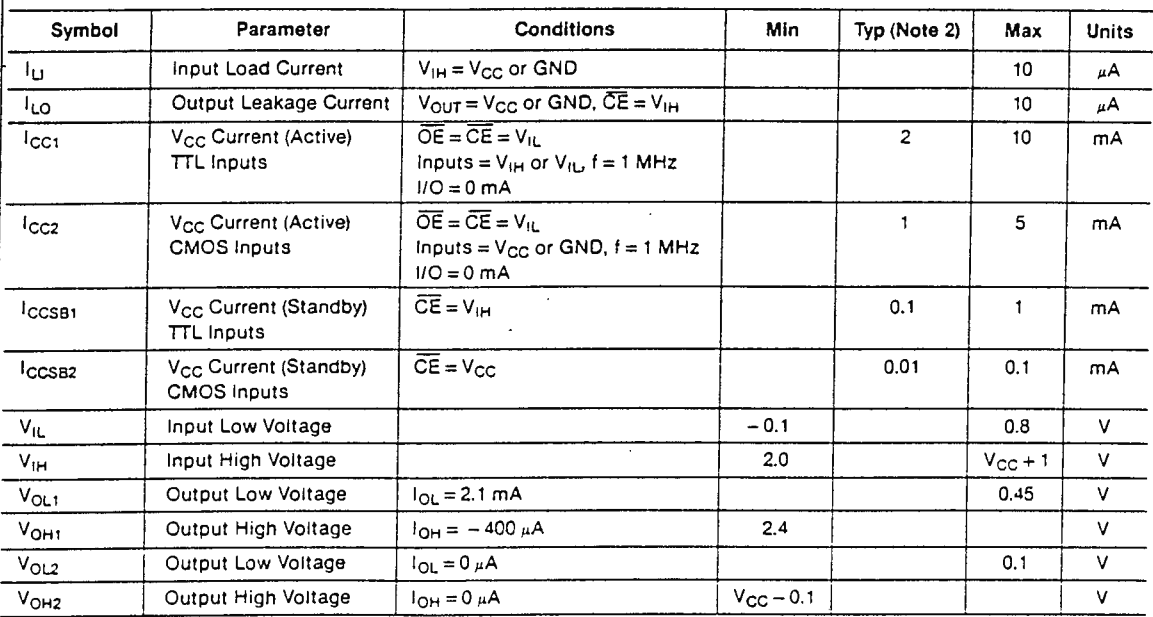

# **AC Characteristics**

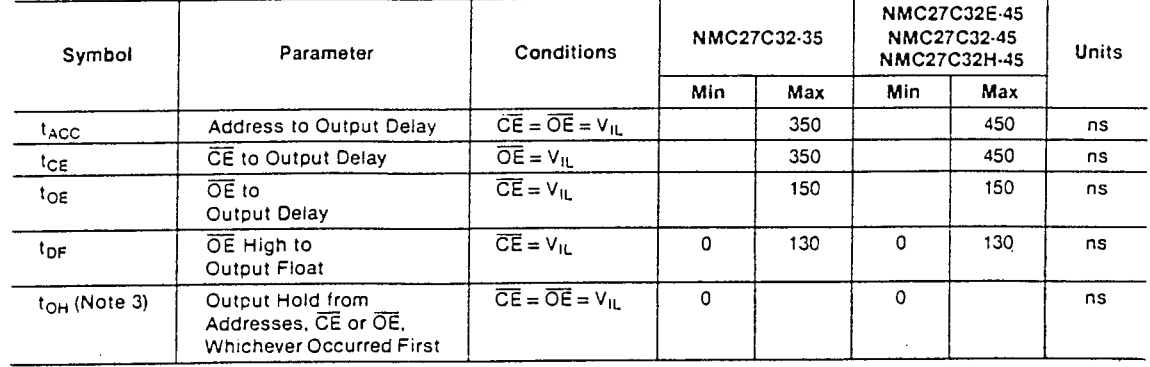

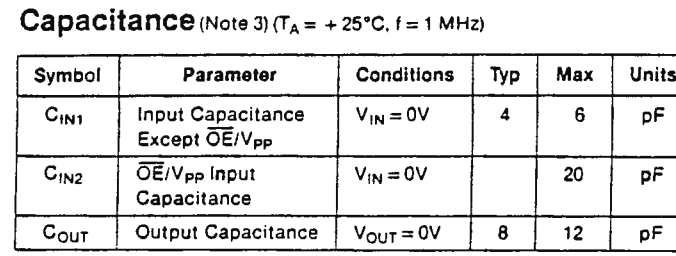

### **AC Test Conditions**

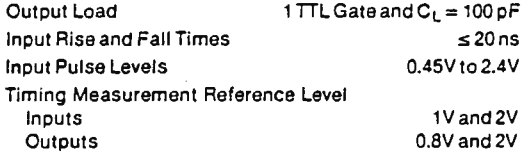

### **AC Waveforms**

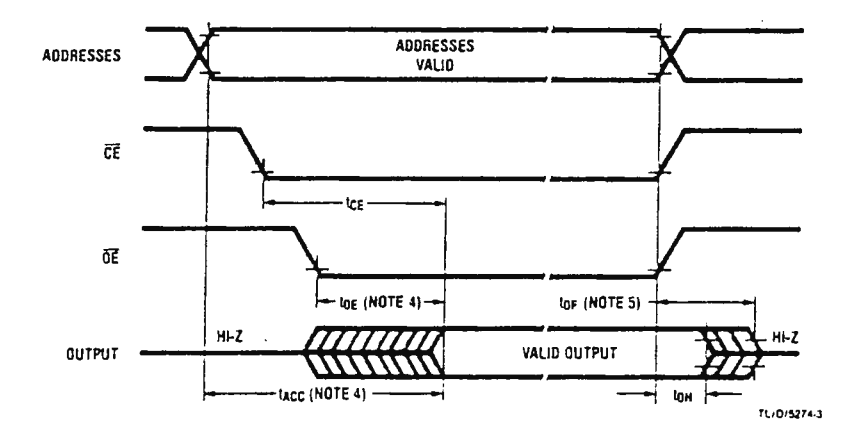

Note 1: Stresses above those listed under "Absolute Maximum Ratings" may cause permanent damage to the device. This is a stress rating only and functional operation of the device at these or any other conditions above those indicated in the operational sections of this specification is not implied. Exposure to absolute maximum rating conditions for extended periods may affect device reliability.

Note 2: Typical values are for  $T_A = +25^{\circ}$ C and nominal supply voltages.

Note 3: This parameter is only sampled and is not 100% tested.

Note 4: OE may be delayed up to tacc-tog after the falling edge of CE without impacting tacc-

Note 5: The t<sub>DF</sub> compare level is determined as follows:<br>High to TRI-STATE, the measured  $V_{\text{OH}3}$  (DC) - 0.10V

Low to TRI-STATE, the measured V<sub>OL1</sub> (DC) + 0.10V

Note 6: TRI-STATE may be attained using OE or CE.

Note 7: The power switching characteristics of EPROMs require careful device decoupling. It is recommended that a 0.1 uF ceramic capacitor be used on every device between V<sub>CC</sub> and GND.

Note 8: The outputs must be restricted to  $V_{CC}$  + 0.3V to avoid latch-up and device damage.

# **NMC27C32**

# PROGRAMMING (Note 1)

### DC Programming Characteristics (Notes 2 and 3) ( $T_A = +25^{\circ}C \pm 5^{\circ}C$ ,  $V_{CC} = 5V \pm 5\%$ ,  $V_{PP} = 25V \pm 1V$ )

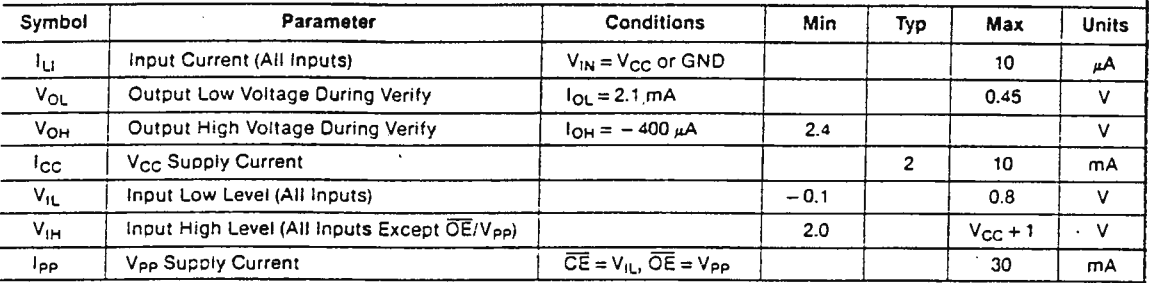

# AC Programming Characteristics  $(T_A = +25^{\circ}C \pm 5^{\circ}C, V_{CC} = 5V \pm 5\%, V_{PP} = 25V \pm 1V)$

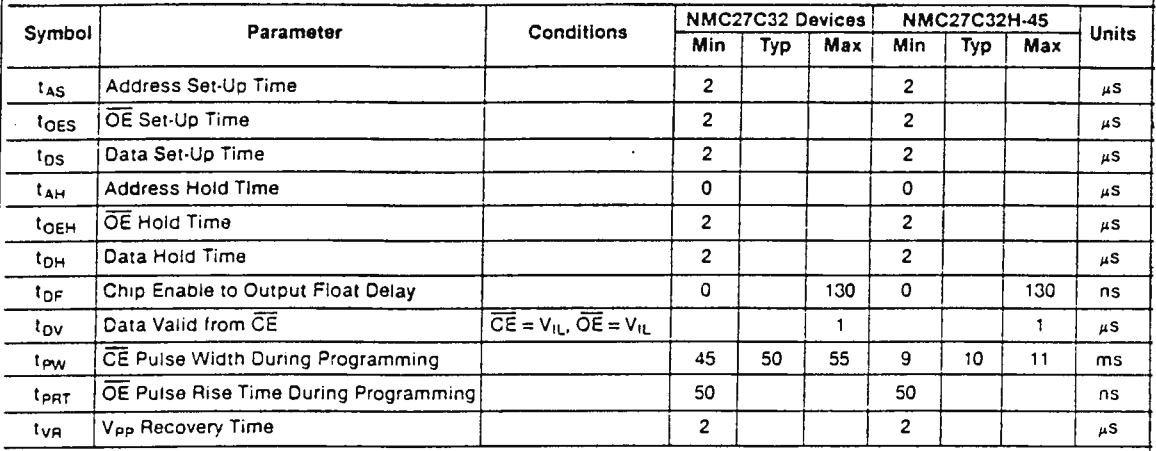

### **AC Test Conditions**

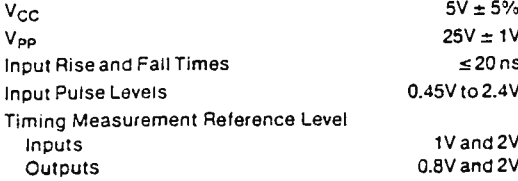

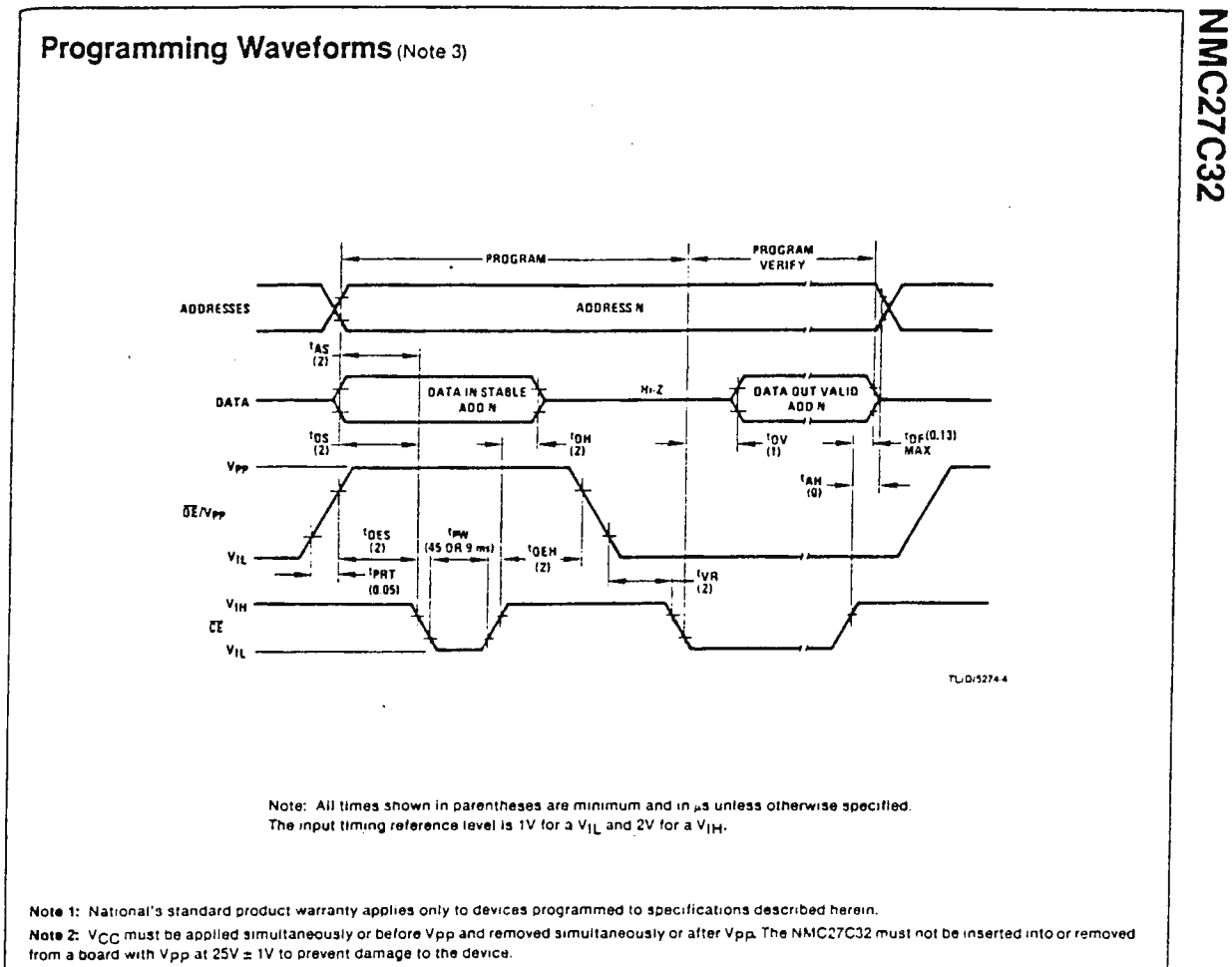

Note 3: The maximum allowable voltage which may be applied to the Vpp pin during programming is 26V. Care must be taken when switching the Vpp supply<br>To prevent overshoot exceeding this 26V maximum specification, A 0.1 <sub>H</sub> sients which may damage the device.

 $\bar{\alpha}$ 

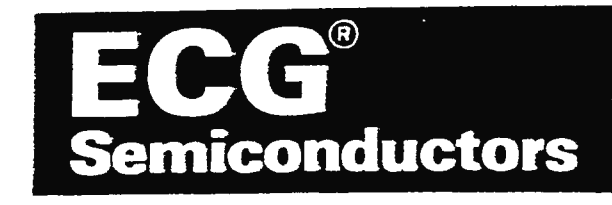

# ECG7404, 74H04, 74LS04, **74S04**

### Hex Inverter

Max Ratings/Operating Conditions

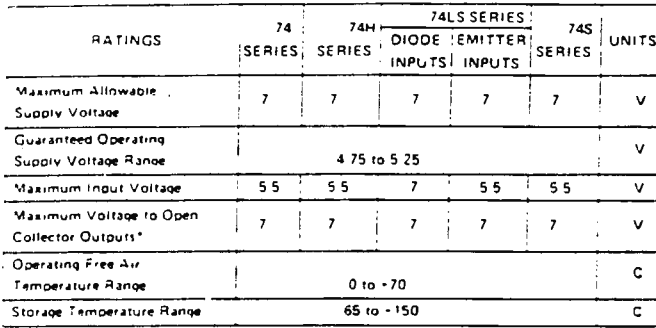

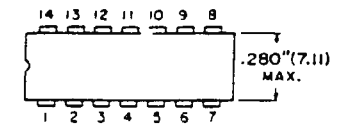

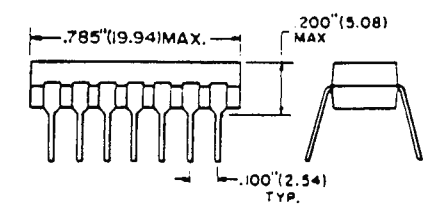

\*Except for serected high valitage types, as specified in electrical fables

### **Supply Currents**

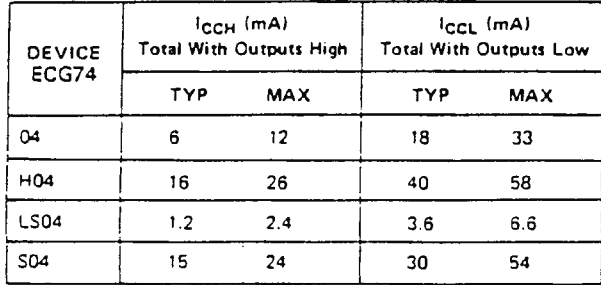

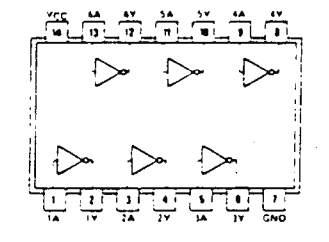

Switching Characteristics at V<sub>20</sub> = 5V, T<sub>A</sub> = 25°C

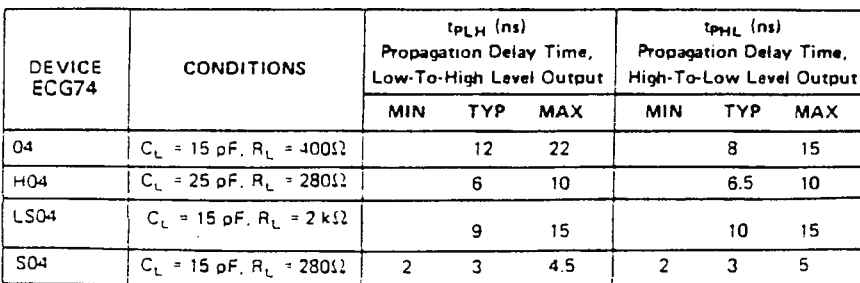

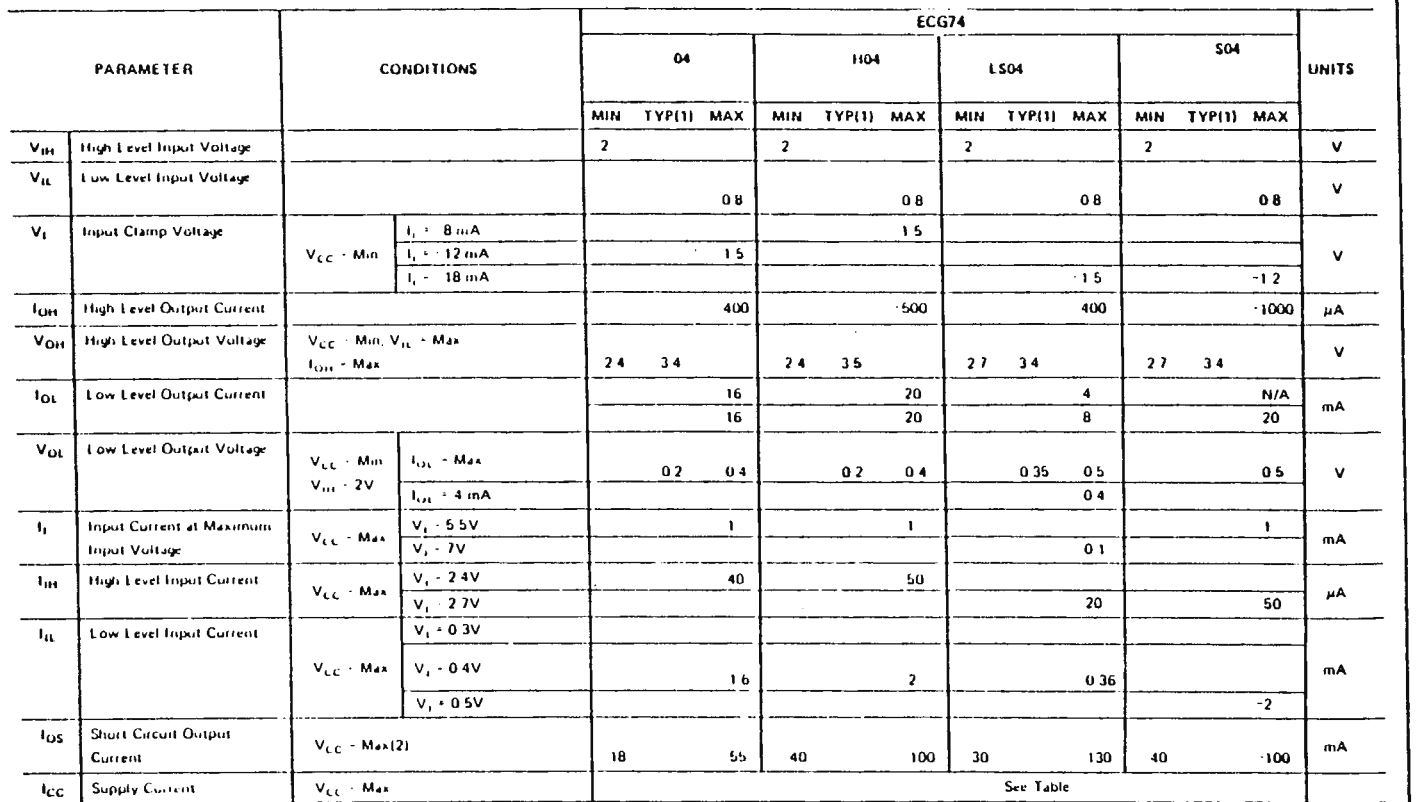

#### Electrical Characteristics over recommended operating free air temperature range (unless otherwise noted).

Notes

J.

(1) All typical values are at  $V_{CC} = 5V$ ,  $T_A = 25°C$ .

(2) Not more than one output should be shorted at a time, and for ECG74H, ECG74LS and ECG74S, duration of a short circuit should not esceed one second.

ECG7404, 74H04, 74LS04, 74S04

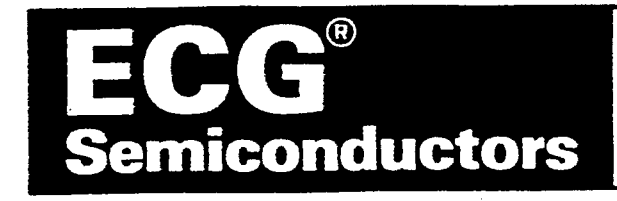

# ECG7409,74S09,74LS15 **74S15**

 $\mathbf{r}$ 

# AND Gate with Open Collector Output

### Max Ratings/Operating Conditions

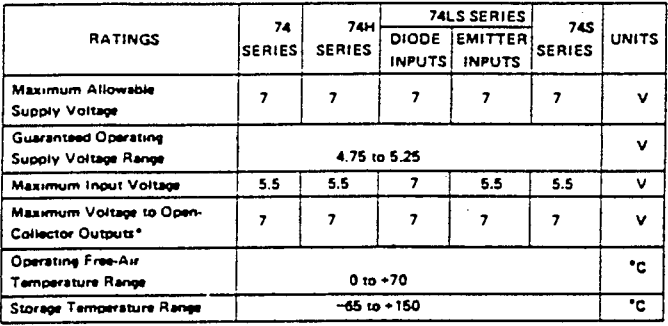

go types, as apachasi at on

### **Supply Currents**

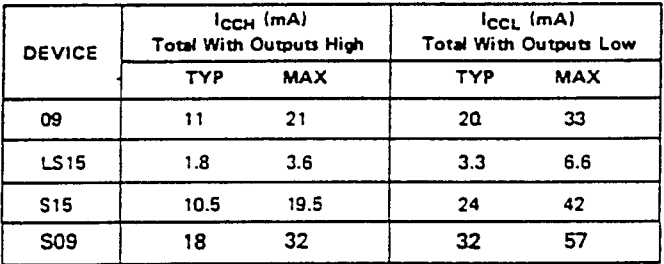

Switching Characteristics at  $V_{CC} = 5V$ ,  $T_A = 25^{\circ}C$ 

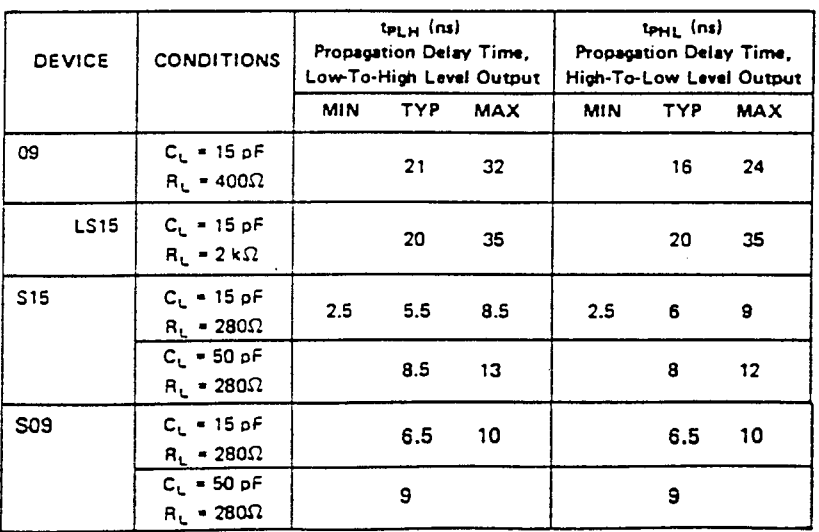

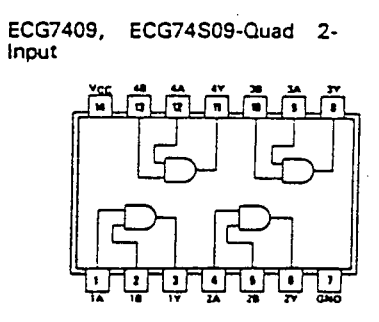

ECG74S15, ECG74LS15-Triple 3-<br>Input

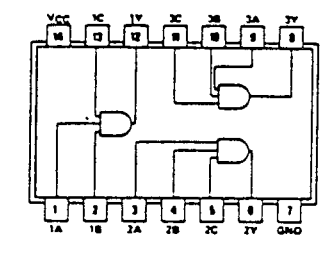

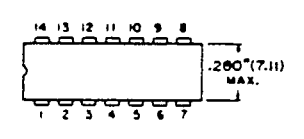

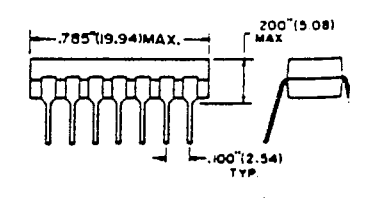

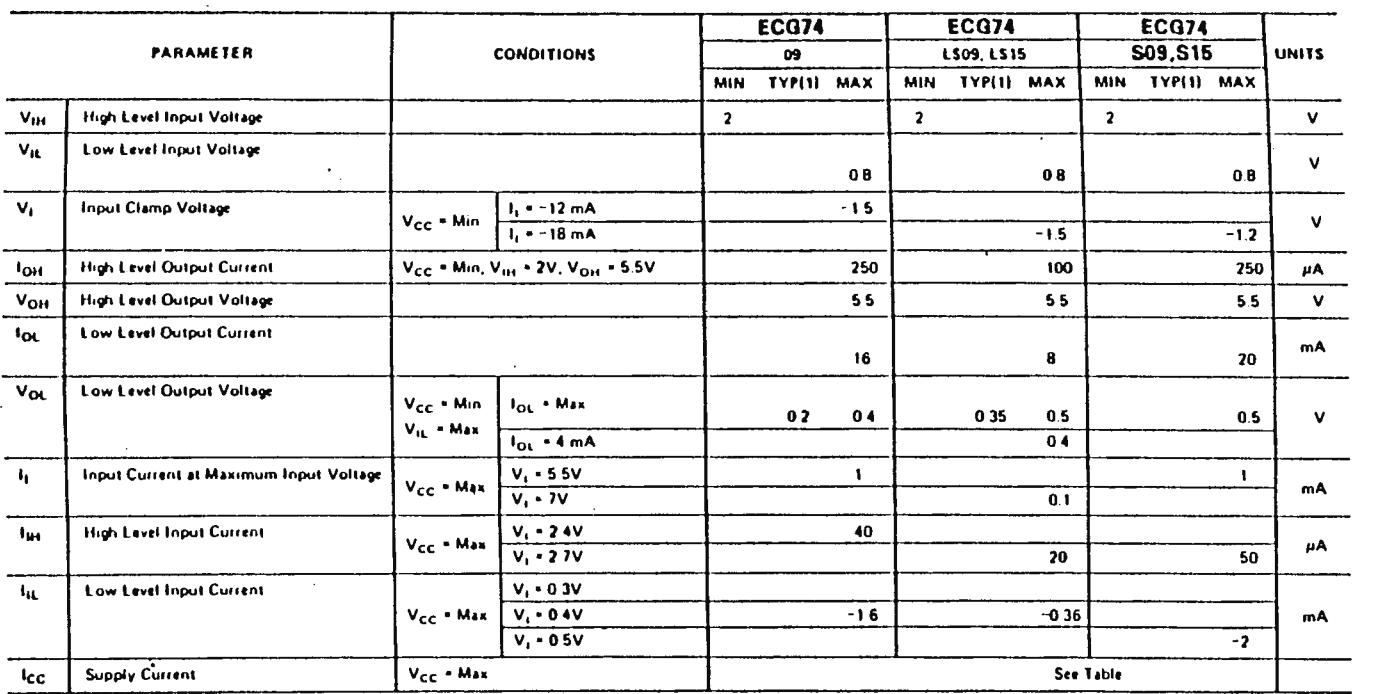

 $\mathcal{F}=\mathcal{F}$ 

Electrical Characteristics over recommended operating free air temperature range (unless otherwise noted)

 $\sim 10^{11}$ 

 $\mathcal{A}$ 

#### Notes

 $\bullet$ 

 $\ddot{\phantom{a}}$ 

 $\mathbf{r}$ 

(1) All typical values are at V<sub>CC</sub> = 5V, TA = 25°C.

 $\Delta$ 

**216** 

 $\mathcal{L}$ 

ECG7409,74S09,74LS15

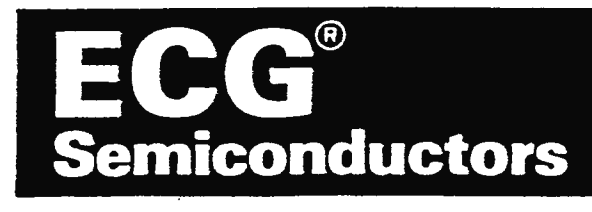

# ECG74LS366A, 74LS367 **74LS368**

# Hex Buffer, 3-STATE

Max Ratings/Operating Conditions

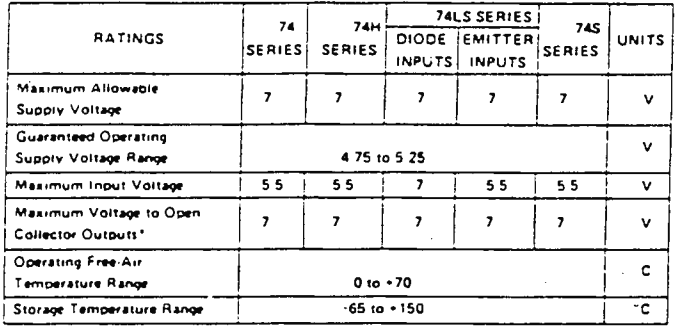

Δ Δ Δ  $\triangle$   $\triangle$   $\triangle$   $\triangle$ À ż  $(22.10)$ MAX 20 (5.08) **HAX** 100"(2.54)

\*Except for a .<br>Chiad in decrease to

LS366A-Hex, 3-State Inverter/ Buffer, with Common 2-Input **NOR Enable** 

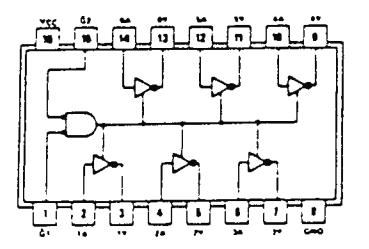

LS367-Hex. 3-State Buffer with Separate 2-Bit and 4-Bit Sections

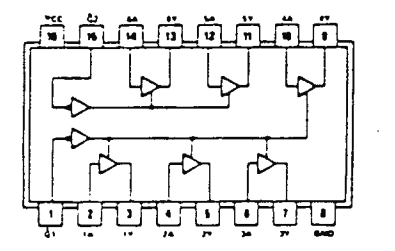

LS368-Hex, 3-Input Inverter/Buffer with Separate 2-Bit and 4-Bit **Sections** 

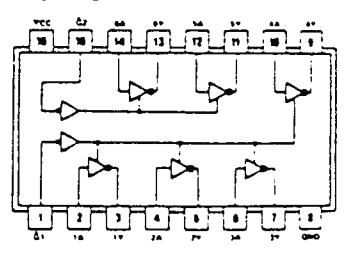

Switching Characteristics at  $V_{CC}$  = 5V, TA = 25°C

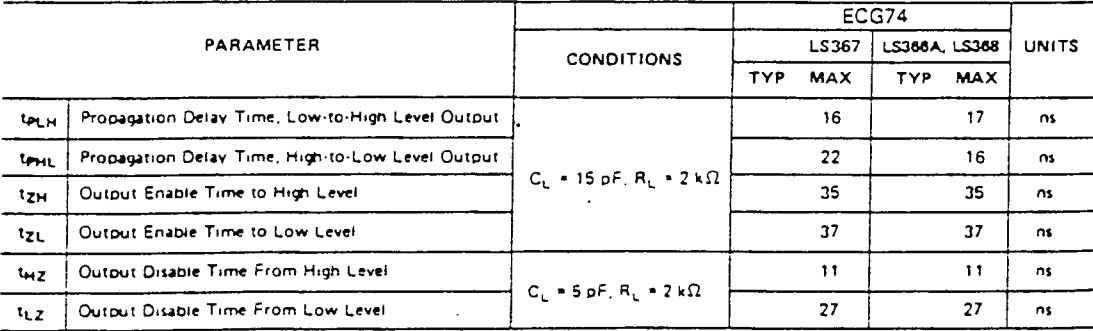

**Notes** 

(1) All typical values are at  $V_{CC}$  = 5V, T<sub>A</sub> = 25<sup>o</sup>C.

(2) Not more than one output should be shorted at a time, and duration of short circuit should not exceed one second.

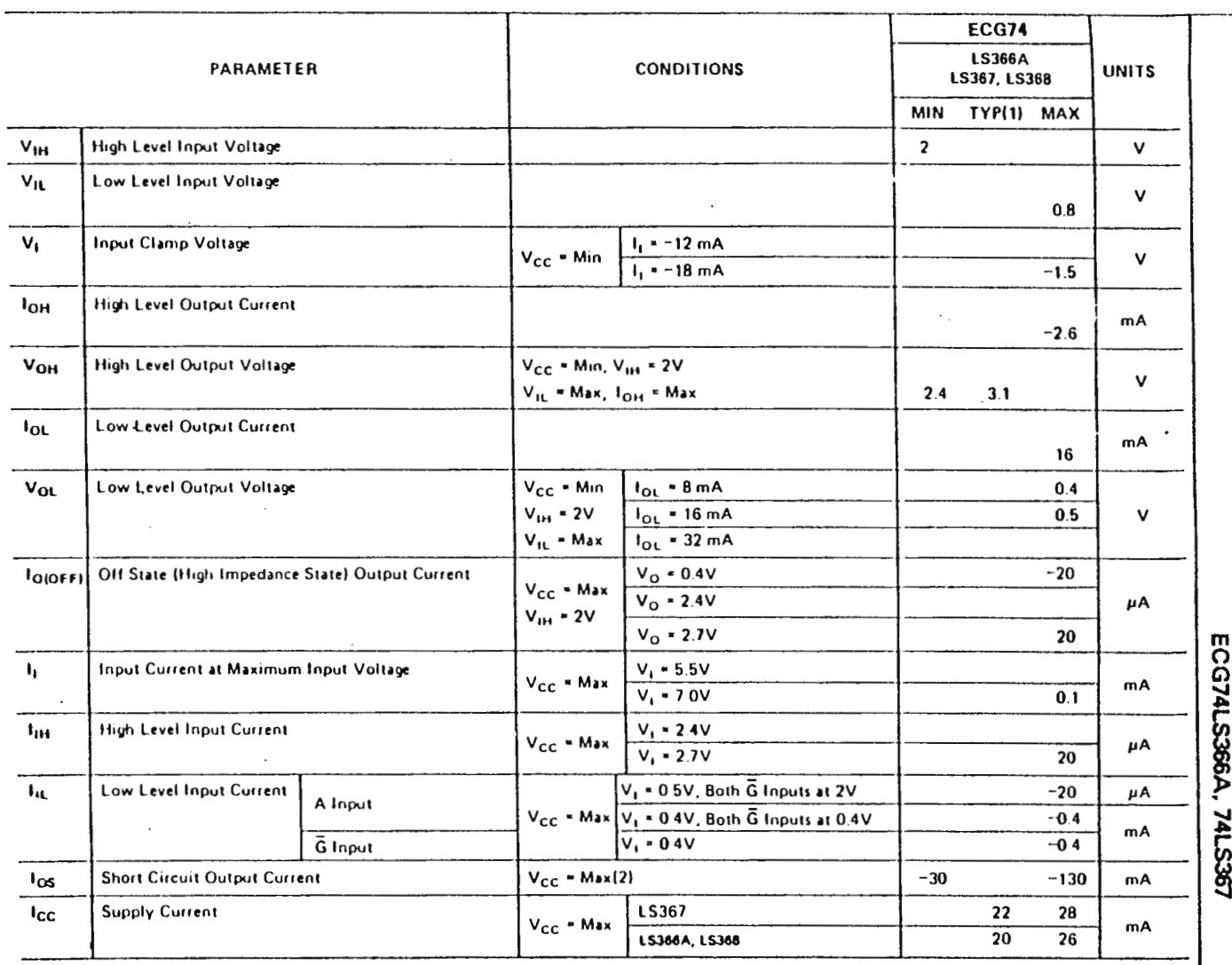

 $\sim 10$ 

Electrical Characteristics over recommended operating free air temperature range (unless otherwise noted).

 $\sim 10^{-1}$ 

 $\sim$ 

L.

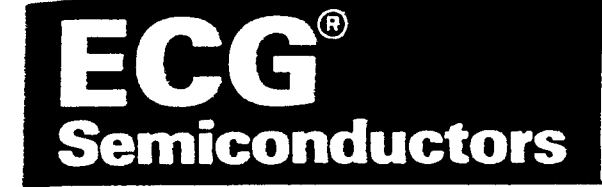

### **Decoders/Demultiplexers**

These Schottky-clamped circuits are designed to be used in high-performance memory-decoding or data-routing appications, requiring very short propagation delay times. In high-performance memory systems these decoders can be used to minimize the effects of system decoding. When used with high-speed memories, the delay times of these decoders are usually less than the typical access time of the memory. This means that the effective system delay introduced by the decoder is negligible.

The LS138 and S138 decode one-of-eight lines, based upon the conditions at the three binary select inputs and the three enable inputs. Two active-low and one activehigh enable inputs reduce the need for external gates or inverters when expanding. A 24-line decoder can be implemented with no external inverts, and a 32-line decoder requires only one inverter. An enable input can be used as a data input for demultiplexing applications.

The LS139 comprises two separate two-line-to-four-line decoders in a single package. The active-low enable input can be used as a data line in demultiplexing applications.

All of these decoders/ demultiplexers feature fully buffered inputs, presenting only one normalized load to its driving circuit. All inputs are clamped with high-performance Schottky diodes to suppress line-ringing and simplify system design.

#### Features

Designed specifically for high-speed: Memory decoders

Data transmission systems

- ST3B and LST3B 3 to 8-line decoders incorporate 3 enable inputs to simplify cascading and/or data reception
- ELS139 contains two fully independent 2-to-4-line decoders, demultiplexers
- Schottky clamped for high performance

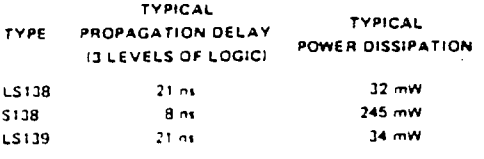

# ECG74LS138, 74S138, **74LS139**

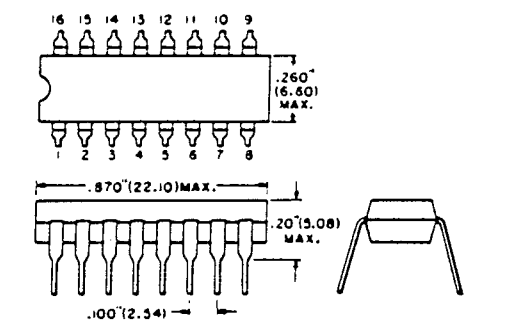

### ECG74LS138, ECG74S138-Dual 1-of-8

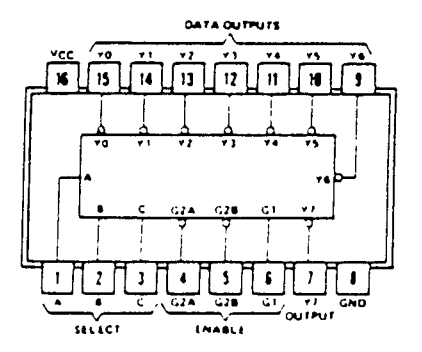

### ECG74LS139-Dual 1-of-4

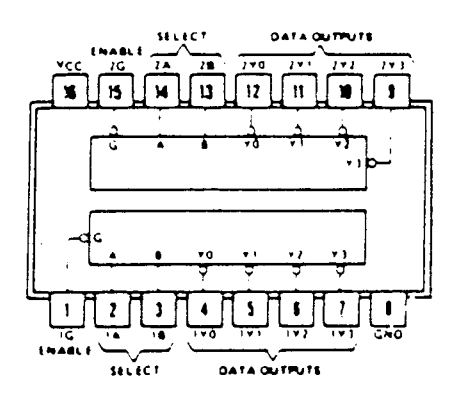

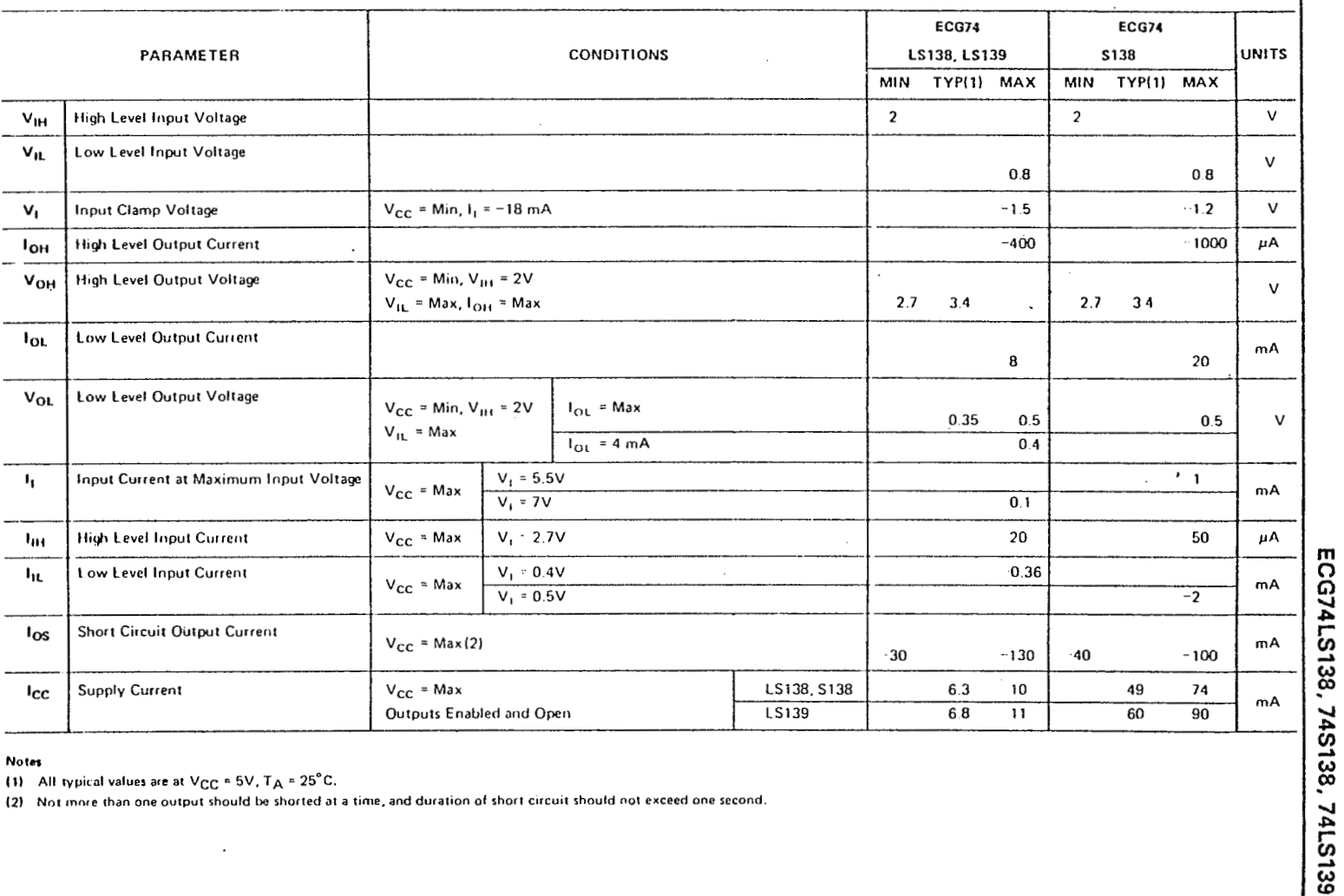

#### Electrical Characteristics over recommended operating free-air temperature range (unless otherwise noted)

#### **Notes**

(1) All typical values are at  $V_{CC} = 5V$ ,  $T_A = 25^{\circ}C$ .

 $\mathcal{L}$ 

(2) Not innite than one output should be shorted at a time, and duration of short circuit should not exceed one second.

Switching Characteristics  $V_{CC} = 5V$ ,  $T_A = 25^{\circ}C$ 

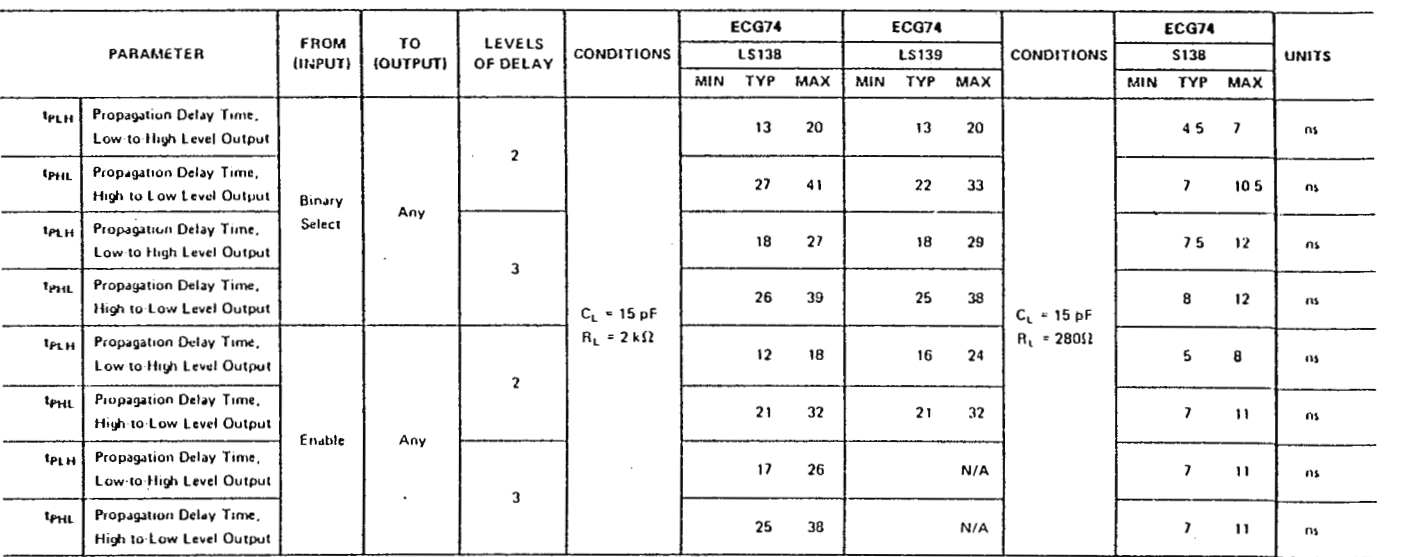

 $\sim$ 

### Max Ratings/Operating Conditions

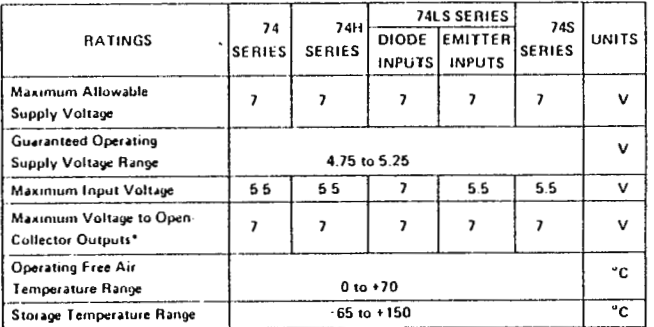

\*Except for selected high vallege types, as specified in electrical tables.

ECG74LS138, 74S138, 74LS139

,

t,

#### **DESCRIPCIÓN**

El circuito temporizador NE/SE 555 monolítico es un controlador alternente estable capaz de producir retardos exactos de tiempo, u oscilaciones. Se proporcionan terminales adicionales para disparo o restablecido si se desea. En el modo de operación de retardo de tiempo, se controla con precisión mediante un resistor y un capacitor externos. Para operación estable co-<br>mo oscilador, la frecuencia de oscilación libre y el ciclo de circuito se controlan con exactitud con dos resistores y un capacitor externos. El circuito puede dispararse y restablecerse en formas de onda descendentes, y la estructura de la selida puede ser fuente o drenador hasta 200 mA o impulsar circuitos TTL.

#### **CARACTERISTICAS**

- · TEMPORIZADO DESDE MICROSEGUNDOS HASTA **HORAS**
- . OPERA TANTO EN MODO ASTABLE COMO MONO-**ESTABLE**
- · CICLO DE TRABAJO AJUSTABLE
- . LA CORRIENTE ALTA DE SALIDA PUEDE SER FUEN-TE O DRENADOR DE 200 mA
- LA SALIDA PUEDE IMPULSAR CIRCUITOS TTL
- ESTABILIDAD DE TEMPERATURA DE 0.005% POR °C
- · SALIDA NORMALMENTE ENCENDIDA Y NORMAL-**MENTE APAGADA**

### **APLICACIONES**

TEMPORIZADOR DE PRECISIÓN **GENERACIÓN DE PULSO** TEMPORIZADO SECUENCIAL GENERACIÓN DE RETARDO DE TIEMPO MODULACIÓN DE ANCHO DE PULSO DETECTOR DE PULSO PERDIDO

### **CIRCUITOS INTEGRADOS LINEALES**

**CONFIGURACIONES DE CLAVIJAS** (Vista superior)

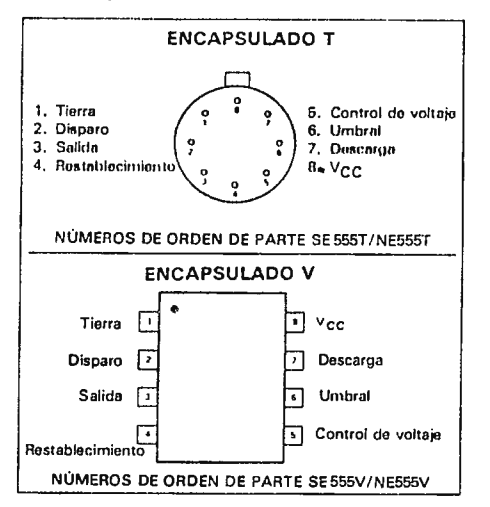

#### TASAS MÁXIMAS ABSOLUTAS

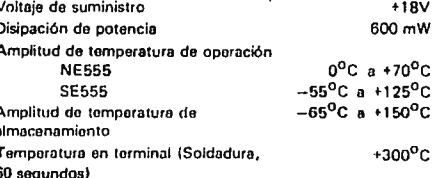

### DIAGRAMA DE BLOQUE

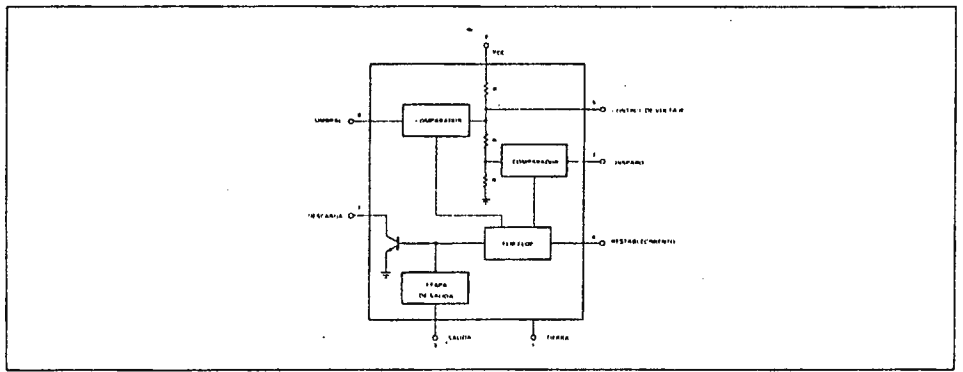

Ï

÷

# CARACTERÍSTICAS ELÉCTRICAS T<sub>A</sub> = 25°C, V<sub>CC</sub> = +5 V a + 15 a menos que se especifique otra<br>cosa

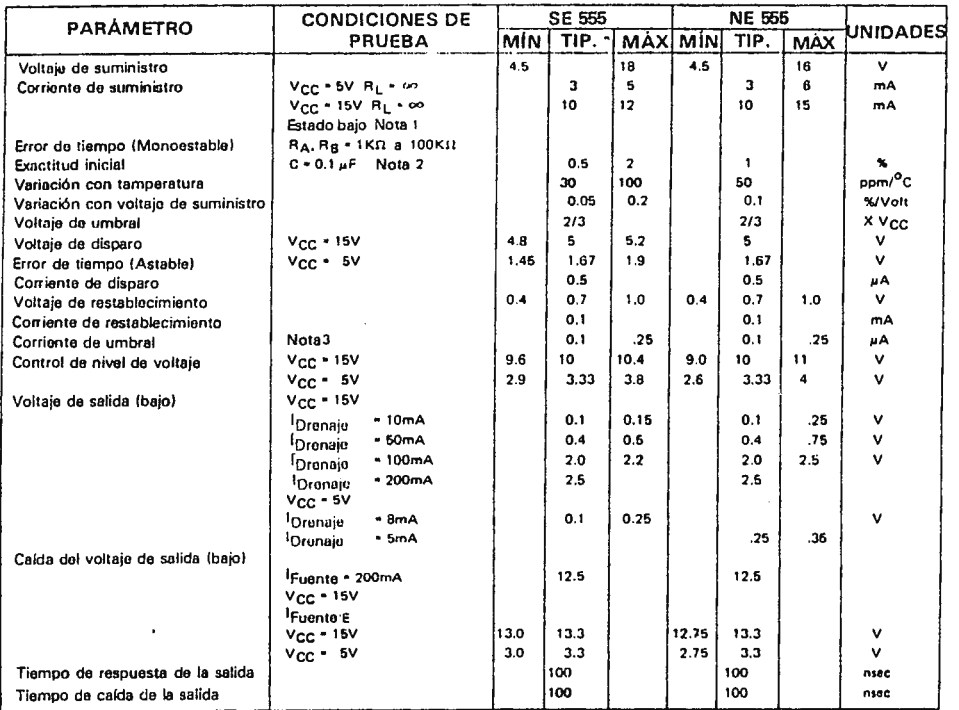

NOTAS

iv∪i i sa<br>1. Corriente de sum∤nistro cuando la salida es alta en forma típica 1mA manos.<br>2. Probado a V<sub>CC</sub> = 5 V y V<sub>CC</sub> = 15 V<br>3. Esto daterminará el valor máximo de R<sub>A</sub> + R<sub>B</sub>. Para operación a 15 V, la rasistencia m

#### CIRCUITO EQUIVALENTE (Se muestra sólo un lado)

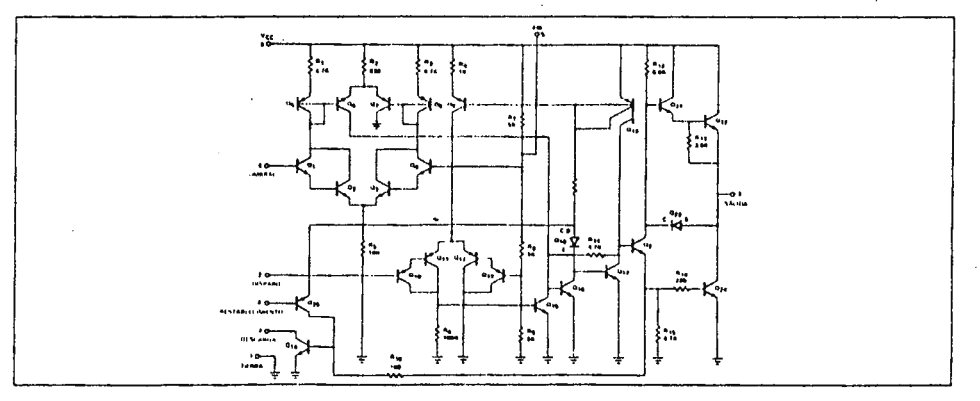

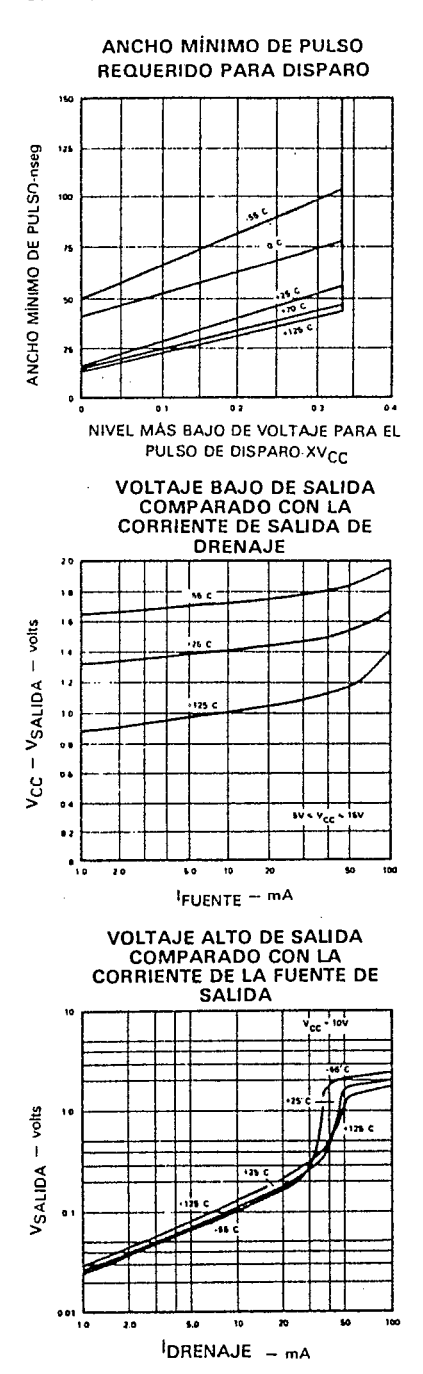

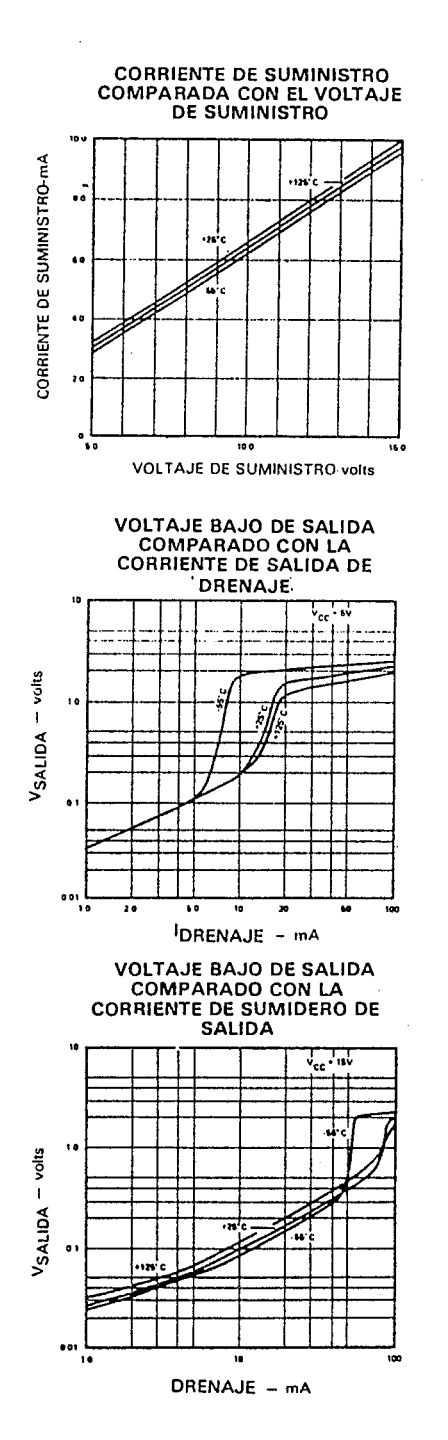

### **CARACTERÍSTICAS TÍPICAS**

ł.

 $\bar{\beta}$ 

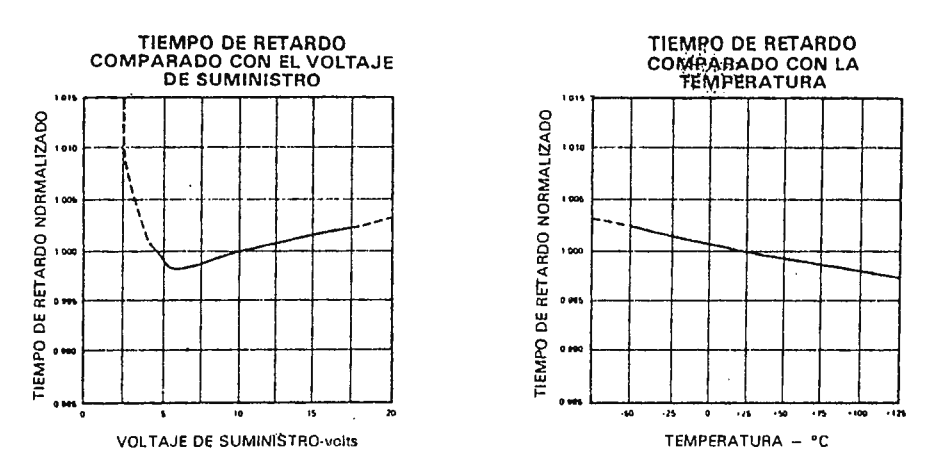

**CARACTERÍSTICAS TÍPICAS (Continuación)** 

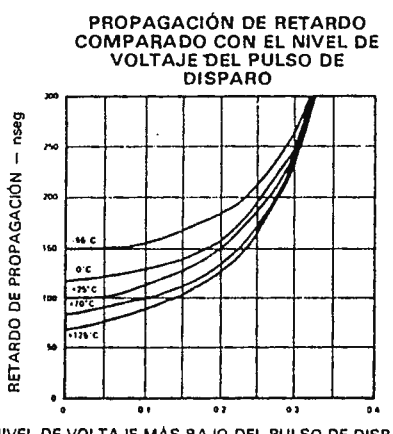

NIVEL DE VOLTAJE MÁS BAJO DEL PULSO DE DISPARO - XVCC

 $\mathcal{L}_{\mathbf{z}}$ 

 $\bar{z}$ 

÷

 $\overline{\mathcal{L}}$ 

 $\overline{\mathcal{L}}$ 

 $\bar{\psi}$ 

### **BIBLIOGRAFIA**

1 - Westinghouse Electric Corporation, SYSTEMS MANUAL PC-1100, MICRO PROGRAMMABLE CONTROLLER. Impreso en U.S.A, 1983.

2 Gould Inc, USER'S MANUAL, MICRO 84 PROGRAMMABLE CONTROLLER.

Impreso en U.S.A., 1984.

3 - Siemens, MANUAL DEL USUARIO DEL AUTOMATA PROGRAMABLE SIMATIC S5-lOOU.

Editor e Impresor: Siemens A.G., 2° edición, 1988.

4 Berger Hans, LA PROGRAHACION DEL APARATO DE AUTOMATIZACION SIMATIC S5-llSU.

Editor e Impresor: Siemens A.G, 2º edición, 1987.

5 - Rockwell International Corporation, HARDWARE MANUAL R6502.

Impreso en U.S.A, 1978.

6 - Rockwell International Corporation, PROGRAMMING **MANUAL**  RSSOO.

Impreso en U.S.A, 1979.

7 - Leo J. Scanlon, 6502 SOFTWARE DESIGN. Impreso en U.S.A, 1980.

8 - Rodnay Zaks, PROGRAMACION DEL R6502. Editorial Marcombo, Barcelona 1986.

9 - Ronald J. Tocci, SISTEMAS DIGITALES Editorial Prentice Hall Hispanoamericana, S.A, Mexico, 3º edición 1988.

10 - Robert F. Coughlin y Frederick F. Driscoll, CIRCUITOS INTEGRADOS LINEALES Y AMPLIFICADORES OPERACIONALES. Editorial Prentice Hall, Hispanoamericana S.A. Mexico, 2º edición 1987.

11 - Texas Instruments, TTL DATA BOOK . Impreso en U.S.A, 1988.

12 - National Semiconductor Corporation, HOS MEMORY DATA BOOK.

Impreso en U.S.A, 1984.

13 - ECG SEMICONDUCTOR MASTER REPLACEMENT GUIDE. Impreso en U. S.A, 1986.